# **Высоковольтные**

# **преобразователи частоты**

# **VEDADRIVE**

## Руководство по эксплуатации

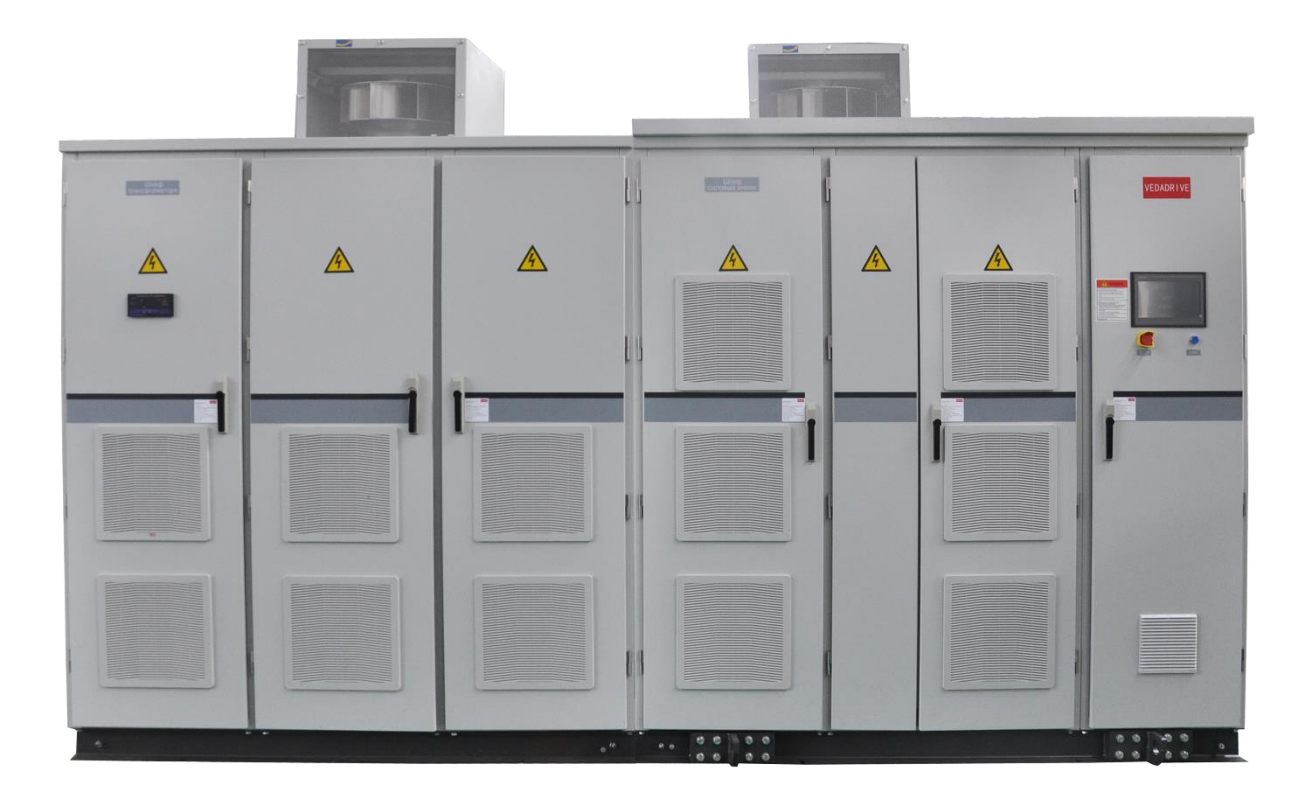

### **Содержание**

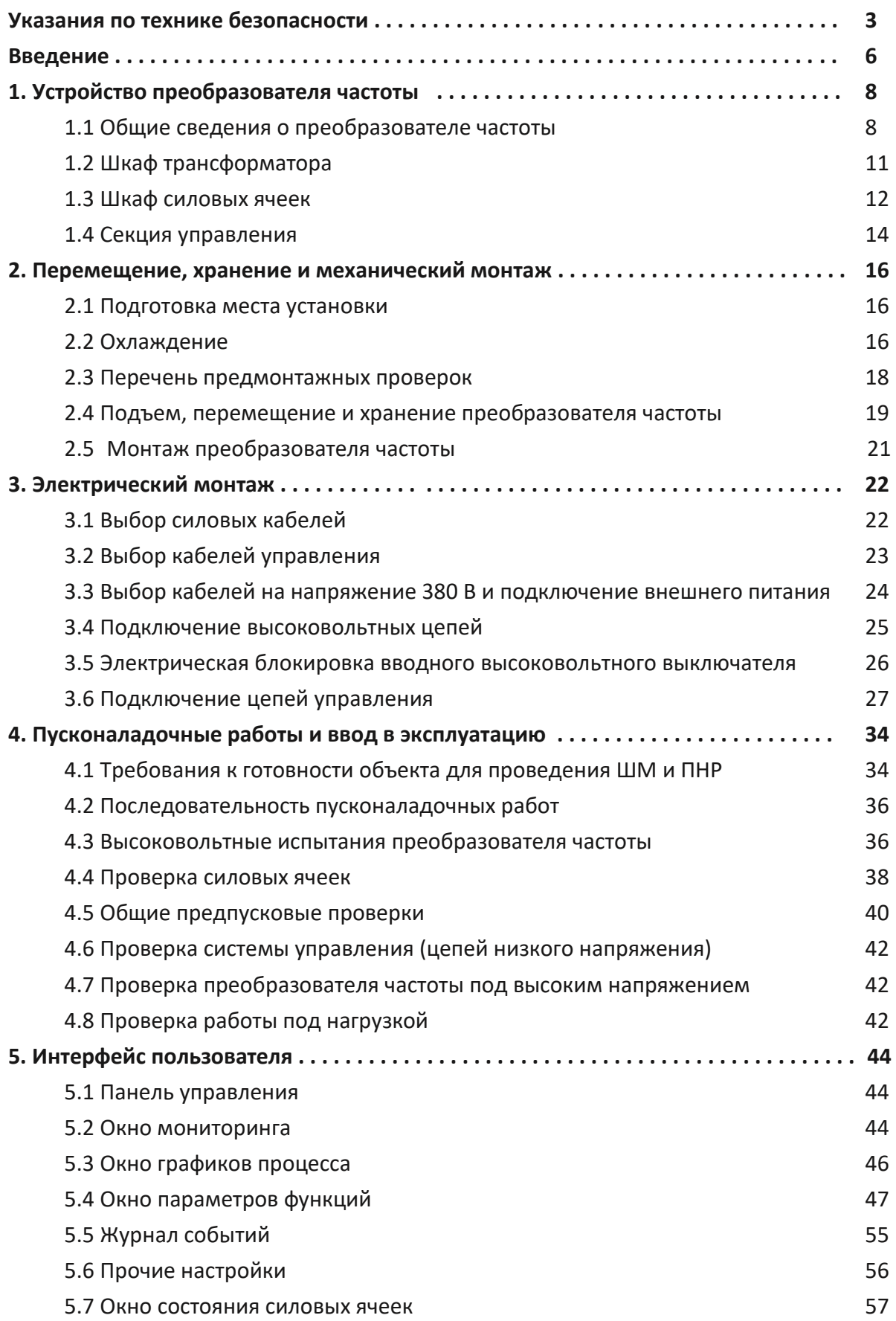

# **VEDADRIVE**

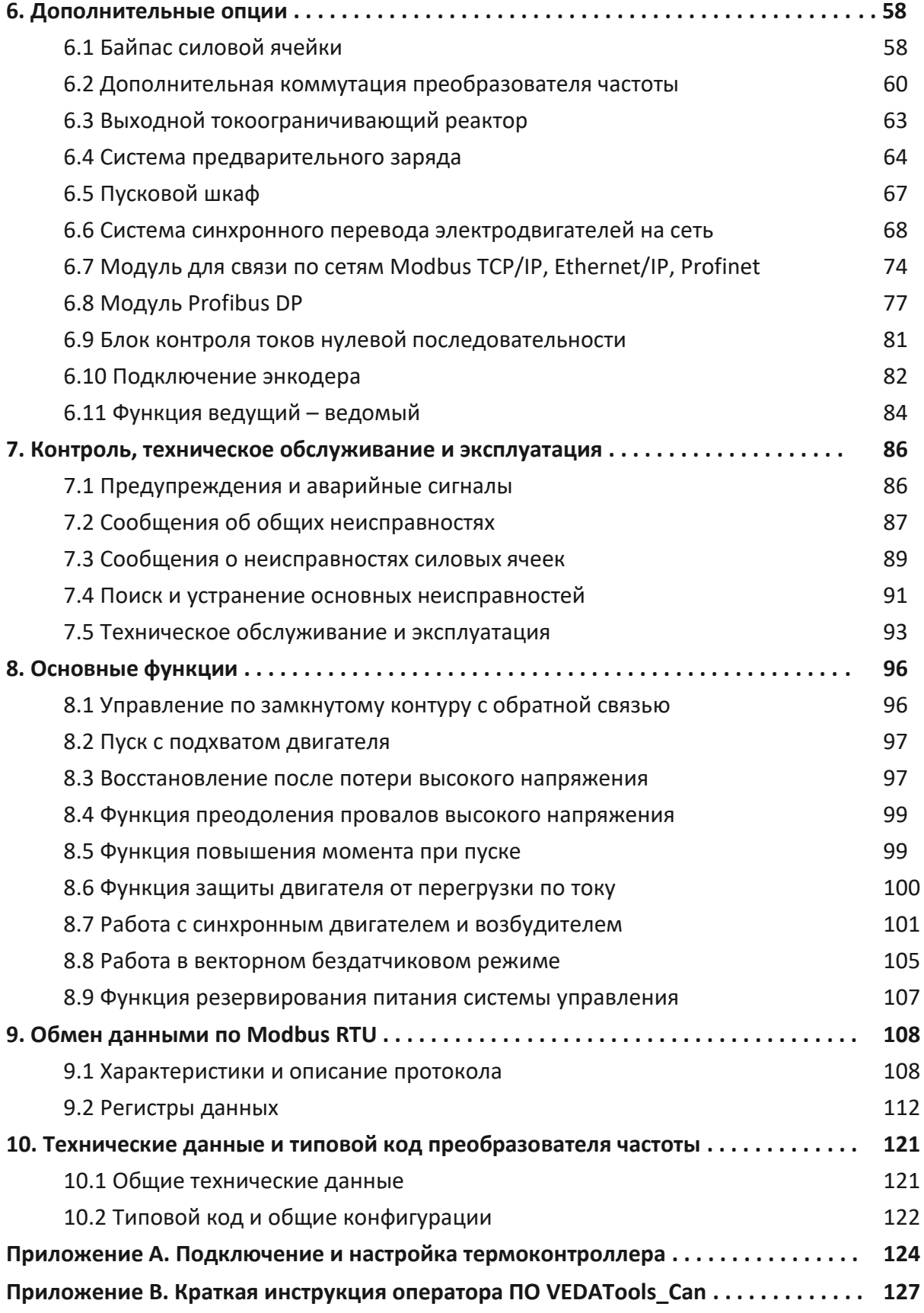

#### **Указания по технике безопасности**

#### **Высокое напряжение**

Преобразователь частоты VEDADRIVE представляет собой электрическое оборудование высокого напряжения, на этапе проектирования которого соблюдены все требования к обеспечению безопасности персонала. Тем не менее, это оборудование небезопасно, как и любое другое оборудование высокого напряжения. Шкафы с электрооборудованием работают на напряжении, представляющем угрозу жизни человека, кроме того, многие другие внутренние электрические компоненты нагреваются до высокой температуры, опасной при касании. Несоблюдение правил техники безопасности при эксплуатации может привести к травмам, повреждению оборудования и нанесению ущерба собственности.

Для предотвращения причинения травм персоналу и ущерба собственности перед началом эксплуатации преобразователь частоты необходимо изучить и неукоснительно соблюдать предусмотренные правила техники безопасности.

Преобразователь частоты VEDADRIVE является безопасным устройством при проведении любых работ по монтажу, вводу в эксплуатацию, пуску и техническому обслуживанию при условии соблюдения приведенных в этом руководстве инструкций.

#### **Условные обозначения, используемые в данном руководстве**

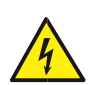

#### **ОПАСНОСТЬ!**

Указывает на потенциально опасную ситуацию, при которой существует риск летального исхода или серьезных травм.

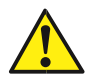

#### **ВНИМАНИЕ!**

Указывает на потенциально опасную ситуацию, при которой существует риск получения травм средней тяжести. Также может использоваться для обозначения потенциально небезопасных действий и действий, ведущих к повреждению преобразователя частоты и оборудования.

Значение таких знаков остается неизменным во всем документе.

#### **Меры обеспечения безопасности**

Конструкция и защитные устройства преобразователя частоты являются безопасными при условии надлежащего соблюдения инструкций по монтажу, вводу в эксплуатацию, эксплуатации и техническому обслуживанию. Следует неукоснительно соблюдать приведенные ниже правила техники безопасности для исключения несчастных случаев с персоналом.

ООО «Веда МК» не несет ответственности за травмы персонала или ущерб собственности, произошедшие вследствие нарушения правил техники безопасности.

К работам по монтажу, эксплуатации, поиску и устранению неисправностей, техническому обслуживанию преобразователя частоты допускаются только персонал, имеющие надлежащую квалификацию. Квалифицированным считается персонал, который прошел обучение по определенной программе, знакомый с устройством и

принципами работы оборудования, и действующими в электроэнергетической отрасли нормами.

При тестировании и техническом обслуживании преобразователя частоты в его в рабочей зоне должны находиться не менее двух человек, имеющих надлежащую квалификацию.

Перед проверкой или техническим обслуживанием преобразователя частоты необходимо подготовить работу тестового индикатора высокого напряжения, подключить провод заземления, установить защитное ограждение и вывесить предупредительные таблички об опасном напряжении.

При подключении внешних кабелей следует тщательно соблюдать нормативы и стандарты, принятые в электроэнергетике.

Для исключения травм персонала и ущерба собственности перед проведением любых работ следует тщательно изучить приведенные в этом руководстве правила техники безопасности.

Преобразователь частоты следует устанавливать в соответствующих условиях и обеспечить к нему доступ для проведения технического обслуживания.

Установку, подключение и настройку параметров преобразователя частоты разрешается выполнять исключительно силами подготовленных специалистов. Обратитесь в ООО «Веда МК» для получения консультации в случае необходимости изменения параметров преобразователя частоты.

Повторный пуск преобразователя частоты, отключенного по аварийному сигналу, следует осуществлять только после завершения его осмотра и технического обслуживания.

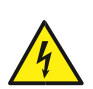

Внутри шкафов может сохраняться остаточное напряжение даже при отключенном электрическом питании. Обеспечьте надежность отключения преобразователя частоты - для отключения не допускается использовать контактор (необходимо обеспечить видимый разрыв силовой цепи). Входы и выходы преобразователя частоты должны быть заземлены. Не касайтесь компонентов силовой цепи до тех пор, пока горят их индикаторы заряда.

При работе необходимо носить обувь на изолированной подошве и изолирующие перчатки, все работы необходимо выполнять только одной рукой.

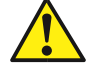

Не допускается эксплуатировать преобразователь частоты с открытыми дверями.

В системах шкафов высоковольтного преобразователя частоты имеются проводящие элементы. Запрещается касаться любых частей установленного в шкафах оборудования во время проведения технического обслуживания при отключенном преобразователе частоты, не удостоверившись, что такие части не находятся под напряжением.

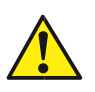

Электрические устройства чувствительны к зарядам статического электричества. При монтаже, техническом обслуживании, фиксации или касании элементов в системах шкафов высоковольтного преобразователя частоты необходимо, чтобы выполняющий работы персонал использовал антистатические браслеты. Посторонние лица не должны касаться электрических компонентов.

При транспортировке и хранении электрических компонентов или печатных плат следует использовать антистатическую упаковку.

При установке или обращении с печатными платами не допускается касаться размещенных на плате электрических компонентов, следует держать плату за ее края.

#### Непреднамеренный пуск

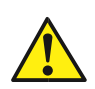

Если преобразователь частоты подключен к сети питания переменного тока, двигатель может включиться в любое время. Двигатель можно запустить с помощью внешнего переключателя, команды по шине последовательной связи, с использованием входного сигнала задания либо после устранения неисправности. Предпринимайте все необходимые меры для защиты от непреднамеренного пуска.

Преобразователь частоты, двигатель и любое подключенное оборудование должны быть в состоянии эксплуатационной готовности. Неготовность оборудования к работе при подключении преобразователя частоты к сети питания переменного тока может привести к летальному исходу, получению серьезных травм или к повреждению оборудования.

#### Введение

Данное руководство содержит основную информацию, необходимую для преобразователя частоты. Ввиду большого числа эксплуатации доступных дополнительных устройств в данном руководстве описаны не все возможные конфигурации. Подробную информацию смотри в документации по конкретной поставке.

ООО «Веда МК» сохраняет за собой право пересматривать настоящую публикацию в любое время и вносить изменения в её содержание, без предварительного уведомления или каких-либо обязательств уведомления прежних или настоящих пользователей о таких изменениях.

 $VEDADRIVE$  это серия преобразователей частоты высокого напряжения, предназначенных для регулирования скорости вращения электродвигателей переменного тока (синхронных и асинхронных) в сетях высокого напряжения.

Преобразователи частоты VEDADRIVE обладают следующими преимуществами:

- Технология регулирования, обеспечивающая высокую точность и быстродействие системы, а также КПД, превышающий 96,5 % (с учетом трансформатора).
- Модульная конструкция, облегчающая техническое обслуживание.
- Функция автоматического регулирования напряжения (АРН), обеспечивает регулирование выходного напряжения, что исключает повреждение обмоток двигателя вследствие перенапряжения и уменьшает потери в двигателе при работе без нагрузки.
- Функция повышения крутящего момента, обеспечивает повышение выходного напряжения и выходного крутящего момента при работе на низких выходных частотах.
- Функция пуска вращающегося двигателя (подхват), позволяет перезапустить вращающийся двигатель и обеспечить непрерывность производства.
- Функция предотвращения потери мощности, обеспечивает обратное питание для продолжения нормальной работы при исчезновении напряжения в электрической сети на очень короткое время.
- Функция синхронного переключения двигателя с преобразователя частоты на сеть и обратно (опция).
- Функция байпаса силовых ячеек (опция) позволяет автоматически шунтировать неисправные ячейки без остановки преобразователя частоты.
- Панель управления с сенсорным экраном, что обеспечивает простое управление и настройку преобразователя частоты.
- Режим ведущий ведомый для совместной работы до четырёх преобразователей частоты (опция).
- Компактная конструкция и гибкая компоновка (возможна поставка устройств в специальном исполнении в соответствии с техническими условиями заказчика).
- Тройное резервирование питания управления (от внешнего источника питания, от обмоток собственных нужд и от источника бесперебойного питания). Источник

бесперебойного питания (ИБП) обеспечивает питание управления в течение 15 или 30 (опционально) минут при пропадании основного питания.

Кроме перечисленных выше преимуществ, преобразователи частоты VEDADRIVE имеют функции:

- Функция ограничения тока.
- Электрическая изоляция между силовыми ячейками и контроллером (обмен данными осуществляется по оптоволоконному кабелю).
- Обратная связь, которая позволяет использовать заданное пользователем ожидаемое значение контролируемого параметра (давления, температуры и т. д.) в качестве задания для автоматической регулировки скорости вращения двигателя (например, постоянное давление в системе водоснабжения может использоваться в качестве параметра для регулирования расхода воды при подаче).
- Обмен данными: интерфейс RS485 (стандартный коммуникационный протокол MODBUS RTU), протокол PROFIBUS DP (опция), протокол Ethernet IP (опция), протокол MODBUS TCP (опция), PROFINET (опция) и др.
- Регистрация отказов, возможность сохранять журнал ошибок на флэш-диске USB.
- Аварийный сигнал при открытии двери шкафа.

Преобразователи частоты VEDADRIVE имеют следующие защиты:

- Защита от перегрузки электродвигателя по току.
- Защита от перегрузки преобразователя частоты по току.
- Защита от однофазных замыканий на землю на выходе (опция).
- Защита от перенапряжения.
- Защита от перегрева.

#### **Гарантийные обязательства**

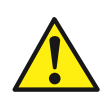

Срок гарантии на преобразователи частоты указан в паспорте и в договоре на поставляемое оборудование. Гарантийные обязательства ООО «Веда МК» распространяются на оборудование только в случае выполнения пусконаладочных работ специалистами авторизованных сервисных партнёров или сервисными инженерами ООО «Веда МК».

### **1. Устройство преобразователя частоты**

#### **1.1 Общие сведения о преобразователе частоты**

Преобразователь частоты (см. рис. 1.1) состоит из следующих основных компонентов:

- Шкаф трансформатора;
- Шкаф силовых ячеек;
- Секция управления.

Для высоковольтных преобразователей частоты большой мощности используются дополнительные пусковые шкафы.

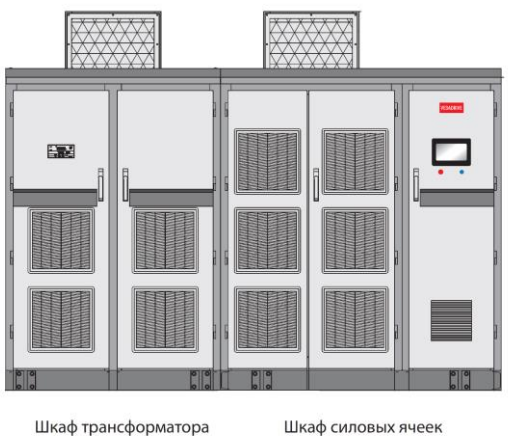

с секцией управления

*Рис. 1.1 - Общий вид преобразователя частоты VEDADRIVE*

За счет входного трансформатора с изолированными вторичными обмотками, вход преобразователя частоты изолирован от сети. Посредством сдвига фаз во вторичной обмотке и использовании моста на импульсных диодах осуществляется изолированное питание силовых ячеек (30/36-пульсное для 6 кВ, 48/54-пульсное для 10 кВ). Благодаря использованию схемы с высокой пульсностью выпрямления, в значительной степени минимизирован ток гармонического искажения питающей сети (см. рис. 1.3).

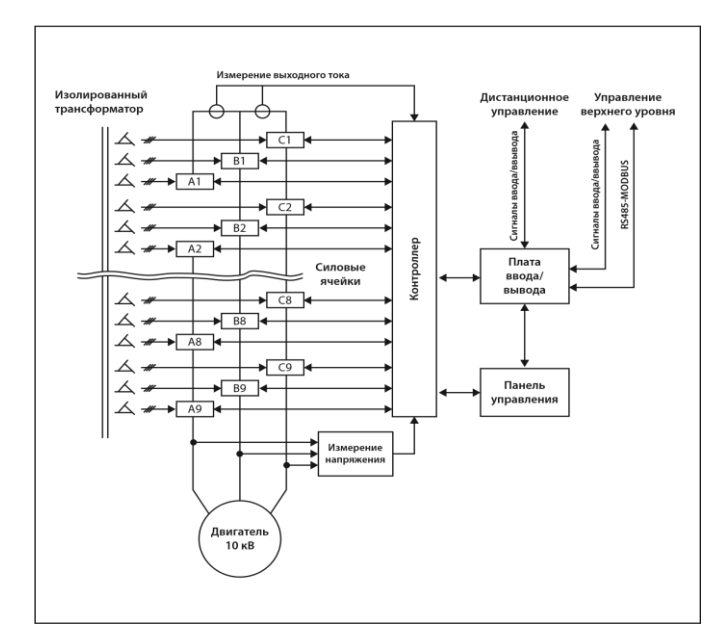

*Рис. 1.2 – Структурная схема преобразователя частоты (на примере 10 кВ)*

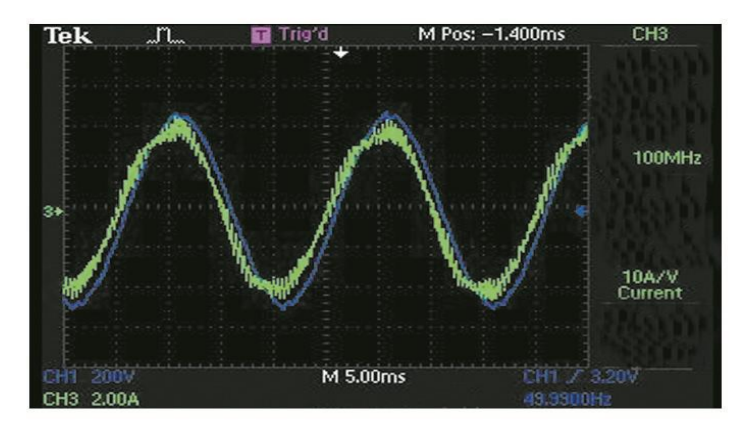

Рис. 1.3 - 30-импульсное входное напряжение, кривые тока и напряжения

Способ последовательного подключения силовых ячеек с образованием многоячеечной силовой структуры, который применен в преобразователях частоты VEDADRIVE, позволяет в значительной степени устранить гармоническую составляющую на выходе преобразователя частоты, при этом форма кривой выходного напряжения имеет практически синусоидальную форму (см. рис. 1.4 и 1.5).

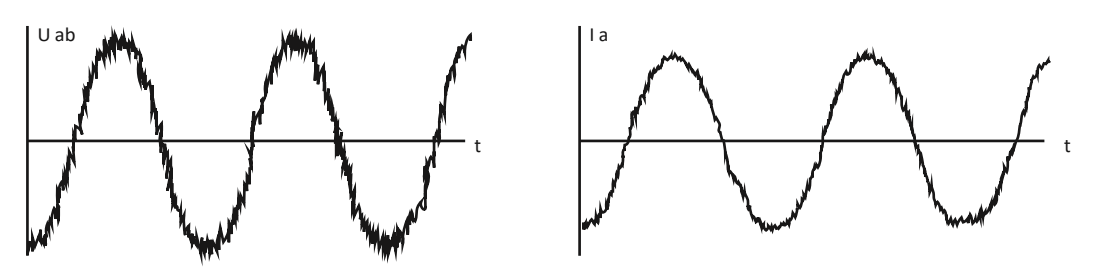

Рис. 1.4 - Форма кривой выходного напряжения Рис. 1.5 - Форма кривой выходного тока

По сравнению с другими мощными высоковольтными преобразователями частоты, такая схема имеет следующие преимущества:

- Нет необходимости использования дополнительного фильтра на выходе.
- Возможность применения стандартных синхронных И асинхронных электродвигателей высокого напряжения, при этом температура двигателя не повышается.
- Не уменьшается номинальная мощность электродвигателя.
- Отсутствие повреждений изоляции электродвигателя и кабеля вследствие резких всплесков напряжения (dU/dt).
- Отсутствие пульсаций крутящего момента вследствие воздействия гармонических составляющих, что позволяет увеличить срок службы электродвигателей и приводимых механизмов.

В качестве разделительного трансформатора применяется трансформатор сухого типа. Первичная обмотка трансформатора подключена непосредственно к электрической сети высокого напряжения по схеме звезда. Вторичные обмотки подключены по расширенной схеме треугольник и имеют некоторую разность фаз. Угол сдвига фаз = 60°/n, где n = число силовых ячеек в каждой фазе.

Силовые ячейки получают питание от вторичных обмоток трансформатора; разность фаз между обмотками определяется числом силовых ячеек и входным напряжением преобразователя частоты (см. таблицу 1.1).

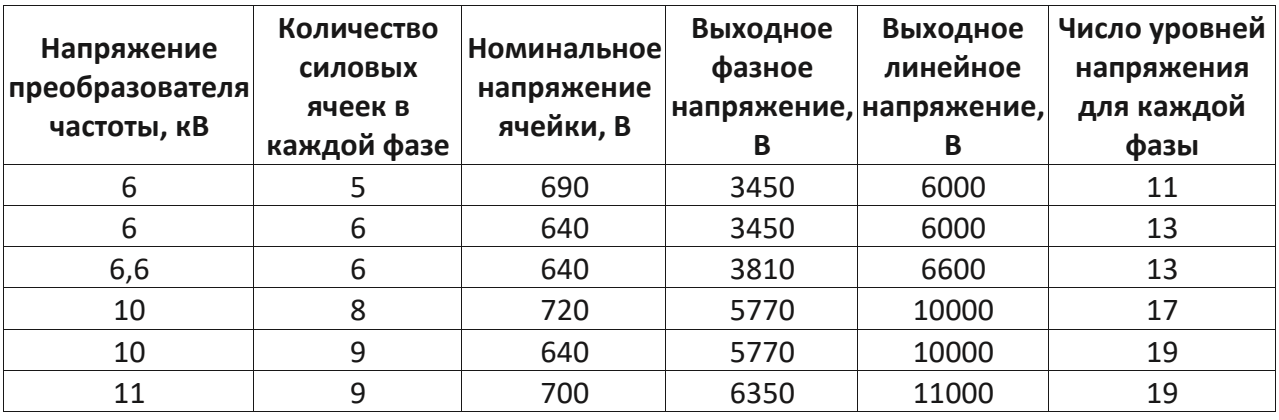

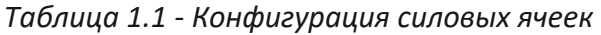

Преобразователи частоты на напряжение 6 кВ имеют 15 или 18 силовых ячеек, а преобразователи частоты на 10 кВ - 24 или 27 ячеек. Поскольку несколько силовых ячеек подключены последовательно, то амплитуды их напряжений складываются. Трехфазное высокое напряжение на выходе преобразователя частоты создается посредством подключения трех выходных фаз по схеме звезда с изолированными нейтральными точками.

Для преобразователя частоты, к примеру, на напряжение 6 кВ с 5 силовыми (см. рис. 1.6) ячейками можно получить 11 уровней напряжения на выходе (-5 ... 0 ... + 5). При увеличении числа уровней напряжений значение каждого уровня уменьшается; это приводит к уменьшению всплесков напряжения (Du/dt) и общих гармонических искажений выходного напряжения. На рис. 1.7 показаны формы колебаний напряжения для пяти силовых ячеек и формы колебаний фазного напряжения для преобразователя частоты с пятью силовыми ячейками.

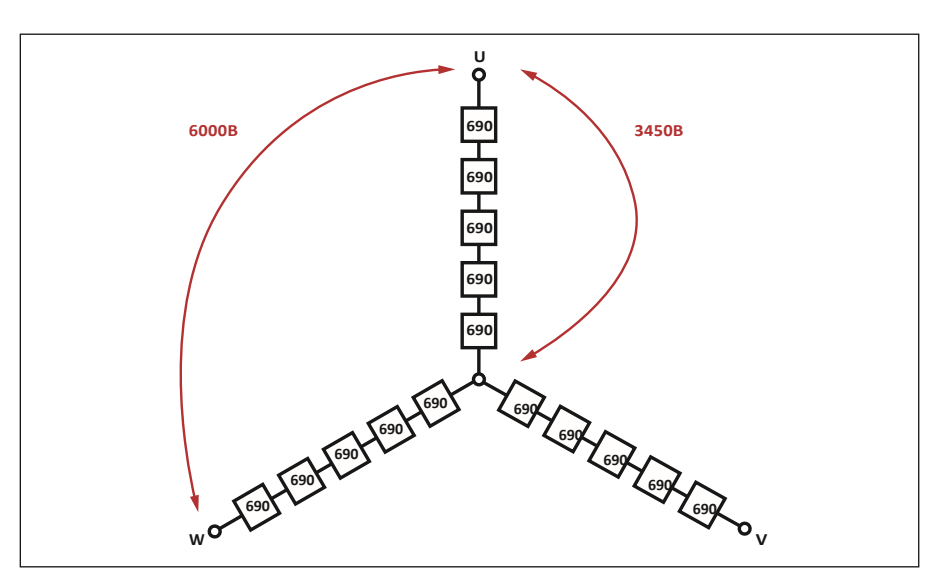

Рис. 1.6 - Схема суммирования напряжений для преобразователя частоты 6 кВ, с пятью силовыми ячейками в фазе

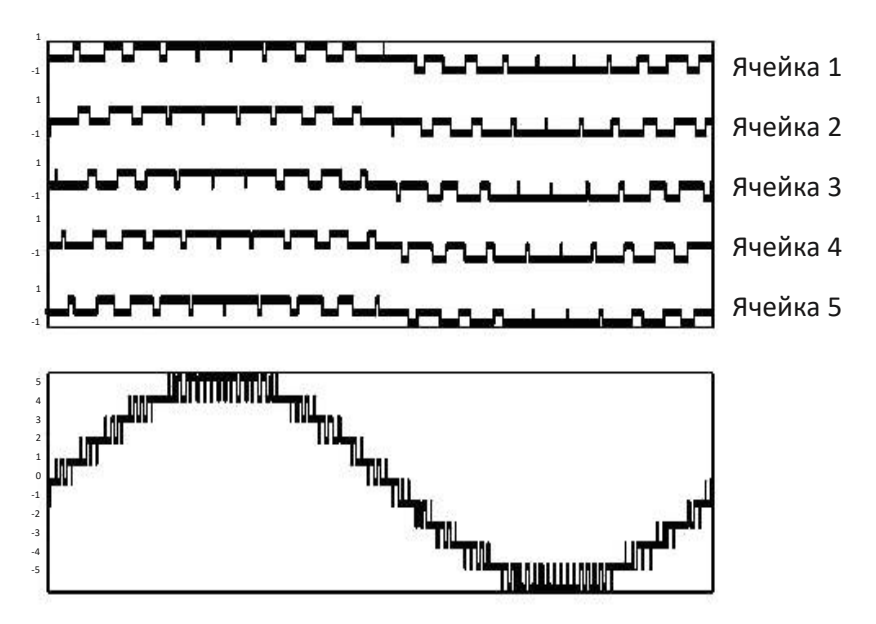

*Рис. 1.7 - Форма напряжения для пяти силовых ячеек и форма кривой фазного напряжения*

#### **1.2 Шкаф трансформатора**

В шкафу трансформатора установлен многообмоточный силовой трансформатор сухого типа со сдвигом фазы, который подает трехфазное питание на силовые ячейки. Первичная обмотка соединена в звезду, вторичная – в треугольник, вспомогательная в звезду с нейтралью. На двери шкафа расположен контроллер температуры трансформатора, предназначенный для подачи аварийного сигнала в случае чрезмерного повышения температуры и обеспечивающего защиту трансформатора от перегрева.

К вводной обмотке (в звезду) подключены два трансформатора тока для контроля входных токов.

Трансформатор имеет дополнительную обмотку для формирования трёхфазного напряжения собственных нужд (~380 В), при пропаже внешнего питания переключение на данную обмотку выполняется автоматический. Контроль входного напряжения также осуществляется посредством обмоток собственных нужд.

Если преобразователь частоты оснащён системой предзаряда силовых ячеек, то данная функция также осуществляется посредством обратной трансформации, через обмотку собственных нужд.

Шкаф трансформатора имеет вентилятор (или вентиляторы) для охлаждения. На двери шкафа установлены воздушные фильтры.

Шкаф трансформатора оснащён концевыми выключателями двери, которые подают аварийный сигнал при ее открытии.

Дополнительно шкаф трансформатора может быть оснащён:

- резистивным блоком измерения входного напряжения (если ПЧ оснащен системой синхронизации с сетью);
- ОПН (на вводе трансформатора);
- Нагреватель.

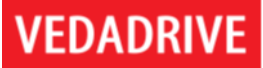

#### **1.3 Шкаф силовых ячеек**

В шкафу силовых ячеек установлены силовые ячейки и вспомогательные компоненты. Шкаф силовых ячеек состоит из следующих частей:

- Силовые ячейки;
- Плата сопротивлений;
- Датчики Холла для измерения выходного тока;
- Блок измерения выходного напряжения;
- Блок измерения температуры;
- Центробежный вентилятор (или вентиляторы) охлаждения;
- Нагреватель (опция).

Каждая силовая ячейка реализована по схеме, указанной на рис. 1.8.

Все ячейки в шкафу имеют одинаковые электрические и механические характеристики и являются взаимозаменяемыми.

Внешний вид силовой ячейки с передней стороны приведен на рис. 1.9.

Расшифровка маркировки приведена на рис. 1.10.

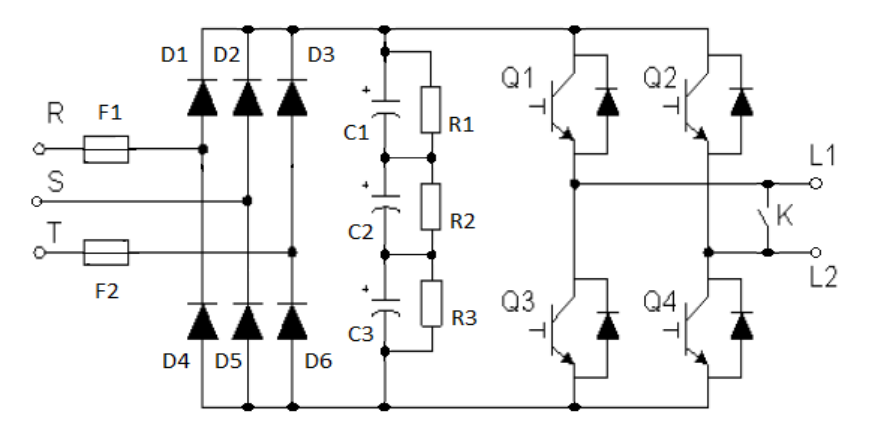

*Рис. 1.8 - Схема силовой ячейки*

Входные клеммы питания R, S, T подключены к трехфазному выходу низкого напряжения вторичной обмотки входного трансформатора, через быстродействующие предохранители (F1, F2). В каждой из трех фаз используются диоды (D1 – D6), для двухполупериодного выпрямления трехфазного напряжения, которое заряжает конденсаторы постоянного тока (C1 – C3) в звене постоянного тока. Напряжение с конденсаторов подается на однофазный мостовой инвертор (Q1 – Q4), состоящий из транзисторов с изолированным затвором (IGBT). Опционально силовая ячейка может иметь электрический (на IGBT модуле) или механический (на контакторе) байпас (К).

Каждая силовая ячейка имеет собственную плату управления и плату драйвера. Плата управления принимает сигналы, передаваемые контроллером по оптоволоконной сети. На плате управления имеются несколько цепей для мониторинга таких неисправностей, как перегрев, обрыв фазы, перенапряжение в цепи постоянного тока, исчезновение питающего напряжения, отказ оптоволоконной системы и отказ драйвера. Сигналы неисправности передаются на контроллер для обеспечения работы защитных функций преобразователя частоты и для регистрации в журнале событий. Силовая ячейка получает

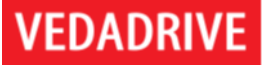

сигналы управления по оптоволоконной линии, а также передает сигналы с кодами неисправности и статуса.

В преобразователях частоты 6 кВ в каждой фазе установлено пять или шесть ячеек. В преобразователях частоты 10 кВ в каждой фазе установлено восемь или девять силовых ячеек. Ячейки подключены к трехфазной вторичной обмотке трансформатора с номинальным напряжением 690 В (640 В). Через однофазный выход все (пять, шесть, восемь или девять) ячеек каждой фазы соединены последовательно с помощью медной шины. Первые ячейки каждой фазы замкнуты между собой с образованием трехфазного подключения по схеме звезда. Выход последней ячейки в каждой фазе подключен к выходным клеммам преобразователя частоты.

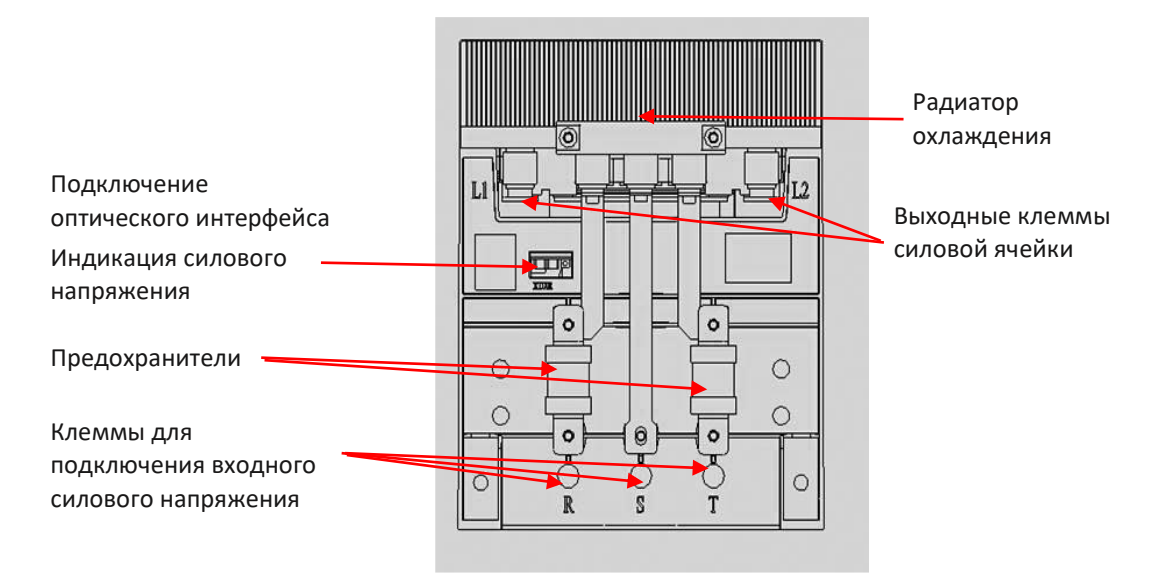

*Рис. 1.9 - Внешний вид силовой ячейки с передней стороны*

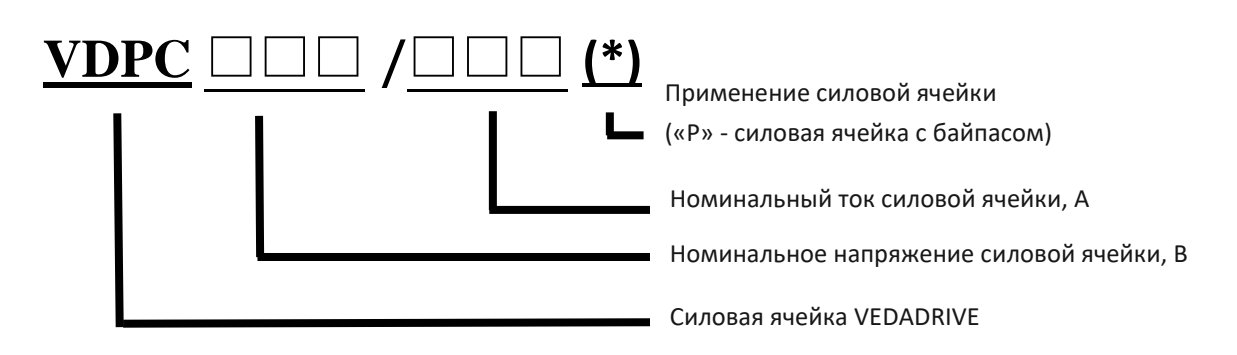

*Рис. 1.10 - Расшифровка маркировки силовой ячейки*

В шкафу силовых ячеек предусматривается воздушный канал, по которому воздух, проходящий через фильтры в двери шкафа и через радиаторы охлаждения силовых ячеек, отводится из шкафа посредством установленного на крыше шкафа центробежного вентилятора.

В шкафу установлен концевой выключатель двери, который подает аварийный сигнал при ее открытии.

#### **1.4 Секция управления**

Секция управления преобразователя частоты состоит из следующих частей:

- Контроллер;
- Блок вводов/выводов с логическим контроллером;
- Панель управления с сенсорным дисплеем;
- Блок питания цепей управления;
- Источник бесперебойного питания.

*Контроллер* (см. рис. 1.11) предназначен для управления непосредственно силовыми ячейками. На нём реализованы алгоритмы работы преобразователя частоты. Состоит из трех плат оптоволоконного интерфейса (AP1, AP2, AP3), платы процессора (АР4), платы подключений (AР5) и платы обработки сигналов (AP6).

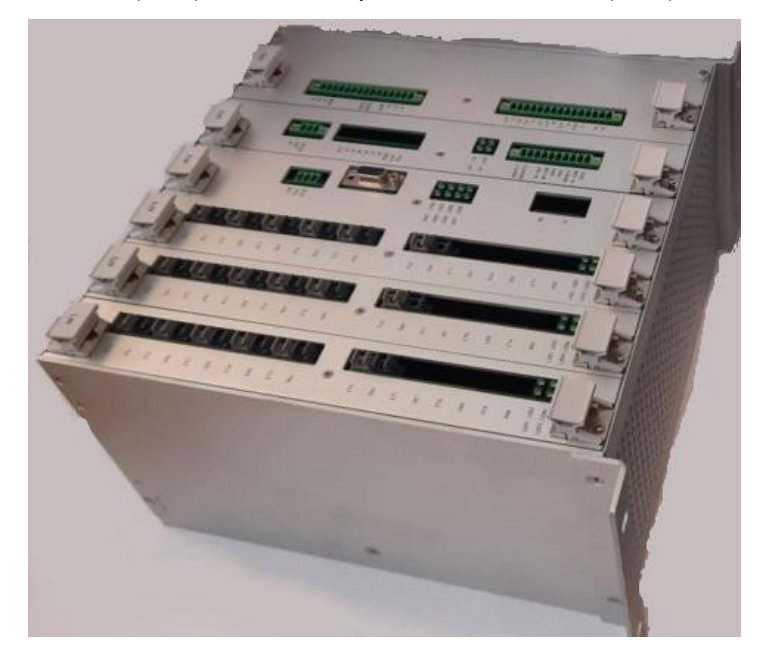

*Рис. 1.11 – Главный контроллер*

Плата оптоволоконного интерфейса (AP1, AP2, AP3) передает сигналы данных по оптоволоконной линии. Каждая плата оптоволоконного интерфейса управляет подключенными к одной фазе ячейками. Плата оптоволоконного интерфейса передает сигналы широтно-импульсной модуляции (ШИМ) или команды рабочего режима на силовую ячейку, а также осуществляет прием сигналов статуса с кодами неисправности, поступающих от силовых ячеек. Платы оптоволоконного интерфейса различаются в зависимости от количества ячеек в фазе.

На плате процессора (АР4) установлен процессор цифровых сигналов (DSP), с помощью которого реализованы все функции управления двигателем и обмена данными. Связь с блоком ввода/вывода осуществляется через последовательный интерфейс RS232. По данному интерфейсу передаются параметры состояния преобразователя частоты и принимаются значения параметров. На плате процессора установлен разъём САN интерфейса, по которому можно подключиться к ПЧ и контролировать параметры ПЧ (ток, напряжение и т.д.). Опционально могут располагаться оптические разъемы для связи нескольких ПЧ, работающих на общую нагрузку.

Плата подключений (АР5) является источником питания для внутренних нужд контроллера, формирования питающего напряжения для датчиков тока. Данная плата используется для подключения: внешнего питания контроллера +24В, энкодера (опционально) и дискретных входов-выходов.

Плата обработки сигналов (АР6) осуществляет прием аналоговых сигналов входноговыходного напряжения и тока преобразователя частоты, а после - разделение, фильтрацию и аналого-цифровое преобразование сигналов. После этого сигналы передаются на плату управления для управления и защиты преобразователя частоты. Платы обработки сигналов различаются в зависимости от номинального тока преобразователя частоты и функций (наличие системы синхронного перехода на сеть и сети).

Блок вводов/выводов с логическим контроллером (см. рис. 3.2) осуществляет логическую обработку внутренних сигналов преобразователя частоты, сигналов управления и сигналов состояния, поступающих от внешнего оборудования. Блок вводов / выводов предназначен для обработки сигналов от двух аналоговых входов и двух аналоговых выходов. Аналоговые входы используются для получения аналоговых сигналов задания и обратной связи (давление, расход и т. д.). Аналоговые выходы используются для передачи данных пользователю на верхний уровень о текущей частоте и выходном токе. Программируемые аналоговые выходы могут также дополнительно передавать: температуру шкафа силовых ячеек, выходной коэффициент мощности, выходную мощность, ток возбуждения. Аналоговые входы могут быть как на ток (4-20 мА), так и на напряжение (0-10 В). Аналоговый выход только на ток (4-20 мА).

Панель управления представляет из себя дисплей с сенсорным экраном, с удобным для пользователя интерфейсом на русском языке. Предназначена для вывода информации о состоянии и рабочих параметров преобразователя частоты и для настройки его функций. В местном режиме управления возможно управление преобразователем частоты. Реализует функции аварийной сигнализации И предупреждений в случае возникновения неисправностей.

На двери шкафа располагаются две кнопки:

- Кнопка «Сброс» используется для сброса аварийного состояния системы управления и отключения аварийной блокировки.
- Самоблокирующаяся кнопка «Аварийный стоп» предназначена для отключения преобразователя частоты от питающей сети высокого напряжения.

При возникновении неисправности или переходе преобразователя частоты в аварийное состояние, или, в случае необходимости экстренного отключения преобразователя частоты от электрической сети высокого напряжения, следует нажать на кнопку «Аварийный стоп» тыльной стороной одной руки. Если кнопка заблокировалась в нажатом положении, следует повернуть кнопку на 45° по часовой стрелке для снятия блокировки. При нажатии на кнопку «Аварийный стоп» на дисплей выводятся сообщение о внешней неисправности, цепь сигнала «Разрешение высокого напряжения (ВН)» размыкается, цепь сигнала «Отключение ВН» замыкается. При техническом обслуживании эта кнопка должна находиться в нажатом состоянии для исключения случайного подключения преобразователя частоты к сети высокого напряжения.

#### 2. Перемещение, хранение и механический монтаж

#### 2.1 Подготовка места установки

Перед проведением монтажных работ необходимо спроектировать вариант установки преобразователя частоты. Пренебрежение этой стадией может привести к дополнительным трудозатратам как во время монтажа, так и в процессе эксплуатации.

Выберите наилучшее возможное место эксплуатации с учетом следующих факторов:

- Рабочая температура окружающей среды;
- Способ охлаждения;
- Прокладка кабелей.

Следует обеспечить проходы достаточной ширины вокруг шкафов:

- Расстояние системы шкафов двухстороннего обслуживания от их задней стенки до стены должно быть не менее 1000 мм для преобразователей частоты 6 кВ и не менее 1200 мм для преобразователей частоты 10 кВ для обеспечения достаточного пространства при замене силовых ячеек.
- Расстояние между верхним краем крышного вентилятора шкафа и потолком должно быть не менее 800 мм (если нет специального вентиляционного канала).
- Расстояние между передней частью системы шкафов и стеной должно быть не менее 1500 мм.

Убедитесь, что источники питания подают надлежащее напряжение и обеспечивают достаточный ток (см. п 3 настоящего руководства).

Шкафы преобразователей частоты одностороннего обслуживания с номинальным током до 250 A можно устанавливать практически вплотную к стене, свыше 250 A требуется устанавливать таким образом, чтобы расстояние от системы шкафов до стены было не менее 500 мм.

Для уменьшения температуры вследствие работы преобразователей частоты рекомендуется направлять охлаждающий поток воздуха через специальный внешний вентиляционный короб или канал.

#### 2.2 Охлаждение

При работе системы воздушного охлаждения преобразователя частоты воздух забирается через вентиляционные решетки, расположенные на дверях, и выводится через вентиляторы, установленные на крышах шкафов. При высокой температуре окружающей среды или затруднениях для циркуляции охлаждающего воздуха необходимо установить дополнительные вентиляторы, промышленные кондиционеры или внешние вентиляционные каналы.

Стандартное расположение вентиляционных коробов охлаждения преобразователя частоты VEDADRIVE показано на рис. 2.1 и 2.2.

Специальный внешний вентиляционный канал должен быть напрямую соединен с вентиляторами охлаждения. Согласно различному креплению вентиляторов и их направлению на крышах системы шкафов преобразователя частоты возможны два варианта установки внешних вентиляционных каналов.

**VEDADRIVE** 

Расположение внешних вентиляционных каналов охлаждения преобразователя частоты VEDADRIVE показано на рис. 2.3 и 2.4.

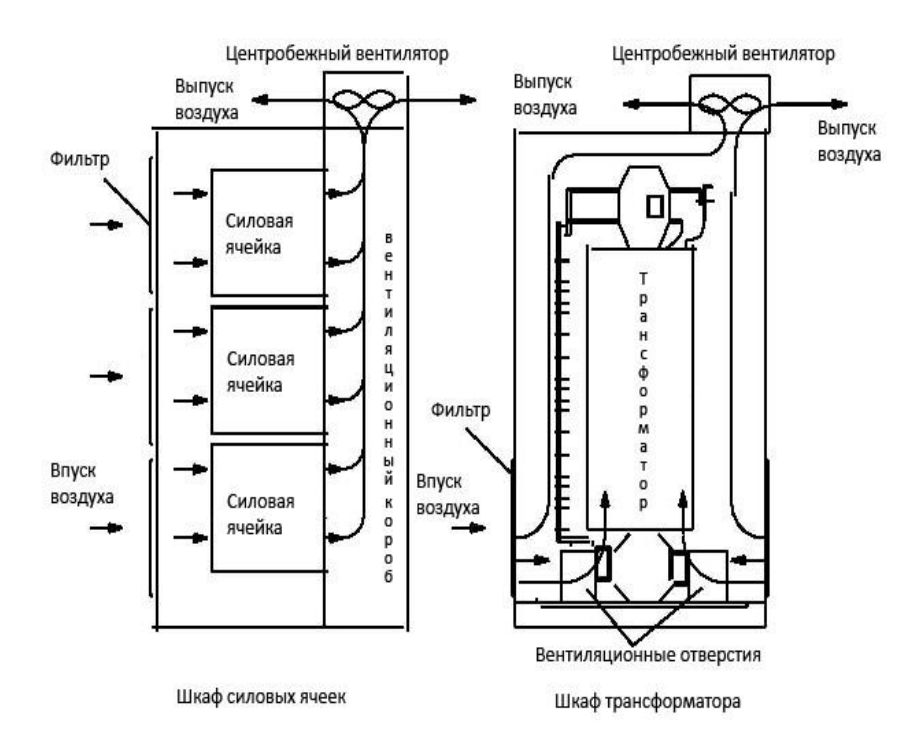

Рис. 2.1 - Стандартный вентиляционный короб преобразователя частоты одностороннего обслуживания

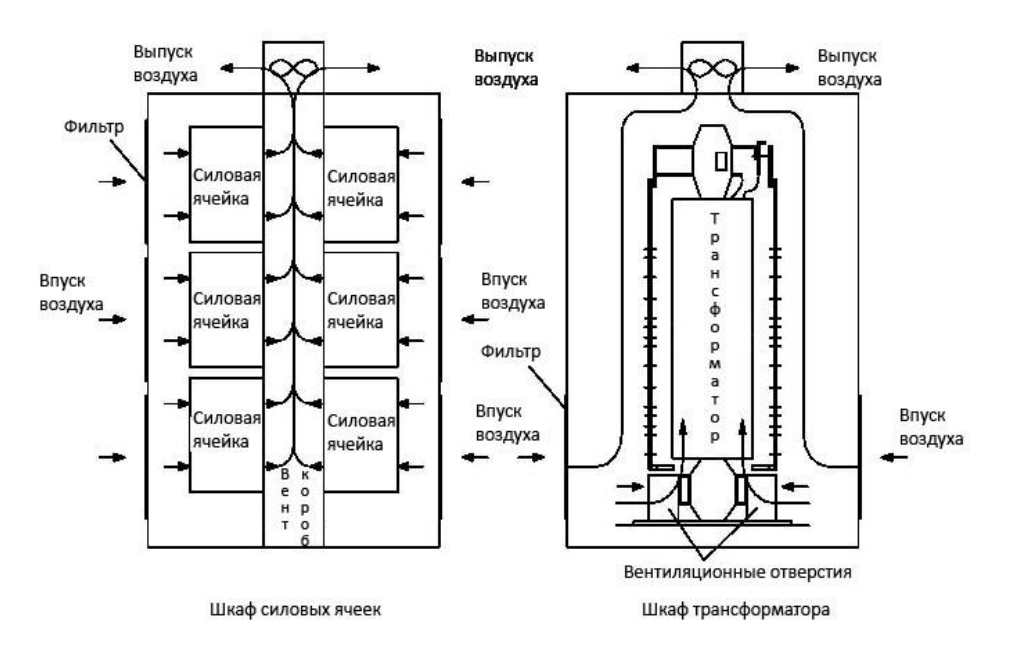

Рис. 2.2 - Стандартный вентиляционный короб преобразователя частоты двухстороннего обслуживания

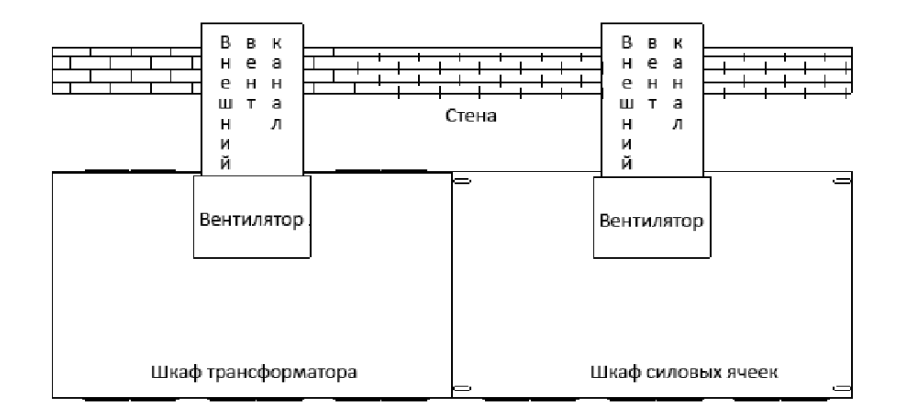

Рис. 2.3 - Внешний вентиляционный канал при установке решетки вентилятора параллельно передней или задней стенке преобразователя частоты

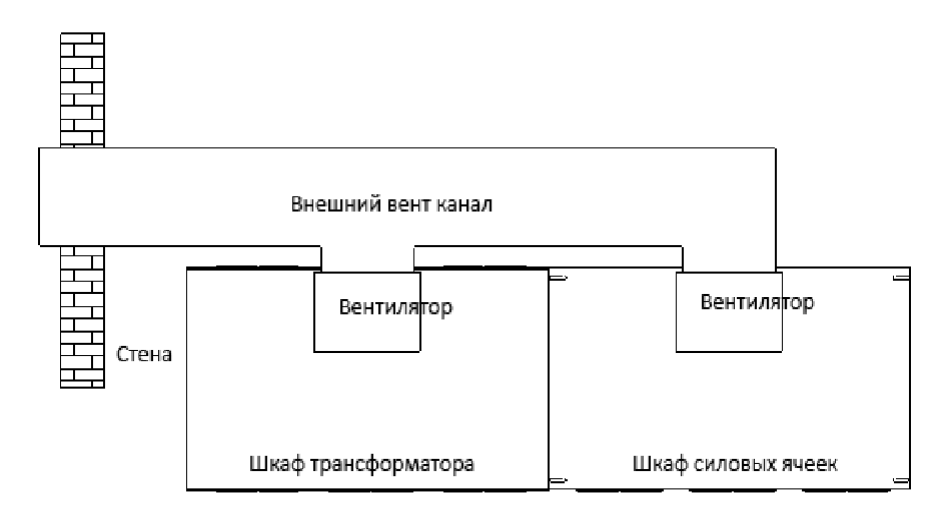

Рис. 2.4 - Внешний вентиляционный канал при установке решетки вентилятора параллельно боковой стенке преобразователя частоты

Совместное использование кондиционера и воздуховода не рекомендовано из-за возможного образования конденсата во время простоя преобразователя частоты.

#### 2.3 Перечень предмонтажных проверок

Порядок проведения осмотра при приемке преобразователя частоты:

- Перед снятием упаковки убедитесь в отсутствии повреждений упаковки.
- Распакуйте оборудование и убедитесь в отсутствии наружных повреждений преобразователя частоты.
- Сравните заказной код, указанный на паспортной табличке, с номером в заказе. чтобы убедиться в соответствии полученного оборудования.
- Убедитесь, что все компоненты предназначены на одинаковое напряжение: питающая сеть, преобразователь частоты, двигатель.
- Убедитесь, что выходной номинальный ток преобразователя частоты равен или превышает ток полной нагрузки двигателя.
- Проверьте отгрузочную ведомость / упаковочный лист и убедитесь в наличии всех необходимых частей преобразователя частоты.

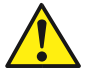

При обнаружении каких-либо повреждений преобразователя частоты откажитесь от подписания акта приемки и незамедлительно известите об этом поставщика.

#### 2.4 Подъем, перемещение и хранение преобразователя частоты

Подъем и перемещение шкафов преобразователя частоты можно осуществлять следующими тремя способами:

- Подъем с помощью мостового крана;
- Подъем с помощью ручной цепной тали;
- Перемещение с помощью катков;
- Перемещение с помощью вилочного погрузчика.

Места строповки упакованных шкафов должны быть определены в соответствии с нанесенной маркировкой мест строповки и центра тяжести (см. рис. 2.5). Стропы должны быть правильно уложены с обеих сторон паллеты с выступами. Как при использовании крана, так и при использовании вилочного погрузчика положение строп и вил должно определяться с учетом расположения центра тяжести.

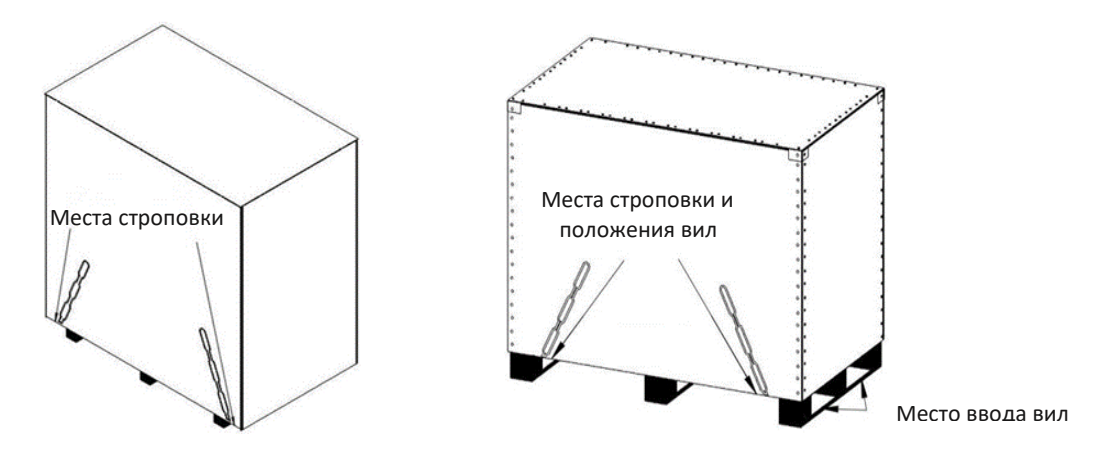

Рис. 2.5 - Строповка (паллеты с выступом - слева, паллеты без выступа - справа)

После демонтажа всех элементов упаковки (кроме паллеты) требуется кран или вилочный погрузчик для снятия шкафов с паллет. При использовании крана подъем шкафов осуществлять посредством четырех колец на верхней части каждого шкафа (кроме шкафа трансформатора).

Подъем шкафа трансформатора следует производить в соответствии с маркировкой на упаковке и положениями на чертеже.

При подъеме следует принять все возможные меры, чтобы центр подъема совпадал с осевой линией шкафа трансформатора и шкафа силовых ячеек.

# VFDADRI

Если на крыше шкафа трансформатора установлены вентиляторы, то их следует демонтировать перед подъемом. Порядок демонтажа: снимите верхнюю крышку вентилятора, отсоедините кабель питания вентилятора на клеммах, запомните порядок подключения жил кабеля для последующего восстановления соединения, отверните болты на основании крепления вентилятора (крыше шкафа).

Доступ к подъёмным кольцам трансформатора осуществляется либо через отверстия для вентиляторов, либо через специальные люки в крыше шкафа. Также подъёмные кольца трансформатора могут быть выведены на крышу шкафа.

Катки пригодны для использования в стесненных условиях при отсутствии крана или цепной тали.

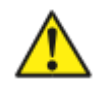

Кран или ручная цепная лебедка должны иметь соответствующую грузоподъемность.

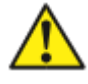

Подъемные стропы должны иметь достаточную длину и прочность, чтобы выдержать массу груза.

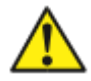

Не допускать повреждения поверхности шкафа при перемещении краном. ручной цепной талью, на катках или вилочным погрузчиком

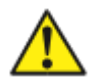

При транспортировке распакованного шкафа трансформатора не допускается подъем с зацеплением за подъемное кольцо шкафа (рым-болты). Т.к. шкафа трансформатора имеет большой вес — необходимо использовать подъемную проушину специальных швеллеров, либо использовать подъемные кольца непосредственно на трансформаторе, как показано на рис. 2.6., либо использовать специальные проушины в основании шкафа.

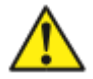

При транспортировке шкафа трансформатора вилочным погрузчиком убедитесь, **4TO** его грузоподъёмность превышает Maccy шкафа трансформатора.

металлические При установке неровных поверхностях на шкафы преобразователя частоты могут изгибаться, что вызовет перекос дверей и проблемы с их открытием/закрытием.

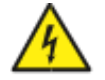

Запрещается стоять под грузом при подъеме шкафа краном.

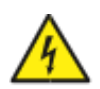

Запрещается корректировать положение шкафа, если шкаф наклонился во время подъема - это может привести к его падению.

Хранение и транспортировка преобразователя частоты допускается при температурах до -40 °С, отдельные элементы преобразователя частоты требуют хранения на теплом складе:

- Ящик ЗИП;
- Силовые ячейки.

Складские помещения, предназначенные для хранения преобразователей частоты, должны исключать воздействие на них атмосферных осадков.

Внимание! В ящике ЗИП хранятся также контроллер, блок ввода-вывода и панель управления, которые демонтируются при транспортировании.

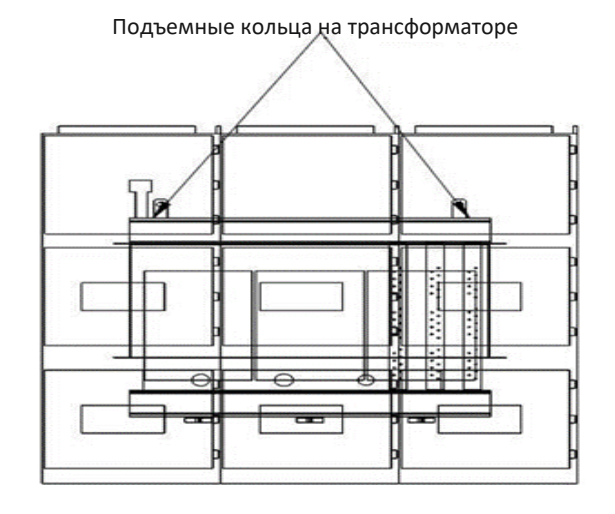

*Рис. 2.6 - Подъем шкафа трансформатора* 

#### **2.5 Монтаж преобразователя частоты**

Для обеспечения безопасности и удобства при прокладке кабеля рекомендуется устанавливать шкафы над кабельным каналом (см. рис. 2.7). Нижнее основание преобразователя частоты выполнено из швеллера шириной 100 мм. Если номинальная мощность составляет 1600 кВт и выше, то это основание изготавливается из стального швеллера шириной 160 мм. Если номинальная мощность превышает 4000 кВт, используется стальная двутавровая балка шириной 180 мм. Таким образом, следует выбрать надлежащий профиль в соответствии с массой преобразователя частоты. Если смотреть спереди, то шкаф трансформатора установлен слева от шкафа силовых ячеек и рядом друг с другом на одном уровне горизонта.

Следует установить преобразователь частоты на основание и надежно заземлить. Трансформатора и клеммная коробка должны быть заземлены. Сопротивление цепи заземления должно быть не более 4 Ом. Все шкафы должны быть соединены между собой болтами с образованием единой конструкции.

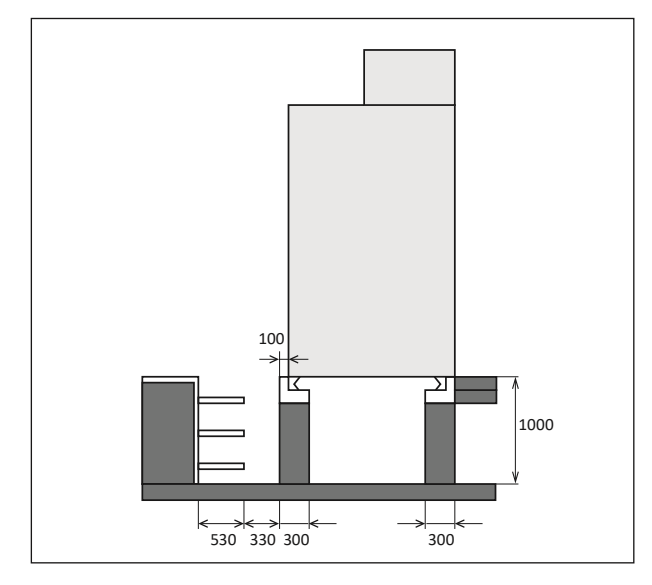

*Рис. 2.7 - Монтаж преобразователя частоты на основание*

### 3. Электрический монтаж

#### 3.1 Выбор высоковольтных кабелей

При выборе высоковольтных кабелей следует строго соблюдать соответствующие нормы и руководствоваться следующими требованиями:

- Установленное значение предельно допустимого тока;
- Стандарт изготовителя;
- Способы прокладки и монтажа;
- Величина падения напряжения в зависимости от длины кабеля;
- Электротехнические стандарты;
- Стандарты электромагнитной совместимости.

Для подключения преобразователя частоты рекомендуется использовать медные (с многопроволочными жилами) высоковольтные бронированные кабели с экранированием и изоляцией типа шитый полиэтилен, которые отвечают требованиям к электромагнитной совместимости. В таблице 3.1 приведены рекомендуемые сечения для подключения силовых кабелей.

Если общая площадь сечения составляет менее 50 % от площади сечения однофазного проводника, то необходима установка кабеля заземления для исключения возникновения сверхтоков в экране кабеля, вызванного разницей потенциалов в сети заземления. Площадь сечения кабелей заземления должна быть более 16 мм<sup>2</sup>.

После установки шкафов следует закрепить их к стальным швеллерам основания с помощью точечной сварки, такое основание должно быть надежно заземлено. Сопротивление цепи заземления не должно превышать 4 Ом.

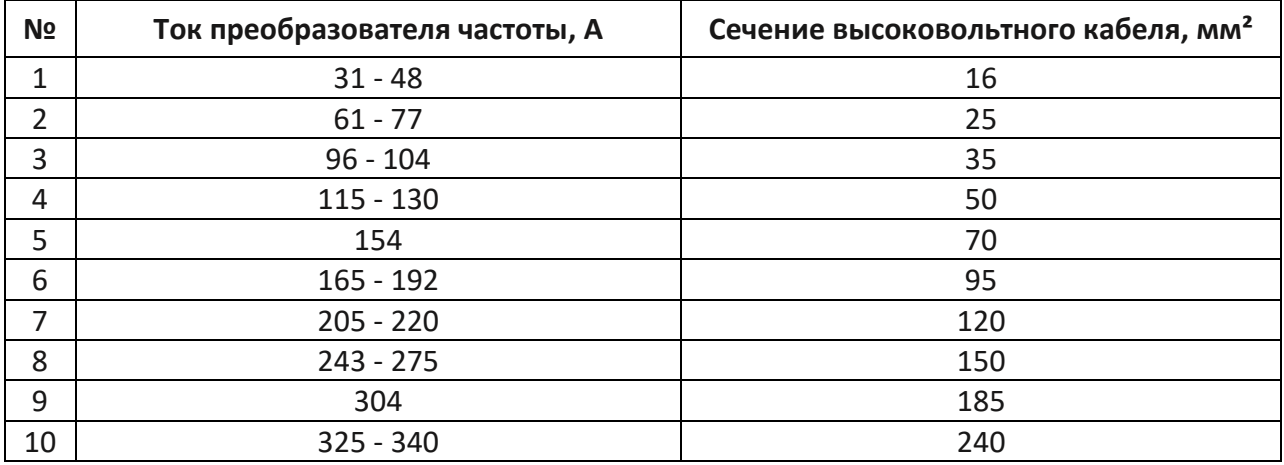

Таблица 3.1 – Выбор сечения высоковольтного кабеля.

Примечание: указаны сечения для медного трёхжильного кабеля в броне и изоляции из шитого полиэтилена, в случае прокладки в кабельном лотке и температуре окружающей среды +45 °С.

#### **3.2 Выбор кабелей управления**

Для подключений сигналов управления и контроля:

- Кабели для аналоговых входов и выходов: полностью экранированный медный кабель, площадь сечения 0,5–1,5 мм<sup>2</sup>, тип: витая пара.
- Кабели для дискретных входов и выходов: полностью экранированный медный кабель, площадь сечения 0,5–1,5 мм<sup>2</sup>, тип: витая пара.
- Кабель энкодера: полностью экранированный 8-ми жильный медный кабель, площадь сечения 0,5–1,5 мм<sup>2</sup>, тип: витая пара. Рекомендуется использовать специальный энкодерный кабель, длиной не более 20 м.
- Коммуникационный кабель: специальный коммуникационный кабель или полностью экранированный медный кабель, площадь сечения 0,5–1,5 мм<sup>2</sup>, тип: витая пара.

Типы кабелей управления могут быть произведены на базе одиночной витой пары с индивидуальным и общим экраном

Управляющие, сигнальные, коммуникационные и высоковольтные кабели следует прокладывать отдельно в кабельных каналах и соединительных коробах. В случае совместной прокладки расстояния между слаботочными и силовыми кабелями должны быть не менее 300 мм друг от друга. Не рекомендуется параллельная прокладка кабелей. Если такой тип прокладки необходимо выполнить, то следует увеличить расстояние между вспомогательными и высоковольтными кабелями по мере увеличения их длин параллельно проложенных кабелей.

Не допускается, чтобы высоковольтные кабели, кабели питания 380 В и кабели заземления имели общий провод экранирования с сигнальными кабелями.

Если длина сигнального или управляющего кабеля превышает 50 м, то рекомендуется предусмотреть разделительный преобразователь и вспомогательное реле на входе и выходе кабеля.

Экраны кабелей следует заземлять только со стороны преобразователя частоты.

Для уменьшения разницы электрических потенциалов между различными компонентами следует проложить кабель выравнивания электрических потенциалов параллельно управляющим кабелям, при этом сечение такого кабеля должно быть больше 16 мм<sup>2</sup>.

При наличии в цепи реле или контакторов, или, если нагрузка имеет индуктивную или емкостную составляющую, следует предусмотреть установку в цепях реле и контакторов в специальном низковольтном отсеке.

Управляющие, сигнальные и коммуникационные кабели следует прокладывать по краям каналов с нулевым электрическим потенциалом для повышения защищенности от помех. Кабели для передачи различных сигналов должны прокладываться с перекрещиванием.

Участки подключения слоя экранирования к клеммам должны быть максимально короткими. Не рекомендуется заземлять экранирование с помощью отдельного длинного кабеля. После завершения прокладки кабелей выполните следующие проверки:

- Проверьте правильность подключения кабелей;
- Убедитесь в отсутствии взаимных коротких замыканий выводов и кабелей или коротких замыканий на землю;
- Убедитесь в том, что подключены все необходимые кабели;
- Убедитесь в том, что изоляционное расстояние и длина пути тока утечки отвечают установленным требованиям;
- Убедитесь в отсутствии посторонних предметов.

#### 3.3 Выбор кабелей на напряжение 380 В и подключение внешнего питания

Для подключения трёхфазного питающего напряжения 380 В с нейтралю следует использовать 4-х жильный медный кабель в экране. Наличие нейтрали обязательно. Подключение осуществляется в нижней части секции управления к клеммам XT3 или XT4 (смотри обозначение на клеммах или принципиальную схему). Трёхфазное напряжение 380 В используется для питания:

- Вентиляторов;
- Системы управления преобразователя частоты (одна фаза и нейтраль);
- Освешения (одна фаза и нейтраль):
- Розетки (одна фаза и нейтраль);
- Цепи обогрева (при наличии);
- Питание цепей управления и блокировок высоковольтной коммутационной аппаратуры (при наличии);
- Системы предварительного заряда (при наличии).

Сечение медных проводников кабеля внешнего питания (минимальное допустимое) выбирается согласно таблице 3.2. Ввод кабеля внешнего питания должен быть защищён трёхфазным автоматическим выключателем (категории С или D), рекомендуемые номинальное значение по току указано в таблице 3.2.

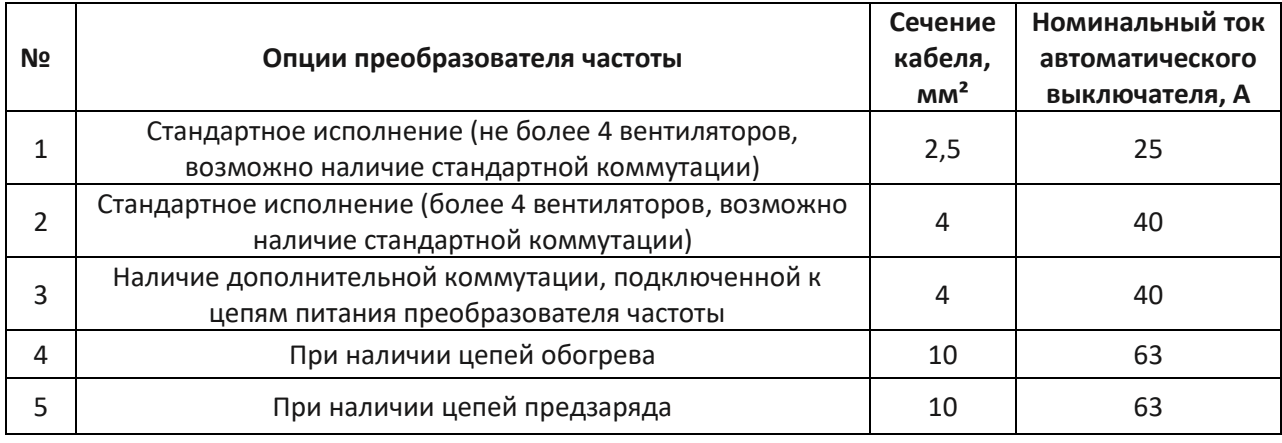

Таблица 3.2 – Выбор сечения кабеля внешнего питания 380 В.

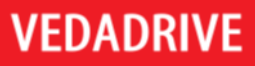

Внешнее питание является основным и необходимым для пуска преобразователя частоты из отключенного состояния. Переключение на обмотки собственных нужд силового трансформатора преобразователя частоты происходит автоматическое и только при пропадании внешнего питания, переключение осуществляется без остановки работы.

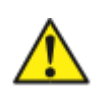

Чередование фаз должно быть прямым, иначе вентиляторы преобразователя частоты будут крутиться в обратную сторону, что может привести к его перегреву и выходу из строя.

#### 3.4 Подключение высоковольтных цепей

Однолинейная схема подключения высоковольтных кабелей изображена на рис. 3.1.

Преобразователь частоты к высоковольтной секции шин следует подключать через ячейку с высоковольтным выключателем (QF), оснащенную:

- Релейной защитной аппаратурой для защиты электродвигателя и ПЧ;
- Защитой от грозовых разрядов;
- Заземляющим устройством.

В высоковольтной ячейке (QF) также необходимо предусмотреть блокировку, обеспечивающую:

- При отказе преобразователя частоты включение высоковольтной ячейки (QF) должно быть невозможным;
- При отказе преобразователя частоты отключение высоковольтной ячейки (QF) должно быть автоматическое.

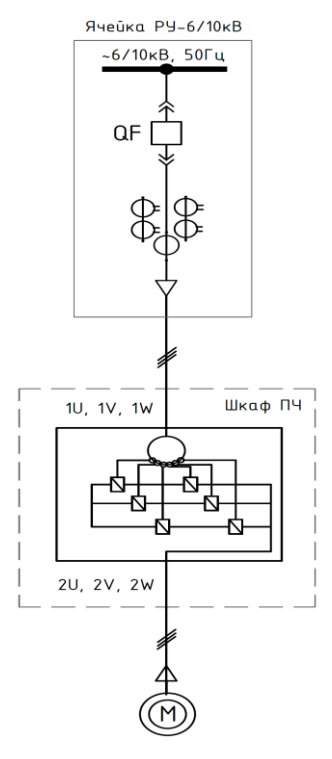

Рис. 3.1 - Электрическая однолинейная схема силовой цепи, где QF - вводная высоковольтная ячейка ПЧ в РУ (в комплект поставки не входит), ПЧ - преобразователь частоты, М - высоковольтный электродвигатель

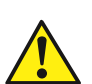

Неправильное подключение кабеля питания на входе, а также кабеля на выходе, приведет к повреждению преобразователя частоты и/или к несчастным случаям с персоналом.

Выводы вторичной обмотки трансформатора должны совпадать с маркировкой входного кабеля питания силовых ячеек.

При подключении электрических кабелей и шинок к силовым ячейкам и вторичным трансформатора, рекомендуется обмоткам использовать динамометрический инструмент. Момент затяжки: 70-90 кгс-см (7-9 Н•м).

В нижней левой и задней части шкафа трансформатора размещена медная шина преобразователя частоты заземления. После монтажа контакты заземления трансформатора и шкафа должны быть присоединены к медной шине заземления и к локальной сети заземления.

Ввод к сети подключается к вводным шинкам преобразователя частоты (подключенным к силовому многообмоточному трансформатору преобразователя частоты) обозначенным как 1U - желтая (фаза A), 1V - зелёная (фаза B), 1W - красная (фаза  $C$ ).

Вывод на двигатель подключается к выводным шинкам преобразователя частоты (подключенным к силовым ячейкам преобразователя частоты) обозначенным как 2U, 2V, 2W.

Внимание: преобразователь частоты всегда формирует на выходе прямое чередование фаз, вне зависимости от чередования на своём вводе. Это надо учитывать при монтаже, особенно если преобразователь частоты оснащён шкафами выходной коммутации. Также неверное чередование фаз на вводе может привести к неверному вращению вентиляторов преобразователя частоты (при переходе на питание от обмотки собственных нужд) и как следствие к перегреву, аварийному останову и преждевременному выходу из строя преобразователя частоты.

Внимание: выход из строя преобразователя частоты в следствии неверного подключения не является гарантийным случаем!

Не перепутайте ввод и вывод преобразователя частоты! Ввод всегда подсоединяется со стороны трансформатора, вывод - со стороны силовых ячеек. Соблюдайте прямое чередование фаз!

Внимание: если преобразователь частоты оснащён системой синхронизации с сетью, то в высоковольтных ячейках необходимо на время синхронизации запретить дифференциальную защиту.

#### 3.5 Электрическая блокировка вводного высоковольтного выключателя

Между преобразователем частоты и вводным выключателем ПЧ (автоматическим выключателем / вакуумным контактором) должна быть реализована электрическая блокировка:

• Сигнал преобразователя частоты о его готовности к подаче на него высокого напряжения («Разрешение ВН») последовательно заведен на вход вводного выключателя «Включение», как условие включения. Сигнал замкнут, когда преобразователь частоты готов к подаче на него высокого напряжения.

• Сигнал преобразователя частоты о его неготовности («Отключение ВН») заведен параллельно на вход вводного выключателя «Отключение» для обесточивания преобразователя частоты при аварийном событии. Сигнал замыкается при возникновении аварийной ситуации, при отключении преобразователя частоты, при нажатии кнопки аварийного стопа, при переводе преобразователя частоты в тестовый режим.

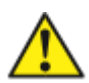

#### Цепи подключения электрической блокировки вводного выключателя являются минимально необходимыми, и обязательны для безопасной эксплуатации преобразователя частоты!

При подаче высокого напряжения на преобразователь частоты, значения входного тока ПЧ в течение нескольких десятков миллисекунд достигают 6 - 10-кратных значений номинального тока, поэтому необходимо соответствующим образом настроить релейную защиту (токовая отсечка и максимально токовая защита) вводного высоковольтного выключателя.

Для снижения тока при подаче высокого напряжения на ПЧ применяют систему предварительного заряда или пусковой шкаф с резисторами (подробнее смотри соответствующие пункты РЭ).

#### 3.6 Подключение цепей управления

Клеммы для подключения внешних цепей управления ХТ9 располагаются в нижней части секции управления (см. рис. 3.3). Схема подключения цепей управления к блоку ввода-вывода приведена на рисунке 3.4. Внешний вид блока ввода-вывода представлен на рисунке 3.2.

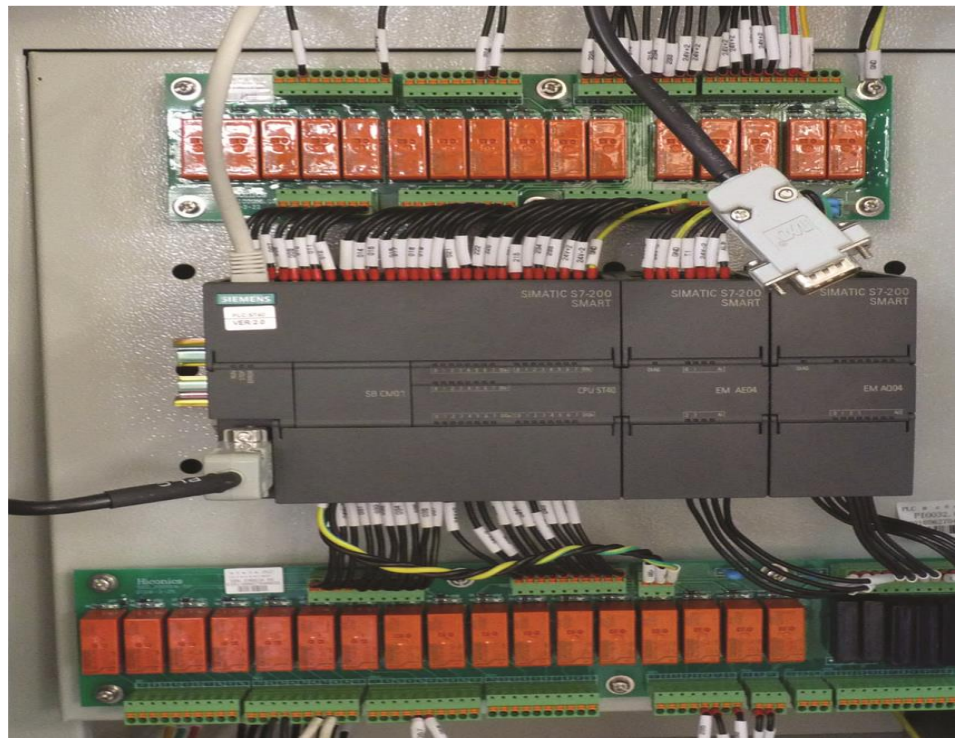

Рис. 3.2 – Блок ввода – вывода в секции управления

Входные сигналы в преобразователе частоты реализованы на напряжении =24 В, со стороны системы управления верхнего уровня должны быть дискретные сигналы по типу - «сухой контакт». Длительность импульсных сигналов должна быть не менее 3 с.

**VEDADRIVE** 

Команды «Пуск» и «Стоп» могут работать в двух режимах (выбор осуществляется посредством параметра «Режим дистанц. пуска/останова» в панели управления):

- по логическому уровню сигнала, определяемому напряжением;
- по импульсу (фронту) сигнала.

Команда «Стоп выбегом» должна быть нормально замкнутой. При использовании команды «Стоп выбегом» необходимо удалить в клеммной колодке соответствующую перемычку (на рис.3.3 - перемычка между ХТ9:5 и ХТ9:6).

Команда «Дистанционное управление» необходимо только если пуск и останов ПЧ управляется со встроенной панели управления, для переключения данных команд в дискретный режим.

Команда «Аварийный стоп» останавливает ПЧ, при этом формируется сигнал на отключение высокого напряжения и состояние «Авария ПЧ». Для продолжения работы необходимо выполнить сброс ПЧ.

Команда «Сброс» функционально сопряжена с кнопкой «Сброс» на двери секции управления и не влияет на функционирование преобразователя частоты

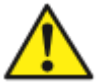

#### Не допускается попадание напряжения 220 В в цепи подключения входных сигналов управления ПЧ!

Клеммы XS1T и XS2T, располагаемые над интерфейсной платой, в основном предназначены для подключения входных сигналов дистанционного управления. На клеммнике XS9T собраны «общие» для входных сигалов. Список сигналов приведен в таблице 3.3.

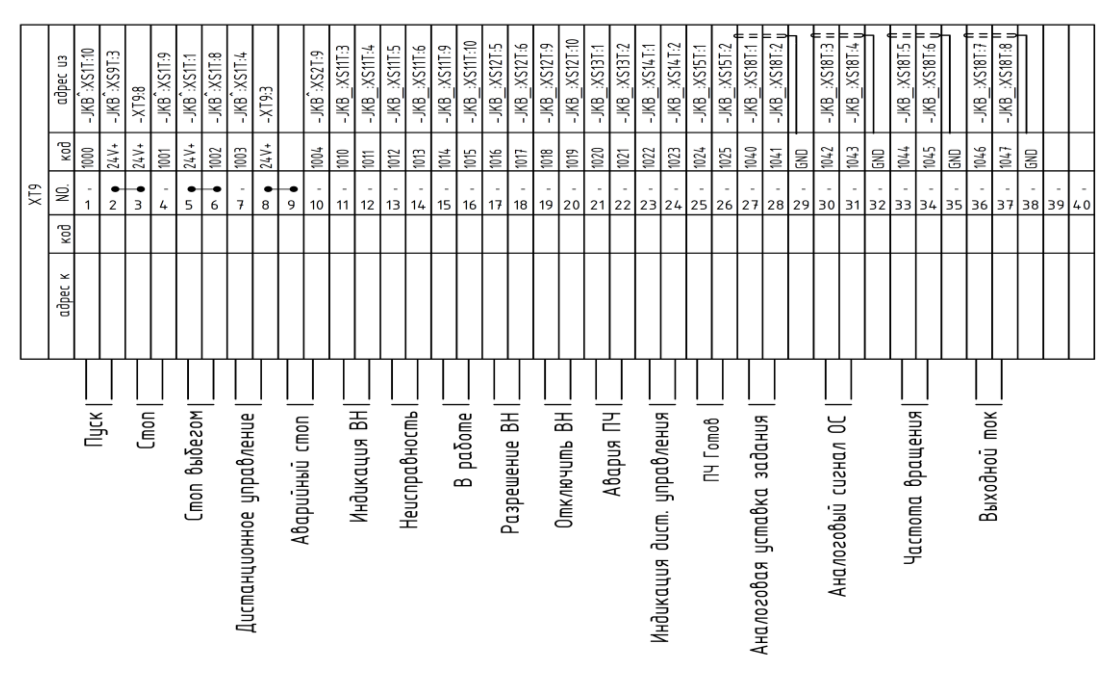

Рис. 3.3 – Клеммы для подключения внешних цепей управления (пример, обменные сигналы могут быть изменены в зависимости от применения).

#### *Руководство по эксплуатации Преобразователи частоты VEDADRIVE*\_\_\_\_\_\_\_\_\_\_\_\_\_\_\_\_\_\_\_\_\_\_\_\_\_\_\_\_\_\_\_\_\_\_\_\_\_\_\_\_\_\_\_\_\_\_\_\_\_\_\_\_\_\_\_\_\_\_\_\_\_\_\_\_\_\_\_\_\_

#### ă, Индикация ВН 1  $\overset{\circ}{\phi}\overset{\circ}{\phi}$ ≂ 1010 индикация ВН 2 ᠊ᢍ  $1011$ 485/  $+9.5$ к контроллеру  $\overline{+}$ 485B  $1012$  $\overline{u}$ **KS111** LAN Неисправность 1  $1013$  $\sqrt{5}$ к коммутатору  $\sigma$ τ Неисправность 2  $\infty$  $1014$  $\circ$ k<br>Aki X  $B$  pαδοme 1  $1015$ 1000  $\overline{a}$  $\overline{5}$ Пцск 1001  $\overline{\cdot}$ k  $C$ mon 1002  $\overline{a}$ Стоп выбегом  $\rightarrow$ B pαδome 2 -XS11  $\overline{t}$  $\overline{c}$ Резерв w  $\sigma$ Развешение ВН 1 Pesenb  $\overline{t}$  $\overline{5}$ Резерв  $\frac{1016}{1017}$ ᇄ XS12 1003 Разрешение ВН 2 7 ó Разрешение дистанционного управления ಸ  $\overline{\omega}$ Cδpoc ψ Omkannums BH 1  $\sim$  $\overline{\phantom{a}}$ Oδщuū *(Замкнут при аварии ПЧ)* 1018  $24y+$  $\circ$  $\rightarrow$ Oδщuū  $1019$ F  $-858-$ *(Замкнут при аварии ПЧ)* $24y+$ È  $\omega$ ⊸ Οδщий  $1020$  $24y+$ Авария ПЧ Ξ  $\overline{5}$ Οδщий  $1021$  $\overline{N}$  $0δ$ պυΰ ٠. Авария ПЧ س  $\overline{t}$  $257$ **IELSX** Аварийный стоп J,  $\vec{a}$ Пуск вентиляторов  $\frac{259}{25}$  $\mathbf{R}^{\mathbf{d}}$  $\circ$  $1004$  $\overline{a}$ Аварийный стоп ų Пуск вентиляторов  $\overline{\bullet}$ Синхронизация с сетью  $-825$  $\overline{\bullet}$ .<br>Резерв ↴  $\overline{\phantom{a}}$ Резерб  $\overline{9}$ Резерв  $\overline{a}$ Резерв ᇬ  $224$ Сигнал неисправности вентилятора  $\overline{r}$  $+3.0$  $1022$ Индикация дистанционного иправления  $251$  $1023$  $\overline{\omega}$  $-139$ Индикация работы Вениляторов  $24y +$  $\overline{z}$  $\rightarrow$  3.5 Οδщий  $\overline{\mathbf{u}}$ Сигнализация открытой двери шкафа  $24V +$ Οδщий  $\rightarrow 3.9$ ᅮ  $\rightarrow$  $\overline{u}$  $715X$ Сигнализация перегрева силовой ячейки  $\overline{\phantom{a}}$  $\overline{u}$ Сигнализация отказа вентиляторо  $\infty$  $\overline{a}$ Сигнализация перегрева трансформатора  $\overline{a}$  $+7.1$  $\overline{a}$ Состояние двери шкафа силовых ячеек 223  $\overline{\bullet}$  $\blacktriangleright$ 7.2 [остояние двери шкафа трансформатора 220  $1024$  $\overline{\bullet}$  $-4.9$ Отключение по перегревц трансформатора NY 20mo8  $221$  $1025$  $\overline{t}$  $+4.9$  $\overline{c}$ Аварийный сигнал о перегреве трансформатор -XS3T  $214$  $\overline{\phantom{a}}$  $\blacktriangleright$  7.7 Кнопка "Сброс"  $\overline{\mathbf{w}}$ Синхронизация выполнена -XS15T  $215$  $\leftarrow$  7.7 Кнопка "Аварийный стоп" ᅮ  $\overline{u}$  $96$ 235  $\overline{u}$ 234  $+9.6$  BH подано  $\overline{r}$  $230$ Готовность ПЛК  $9.6$ ᇹ 233 ್ಷ → 9.6 Готовность главного контроллера  $\frac{24V+2}{24V+2}$  9.6 Down  $\sim$  $232$  $\overline{c}$ Сброс контроллера 9.6 ᇰ  $24y+2$  7.7 0 5 4 4 5  $\overline{\phantom{a}}$  $24V +$ Питание =24 В -XS16T  $24V \frac{24V+2}{4.9}$  $\overline{z}$  $\overline{5}$  $24V+2$  7.2  $\equiv$  $24y+2$  7.1 ਫ  $48!$ **RS485** -XS17T  $485$  $\overline{\bullet}$  $\overline{\phantom{0}}$  $F_N$  $24V + 2$  $\alpha$  $-4.9$  $\omega$ Питание =24 В  $24V - 2$  $\overline{1}$  0  $1+SSX 1040$  All  $24V - 2$  $+ 4.5$ è  $\overline{\phantom{a}}$ Аналоговая уставка задания  $\frac{11}{1041}$  AIB  $24V + 2$  $GND \approx 0$  $\overline{N}$  $-4.5$ Датчик температуры Ţ,  $\overline{\mathbf{u}}$ ÷. ŤJ Аналоговый сигнал ОС Ŧ  $\triangleleft$  4.5 **11 1043 AFI**  $\tau$  $\sim \infty$  $\frac{1}{2}$  1044 11 GND  $\overline{\omega}$  $\overline{\phantom{0}}$  $\sqrt{2}$ Частота врашения **11 1045 M1**  $\overline{z}$ Ala  $\approx$  0  $\overline{a}$ -XS181 Резерв GND  $1046$   $12$ AIL  $\overline{\phantom{a}}$ Ł  $1047$  M<sub>2</sub> Выходной ток  $\approx$  0  $\infty$ GND  $\overline{13}$  $\circ$  $M<sub>3</sub>$ Пользовательский 1  $\vec{a}$  $\overline{14}$  $\equiv$  $\frac{5}{6}$  o-GND  $\overline{M}$  $+5.6$ Пользовательский 2  $\vec{z}$  $5.6 \leftarrow$  GND  $\circ$   $\frac{5}{5}$

*Рис. 3.4 - Электрическая схема подключения цепей управления к блоку ввода - вывода*

## **VEDADRIVE**

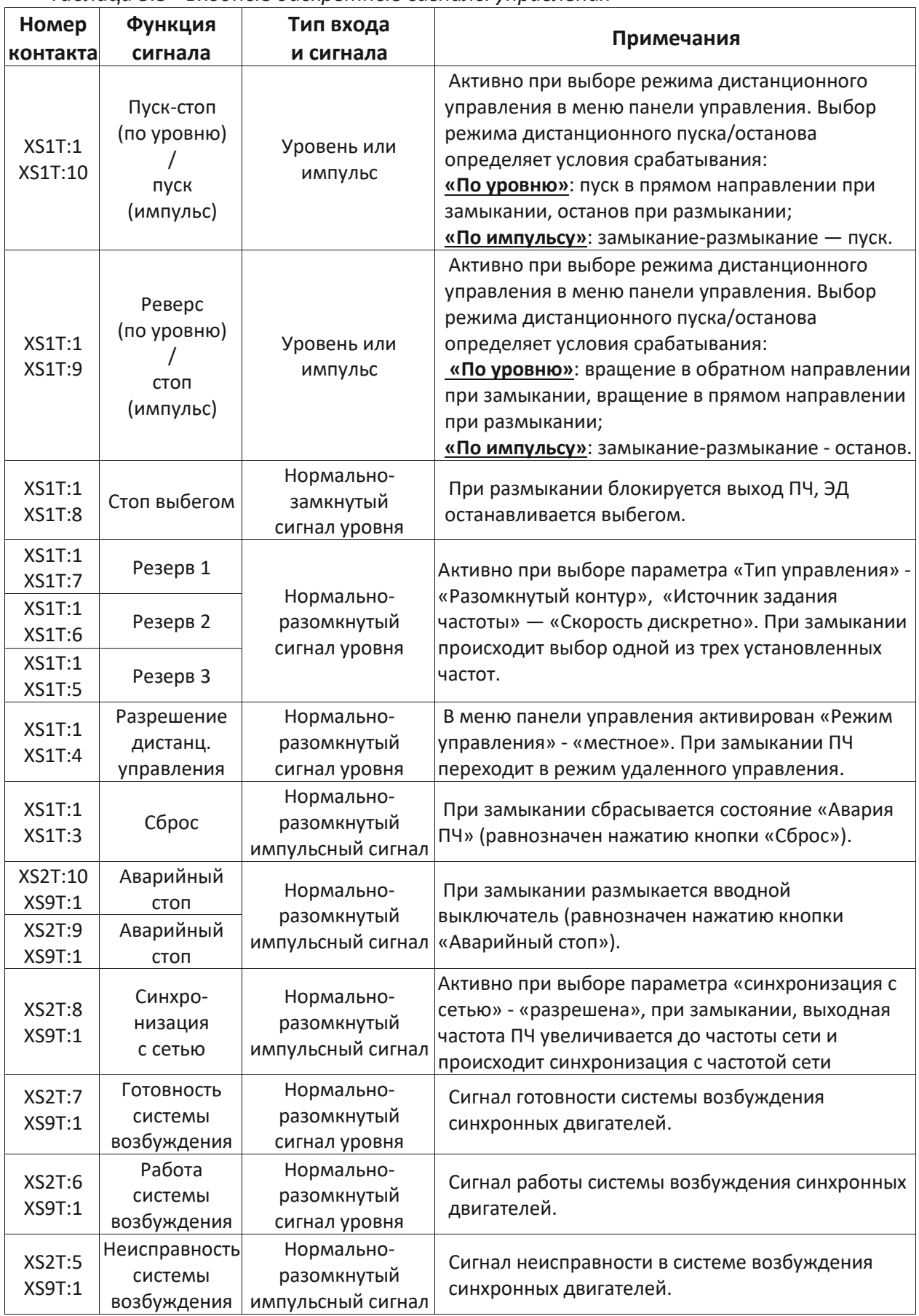

#### Таблица 3.3 - Входные дискретные сигналы управления

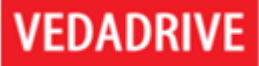

Сигналы «Разрешение ВН (высокого напряжения)» и «Отключить ВН» должны быть подключены к вводному выключателю преобразователя частоты или вводному контактору в шкафу автоматического байпаса.

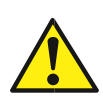

Нормально разомкнутый контакт «Разрешение **BH<sub>»</sub>** быть должен последовательно подключен к управляющей цепи замыкания вводного выключателя. При замыкании контакта «Разрешение **BH**» вводной выключатель преобразователя частоты может быть замкнут для подачи высокого напряжения.

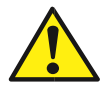

Нормально замкнутый контакт «Отключить ВН» должен быть подключен параллельно к управляющей цепи размыкания вводного выключателя. При возникновении аварийного события во время работы преобразователя частоты, контакт «Отключить ВН» замыкается и вводной выключатель отключает преобразователь частоты от высокого напряжения.

«Неисправность» является предупреждением и Сигнал означает наличие некритического отклонения в работе ПЧ. Является «моргающим» (0,5 с - замкнут, 0,5 с разомкнут). Перечень аварий и предупреждений приведён в п. 7.1 РЭ.

Клеммы XS11T-XS18T, располагаемые под контроллером ввода/вывода, предназначены для подключения выходных сигналов состояния, коммуникационных сигналов, сигналов аналоговых входов и выходов, а также сигналов блокировки. Список сигналов клемм XS11T-XS18T приведен в таблицах 3.4 и 3.5. Провода аналоговых и коммуникационных сигналов должны быть экранированные.

Дискретные выходы конструктивно являются - «сухим контактом». Предназначены для подключения цепей переменного или постоянного тока напряжением от 15 до 250 В, с током не более 8 А.

Параметры аналоговых входов:

- Входное сопротивление не менее 250 Ом,
- Пассивный,
- Тип сигнала ток 4-20 мА или напряжение 0-10 В,
- Максимальный входной ток 30 мА,
- Максимальное входное напряжение 24 В,
- Точность 1,5 %.

Внимание! Режим напряжения или тока аналоговых входов задания и обратной связи задаётся на заводе изготовителе. Если при заказе оборудования не указано иное, то по умолчанию все аналоговые вход задаются как токовые 4-20 мА. Изменение режима работы аналоговых входов - невозможно!

Параметры аналоговых выходов:

- Максимальное сопротивление нагрузки 500 Ом,
- Активный,
- Тип сигнала ток 4-20 мА,
- Напряжение 24 В,
- Встроенное АЦП 10 бит,
- Разрешение 0,1%
- Точность 1,0 %.

| Номер<br>контакта  | Функция сигнала             | Примечания                                                                   |
|--------------------|-----------------------------|------------------------------------------------------------------------------|
|                    |                             |                                                                              |
| XS11T:1<br>XS11T:2 | Индикация ВН 1              |                                                                              |
| XS11T:3            |                             | Замыкается при наличии на ПЧ высокого напряжения.                            |
| XS11T:4            | Индикация ВН 2              |                                                                              |
| XS11T:5            |                             |                                                                              |
| XS11T:6            | Неисправность 1             | Прерывистый сигнал предупреждения о не<br>критическом отклонении в работе ПЧ |
| XS11T:7            | Неисправность 2             | $(0,5 c - 3a$ мкнут, 0,5 с — разомкнут).                                     |
| XS11T:8            |                             |                                                                              |
| XS11T:9            | В работе 1                  |                                                                              |
| XS11T:10           |                             | Замкнут, когда преобразователь частоты вращает                               |
| XS12T:1            | В работе 2                  | двигатель.                                                                   |
| XS12T:2            |                             |                                                                              |
| XS12T:3            |                             | Замкнут в следующих случаях:                                                 |
| XS12T:4            | Разрешение ВН 1             | - состояние системы управления ПЧ «Работа»,                                  |
| XS12T:5            |                             | - отсутствии аварии ПЧ,                                                      |
| XS12T:6            | Разрешение ВН 2             | - отсутствии сигнала «Аварийный стоп».                                       |
| XS12T:7            |                             | Замкнут в следующих случаях:                                                 |
| XS12T:8            | Отключить ВН 1              | - состояние системы управления ПЧ «Тест»,                                    |
|                    |                             | - при аварии ПЧ,                                                             |
| XS12T:9            |                             | - при зажатой кнопке «Аварийный стоп» (грибок),                              |
| XS12T:10           | Отключить ВН 2              | - при наличии сигнала «Аварийный стоп»,                                      |
|                    |                             | - при отключенной системе управления ПЧ.                                     |
| XS13T:1            |                             |                                                                              |
| XS13T:2            | Авария ПЧ                   | Замкнут при наличии аварийных сигналов.                                      |
| XS13T:3            |                             |                                                                              |
| XS13T:4            | Авария ПЧ                   | Разомкнут при наличии аварийных сигналов.                                    |
| XS13T:5            |                             |                                                                              |
| XS13T:6            | Пуск вентилятора 1          |                                                                              |
| XS13T:7            |                             | Замыкается при необходимости запуска вентиляторов.                           |
| XS13T:8            | Пуск вентилятора 2          |                                                                              |
| XS13T:9            |                             |                                                                              |
| XS13T:10           | Пуск системы возбуждения    | Замыкается при запуске системы возбуждения.                                  |
| XS14T:1            | Индикация дистанц.          | Замыкается при выборе режима дистанционного                                  |
| XS14T:2            | управления                  | управления.                                                                  |
| XS14T:3            |                             |                                                                              |
| XS14T:4            | Сигнализация открытой двери | Замыкается при открытой двери шкафов ПЧ.                                     |
| XS14T:5            | Сигнализация перегрева      |                                                                              |
| XS14T:6            | силовой ячейки              | Замыкается при перегреве в шкафу силовых ячеек.                              |
| XS14T:7            | Сигнализация отказа         |                                                                              |
| XS14T:8            | вентилятора                 | Замыкается при отказе вентилятора.                                           |
| XS14T:9            | Сигнализация перегрева      |                                                                              |
| XS14T:10           | трансформатора              | Замыкается при перегреве трансформатора.                                     |
| XS15T:1            |                             | Замыкается при готовности ПЧ (отсутствии аварии и                            |
| XS15T:2            | ПЧ готов                    | наличии ВН или при состоянии управления ПЧ «Тест»).                          |
|                    |                             | Формируется при синхронизации с сетью (фазы                                  |
| XS15T:3            | Синхронизация выполнена     | напряжения сети и выхода ПЧ совпали с допустимым                             |
| XS15T:4            |                             | отклонением фаз и амплитуды).                                                |

*Таблица 3.4 - Выходные дискретные сигналы управления и состояния*

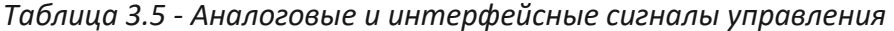

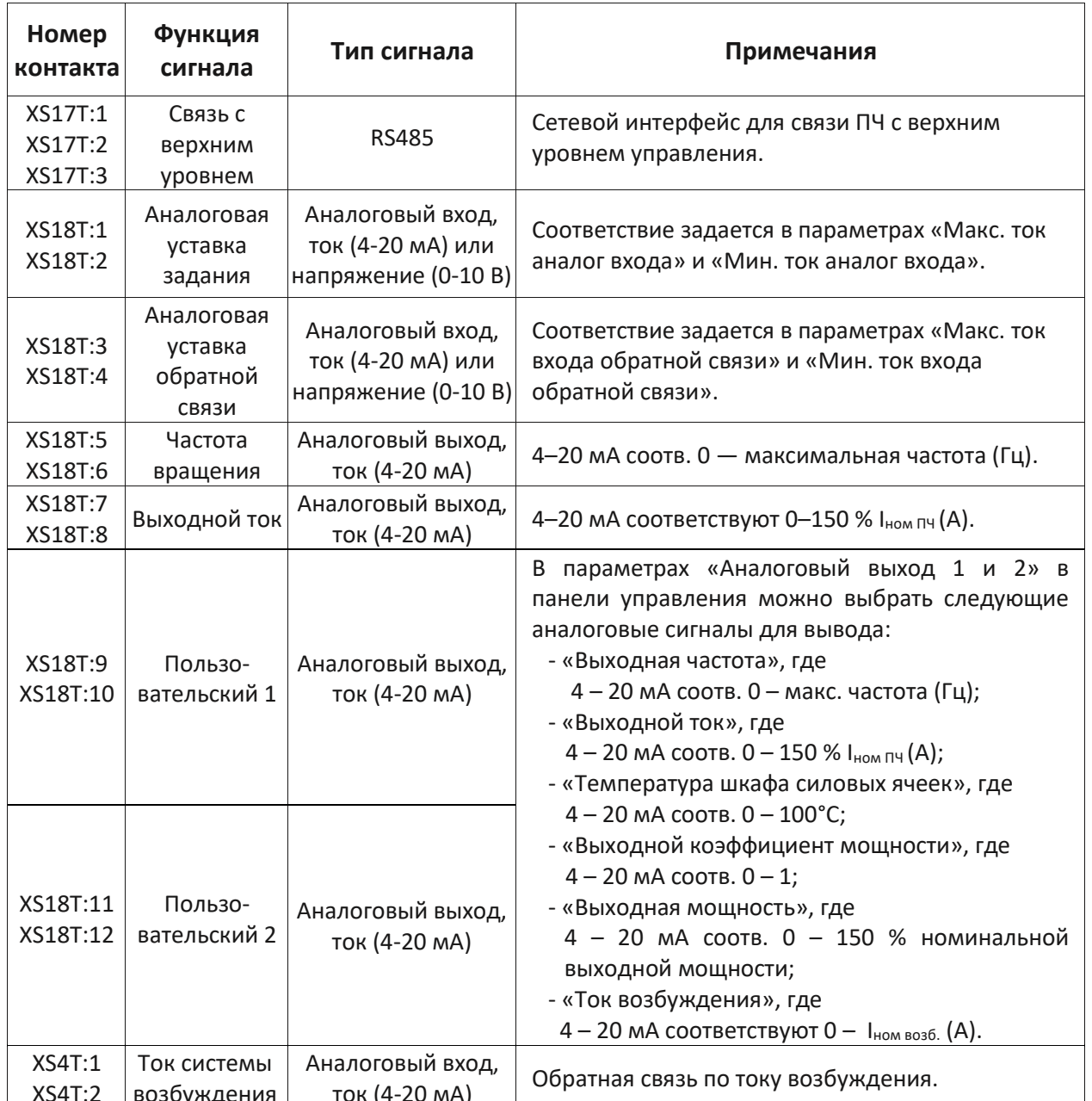

#### **4. Пусконаладочные работы и ввод в эксплуатацию**

#### **4.1. Требования к готовности объекта для проведения ШМ и ПНР**

Перед началом шеф-монтажных работ (ШМ) и пусконаладочных работ (ПНР) Заказчику необходимо провести операции, приведенные в таблице 4.1.

*Таблица 4.1 - Требования к готовности объекта для проведения ШМ и ПНР*

| Nº             | Требования к технологической площадке и<br>готовности объекта к проведению ШМ и ПНР                                                                                                    | Готовность выполненных работ                                          |
|----------------|----------------------------------------------------------------------------------------------------|-----------------------------------------------------------------------|
| $\mathbf{1}$   | Заказчик обеспечивает наличие утвержденной<br>проектной документации (однолинейная схема<br>подключения ПЧ, схема внешних подключений) и<br>передачу документации исполнителю.                                                                  | Минимум за 2 недели до начала<br>производства работ по ШМ             |
| $\overline{2}$ | Площадка огорожена от технологического<br>оборудования, не относящегося к<br>электрооборудованию напряжением выше 1кВ.                                                                                                    | До вызова специалистов<br>ООО «Веда МК» для проведения<br>ШМ и ПНР    |
| 3              | Технологическая площадка имеет конечную<br>стадию готовности в соответствии с проектной<br>документацией (строительные работы в<br>помещении ПЧ завершены, фундаменты готовы<br>к установке оборудования и т. д.).                              | До вызова специалистов<br>ООО «Веда МК» для проведения<br>ШМ и ПНР    |
| 4              | Выполнена прокладка, маркировка и<br>«прозвонка» кабелей. Проведены<br>высоковольтные испытания силовых кабелей<br>выше 1000В. Предоставить протоколы на<br>проведенные испытания.                                                              | До вызова специалистов<br>ООО «Веда МК» для проведения<br>ШМ и ПНР    |
| 5              | Над площадкой нет никаких посторонних<br>коммуникационных систем, в т. ч.<br>трубопроводов и кабелей, либо обеспечена<br>защита от попадания на площадку посторонних<br>предметов, жидкости, искр и т.д.                                        | До вызова специалистов<br>ООО «Веда МК» для проведения<br>ШМ и ПНР    |
| 6              | Полностью выполнен монтаж и испытания<br>электродвигателя, питающегося от ПЧ, а также<br>его вспомогательных систем (смазки,<br>охлаждения, взрывозащиты, технологических<br>защит и т.д.). Предоставить протоколы на<br>проведенные испытания. | До вызова специалистов<br>ООО «Веда МК» для проведения<br>ШМ и ПНР    |
| $7*$           | Площадка/помещение соответствуют<br>паспортным условиям эксплуатации<br>оборудования по предельной температуре,<br>влажности, запыленности и наличию<br>агрессивных сред.                                                                       | До начала производства работ по<br>ПНР специалистами<br>ООО «Веда МК» |
| 8              | Если применимо к объекту: при изменении<br>погодных условий, организовать дополнительное<br>оборудование для обогрева помещения ПЧ при<br>проведении ПНР.                                                                                       | До начала производства работ по<br>ПНР специалистами<br>ООО «Веда МК» |
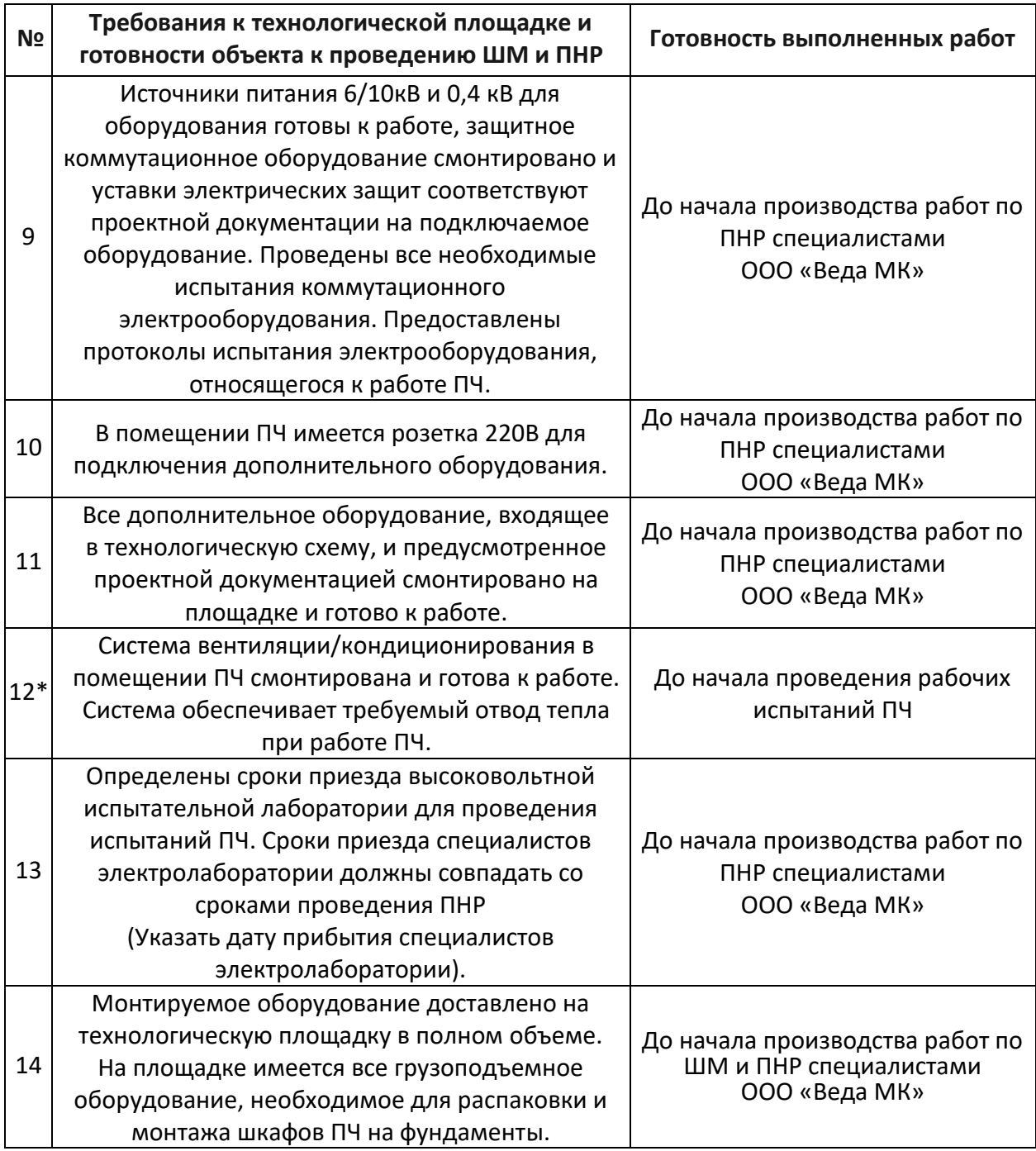

*Примечание:* 

- *1. Несоблюдение пунктов, отмеченных \* (звездочкой), может повлечь снятие оборудования с гарантии.*
- *2. Высоковольтные испытания преобразователя частоты выполняются заказчиком или эксплуатирующей организацией в присутствии представителей ООО «Веда МК».*

## **4.2 Последовательность пусконаладочных работ**

Пусконаладочные работы должны проводиться поэтапно, согласно следующей последовательности:

- Высоковольтные испытания силового трансформатора;
- Проверка силовых ячеек;
- Общие предпусковые проверки (внешний осмотр);
- Проверка системы управления (цепей низкого напряжения);
- Проверка преобразователя частоты под высоким напряжением;
- Проверка работы под нагрузкой;
- Обучение эксплуатирующего персонала.

До проведения высоковольтных испытаний и проверки силовых ячеек **не следует** выполнять электрическое подключение силовых кабелей к силовому трансформатору и силовым ячейкам преобразователя частоты.

Перед началом проведения пусконаладочных работ необходимо:

- Выполнить высоковольтные испытания силовых кабелей;
- Установить вентиляторы на крыше преобразователя частоты;
- Силовые ячейки распаковать, но не устанавливать в шкаф силовых ячеек ПЧ;
- Установить панель управления, контроллер, блок вводов/выводов с логическим контроллером, источник бесперебойного питания (если ИБП не включается, снимите его крышку и подключите контакт к аккумуляторной батарее);
- Выполнить внешний осмотр силовых ячеек на предмет повреждений.

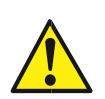

**Пусконаладочные работы и ввод в эксплуатацию должны осуществляться только квалифицированным персоналом, прошедшим необходимое обучение. Несоблюдение этого требования может привести к летальному исходу или получению серьезных травм.**

Полная методика проведения пусконаладочных работ приведена в руководстве по пусконаладке (доступно только авторизированным специалистам по оборудованию VEDADRIVE).

Результаты пусконаладочных работ подтверждаться актом ввода в эксплуатацию.

#### **4.3 Высоковольтные испытания преобразователя частоты**

Высоковольтные испытания преобразователя частоты должны проводиться в присутствии представителей ООО «Веда МК» заказчиком или эксплуатирующей организацией. Испытаниям подвергается силовой трансформатор, реактор (опция) и высоковольтная коммутация (опция). Перед началом испытания все оборудование должно быть заземлено.

При испытании проводятся измерение сопротивления изоляции обмоток и проверка электрической прочности изоляции.

## **Подготовительные работы.**

Перед проведением испытаний трансформатора необходимо провести следующие действия:

- Отсоединить силовые кабели от выводов первичной, вторичной и вспомогательной обмоток трансформатора;
- Отсоединить от клемм контроллера температуры все проводники, отсоединить разъемы (вывод на термодатчики);
- Отсоединить ОПН (при наличии);
- Отсоединить датчик входного напряжения (при наличии);
- Объединить все вторичные обмотки перемычками;
- Объединить вспомогательную обмотку перемычками;
- Отсоединить все низковольтные разъёмные соединения в шкафу трансформатора (межшкафные и вентилятора);
- Извлечь термодатчики из трансформатора.

Перед проведением испытаний реактора необходимо провести следующие действия**:**

- Отсоединить силовые кабели от обмоток реактора;
- Отсоединить от клемм контроллера температуры все проводники, отсоединить разъемы (вывод на термодатчики);
- Отсоединить все низковольтные разъёмные соединения в шкафу трансформатора (межшкафные и вентилятора при его наличии);
- Извлечь термодатчики из реактора.

Перед проведением испытаний высоковольтной коммутации необходимо провести следующие действия:

- Отсоединить все силовые кабели;
- Отсоединить ОПН (при наличии);
- Отсоединить датчики наличия силового напряжения.

## **Измерение сопротивления изоляции.**

Перед проведением высоковольтных испытаний трансформатора, реактора (опция) и высоковольтной коммутации (опция) необходимо измерить сопротивление изоляции в соответствии со следующими параметрами:

- измерительное напряжение должно составлять не менее 1 кВ;
- значения сопротивлений изоляции для обмоток напряжением до 1 кВ должны быть не менее 100 МОм, а для обмоток с номинальным напряжением более 6 кВ и высоковольтной коммутации не менее 500 МОм (в соответствии с испытаниями завода-изготовителя).

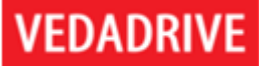

Измерения сопротивления изоляции трансформатора проводятся в соответствии с таблицей 4.2. Измерения сопротивления изоляции реактора проводятся между обмотками и корпусом.

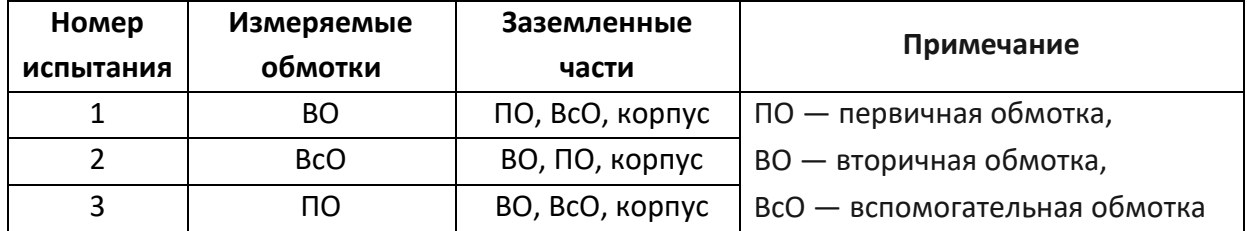

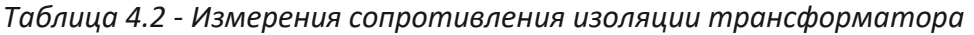

#### **Испытания на электрическую прочность изоляции**.

Испытания электрической прочность изоляции трансформатора проводятся в соответствии с таблицей 4.3. Продолжительность приложения испытательного напряжения — 1 минута.

Реактор (опция) и высоковольтная коммутация (опция) испытывается относительно корпуса переменным напряжением 24 кВ (для ПЧ на 10 кВ) или 17 кВ (для ПЧ на 6 кВ) в течении 1 минуты.

| Номер<br>испытания | Испытываемые<br>обмотки | Заземленные<br>части | Испытательное<br>напряжение, кВ<br>(для 10 кВ) | Испытательное<br>напряжение, кВ<br>(для 6 кB) |  |
|--------------------|-------------------------|----------------------|------------------------------------------------|-----------------------------------------------|--|
|                    | ΠO                      | ВО, ВсО, корпус      | переменное 24                                  | переменное 17                                 |  |
|                    | <b>BcO</b>              | ВО, ПО, корпус       | переменное 5                                   | переменное 3                                  |  |
|                    | BО                      | ПО, ВсО, корпус      | переменное 3                                   | переменное 3                                  |  |

*Таблица 4.3 - Испытания электрической прочность изоляции*

*Примечание: ПО — первичная обмотка, ВО — вторичная обмотка, ВсО вспомогательная обмотка.*

#### **4.4 Проверка силовых ячеек**

Проверка силовых ячеек выполняется представителями ООО «Веда МК». При проверке силовых ячеек проводится:

- Измерение сопротивления изоляции;
- Проверка состояния полупроводниковых модулей и предохранителей;
- Динамический тест силовых ячеек.

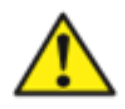

**При сроке хранения оборудования более двух лет перед включением преобразователя частоты в работу необходимо выполнить формовку конденсаторов (если в ПЧ не используются плёночные конденсаторы). При невыполнении формовки возможен выход из строя преобразователя частоты или существенное сокращение его срока службы.**

Формовку выполняют в течении 8 часов, постоянным напряжением 900 В, током 500мА. Напряжение формовки подключают к любым двум клеммам силовой ячейки.

Если в силовых ячейках используются плёночные конденсаторы выполнять формовку не требуется.

Силовые ячейки не допускается хранить при температуре окружающего воздуха менее 0°С.

#### Измерение сопротивления изоляции.

Перед проведением измерения сопротивления изоляции силовой части необходимо:

- Отсоединить все шлейфы от плат управления ячейки;
- Провод заземления средней точки звена постоянного тока от корпуса;
- Закоротить между собой три вводные фазы, выход и шины звена постоянного тока.

Измерение проводится мегомметром на 1000В между корпусом и закороченными токопроводящими шинами. Сопротивление изоляции должно быть не менее 30 МОм.

## Проверка состояния полупроводниковых модулей и предохранителей.

Принципиальная схема силовой части ячейки приведена на рисунке 1.8. Проверка выполняется в следующей последовательности:

- Проверить исправность входных предохранители F1 и F2;
- Проверка выпрямителя (падение напряжения на диоде в прямом направлении должно быть пределах 0,3-0,7В, в обратном - бесконечно большое сопротивление);
- Проверка инвертора (падение напряжения на диоде, который подключен параллельно IGBT-транзистору, в прямом направлении должно быть пределах 0,3-0,7В, в обратном – бесконечно большое сопротивление).

## Динамический тест.

Целью данного теста является проверка коммутации силовых модулей ячейки под управлением ШИМ-сигнала контроллера. Тест выполняется B. следующей последовательности:

- Отключить шлейф от разъема XS1 и подключить к нему шлейф внешнего источника переменного напряжением 700В.
- К входным силовым шинам ячейки подключить источник питания постоянного напряжения 24В.
- Подключить оптический кабель к соответствующим разъемам силовой ячейки.
- К выходным шинам L1 и L2 силовой ячейки подключить осциллограф.
- На НМІ-панели установить режим «тест», и местный режим управления.
- На HMI-панели нажать на «ПУСК». На экране осциллографа должен наблюдаться двухполярный ШИМ-сигнал с амплитудой равной 24В (см. рис. 4.1).

## VFDADRIV

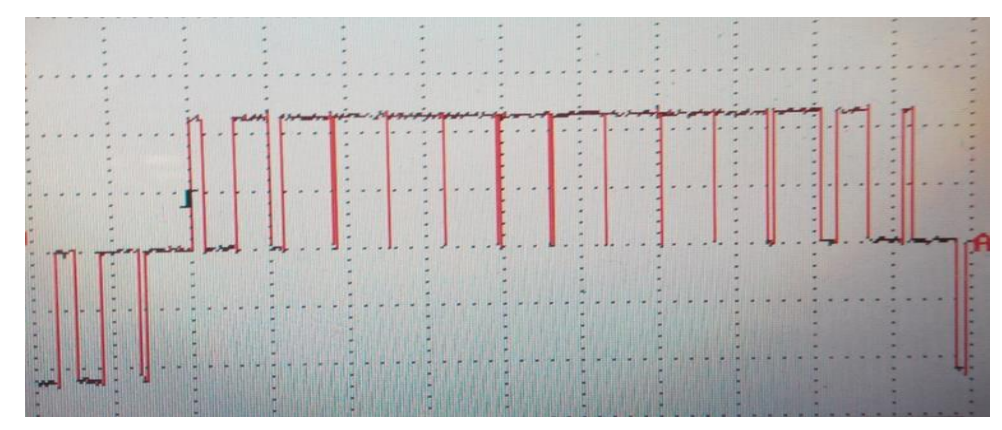

Рис. 4.1 - ШИМ-сигнал на выходе силовой ячейки.

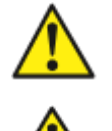

Внимание! Осциллограф должен быть гальванически изолирован от сети. Источник питания должен быть гальванически изолированным от сети.

При подключении силовых ячеек следует использовать динамометрический инструмент. Момент затяжки: 70-90 кгс-см (7-9 Н•м).

## 4.5 Общие предпусковые проверки

Перед проведением электрических испытаний проведите полный внешний осмотр. Убедитесь в отсутствии повреждений шкафов, HMI-панели и т.д.

## Спецификации оборудования

Убедитесь, что преобразователь частоты подходит под применение. Проверьте соответствие данных с паспортных табличек преобразователя частоты, двигателя и механизма, соединённого с двигателем, высоковольтной коммутации.

## Вспомогательное оборудование

- Изучите вспомогательное оборудование, реле, переключатели, разъединители, входные плавкие предохранители/автоматические выключатели, которые могут быть установлены со стороны подключения питания к преобразователю или со стороны подключения к двигателю.
- Проверьте установку и функционирование датчиков, используемых для подачи сигналов обратной связи на преобразователь частоты.
- Отключите от двигателя конденсаторы компенсации коэффициента мощности, если они подключены.
- Убедитесь в работоспособности источника питания цепей управления, в т. ч. в отсутствие коротких замыканий.

## Силовые кабели

• Проверьте соответствие характеристик силовых кабелей.

- Убедитесь, что входные силовые кабели двигателя и управляющая проводка разделены или находятся в трех разных металлических кабель-каналах для снижения помех.
- Убедитесь, что экраны силовых кабелей заземлены.

## Кабели управления

- Убедитесь в том, что проложен кабель управления между преобразователем частоты и вводной высоковольтной ячейкой ПЧ.
- Рекомендуется использовать экранированный кабель и витую пару. Убедитесь в правильной заделке экрана кабеля и качестве его заземления.
- Убедитесь в надежности соединений и отсутствии повреждений.

## Вводные коммутационные аппараты

- Необходимо использовать только подходящие вводные автоматические выключатели или контакторы.
- Убедитесь, что все автоматические выключатели или контакторы находятся в разомкнутом положении.

## Заземление

- Все шкафы должны быть приварены к стальному швеллеру, который предварительно надежно заземлен.
- Сопротивление заземления не должно превышать 4 Ом.

## Окружающие условия в помещении, где установлен преобразователь частоты

- Проверьте, что влажность воздуха составляет 5 95 % без конденсации.
- Убедитесь, что температура воздуха в находится в диапазоне +1 ... 40 °С.
- Убедитесь, что в воздухе отсутствует токопроводящая пыль.

## Охлаждение

- Проверьте готовность системы принудительного охлаждения (при ее наличии).
- Вентиляционный короб или внешний вентиляционный канал: проверьте наличие воздушного потока на входе и выходе вентиляционного короба или внешнего вентиляционного канала.

## Место установки

- Убедитесь в том, что длина (периметр) стального швеллера, на который устанавливается преобразователь частоты, не меньше размеров самого преобразователя частоты.
- Преобразователь частоты должен устанавливаться на удалении от источников чрезмерной вибрации и нагрева.

## Расположение шкафов преобразователя частоты

- Все шкафы преобразователя частоты должны размещаться на одном вертикальном уровне, вплотную друг к другу, и быть скреплены между собой болтовыми соединениями.
- Проверьте правильность взаимного расположения шкафов: шкаф трансформатора — шкаф силовых ячеек (слева направо при стандартном исполнении). При наличии большего количества шкафов последовательность расположения определяется его конкретным чертежом общего вида.
- Проверьте допуски по размещению: места должно быть достаточно для замены силовых ячеек.

## 4.6 Проверка системы управления (цепей низкого напряжения)

При проверке системы управления необходимо:

- Проверить правильность подключения к преобразователю частоты переменного трехфазного напряжения 380 В от внешнего источника (чередование фаз - только прямое).
- Проверить подключение и управление высоковольтным выключателем.
- Проверить прохождение сигналов управления от внешней системы управления.
- Проверить правильное направление вращения вентиляторов преобразователя частоты.
- Проверить функционирование преобразователя частоты без силового напряжения в тестовом режиме.
- Выставить номинальные параметры двигателя, режим работы ПЧ «Рабочий».

## 4.7 Проверка преобразователя частоты под высоким напряжением

Тест выполняется в следующей последовательности:

- Подать высокое напряжение на вход преобразователя частоты. Подождать 1 мин. По НМІ-панели проконтролировать, что ни одна из защит не сработала.
- Отключите питание 380 В от внешнего источника, проконтролируйте безаварийный переход на питание от вспомогательной обмотки силового трансформатора.
- Проверить правильное направление вращение вентиляторов преобразователя частоты.
- Подключите питание 380 В от внешнего источника, проконтролируйте безаварийный переход.
- Если преобразователь частоты не запускался более года, оставьте его под высоким напряжением на 8 часов; если преобразователь частоты не запускался менее года или оснащён плёночными конденсаторами, то оставьте его под высоким напряжением на 15 минут.
- Выставить частоту 5 Гц и произвести кратковременный запуск двигателя. Убедиться в правильности направления вращения двигателя.

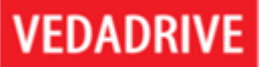

• Запустить преобразователь частоты на 30-50 Гц на период не менее 4х часов (при работе на холостом ходу при частоте около 50 Гц возможно срабатывание защиты «перенапряжение в звене постоянного тока», что не является признаком неисправности преобразователя частоты).

## 4.8 Проверка работы под нагрузкой

Порядок проведения тестирования:

- Соединить рабочий механизм с валом двигателя (если был отсоединён).
- Прикрыть выходной клапан/задвижку (если применимо).
- Выбрать в меню режим местного управления, местное задание, открытый контур управления, нормальный пуск, плавный останов.
- Выставить значения времени разгона/замедления исходя из типа нагрузки.
- Выставьте значение выходной частоты 10 Гц (в случае больших пульсаций тока, увеличить значение выходной частоты).
- Запустить двигатель.
- При подтверждении стабильности работы на 10 Гц, увеличить выходную частоту на 5 Гц и проверить работоспособность в течение 30 с. Продолжать увеличивать частоту в таком порядке до достижения её номинального значения.
- Остановить двигатель.
- Полностью открыть выходной клапан/задвижку (если применимо).
- Перезапустить двигатель на частоте 10 Гц, увеличить значение частоты на 5 Гц через каждые 30 с стабильной работы до номинального значения частоты. При возникновении резонанса применить и настроить режим пропуска резонансных частот.
- Остановить двигатель.
- Установить номинальную частоту, запустить двигатель.
- При наличии системы синхронизации с сетью проконтролировать переход на шунтирующую (байпасную) высоковольтную ячейку и обратно.
- Остановить двигатель.
- Установить настройки согласно требованиям применения: режим управления (местное, дистанционное дискретное, по цифровому каналу), источник задания (местный, аналоговый, дискретное, по цифровому каналу), режим управления (разомкнутый контур, замкнутый контур) и т. д.
- Установить верхнее и нижнее значение ограничений выходной частоты.
- Запустить ПЧ, проверить работоспособность системы, при необходимости провести настройку параметров ПИД-регуляторов.
- После окончательной настройки ПЧ должен проработать под нагрузкой в течение 24 часов.

## 5. Интерфейс пользователя

## 5.1 Панель управления

Панель управления оснащена сенсорным экраном, с интерфейсом на русском языке. Предназначена для вывода информации о состоянии преобразователя частоты, для настройки его функций, ввода команд и значений параметров.

При включении преобразователя частоты на дисплее сенсорной панели управления отображается окно мониторинга (см. рис. 5.1).

правой стороне интерфейса панели управления отображается Ha меню функциональных окон:

- Окно мониторинга;
- Графики процессов;
- Настройка параметров;
- Журнал событий;
- Прочие настройки;
- Состояние силовых ячеек.

При нажатии на кнопку функционального окна «Настройка параметров» появляется окно авторизации, определяющий уровень доступа к параметрам преобразователя частоты. Используется уровни доступа: «Оператор» и «Инженер». После успешной авторизации происходит переход в выбранное функциональное окно.

Уровень доступа «Оператор» позволяет только просматривать параметры, а «Инженер» - менять все параметры. Если преобразователь частоты в работе - изменение параметров заблокировано.

## 5.2 Окно мониторинга

Окно мониторинга (см. рис. 5.1) поделено на три поля: состояния, данных, команд.

В поле состояния отображаются текущие режимы работы элементов системы и их состояние. Панель управления имеет следующую индикацию:

- «ВН» становиться красного цвета при подаче высокого напряжения на преобразователь частоты.
- «Готовность ПЧ» становиться зелёного цвета при переходе преобразователя частоты в режим ожидания (при этом нет аварий, силовое напряжение подано, емкости в силовых ячейках заряжены, преобразователь частоты не в работе).
- «Работа» становиться зелёного цвета, когда преобразователь частоты управляет двигателем.
- «Авария!» мигает красным цветом при возникновении предупреждающего сигнала (несущественная неисправность), становиться красного цвета при аварийном сигнале (существенная неисправность).

При возникновении предупреждающего сигнала в нижнем части экрана отобразиться желтая полоса с предупреждением; при возникновении аварийного сигнала отобразиться красная полоса с описанием ошибки.

**VEDADRIVE** 

В поле данных отображаются наиболее часто используемые параметры, такие как: частота/скорость входное/выходное напряжение, выходная вращения, входной/выходной ток, и т. д.

При помощи кнопок «+» и «- » возможно изменять выходную частоту (изменение доступно только в режиме местного управления). Наведя курсор непосредственно на окно задания частоты можно задать требуемую частоту с всплывающей клавиатуры. Реверс можно осуществить если перед числовым значением поместить знак «-» (если реверс разрешен). Допустимый диапазон задания от -80 Гц до 80 Гц (-120 ... 120 Гц опционально).

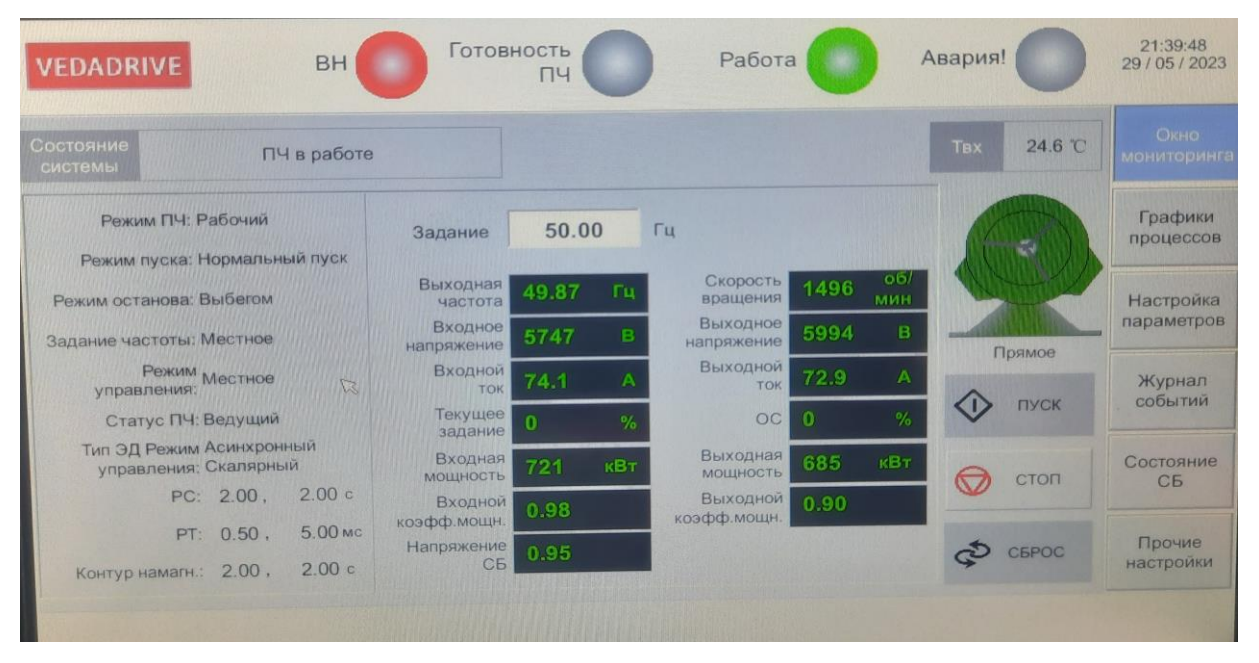

Рис. 5.1 - Окно мониторинга при местном режиме управления

В поле команд расположены три кнопки: «Пуск», «Стоп» и «Сброс», работающие только в режиме местного управления.

При нажатии кнопки «Пуск» появляется окно подтверждения с кнопками «Да» — для пуска двигателя и «Нет» — для отмены пуска и возврата в окно мониторинга (рис. 5.2).

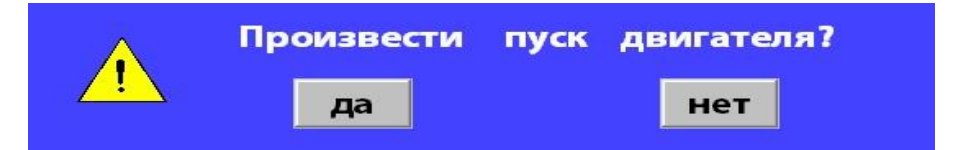

Рис. 5.2 - Подтверждение/отказ пуска двигателя в режиме местного управления

При управлении по цифровому каналу управления (от АСУ верхнего уровня) и дистанционном управлении кнопки «Пуск», «Стоп» и «Сброс» становятся неактивными.

Внимание: для осуществления пуска задание должно быть отличным от 0!

## 5.3 Окно графиков процесса

Графики процесса (см. рис. 5.3) отображают кривые изменения выходных параметров частота, ток и напряжение во времени.

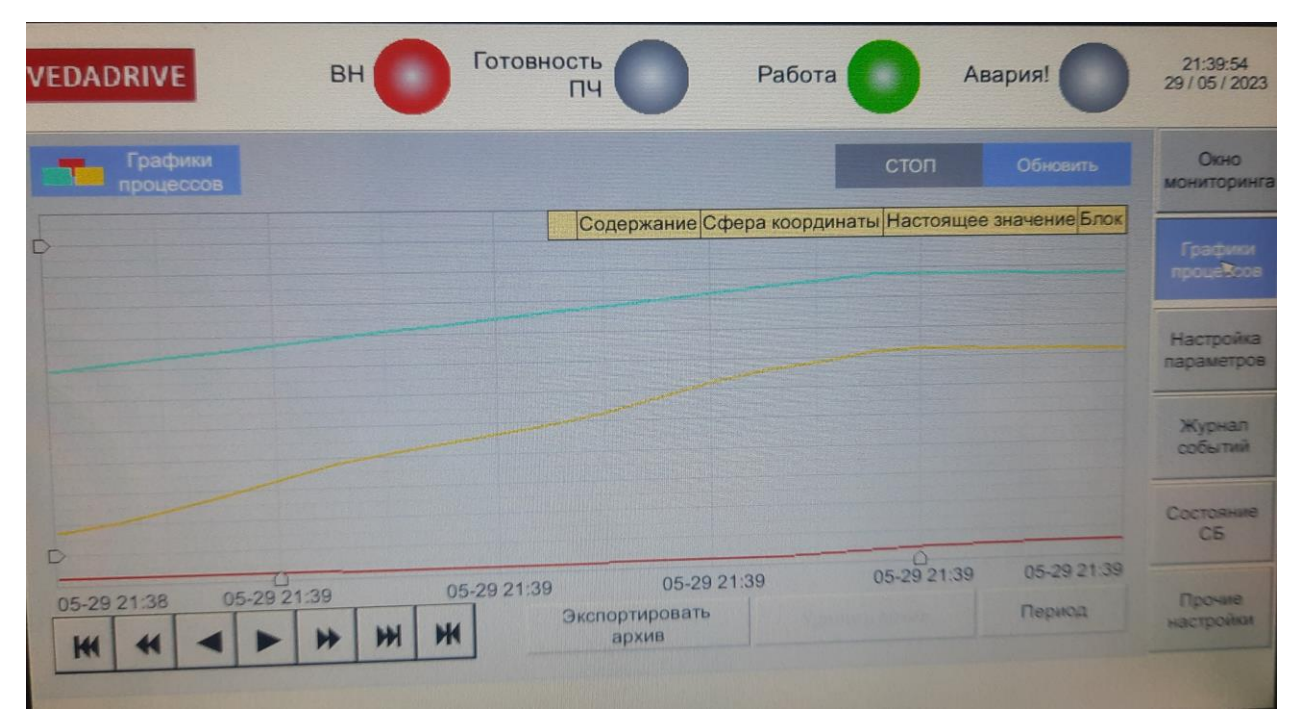

Рис. 5.3 - Окно графиков процесса

При необходимости сохранить графики на длительный срок, необходимо использовать функцию экспорта данных на USB. Для сохранения данных на USB установите USB-накопитель (обычная «флешка» с файловой системой FAT32 и объёмом не более 16 Гб) в USB порт HMI панели и нажмите кнопку «Экспортировать архив». Сохранённые графики можно просмотреть в Microsoft Excel. Архив графиков можно стереть вручную, для этого следует нажать кнопку «Удалить архив», и ввести пароль в появившемся окне авторизации.

При выборе любой точки на графиках появится желтая таблица с данными, привязанными ко времени.

Для остановки процесса отображения графиков (для их просмотра и фотофиксации) нажмите кнопку «СТОП» над графиками, для продолжения отображения - «Обновить».

Для навигации по графикам используйте кнопки со стрелочками в левом нижнем углу экрана.

Для настройки отображения графиков нажмите кнопку «Период» и откроется окно настроек отображения графиков (см. рис. 5.4). Для возврата в окно «Графики процессов» нажмите кнопку с крестиком в правом верхнем углу экрана.

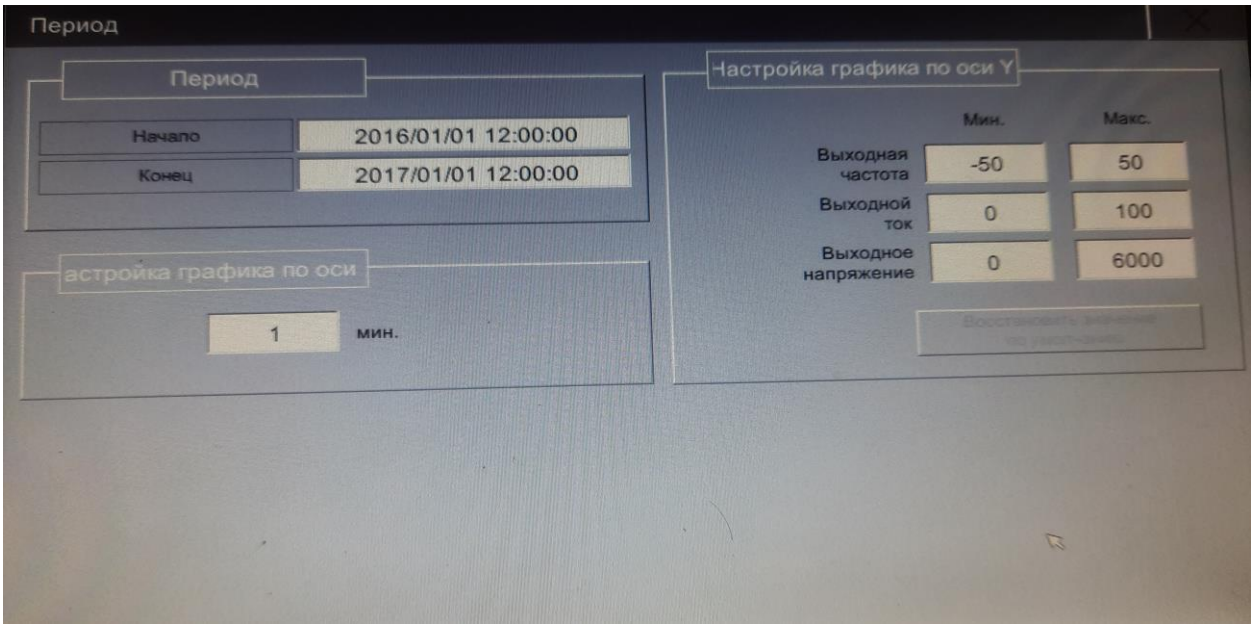

Рис. 5.4 - Окно настройки графиков

## 5.4 Окно настройка параметров

Параметры (см. рис. 5.5) расположены на нескольких страницах, для переключения между ними используются кнопки перелистывания.

Параметры сгруппированы следующим образом:

- Параметры преобразователя (параметры вводятся на заводе изготовителе согласно конструкции преобразователя частоты).
- $\bullet$  Параметры электродвигателя (параметры ВВОДЯТСЯ при проведении пусконаладочных работ согласно паспортной табличке электродвигателя),
- Параметры функций (параметры вводятся при проведении пусконаладочных работ согласно технологическому процессу).

Для доступа к окну настройки параметров необходимо ввести пароль. Пароль оператора (только просмотр параметров) по умолчанию 123456, пароль инженера (для изменения параметров) по умолчанию 300048.

Если в течение 10 минут не происходит никаких действий оператора, автоматический возвращается окно мониторинга. Изменения, внесённые до этого, не сохраняются.

Возможный диапазон значений и значения параметров, установленные по умолчанию окна настройки параметров, представлены в таблице 5.1. Более подробное описание основных и дополнительных функций приведено п. 6 и п. 8 данного руководства.

Для ввода данных используются два типа элементов: поле ввода и кнопки ввода. Поле ввода используется для ввода числовых значений: при нажатии на поле появляется экранная клавиатура.

Кнопка ввода используется для выбора значения параметра: при нажатии на кнопку будет отображаться один из возможных вариантов значения параметра.

#### *Руководство по эксплуатации Преобразователи частоты VEDADRIVE*\_\_\_\_\_\_\_\_\_\_\_\_\_\_\_\_\_\_\_\_\_\_\_\_\_\_\_\_\_\_\_\_\_\_\_\_\_\_\_\_\_\_\_\_\_\_\_\_\_\_\_\_\_\_\_\_\_\_\_\_\_\_\_\_\_\_\_\_\_

#### Готовность 13:12:59<br>24 / 05 / 2023 **VEDADRIVE BH** Работа Авария! пч Параметр ПЧ 1 Окно мониторинга Тип ЭД Режим <sub>Асинхронный</sub> Скалярный Стартовая Время  $\checkmark$  $0.00$ **Tu** 600 управления частота разгона Время Графики **Макс** Режим ПЧ Рабочий  $\checkmark$ 50.00 Fu 120.0 c частота торможения процессов Время закрытия Мин Режим пуска Нормальный пуск  $\vee$  $0.00$  $\Gamma$ 100 **MC** частота **IGRT** HOM время компенс.  $\overline{\mathsf{v}}$ 6000  $\overline{B}$  $\Box$ Режим останова Выбегом **UBX. ПЧ** ертвой зоны Журнал How Режим ведущий-<br>ведомый Выключен V 6000 B Байпас СБ  $\Omega$ событий *<u>UBHX</u>*, ПЧ Количество Hom 5 96.0 A Статус ПЧ Ведущий ток ПЧ СБ в фазе Состояние  $C<sub>5</sub>$ Отклон Коэффициент Повышение  $\Omega$ Ток поиска  $0.5$  $\Gamma$ ц 200 -5  $0.40$ pu момента входного тока частоты астоты Прочие настройки След Пред Загрузить Сохранить

**VEDADRIVE** 

*Рис. 5.5 - Окно настройки параметров (страница 1)*

В данном окне существует возможность возврата к заводским настройкам. Для этого необходимо выбрать «Восстановить заводские настройки — Разрешено», а затем нажать кнопку «Восстановить заводские настройки» на последней странице, после чего появится окно подтверждения возврата к заводским настройкам (рис. 5.6). После его подтверждения все параметры преобразователя частоты возвращаются к параметрам по умолчанию.

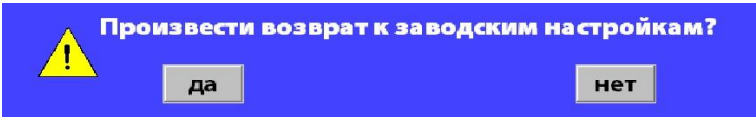

*Рис. 5.6 - Возврат к настройкам всех параметров, установленных по умолчанию*

Кнопки «Сохранить» и «Загрузить» предназначены для обмена данными между панелью управления и контроллером. При нажатии кнопки «Сохранить», происходит сохранение текущих настроек в контроллере, при нажатии «Загрузить» — восстановление настроек из памяти контроллера.

По результатам действий «Сохранить» и «Загрузить» появляется соответствующее сообщение (см. рис. 5.7).

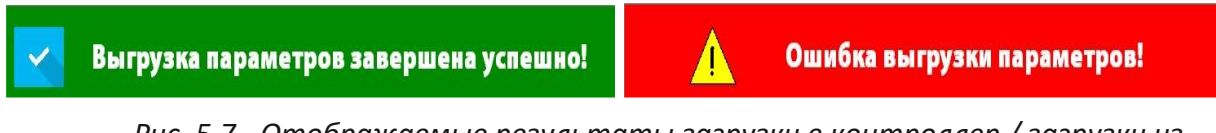

*Рис. 5.7 - Отображаемые результаты загрузки в контроллер / загрузки из контроллера*

**Для сохранения изменений, внесенных в параметры, следует нажать кнопку «Сохранить в контроллер», если эта кнопка присутствует внизу экрана (страницы 1 – 4). Если этой кнопки нет, то изменения вступают в силу сразу после их внесения (страницы 5 – 7). Изменение параметров при работе ПЧ - недоступно (исключение: настройки источников задания управления).**

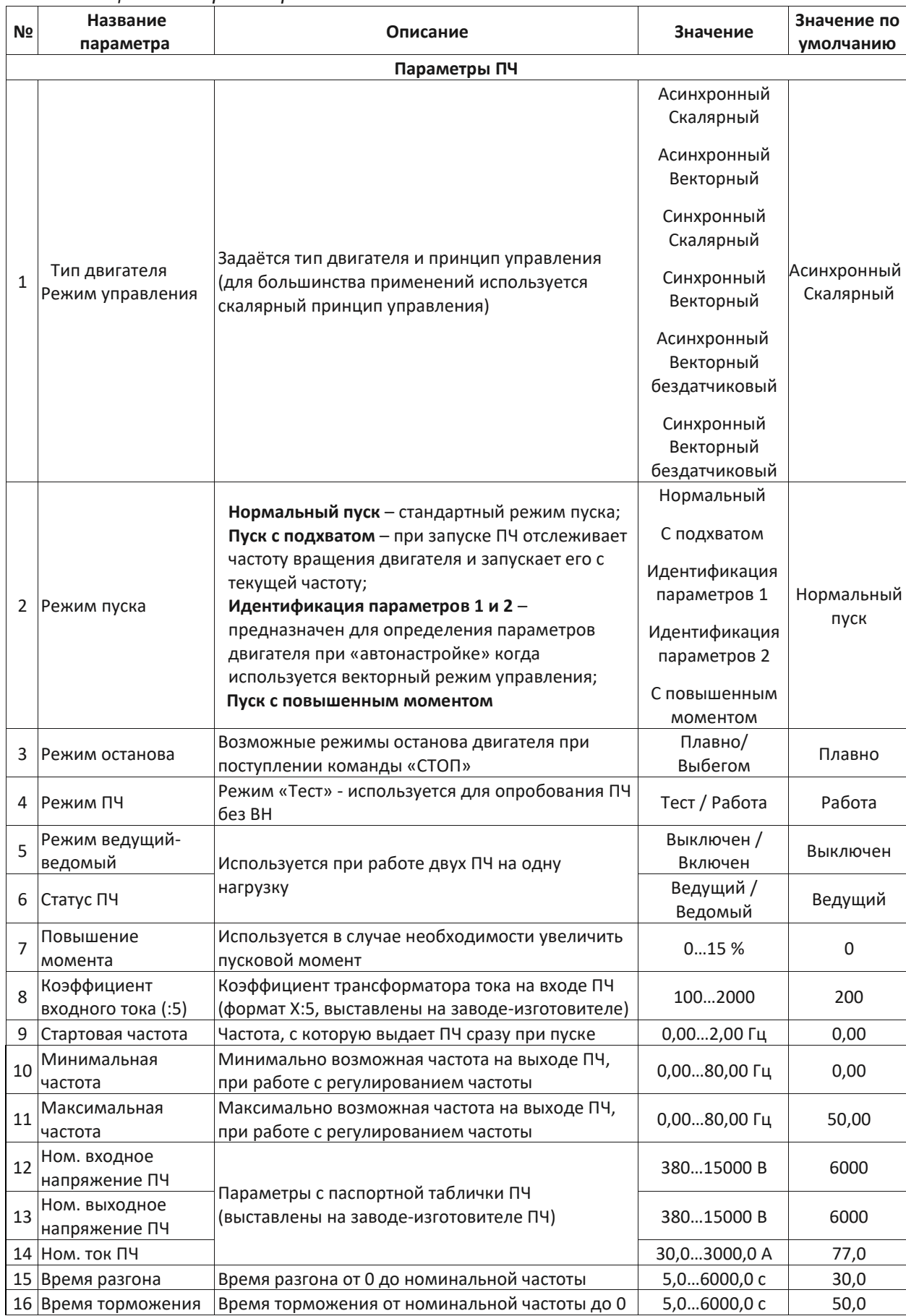

#### Таблица 5.1 - Параметры

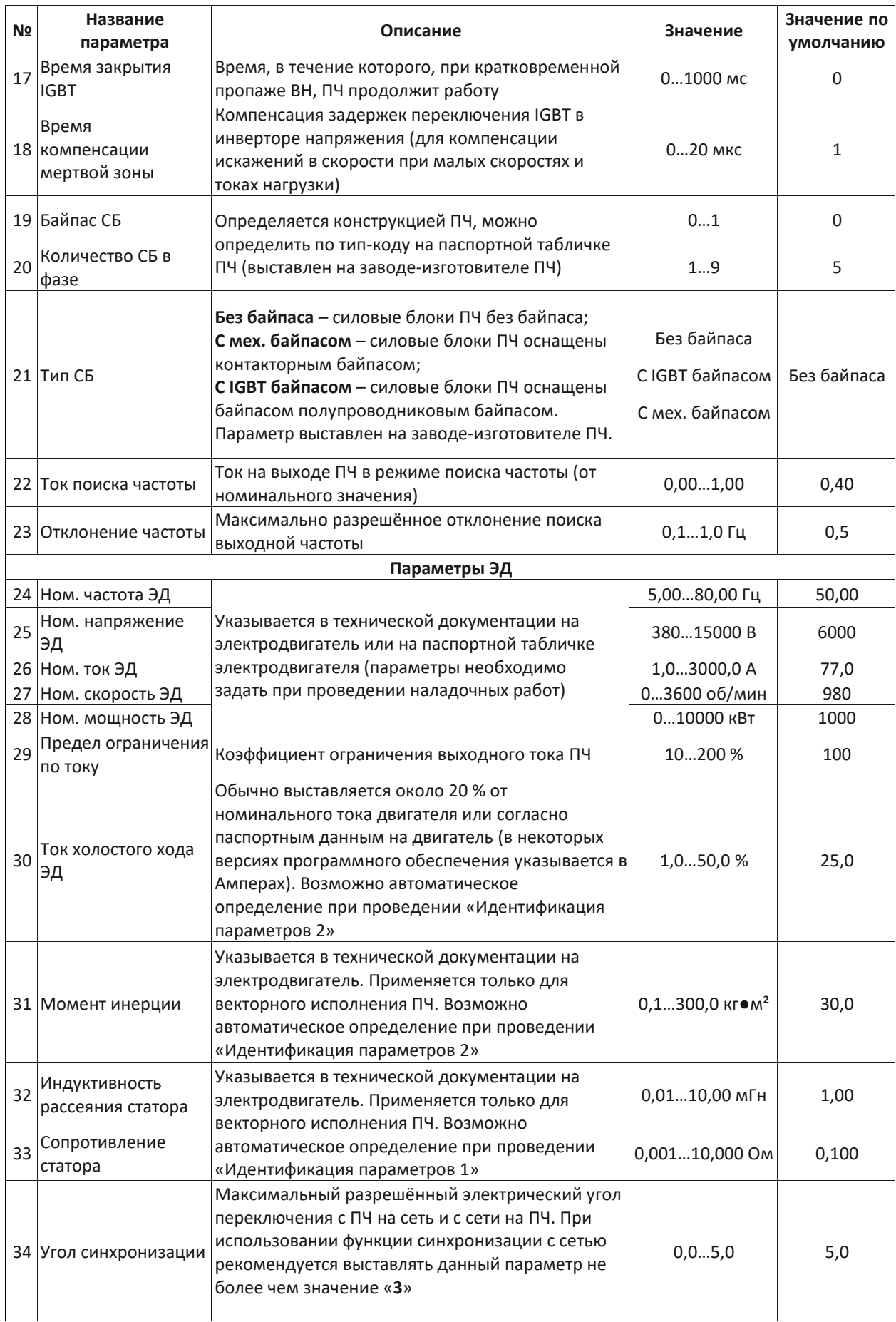

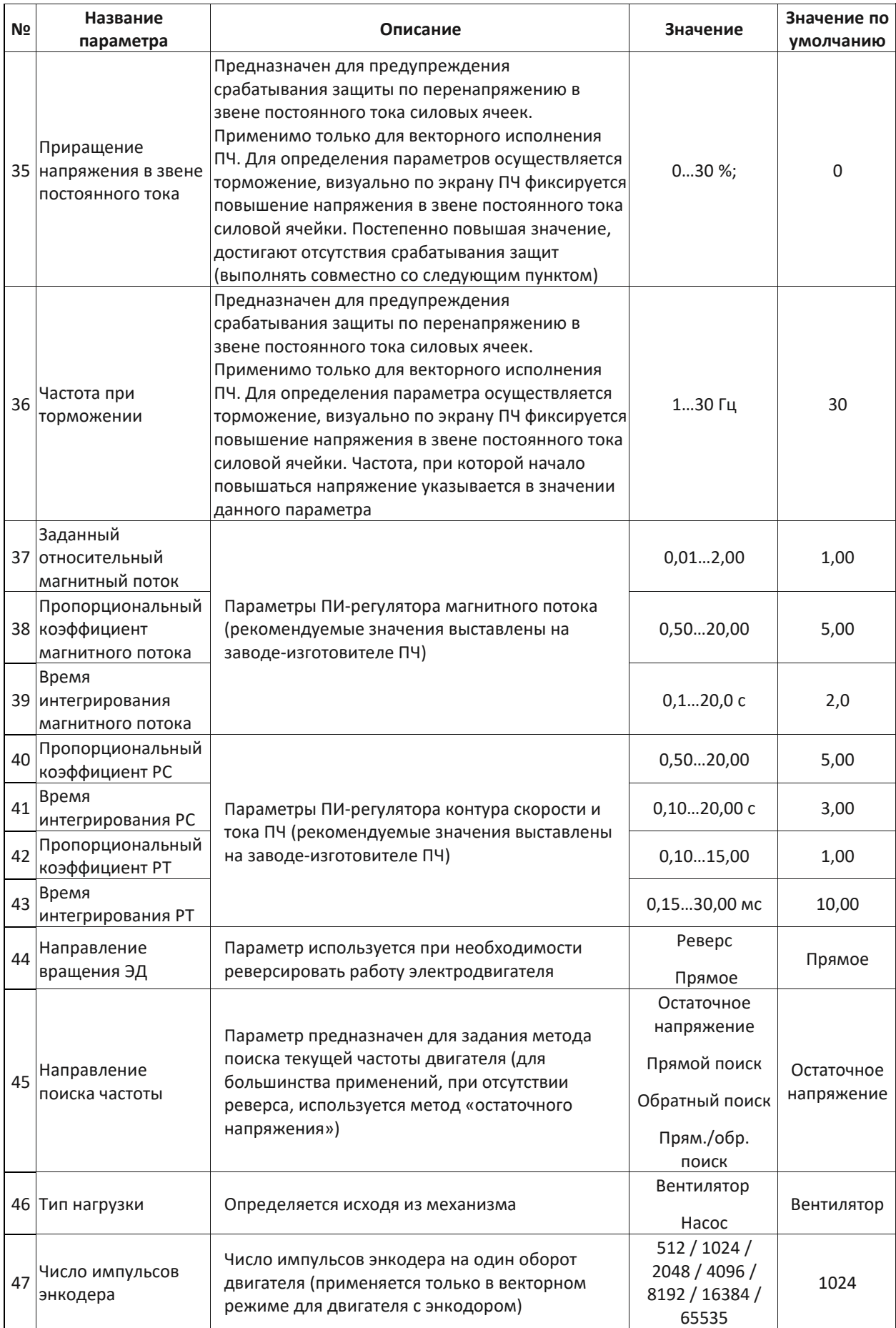

#### Руководство по эксплуатации Преобразователи частоты VEDADRIVE

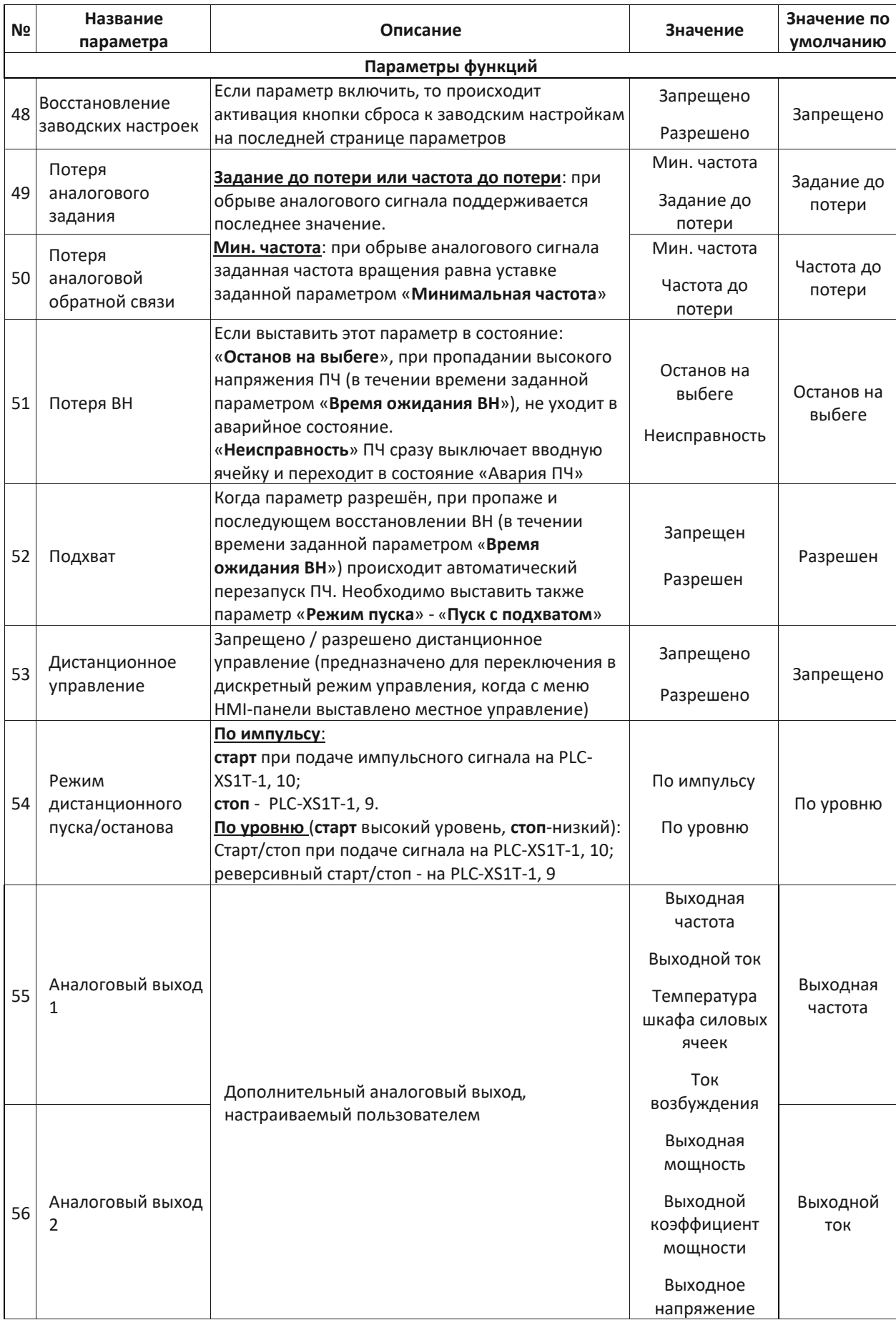

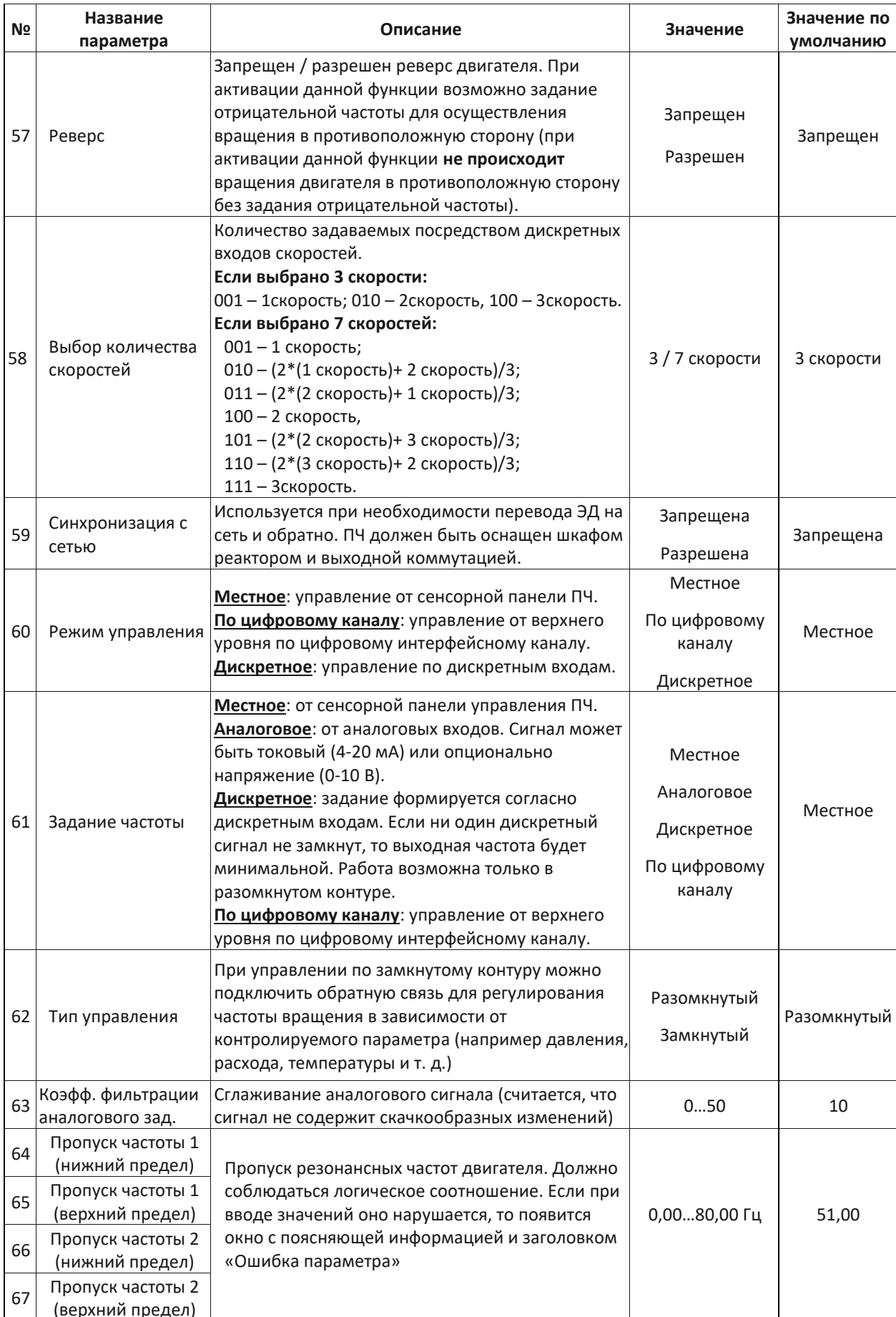

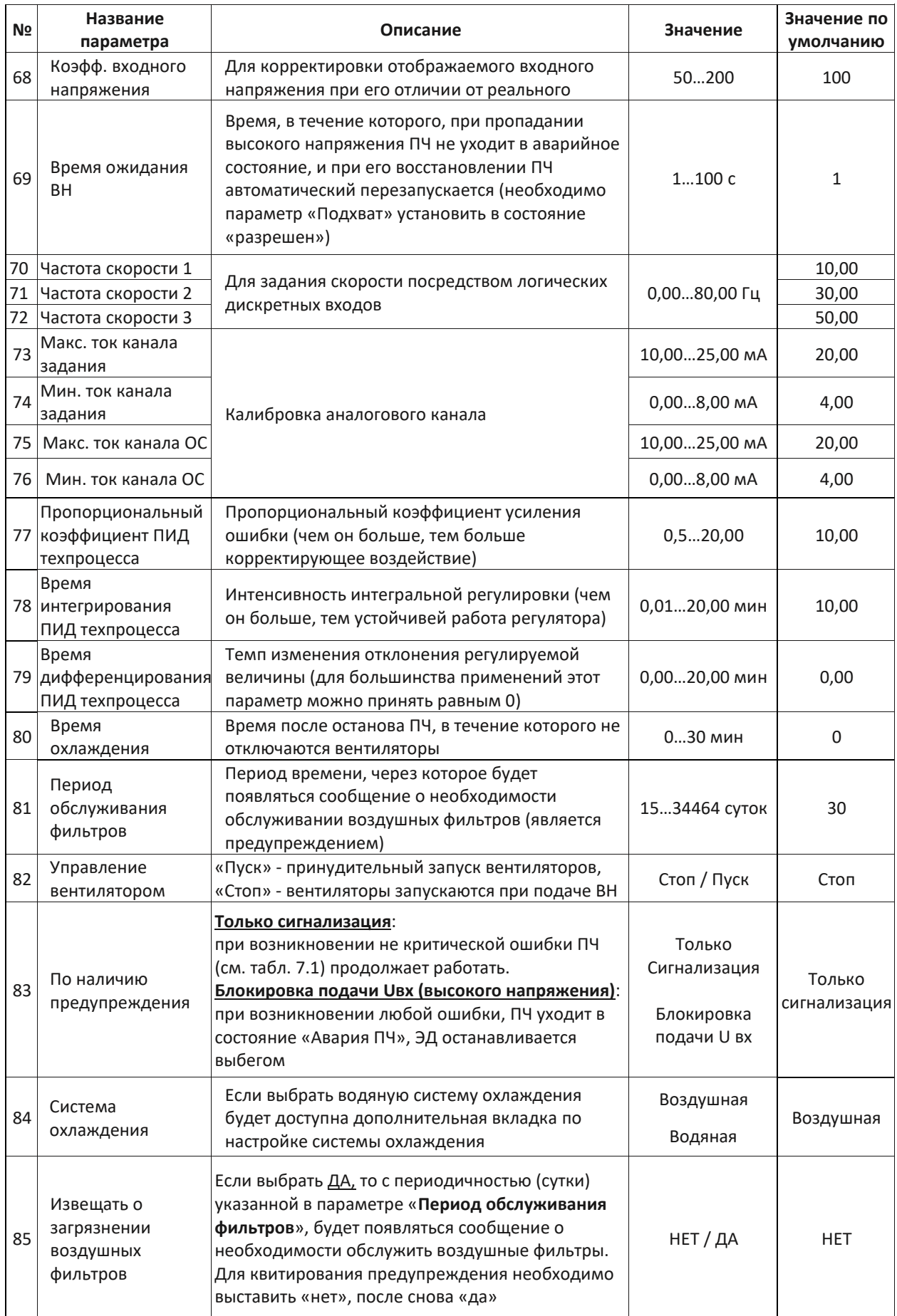

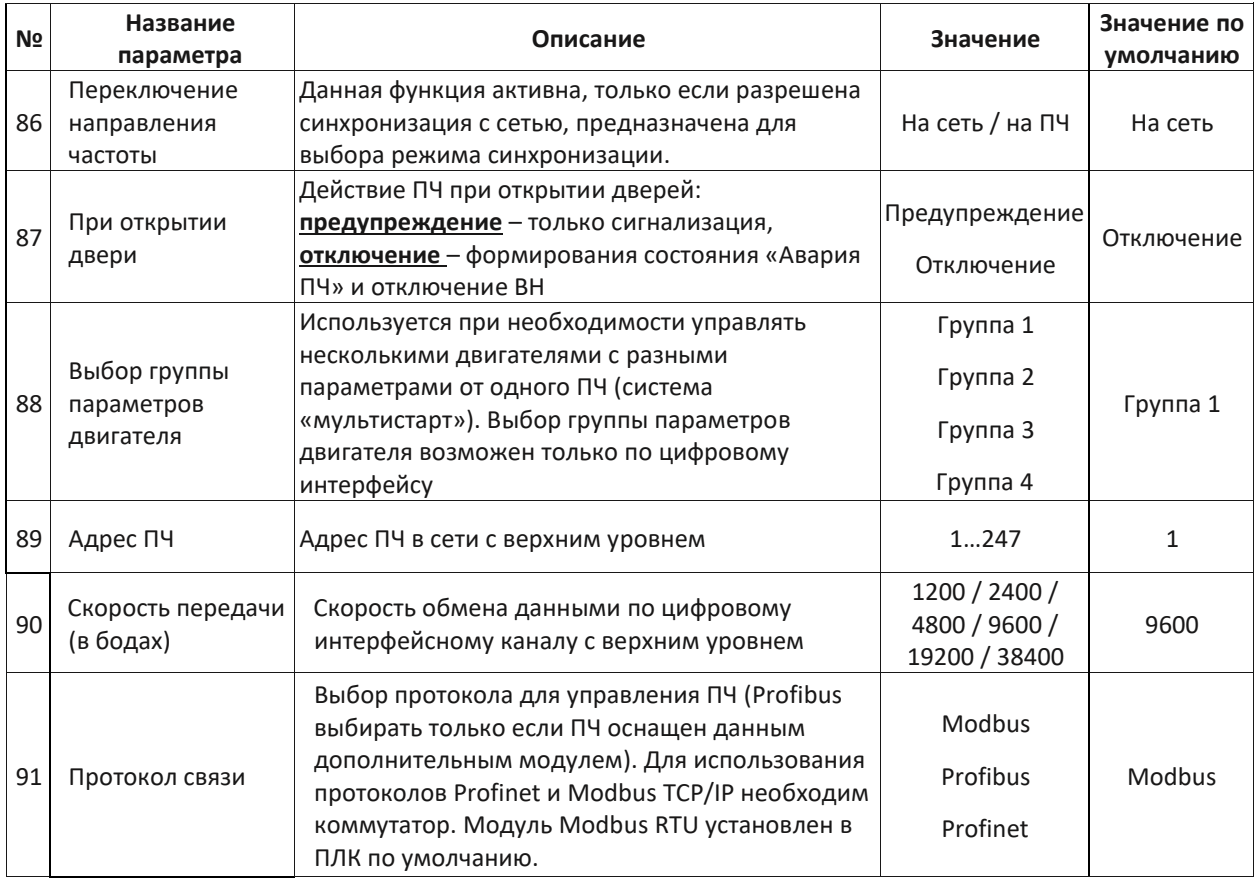

Примечание:

- 1. Время останова от заданной частоты до нуля, при выбранном режиме останова с замедлением, может быть дольше заданной, ввиду того что при торможении происходит повышение напряжения в звене постоянного тока, для предотвращения срабатывания соответствующей защиты преобразователь частоты затягивает время торможения.
- 2. Время разгона не следует указывать слишком малое т. к. это может привести к перегрузке по току преобразователя частоты.

## 5.5 Журнал событий

Журнал событий (см. рис. 5.8) отображает записи обо всех событиях (пуск или стоп) и авариях, возникавших при эксплуатации преобразователя частоты. Каждая запись содержит указание о времени возникновения события и значениях основных величин в момент возникновения события. Аварийные сигналы приведены в табл. 7.1.

При необходимости журнал событий можно сохранить на USB-накопитель. Для чего установите USB-накопитель (обычная «флешка» с файловой системой FAT32 и объёмом не более 16 Гб) в USB порт HMI панели и нажмите кнопку «Сохранить журнал на USB». Сохранённый журнал можно просмотреть в Microsoft Excel. Журнал событий можно стереть вручную, для этого следует нажать кнопку «Удалить журнал», и ввести пароль в появившемся окне авторизации.

Для ускорения поиска нужной записи существует возможность ограничить временной диапазон поиска. Для этого необходимо нажать кнопку «Период» и задать пределы времени / дат в появившемся окне.

#### Руководство по эксплуатации Преобразователи частоты VEDADRIVE

#### Готовность VEDADRIVE **BH** 21:17:36<br>21 / 06 / 2023 Работа Авария! пч **B**pe<sub>Ms</sub> событий f вых(Гц)  $U$  вых $(B)$ 2023-06-21 14:31:38 **юниторинга** Heт связи HMI с PLCI(-2)  $0.00$  $0.00$ 2023-06-20 21:23:34  $0.00$ Нет связи HMI с PLCI(-2)  $0.00$ Графики 2023-06-08 13:32:08 Нет связи HMI с PLC!(-2)  $0.00$  $0.00$ процессов 2023-06-07 19:00:12 Нет связи HMI с PLC!(-2)  $0.00$  $0.00$ 2023-06-07 16:34:37 Heт связи HMI с PLCI(-2)  $0.00$  $0.00$ Настройка параметров 2023-06-06 18:53:59 Heт связи HMI с PLC!(-2)  $0.00$  $0.00$ 2023-06-06 15:06:15 Нет связи HMI с PLC!(-2)  $0.00$  $0.00$ 2023-06-05 21:01:21 Het cassu HMLc PLCI(-2)  $0.00$  $0.00$ g 2023-06-05 13:47:48 Heт связи HMI с PLC!(-2)  $0.00$  $0.00$  $10$ 2023-06-02 19:52:31 Нет связи HMI с PLC!(-2)  $0.00$  $0.00$ **СБ** 11 2023-06-02 18:52:20 "Стоп" местный  $0.00$  $0.00$ Прочие Сохранить настройки Период журнал на USB

**VEDADRIVE** 

Рис. 5.8 - Окно журнала событий

## 5.6 Прочие настройки

В окне прочих настроек расположены следующие разделы: настройки пользователя, версия ПО, время работы, возбудитель, предзаряд, прочие системы.

Для того, чтобы иметь возможность вносить изменения, необходимо предварительно войти в окно «Настройка параметров» и ввести пароль инженера.

## Настройки пользователя, содержат:

- Системные параметры (см. рис. 5.9) установка времени, настройка спящего режима НМІ-панели, выбор языка интерфейса (доступны: русский, английский, китайский, немецкий, французский), дополнительные данные для отображения на окне мониторинга (Входной коэффициент мощности, Входная мощность, Выходной коэффициент мощности, Выходная мощность);
- Смена пароля (если забудете свой новый пароль, то поможет только переустановка программного обеспечения преобразователя частоты!), пароли по умолчанию: оператор - 123456, инженер - 300048;
- Выход (отмена доступа);
- Вход пользователя (вход под другим пользователем инженер или оператор).

Установка времени предназначена для задания системной даты (год, месяц, день) и времени (часы, минуты, секунды). После ввода новых числовых значений даты/времени необходимо нажать кнопку «ОК» для подтверждения корректировки времени.

Настройка окна спящего режима, позволяет выбрать время ожидания. Панель управления автоматически переключается на отображение окна спящего режима через заданное время неактивности (отсутствия работы с HMI-панелью).

#### Руководство по эксплуатации Преобразователи частоты VEDADRIVE

## **VEDADRIVE**

| <b>VEDADRIVE</b>  |                                   | <b>BH</b> | Готовность                             | ПЧ       |              | Работа                    |                             | Авария!                   | 22:03:48<br>21/06/2023         |
|-------------------|-----------------------------------|-----------|----------------------------------------|----------|--------------|---------------------------|-----------------------------|---------------------------|--------------------------------|
| Прочие<br>системы | Системные параметры               | Предзаряд | Возбудитель                            |          | Время работы |                           | Версия ПО                   | Настройки<br>пользователя | Окно<br><b>юниторинга</b>      |
|                   | Установка<br>времени<br>Системное | Год       | Месяц                                  | День     | $4ac$        | Минута                    | Секунда                     |                           | Графики<br>процессов           |
|                   | время:<br>Настройка спящего       | $\Omega$  | $\mathbf{0}$                           | $\Omega$ | $\mathbf{0}$ | $\mathbf{0}$              | $\mathbf{O}$                | OK                        | Настройка<br><b>параметров</b> |
|                   | режима<br>R.<br>000<br>Отключено  |           | Выбор языка<br>Русский<br>$\checkmark$ |          |              | Данные для<br>отображения | Журнал<br>событий           |                           |                                |
|                   | Время<br>300<br>ожидания          |           |                                        |          |              |                           | Состояние<br>C <sub>5</sub> |                           |                                |
|                   |                                   |           |                                        |          |              |                           |                             |                           |                                |
|                   | Нет связи HMI с PLC!              |           |                                        |          |              |                           |                             |                           |                                |

Рис. 5.9 – Системные параметры

Индикаторы окна спящего режима имеют следующие режимы работы:

- $\bullet$  «BH»  $$ светится оранжевым при подаче ВЫСОКОГО напряжения на преобразователь частоты;
- «Готовность ПЧ» светится зеленым при переходе в режим ожидания преобразователя частоты;
- «Работа» светится зеленым при управлении двигателем;
- «Авария!» мигает красным при возникновении предупреждающего сигнала, светится красным — при аварийном сигнале.

Время работы содержит два пункта:

- «В текущем сеансе» время управления двигателем с момента последнего пуска и до останова.
- «Суммарное время» общее время управления двигателем за весь срок службы преобразователя частоты.

Описание раздела Возбудитель см. в п. 8.7, раздела Предзаряд см. в п. 6.4 РЭ.

В разделе Прочие системы находятся параметры контроля водяного охлаждения и дополнительно подключенных датчиков температуры (например температуры двигателя).

## 5.7 Окно состояния силовых ячеек

В окне состояний силовых ячеек в табличной форме отображается текущее состояние каждой силовой ячейки. Состояние «не определено» означает что преобразователь частоты не под силовым напряжением, и соответственно силовые ячейки не запитаны. Состояние «норма» означает что силовые ячейки запитаны, высокое напряжение подано, преобразователь частоты готов к пуску или находится в работе. Если силовые ячейки оснащены байпасом, то при срабатывании байпаса, можно посмотреть по какой защите он сработал.

## 6. Дополнительные опции

## 6.1 Байпас силовой ячейки

В преобразователях частоты VEDADRIVE применяется прогрессивный метод байпаса силовых ячеек со сдвигом нейтральной точки.

Функция байпасирования ячейки позволяет обеспечить бесперебойность работы преобразователя частоты, при прекращении работы одной из силовых ячеек. Если ячейка отключилась из-за отказа входного предохранителя, отказа драйвера IGBT или внутреннего перегрева, то эта ячейка автоматически шунтируются.

Для реализации функции байпаса силовой ячейки каждая силовая ячейка оснащается дополнительной цепью шунтирования (К) на базе IGBT-транзисторов или внешним контактором (рис. 6.1). Шунтирование проводится без прерывания работы преобразователя частоты, при этом на дисплей панели управления выводится сообщение об активации режима байпасирования силовой ячейки.

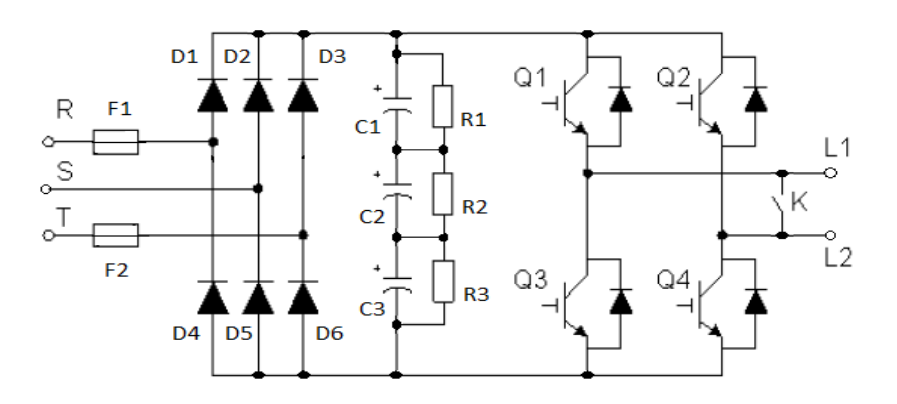

Рис. 6.1 - Схема силовой ячейки с байпасом (К – автоматический байпас силовой ячейки)

При байпасировании ячейки, в связи с уменьшением количества работающих ячеек, номинальное напряжение на выходе понизится. В случае, если рабочая выходная частота преобразователя частоты относительно низкая, то выполнится автоматическое повышение напряжения на выходе, и байпасирование проходит без возникновения переходных процессов с сохранением требуемых выходных характеристик.

На рис. 6.2 приведена диаграмма силовой части преобразователя частоты. Когда все силовые ячейки исправны угол между фазами выходного напряжения будет равен 120 электрическим градусам. Если в случае неисправности силовой ячейки (например А5) в ней сработает байпас. Фазное выходное напряжение фазы А уменьшается, что приведет к разбалансу выходного напряжения преобразователя частоты.

Для сохранения баланса необходимо:

• Также байпасировать соответствующие исправные ячейки в двух других фазах (в указанном примере это будут ячейки B5 и C5). Хотя это сбалансировало выходное напряжение преобразователя частоты, но привело к его значительному (на 80 %) снижению.

Использовать алгоритм дрейфа нейтральной точки. Благодаря тому, что  $\bullet$ нейтральная точка преобразователя частоты не связана с нейтральной точкой двигателя, есть возможность сдвинуть ее. Следовательно, баланс выходного напряжение преобразователя частоты можно регулировать, корректируя угол между фазами выходного напряжения. Хотя фазное напряжение на выходе различно, можно достичь сбалансированного линейного выходного напряжения преобразователя частоты, и двигатель может работать стабильно. Этот метод обеспечивает выходное напряжение в 92,9% от номинального выходного напряжения. На рис. 6-2 (г) фазовый угол выходного напряжения между фазами А и В, А и С составляет 126,4 электрических градусов, между фазами В и С - 107,2 электрических градусов, а не обычных 120, но именно это обеспечивает сбалансированный выход линейного напряжения.

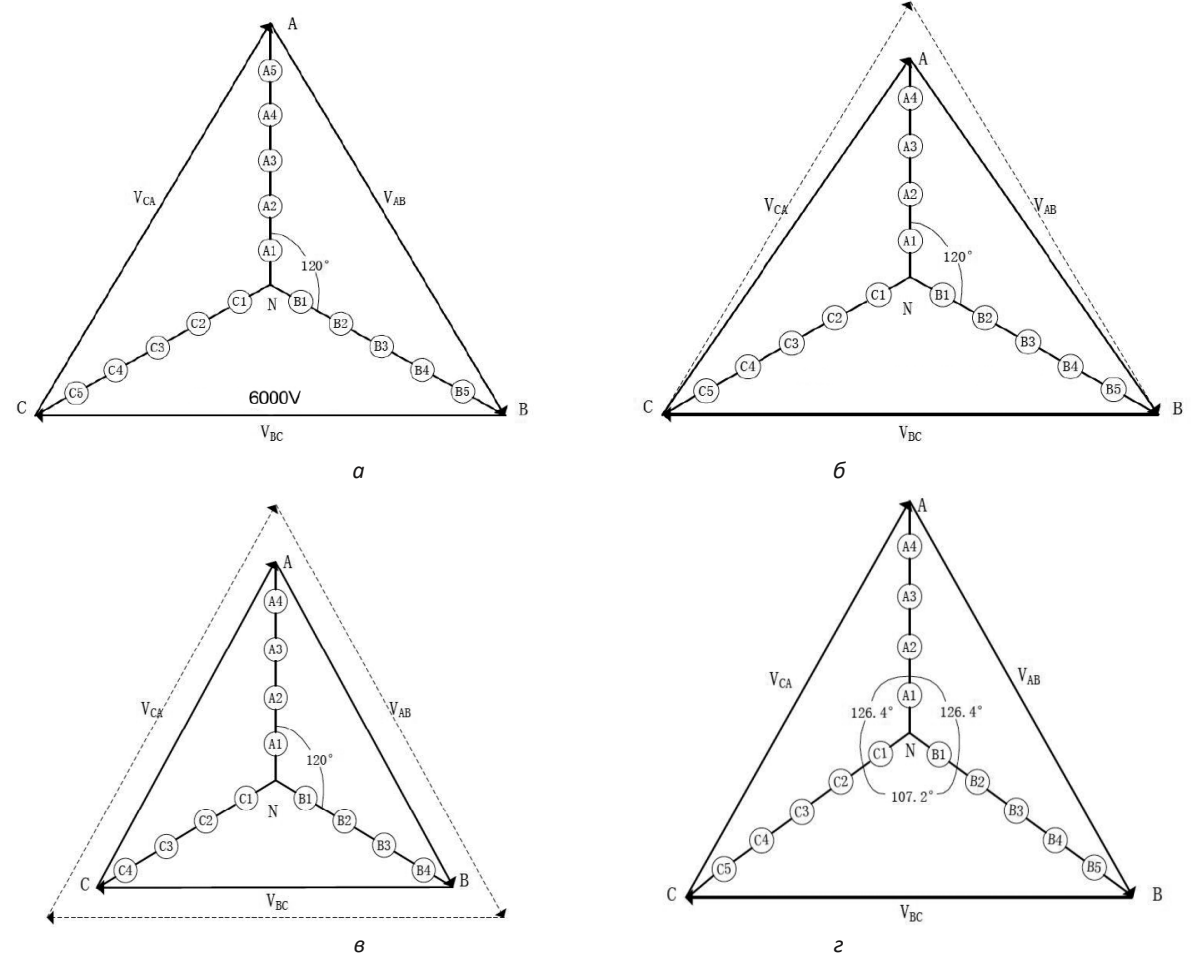

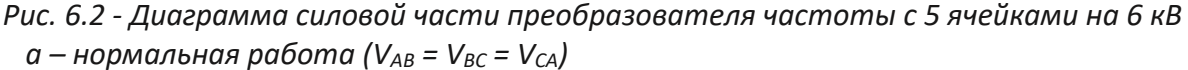

- 6 разбаланс выходного напряжения, в случае байпаса ячейки A5
- в для исключения разбаланса, преобразователь частоты байпасирует также соответствующие ячейки в двух других фазах (V<sub>AB</sub> = V<sub>BC</sub> = V<sub>CA</sub>), в указанном примере это будут ячейки В5 и С5
- г для исключения разбаланса, преобразователь частоты использует алгоритм дрейфа нейтральной точки ( $V_{AB} = V_{BC} = V_{CA}$ )

## 6.2 Дополнительная коммутация преобразователя частоты

Для выбора доступны следующие варианты реализации дополнительной коммутации преобразователя частоты:

- система ручного байпаса;
- система автоматического байпаса;
- система переключения двигателей рабочий-резервный ручной:
- система переключения двигателей рабочий-резервный автоматический.

Система байпаса преобразователя частоты допускает его шунтирование, и подключение двигателя на прямую к сети, для обеспечения работоспособности оборудования при сбоях в работе преобразователя частоты. После переключения двигателя на работу от сети преобразователь частоты может быть изолирован от высоковольтной сети для технического обслуживания. Имеется вариант байпаса на два двигателя.

Система ручного байпаса предполагает ручное переключение питания двигателя при помощи разъединителей QS1/QS21 и QS22 - см схему на рис. 6.3.

Система автоматического байпаса (рис. 6.4), в дополнение к разъединителям, оборудована вакуумными контакторами и позволяет выполнить автоматическое переключение двигателя на питание от сети, для предотвращения простоя оборудования. Помимо этого, возможно выполнить ручное переключение - как с местной панели управления, так и дистанционно.

На лицевой стороне шкафа автоматического байпаса (рис. 6.7) установлены рукоятки разъединителей QS1 и QS2 (см. схему на рис. 6.4) и панель управления системой байпаса (рис. 6.8).

Для перевода двигателя на управление от преобразователя частоты необходимо провести следующие действия:

- 1. Убедиться, что индикатор «Напряжение управления» светится это сигнализирует о наличии напряжения ~220 В в цепи управления шкафа автоматического байпаса.
- 2. Перевести переключатель режима управления в положение «Местный» для управления работой шкафа байпаса с местной панели управления.
- 3. Перевести ручки разъединителей QS1 и QS2 в вертикальное положение для их замыкания.
- 4. Нажать кнопку «Работа от ПЧ» после чего, контакторы КМ1 и КМ2 замкнутся.

При пуске двигателя от преобразователя частоты на панели управления загорится индикатор «Работа от ПЧ».

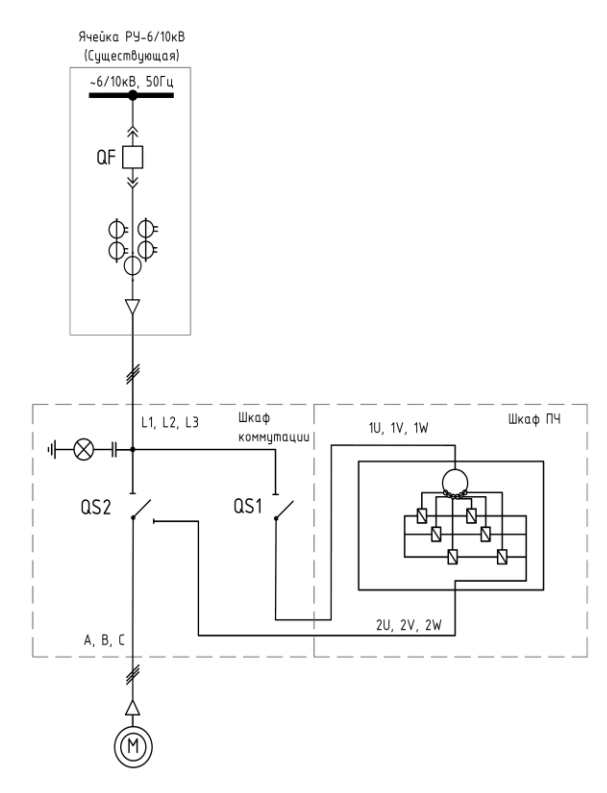

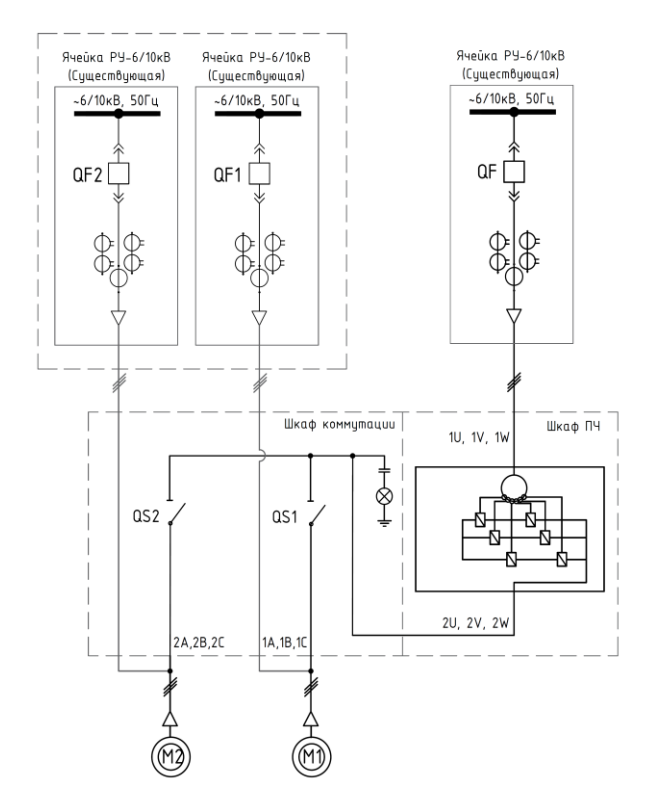

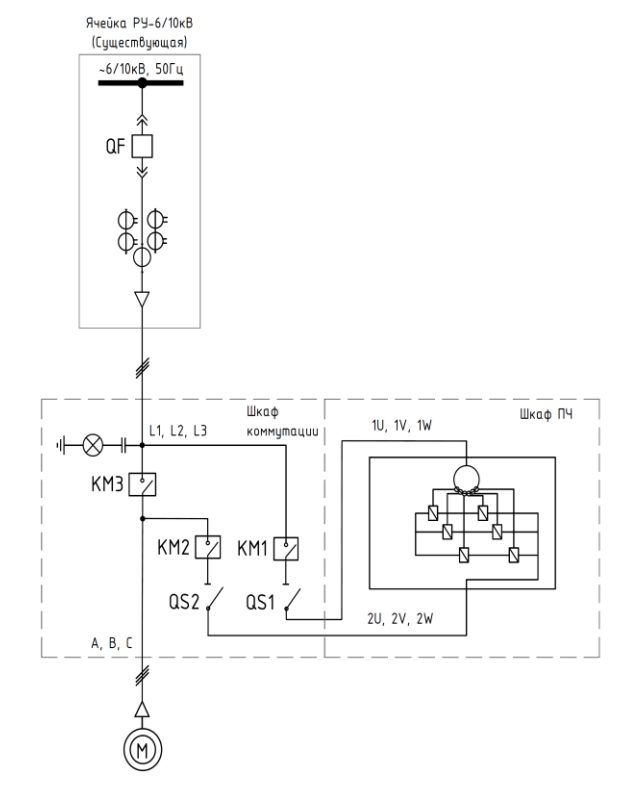

 *Рис. 6.3 - Схема ручного байпаса Рис. 6.4 - Схема автоматического байпаса*

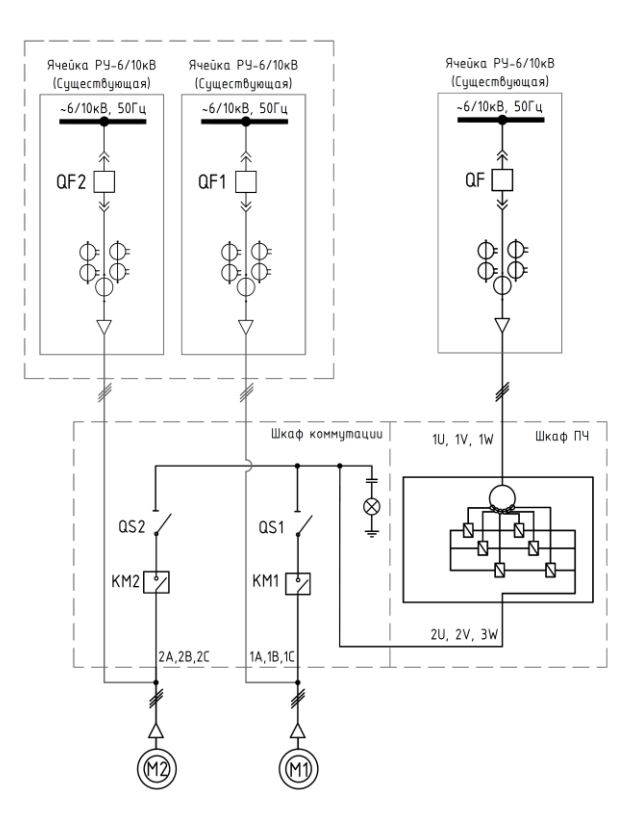

*Рис. 6.5 - Схема переключения Рис. 6.6 - Схема переключения рабочий-резервный ручной рабочий-резервный автоматический*

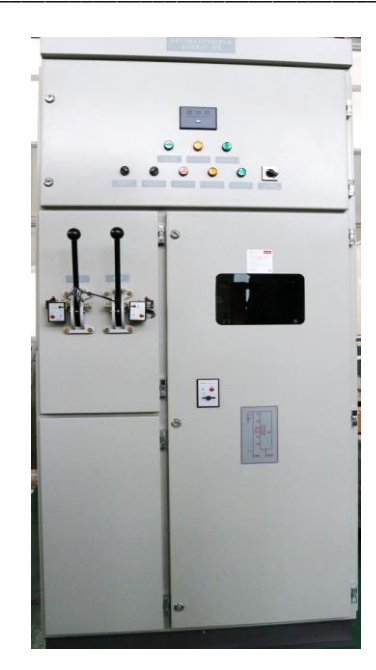

*Рис. 6.7 - Шкаф автоматического байпаса*

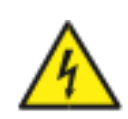

**Запрещается переключать разъединители QS1 и QS2 в шкафу байпаса при наличии силового напряжения!**

**При включенной высоковольтной ячейке QF в шкафу байпаса всегда присутствует опасное для жизни высокое напряжение!**

Для переключения двигателя на работу от сети необходимо нажать кнопку «Стоп» и затем кнопку «Работа от сети». При этом контакты KM1 и KM2 разомкнутся, а КМ3 замкнется. О подаче силового напряжения на двигатель сигнализирует индикатор «Работа от сети».

Переключатель «Автоматическое переключение на сеть» позволяет реализовать автоматический перевод двигателя на работу от сети при аварии преобразователя частоты, т. е. функцию автоматического байпаса.

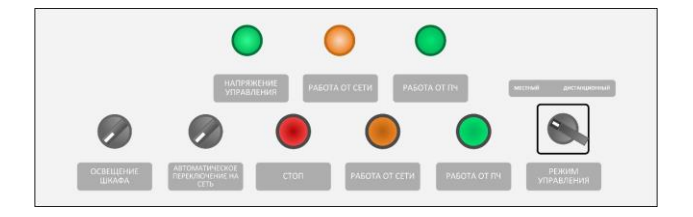

*Рис. 6.8 - Панель управления системы автоматического байпаса*

Шкафы коммутации комплектуется реле наличия силового напряжения, кнопка «Power» на нем всегда должна быть включена (при этом должен светиться зеленый индикатор). Если светится еще дополнительно красный индикатор «Locked», значит двери заблокированы. Три красных индикатора «А», «В», «С» – наличие всех трех фаз. Для разблокировки двери силового отсека или разъединителей в шкафу байпаса нажмите кнопку «Ореn» на корпусе электромагнитного замка (при этом должен засветиться красный индикатор) и сдвиньте рычажок (по направляющей в доступную сторону). При отсутствии напряжения управления для разблокировки замка используйте прилагаемый ключ.

Схема переключения рабочий-резервный (рис. 6.5 и 6.6) применяется, когда имеется два двигателя один из которых находится в работе, другой - в резерве. Возможны варианты как автоматического, так и ручного переключения.

При необходимости каскадного управления двумя двигателями возможен вариант двойного автоматического байпаса.

Если необходимо синхронное (безударное) переключение двигателя  $\mathcal{C}$ преобразователя к сети (без отключения двигателя), ПЧ должен быть оснащен в дополнение к шкафу байпаса (шунтирования) токоограничивающим реактором (шкафом реактора).

В комплект поставки (при стандартном исполнении) входят провода для высоковольтных подключений преобразователя частоты к шкафам коммутации (если они поставлялись совместно с преобразователем частоты) и реактора (при наличии), и также кабель для подключения цепей управления.

Подключение высоковольтного кабеля осуществляется в соответствии с маркировкой на силовых шинах и однолинейной схемы подключения, изображённой на табличке передней двери шкафов коммутации (при стандартном исполнении):

- 1U, 1V, 1W силовой ввод преобразователя частоты (к силовому трансформатору);
- 2U, 2V, 2W силовой вывод преобразователя частоты (к силовым ячейкам);
- 3U, 3V, 3W выход реактора (при наличии);
- 1А, 1В, 1С подключение двигателя (второй двигатель подключается к шинкам с маркировкой 2А, 2В, 2С и т.д.);
- L1, L2, L3 подключение к вводным высоковольтным ячейкам РУ 6 или 10 кВ при наличии в шкафах коммутации дополнительной вводной коммутации (в шкафах байпаса), если присутствует два ввода к двум секциям шин, то первый обозначается как 1L1, 1L2, 1L3, второй - 2L1, 2L2, 2L3.

## 6.3 Выходной токоограничивающий реактор

Выходной реактор функционально представляет собой индуктивный фильтр, который установлен на выходе ПЧ VEDADRIVE. Внешний вид шкафа выходного реактора представлен на рис. 6.9. Использование фильтра позволяет сгладить нежелательные броски тока, которые могут быть вызваны, например, синхронным (без отключения) переключением двигателя от ПЧ на сеть и обратно, а также длинными линиями для подключения двигателя.

Поэтому применение выходного реактора является обязательным при использовании опции «Мультистарт» и длине моторного кабеля, превышающей 600 м. Для остальных случаев выходной токоограничивающий реактор является опциональным внешним устройством для преобразователя частоты VEDADRIVE.

Выходной токоограничивающий реактор является индуктивностью переменного тока, шкафу реактора. Шкаф который устанавливается в реактора комплектуется

**VEDADRIVI** 

термоконтроллером, измеряющим температуру внутри обмоток реактора. При этом выходные сигналы термоконтроллера шкафа реактора подключается последовательно с выходом термоконтроллера шкафа трансформатора. Таким образом, при возникновении ошибки по перегреву в одном из шкафов, на панели управления ПЧ отобразится лишь одна возможная ошибка «Перегрев шкафа трансформатора».

Двери высоковольтного отсека шкафа реактора оснащены электромагнитными замками, которые блокируют двери шкафа при наличии высокого напряжения на вводе ПЧ. Для разблокировки двери нажмите кнопку «Open» на корпусе электромагнитного замка (при этом должен засветиться красный индикатор) и сдвиньте рычажок (по направляющей в доступную сторону). При отсутствии напряжения управления для разблокировки замка используйте прилагаемый ключ.

В случае применения для синхронного переключения двигателя в низковольтном отсеке может располагаться контроллер управления переходом. Шкаф реактора, в зависимости от мощности ПЧ, может оснащаться либо вентилятором на крыше, либо вентиляционными жалюзи.

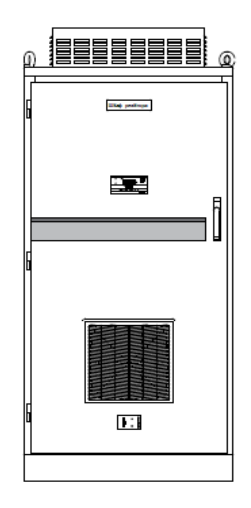

Рис. 6.9 - Внешний вид шкафа выходного реактора

#### 6.4 Система предварительного заряда

Система предварительного заряда предназначена для плавного заряда конденсаторов силовых ячеек. Необходимо использовать систему предварительного заряда для преобразователей частоты с номинальным током от 243 А.

Система заряда предварительного устанавливается  $B$ шкафу. отдельном Электрическая схема системы представлена на рис. 6.10.

Система предварительного заряда подключается ко вторичной дополнительной обмотке трансформатора (~380 В) и запитывается от внешнего источника питания ~380 В.

Для системы предварительного заряда необходимо активации ВКЛЮЧИТЬ автоматический выключатель QF7 (см. рис. 6.10) и переключатель S1 на двери шкафа поставить в положение «Предзаряд» либо подать дискретный сигнал «Пуск системы предзаряда». После запуска предварительного заряда таймер начинает отсчет первого этапа зарядки. Далее ПЛК, получая данные о текущем напряжении, управляет реле для коммутации силовых контакторов. Всего предусмотрено 3 уровня зарядки:

- уровень 1: 0-130 В (160 В для силовых ячеек с номинальным током <250 A);
- уровень 2: 130–200 В;
- уровень 3: 200–380 В (верхний уровень напряжения определяется внешним питанием).

Третий уровень зарядки длится 5 сек., после чего зарядка прекращается, при этом выключатель QF7 отключается автоматический. Через 3,5 сек. после окончания зарядки будет выдан дискретный сигнал «Предзаряд выполнен». В течение 4,5 сек. необходимо подать сигнал на включение. Если такого не происходит, сигнал «Предзаряд выполнен» пропадает и необходимо повторить процесс предзаряда.

Систему предварительного заряда также можно использовать для тестирования силовых ячеек, для этого необходимо:

- 1. Включить автоматический выключатель QF7;
- 2. Переключатель S1 перевести в положение «тест».

Далее начинается процесс аналогичный предзаряду, за исключением того, что уровень 3 будет работать пока не будет нажата кнопка «Аварийный стоп». После включения КМ40 переключатель S1 можно вернуть в исходное положение. После проверки состояния силовых ячеек необходимо отключить QF7.

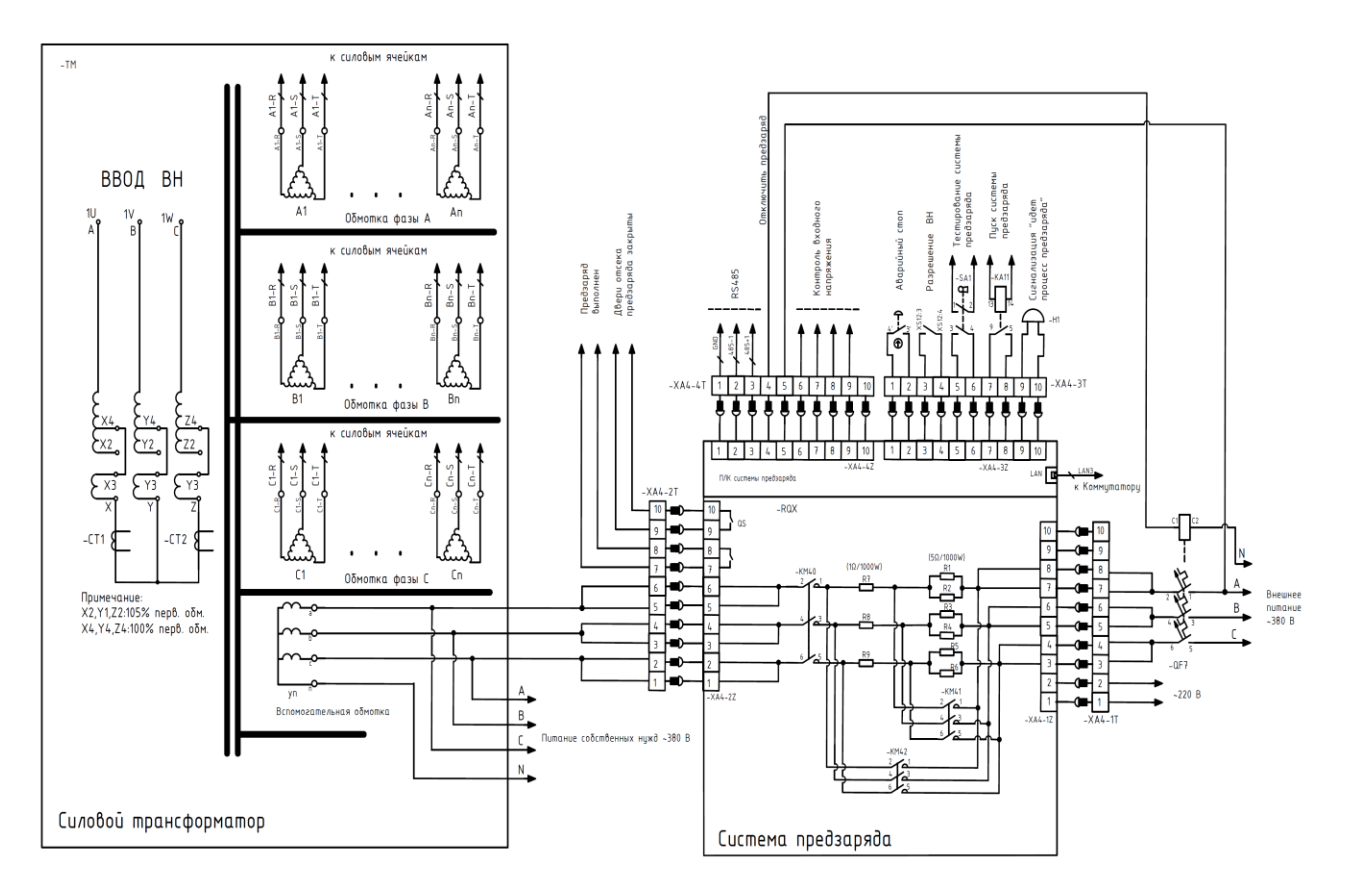

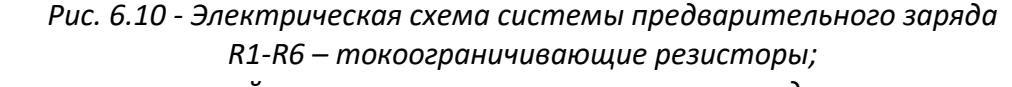

*QF7 – автоматический выключатель питания системы предварительного заряда;*

- *КМ40 – контактор, обеспечивает уровень зарядки 1;*
- *КМ41 – контактор, обеспечивает уровень зарядки 2;*
- *КМ42 – контактор, обеспечивает уровень зарядки 3*

## Внимание!

1. Прервать процесс предзаряда можно нажав кнопку "Аварийный стоп".

2. В шкафах преобразователя частоты при процессе предзаряда присутствует опасное для жизни напряжение. Открытые двери шкафов блокируют процесс предзаряда.

3. Во время процесса предзаряда, дисбаланс 3х фаз силового напряжения составит более 50 В и через 5 секунд предзаряд остановится, но не при режиме тестировании силовых ячеек.

Для управления и контроля за системой предзаряда в окне «Прочие настройки» присутствует вкладка «Система предзаряда» (см. рис. 6.11).

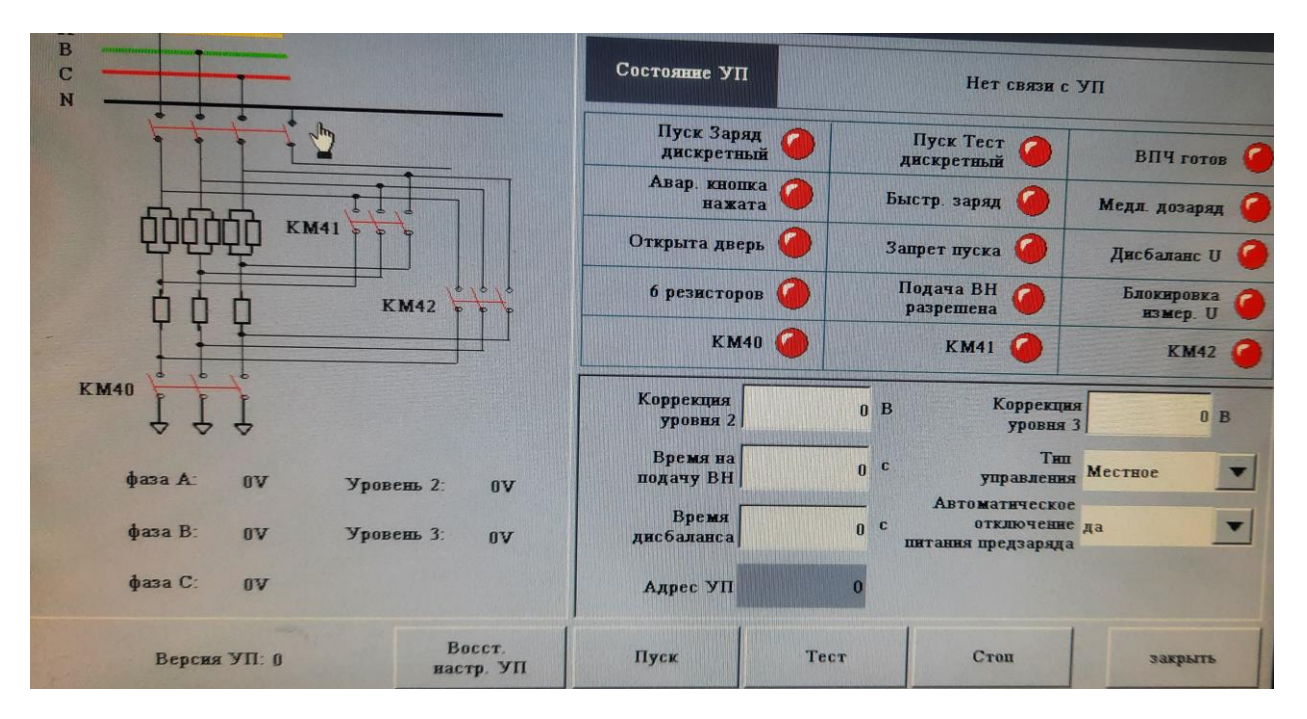

Рис. 6.11 - Окно системы предзаряда.

В окне системы предзаряда присутствуют следующие параметры:

- Коррекция уровня 2 напряжение, при котором сработает контактор уровня 2;
- Коррекция уровня 3 напряжение, при котором сработает контактор уровня 3;
- Время на подачу ВН Время, в течение которого, после выполнения предзаряда, будет активен сигнал «Предзаряд выполнен»;
- Тип управления местное: управление от сенсорной панели ПЧ, по цифровому каналу: управление от верхнего уровня по цифровому интерфейсному каналу, Дискретное: управление по дискретным входам;
- Время дисбаланса задаёт таймаут на дисбаланс 3х фаз силового напряжения;
- Автоматическое отключение питания предзаряда автоматическое отключение выключателя питания системы предзаряда после окончания процесса предзаряда;
- Адрес УП Адрес ПЛК системы предзаряда в сети Modbus RTU.

## **6.5 Пусковой шкаф**

Пусковой шкаф является стандартным внешним устройством для преобразователей частоты VEDADRIVE с номинальным выходным током более 600 А.

Функционально он аналогичен цепи предварительного заряда. Пусковой шкаф служит для ограничения токов возбуждения трансформатора и тока, протекающего через конденсаторы звена постоянного тока силовых ячеек. Для мощных приводов такие скачки тока могут вызвать срабатывание аппаратов защиты.

Силовая схема пускового шкафа представлена на рисунке 6.12.

Резисторы пускового шкафа ограничивают ток в силовых ячейках перед пуском ПЧ, заряжая конденсаторы. Сопротивление резисторов различается в зависимости от номинального тока силовых ячеек. Пусковой шкаф может быть реализован на высоковольтном вакуумном контакторе (КМ1 на рисунке 6.12) или на автоматическом высоковольтном выключателе.

При подаче высокого напряжения контактор находится в разомкнутом состоянии. В таком режиме ток ограничивается резисторами. Когда напряжение на конденсаторах достигает определенного значения, контактор КМ1 шунтирует цепь резисторов и обеспечивает протекание номинального тока.

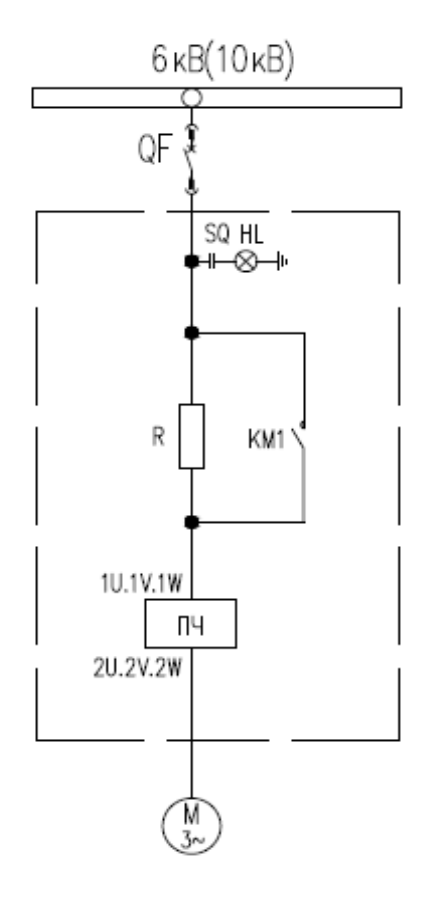

*Рис. 6.12 - Силовая схема системы пускового шкафа*

## **6.6 Система синхронного перевода электродвигателей на сеть**

Система синхронного перевода электродвигателей на сеть (система «Мультистарт») предназначена для запуска и регулирования скорости электродвигателя (от 1 до 4 шт. – возможно увеличение количества подключаемых двигателей) от высоковольтного преобразователя частоты VEDADRIVE с последующим синхронизированным безударным переводом электродвигателя на работу от силовой сети 50 или 60 Гц. Также предусмотрен синхронизированный безударный обратный перевод электродвигателя(ей) с питания от силовой электросети на работу от преобразователя частоты.

Внешний вид системы синхронного перевода электродвигателей на сеть в составе ПЧ VEDADRIVE показан на рис. 6.13, схема на рис. 6.14.

Состав системы синхронного перевода электродвигателей на сеть:

- Высоковольтный преобразователь частоты VEDADRIVE (состоит из шкафа трансформатора, шкафа силовых ячеек и шкафа управления);
- Шкаф выходного токоограничивающего реактора;
- Система управления синхронизированным переключением (встроена в шкаф выходного реактора, или коммутационные ячейки, или смонтирована в отдельном шкафу);
- Вводной высоковольтный выключатель преобразователя частоты (опционально);
- Высоковольтные ячейки для работы электродвигателей от сети (опционально);
- Высоковольтная коммутация для работы электродвигателей от преобразователя частоты VEDADRIVE.

*Примечание: высоковольтные ячейки для работы электродвигателей от сети и вводной высоковольтный выключатель не входят в стандартную комплектацию системы синхронизированного переключения и при необходимости могут быть включены в поставку по запросу.*

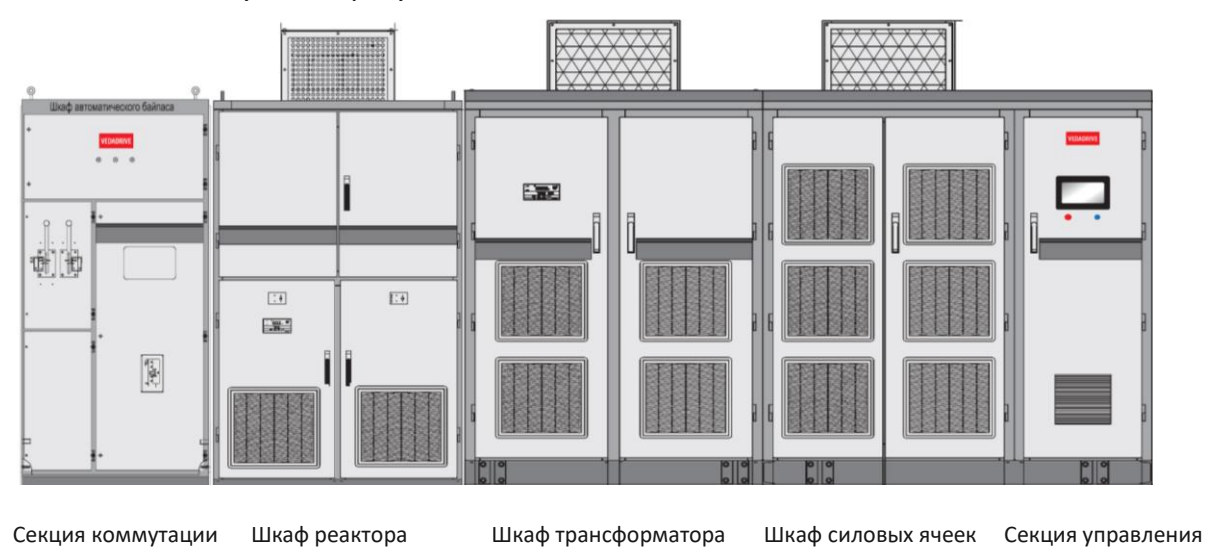

*Рис. 6.13 - Внешний вид ПЧ с системой синхронного перевода электродвигателей на сеть*

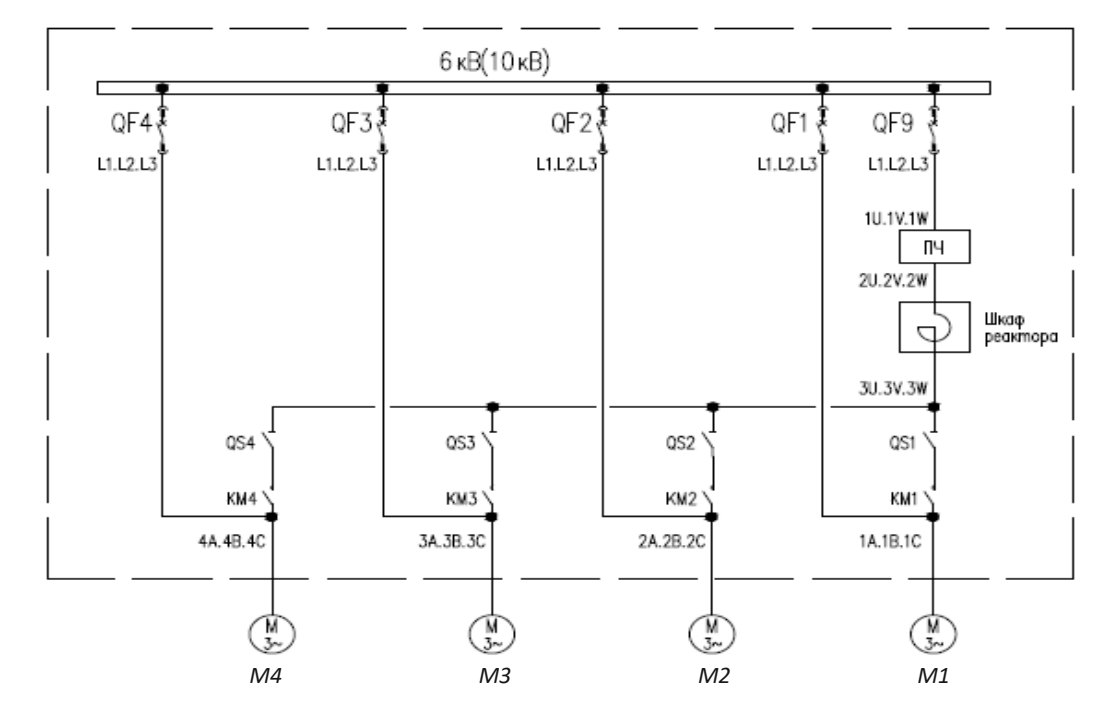

Рис. 6.14 - Схема системы синхронного перевода электродвигателей на сеть (для четырёх электродвигателей с питанием от одной секции шин)

QS1-QS4 - высоковольтные разъединители; КМ1-КМ4 - Высоковольтная коммутация для работы электродвигателей от ПЧ; QF1-QF4 - Высоковольтные ячейки для работы электродвигателей от сети; ОЕ9 – Вводная высоковольтная ячейка для подключения ПЧ.

Система синхронизации с сетью может быть оснащена сенсорной НМІ-панелью, на которой присутствуют следующие функциональные окна:

- Главный экран (пример реализации на пять электродвигателей приведён на рис. 6.15), на котором приведена:
	- мнемосхема,
	- органы управления системой синхронизации с сетью,
	- индикация состояния системы синхронизации с сетью;
- Состояние сигналов (см. рис. 6.16);
- Настройка параметров (см. рис. 6.17);
- Тревога (см. рис. 6.18).

В зависимости от применения главный экран (см. рис. 6.15) может иметь различную конфигурацию.

На мнемосхеме в реальном времени осуществляется отображение состояние высоковольтной коммутационной аппаратуры, работа электродвигателей.

Органы управления:

- Переключатель Ручное / Автоматическое, где
	- «Ручное» режим работы с заданием частоты вращения электродвигателя;
- «Автоматическое» режим «плавного пуска», при данном режиме по команде «ПУСК» преобразователь частоты автоматический разгоняется до 50 Гц синхронизируется с сетью и переключает двигатель на ячейку работы от сети (байпасную ячейку), никаких дополнительных команд не требуется, задание частоты вращения электродвигателя не требуется.
- Переключатель ПЧ-Сеть / Сеть-ПЧ, где
	- «ПЧ-Сеть» при команде «Переключение», преобразователь частоты синхронизируется с сетью и переключает двигатель, работающий через ПЧ на работу от сети;
	- «Сеть-ПЧ» при команде «Переключение», преобразователь частоты синхронизируется с сетью и переключает двигатель, работающий от сети на работу от преобразователя частоты.

При неверном выборе команда «Переключение» будет игнорироваться.

- Переключатель Местное/Дистанция переключает управление либо на дистанционное (дискретное или по цифровому каналу), либо с пульта управления, установленного в преобразователь частоты.
- Переключатель «Выбор двигателя» (М1, М2, ...), отсутствует если в системе только один двигатель, осуществляет выбор двигателя, с которым будет выполнено оперирование (процессы пуска, стопа, переключение на сеть и т.д.).

Индикация состояния системы - на главный экран может быть выведена наиболее важные сведения о состоянии системы: статусы работы преобразователя частоты (в работе, высокое напряжение подано и т.д.), состояние системы синхронного перехода на сеть (авария, выставленные режимы работ и т.д.).

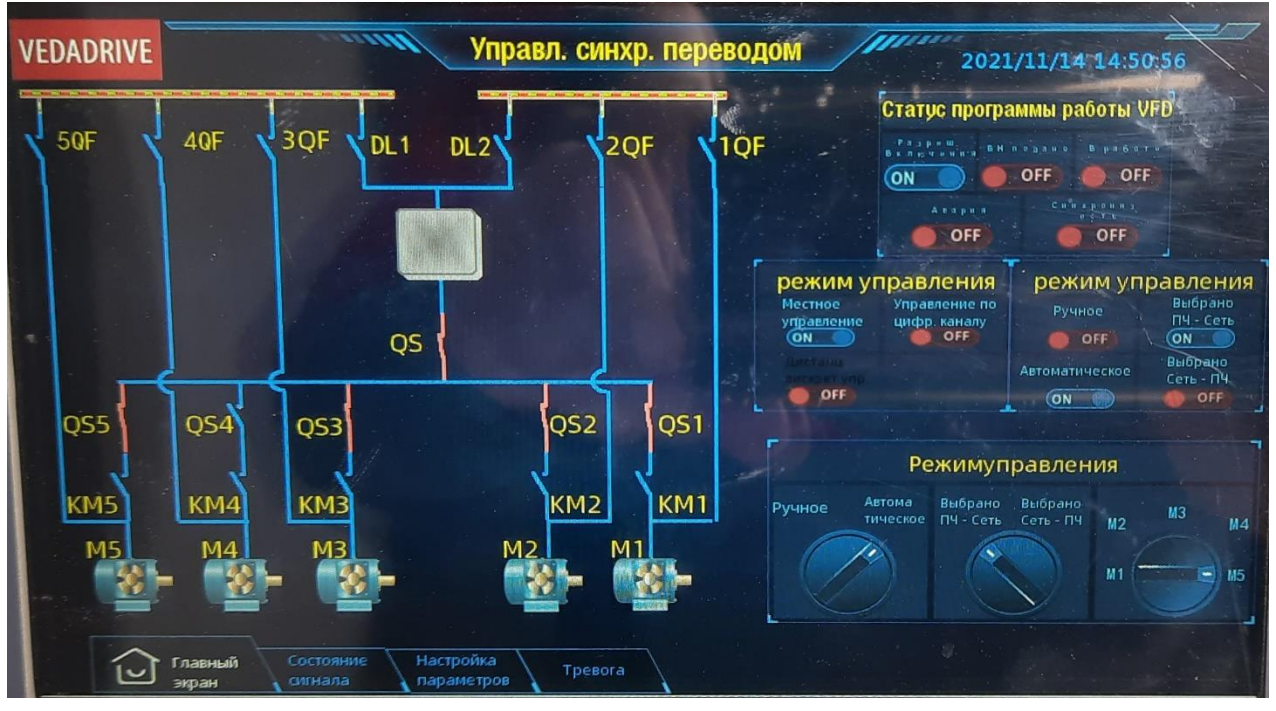

Рис. 6.15 – Главный экран с мнемосхемой системы синхронизации с сетью
#### Руководство по эксплуатации Преобразователи частоты VEDADRIVE

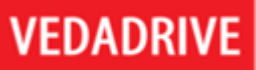

В окне состояния сигналов (см. рис. 6.16) можно - отражает состояние входных дискретных сигналов системы синхронизации с сетью, по нему можно отследить состояния коммутационных ячеек, входящих в систему, состояние дискретных сигналов «ПУСК», «СТОП» по каждому из электродвигателей и т.д.

| <b>VEDADRIVE</b>        |                               | $\overline{u}$                                   |                                             | Управл. синхр. переводом   |                                                                      |                                             |                              | ,,,,,,,<br>2021/11/13 18:36:53      |                                                            |                                                         |                                            |
|-------------------------|-------------------------------|--------------------------------------------------|---------------------------------------------|----------------------------|----------------------------------------------------------------------|---------------------------------------------|------------------------------|-------------------------------------|------------------------------------------------------------|---------------------------------------------------------|--------------------------------------------|
|                         |                               |                                                  |                                             |                            |                                                                      |                                             |                              |                                     |                                                            | n                                                       |                                            |
| Состояние О11           |                               | Состояние DL2                                    |                                             | <b>COCTORNNe 10F</b>       |                                                                      | Состояние КМ1                               |                              | Состояние 2QF                       |                                                            | Состояние КМ2                                           |                                            |
| OFF                     | OFF                           | OFF                                              | в∍⊓<br>OFF                                  | OFF                        | $B C T O \Box$<br>OFF                                                | Дистанц<br><b>HOHHOe</b><br>ON              | HO QS1<br>ON                 | Дистанц<br>OFF                      | $D_3 6 0 4 e e$<br>$T O \Pi$<br><b>OFF</b>                 | Дистанц<br><b>HOMMOC</b><br>ON                          | H O 0S2<br>ON                              |
| <b>HO</b><br>OFF        | H <sub>3</sub>                | HO<br>OFF                                        | H <sub>3</sub><br>ON                        | HO.<br>OFF                 | H <sub>3</sub><br>ON                                                 | HO<br>OFF                                   | H <sub>3</sub><br>ON         | H <sub>O</sub><br>OFF               | H <sub>3</sub><br>ON                                       | H <sub>O</sub><br>OFF                                   | H <sub>3</sub><br>ON <sub>1</sub>          |
|                         | Составние ЗДЕ<br>Состание КМЗ |                                                  | Состояние 4QF                               |                            | Состояние КМ4                                                        |                                             | Состояние 50F                |                                     | Состояние КМБ                                              |                                                         |                                            |
| OFF<br><b>HO</b><br>OFF | OFF<br>H <sub>3</sub>         | Дистанц<br>相 2 相 相 2 光<br>ON<br><b>HO</b><br>OFF | <b>HO 0S3</b><br>ON<br>H <sub>3</sub><br>ON | ионное<br>OFF<br>HO<br>OFF | Дистанц рабочее<br>$B$ e c T o $\Box$<br>OFF<br>H <sub>3</sub><br>ON | Дистанц<br><b>HOMMOE</b><br>ON<br>HO<br>OFF | HO 0S4<br>OFF<br>$H_3$<br>ON | Ди<br><b>H</b> 4<br>ON<br>HO<br>OFF | <b>абочее</b><br>m e C T Q<br>OFF<br>H <sub>3</sub><br>ON) | Дистанц<br><b>HONNOe</b><br>ON<br>H <sub>O</sub><br>OFF | $H O$ $QSS$<br>OFF<br>H <sub>3</sub><br>ON |
|                         |                               |                                                  |                                             |                            |                                                                      |                                             |                              |                                     |                                                            |                                                         |                                            |
|                         |                               |                                                  |                                             |                            |                                                                      |                                             |                              |                                     |                                                            |                                                         | Следующа<br>страница                       |
|                         |                               | Состояние                                        |                                             | Настройка                  |                                                                      |                                             |                              | 21/11/13 18:07:08 Авария КМЗ        |                                                            |                                                         | 21                                         |

Рис. 6.16 - Окно состояния сигналов системы синхронизации с сетью

В окне настройки параметров (см. рис. 6.17) можно выставить уставки таймаутов реакции системы на входные дискретные сигналы. Запрещается менять данные уставки без предварительного согласования.

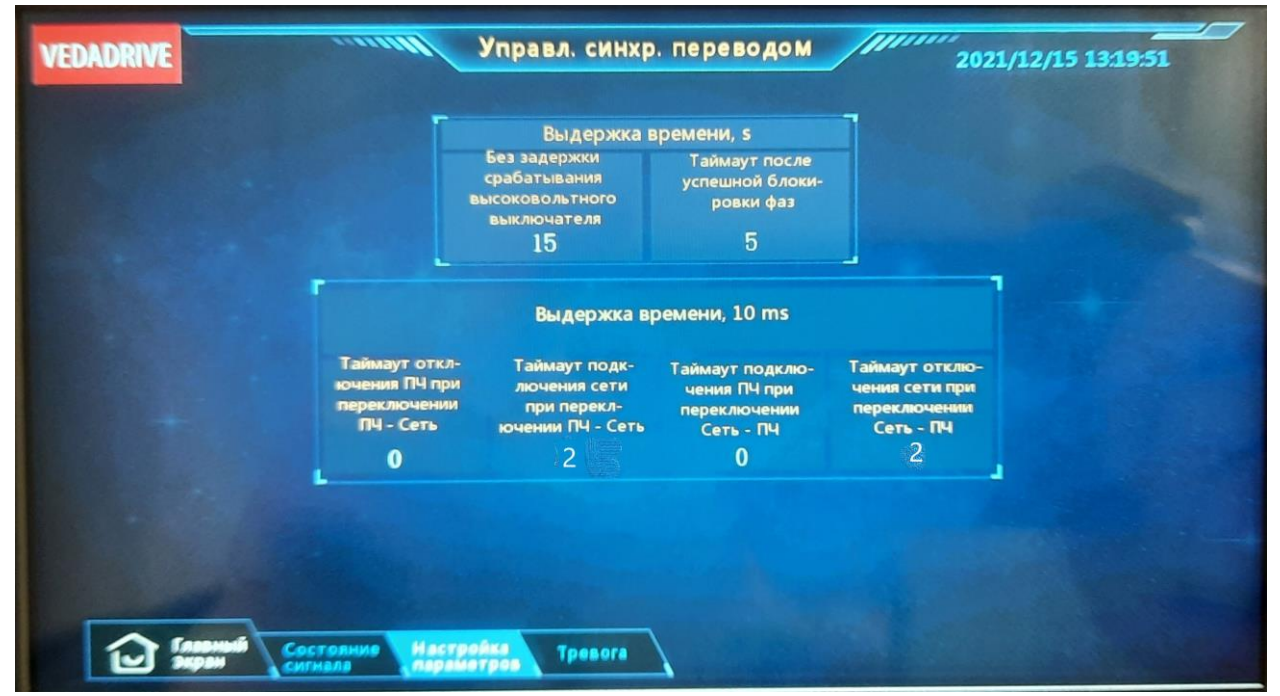

Рис. 6.17 – Окно настройка параметров системы синхронизации с сетью

Рекомендуемое значение параметров приведено на рис. 6.17., значение параметров:

- «Без задержки срабатывания высоковольтного выключателя» - выдержка времени в секундах, в течении которого, после останова преобразователя частоты или перевода работы двигателя с ПЧ на сеть остаётся включенным вводной высоковольтный выключатель ПЧ. Рекомендуемое значение 15 сек, при заданном значении 0 отключение вводного высоковольтного выключателя ПЧ не происходит.

- «Таймаут после успешной блокировки фаз» - выдержка времени в секундах, до включения шунтирующего высоковольтного выключателя после успешной синхронизации выходного напряжения преобразователя частоты с сетью. Рекомендуемое значение - 5 секунд.

- «Таймаут отключения ПЧ при переключении ПЧ-Сеть» - время задержки на отключение выходной коммутации ПЧ при переключении ПЧ - Сеть. Рекомендуемое значение - 0 миллисекунд.

- «Таймаут подключения сети при переключении ПЧ-Сеть» - время задержки на включение байпаса при переключении ПЧ - Сеть. Рекомендуемое значение - 2 (20 миллисекунд).

- «Таймаут подключения ПЧ при переключении Сеть-ПЧ» - время задержки на включение выходной коммутации ПЧ при переключении Сеть - ПЧ. Рекомендуемое значение - 0 миллисекунд.

- «Таймаут отключения сети при переключении Сеть-ПЧ» - время задержки на отключение байпаса при переключении Сеть - ПЧ. Рекомендуемое значение - 2 (20 миллисекунд).

В окне тревог (см. рис. 6.18), приведены все аварийные состояния по системе синхронизации с сетью. На данной вкладке также размещена кнопка «Сброс».

| 1ата возникн. | Время возникн. | Содержание             | Статус неисправност |
|---------------|----------------|------------------------|---------------------|
| 21/11/13      | 18.17.21       | Aвария DL2             |                     |
| 21/11/13      | 18:07:08       | Авария КМЗ             |                     |
| 21/11/13      | 17:55.45       | Авария DL1             |                     |
| 21/11/13      | 17:55.43       | Время ожид. ВН > 10сек |                     |
| 21/11/13      | 17:36:04       | <b>Авария DL1</b>      |                     |
| 21/11/13      | 17:35:33       | <b>Авария 1QF</b>      |                     |
| 21/11/13      | 17:35:33       | <b>Авария DL2</b>      |                     |
| 21/11/13      | 17:35:33       | Время ожид. ВН > 10сек |                     |
| 21/11/12      | 12:47:27       | Время ожид. ВН > 10сек |                     |

Рис. 6.18 – Окно тревог системы синхронизации с сетью

Примечание: кнопка «Сброс» системы синхронизации ПЧ с сетью не сбрасывает аварии в ПЧ! Для сброса аварий в преобразователе частоты необходимо дополнительно нажать кнопку «Сброс» на двери шкафа секции управления.

Внимание! После каждого неудачного пуска, аварии преобразователя частоты или аварийного останова необходимо выполнить сброс системы (или отключить, а затем включить автоматический выключатель питания системы синхронизации с сетью)!

На шкафу системы синхронизации ПЧ с сетью также может располагаться ряд электромеханических кнопок и переключателей:

- Кнопка «ПУСК» запускает выбранный электродвигатель;
- Кнопка «СТОП» останавливает выбранный электродвигатель (по умолчанию всегда осуществляется стоп выбегом);
- Кнопка «ПЕРЕКЛЮЧЕНИЕ» выполняет синхронизацию электродвигателя с сетью и переключение его на работу от сети, или забирает двигатель от сети на работу через преобразователь частоты (в зависимости от состояния входного дискретного сигнала или переключателя «ПЧ-Сеть / Сеть-ПЧ»);
- Кнопка «Аварийный СТОП» кнопка с фиксацией типа «грибок», отключает высокое напряжение от преобразователя частоты.

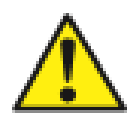

Внимание! Согласуйте все функции кнопки «Аварийный СТОП» при заказе оборудования. Выясните алгоритм функционирования кнопки «Аварийный СТОП» перед вводом оборудования в работу и доведите его до обслуживающего персонала.

Возможные функции кнопки «Аварийный СТОП» (на двери системы синхронизации с сетью):

- останов только преобразователя частоты (по умолчанию);
- в зависимости от выбранного двигателя останов и двигателя, работающего от сети;
- останов всех двигателей, подключенных к системе синхронизации с сетью преобразователя частоты.

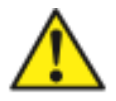

Внимание! Кнопка «Аварийный СТОП» на двери шкафа секции управления (рядом с кнопкой «Сброс» - не та, что на системе синхронизации с сетью) отключает **ТОЛЬКО** преобразователь частоты, электродвигатели, подключенные к сети, остаются в работе.

При работе с системой синхронизации с сетью необходимо:

- На шкафах коммутации выставить режим управления «Дистанция» (Remote).
- В шкафу преобразователя частоты выставить следующие параметры:
	- Режим дистанционного пуска/останова «По импульсу»,
	- Режим управления «Дискретный»,
	- Синхронизация с сетью «Разрешена»,
	- Угол синхронизации «3» градуса (рекомендуемое значение).

Для выполнения дискретных команд системой синхронизации с сетью:

- Для пуска/останова выбрать необходимый двигатель (если количество двигателей более одного, в процессе не снимать дискретный сигнал выбранного двигателя), затем подать команду «ПУСК» или «СТОП».
- Для переключения на сеть выбрать необходимый двигатель (если количество двигателей более одного, в процессе не снимать дискретный сигнал выбранного двигателя), подать импульсом команду «ПУСК», затем импульсом команду «ПЕРЕКЛЮЧЕНИЕ».
- Для переключения с сети на преобразователь частоты выбрать необходимый двигатель (если количество двигателей более одного, в процессе не снимать дискретный сигнал выбранного двигателя), подать команду «Сеть-ПЧ» (в процессе дискретный сигнал), не снимать затем подать ИМПУЛЬСОМ команду «ПЕРЕКЛЮЧЕНИЕ».

#### 6.7 Модуль для связи по сетям Modbus TCP, Ethernet, Profinet

Для подключения системы управления преобразователя частоты к промышленным сетям Modbus TCP, Ethernet, Profinet в шкафу управления преобразователя частоты установлен соответствующий модуль связи (см. рис. 6.19, модуль связи может быть аналогичный от другого производителя).

Для выбора протокола связи, по которому будет осуществляться управление в окне настройки параметров преобразователя частоты выбрать параметр «Протокол связи» и установить его в соответствующее значение.

Для подключения к данным используется розетка типа RJ45. Подключение осуществляется стандартным Ethernet-кабелем. Назначение контактов розетки приведено в таблице 6.1. При наличии соответствующих модулей связи допускается изменение IPадреса. Для получения необходимого ПО обратитесь в отел силовой электроники ООО «Веда МК».

Относительно внешней сети передачи данных, преобразователь частоты всегда работает как ведомое устройство, поэтому обмен данными должен всегда инициироваться ведущим сетевым устройством.

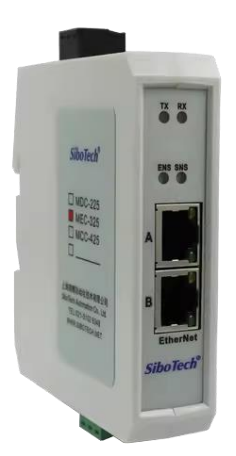

Рис. 6.19 - Модуль связи Modbus TCP или Ethernet

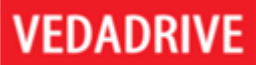

Стандартно модули связи имеют две розетки, обе розетки равнозначны. Дальность связи составляет не более 1 км (при отсутствии повторителей). Модули связи имею следующую индикацию:

- ТХ и RX (зелёный) идёт обмен данными;
- ENS (зелёный) связь по Modbus TCP установлена;
- ENS (зелёный мигает) связь по Modbus TCP потеряна;
- ENS (красный) авария связи по Modbus TCP;
- SNS (зелёный) связь по RS485 установлена;
- SNS (красный) авария связи по RS485;
- SNS и ENS (оранжевый) загрузка модуля и ПО.

#### Таблица 6.1 - Назначение контактов розеток модуля связи

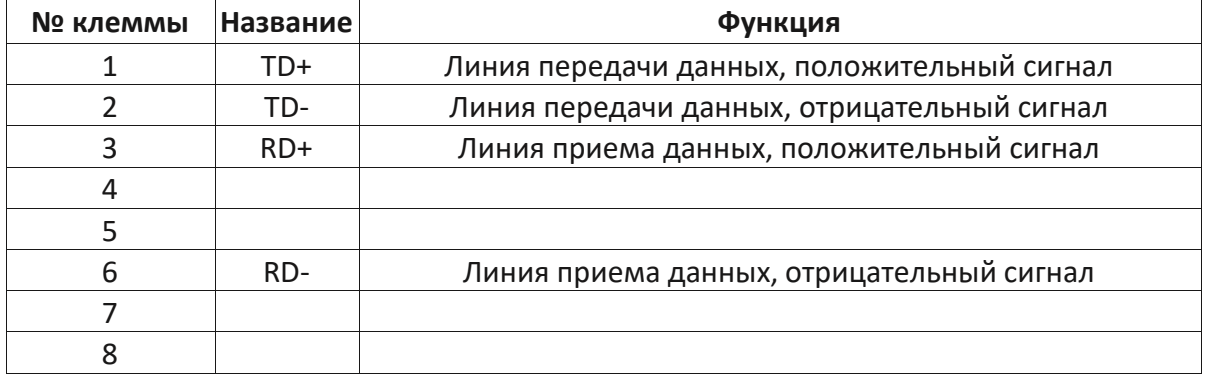

Стандартные параметры модуля связи:

- IP-адрес 192.168.0.10;
- Маска подсети 255.255.255.0;
- IP-адрес шлюза 192.168.0.1.

Структура сообщений Modbus TCP приведена на рисунке 6.20.

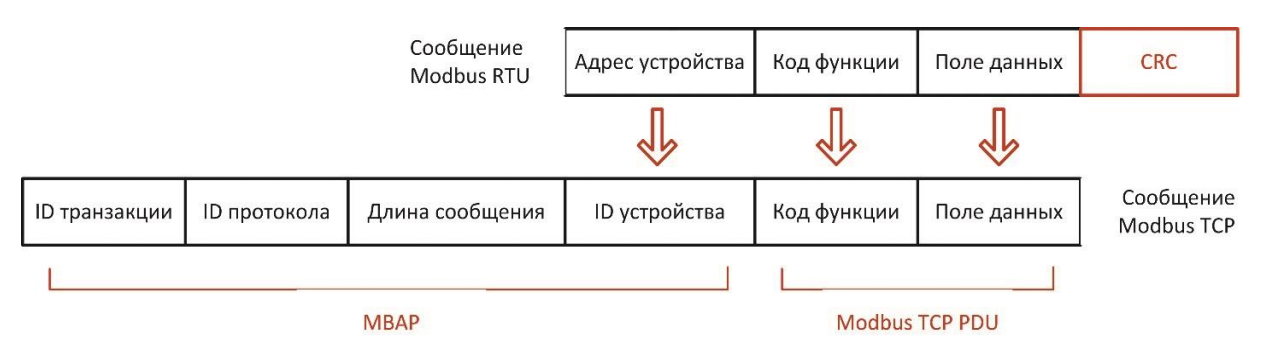

Рис. 6.20 - Структура преобразования сообщения Modbus TCP

Сообщение Modbus TCP состоит из PDU-сообщения, к которому добавляется 7байтный заголовок МВАР, состоящий из следующий полей:

• Идентификатор транзакции - 2 байта, определяющие уникальность каждого сообщения.

- Идентификатор протокола 2 байта, всегда имеющие значение «00» (протокол Modbus).
- Длина сообщения 2 байта, определяющие объем передаваемых данных.
- Идентификатор устройства 1 байт, определяющий ведомое устройство в сети совпадает с адресом устройства из сообщения Modbus RTU.

В таблице 6.2 приведен пример запроса Modbus TCP на считывание регистров с #40108 по 40110 ведомого устройства #17. Запрос в формате Modbus RTU: 11 03 006B0003 7687.

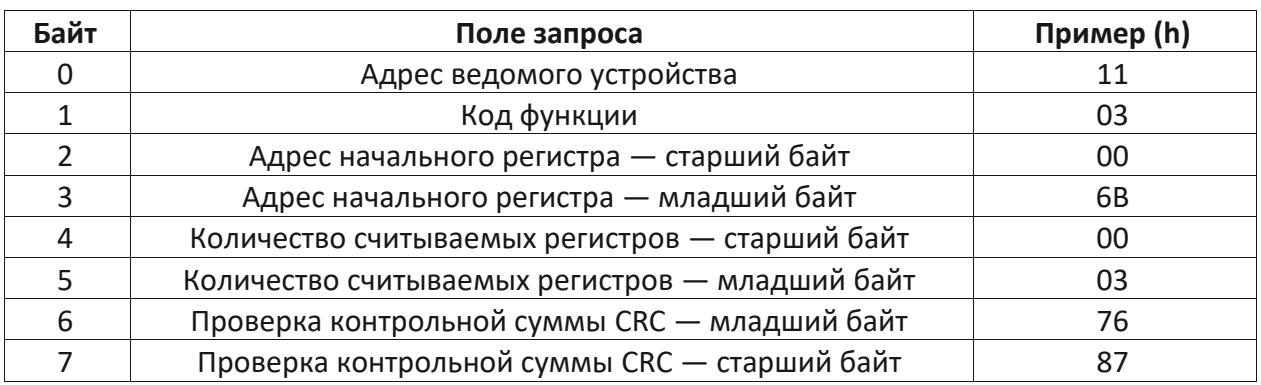

## Таблица 6.2 - Пример запроса Modbus TCP

После удаления поля адреса устройства и полей проверки контрольной суммы получается сообщение в формате PDU: 03 006B0003. К нему добавляется заголовок MBAP и сообщение в формате Modbus TCP приобретает вид 0001 0000 0006 11 03 006B0003 (см. табл. 6.3).

| Байты     | Поля запроса                     | Пример (h) |  |
|-----------|----------------------------------|------------|--|
| $0 - 1$   | Идентификатор транзакции         | 00 01      |  |
| $2 - 3$   | Идентификатор протокола          | 00 00      |  |
| $4 - 5$   | Длина сообщения                  | 00 06      |  |
| 6         | Идентификатор (адрес) устройства | 11         |  |
|           | Код функции                      | 03         |  |
| $8 - 9$   | Адрес начального регистра        | 00 6B      |  |
| $10 - 11$ | Количество считываемых регистров | 00 03      |  |

Таблица 6.3 - Пример сообщения в формате Modbus TCP

При работе в сетях Profinet используется фиксированная область передачи данных:

- область вывода область передачи 01, начальный адрес QB128, (где QW128 заданная частота), длина данных составляет 8 байт;
- область ввода область передачи 02, начальный адрес IB128, длина данных составляет 78 байт.

Область чтения и записи данных соответствует приведённым в таблицах 6.4 и 6.5.

#### **6.8 Модуль Profibus DP**

Для подключения системы управления преобразователя частоты к промышленным сетям Profibus DP используется модуль EM DP01 (см. рис.6.21), устанавливаемый в секции управления как опция, является модулем расширения ПЛК, разъём RS485 для подключения Modbus RTU остается при этом свободным и доступен для внешних подключений.

Для выбора протокола связи, по которому будет осуществляться управление в окне настройки параметров преобразователя частоты выбрать параметр «Протокол связи» и установить его в значение «Profibus».

Модуль связи Profibus DP имеет адрес по умолчанию - 99, диапазон возможных адресов от 01 до 99. Для изменения адреса необходимо поднять нижнюю крышку модуля и выставить необходимый адрес, повернув указатели в нужное положение (крайний левый – десятки, крайний правый – единицы).

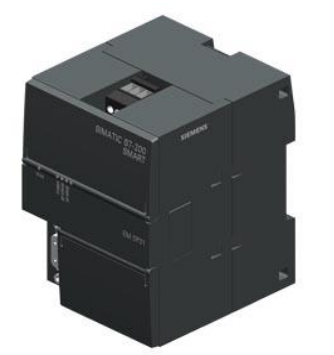

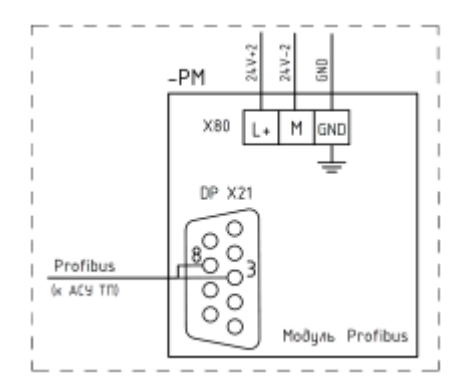

Рис. 6.21 - Модуль расширения Profibus DP

Рис. 6.22 - Подключение модуля расширения Profibus DP

Относительно внешней сети передачи данных, модуль всегда работают как ведомое устройство, поэтому обмен данными должен всегда инициироваться ведущим сетевым устройством. Для подключения к сети Profibus DP используется один разъём RS485, расположенная в нижней части модуля (см. рис. 6.22). Подключение осуществляется стандартным экранированным кабелем «витая пара».

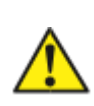

При подключенном разъёме связи с верхним уровнем к модулю Profibus DP, связь должна быть предварительно настроена, инче возможны сбои в работе преобразователи частоты и запись в преобразователь частоты некорректных параметров!

Настройки связи для модуля Profibus DP приведены на рис. 6.23, конфигурация - на рис.6.24. Для получения GSD файла обратитесь в отдел силовой электроники ООО «Веда MK».

Область данных имеет размер 2 х 122 байта = 122 слова. Сдвиг в области данных -1756. Область чтения данных (PIW) имеет 38 слов, которые соответствуют параметрам чтения таблицы адресов связи (см. табл. 6.4). Область ввода данных (PQW) имеет 3 слова (см. табл. 6.5):

- первое слово задание частоты;
- второе слово задание параметра (при работе по замкнутому контуру);
- третье слово управление пуском / остановом (Пуск: ООГЕ; Стоп: FOO).

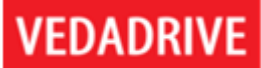

#### Например:

- PIW256 прочитать заданную частоту;
- PIW258 прочитать заданный параметр;
- PQW256 записать заданную частоту;
- РQW260 записать команду управления пуском / остановом.

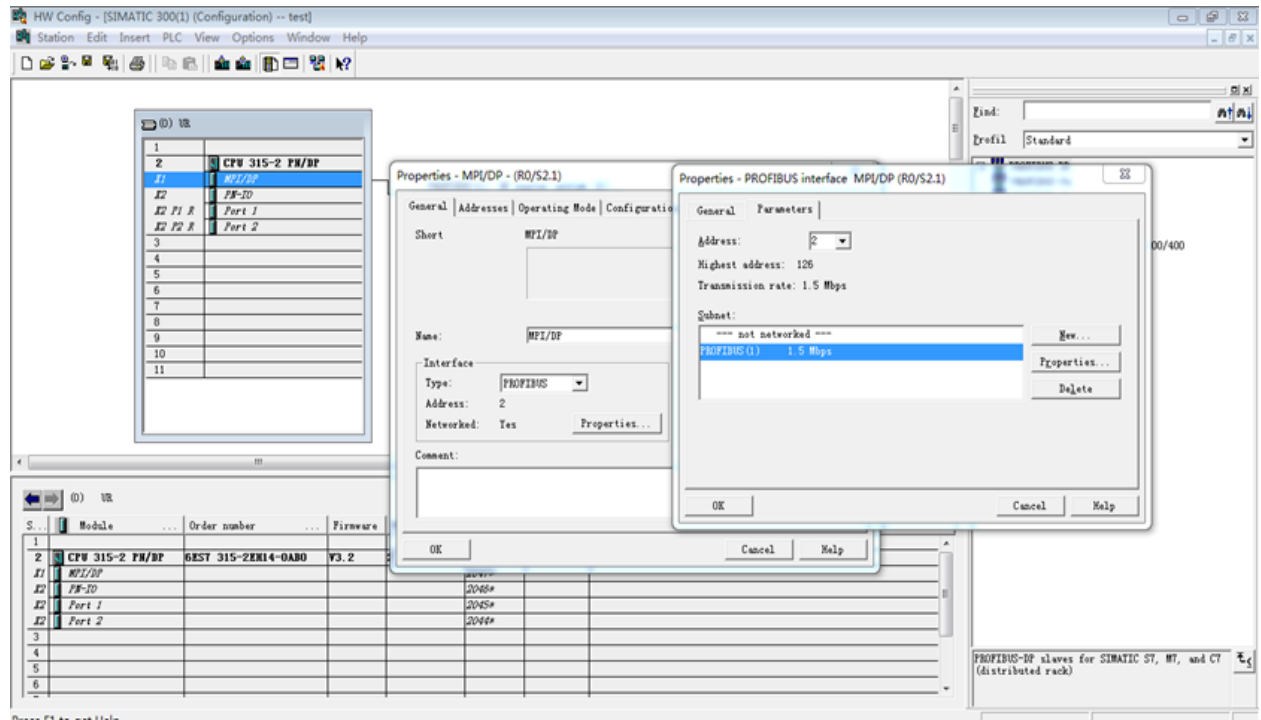

Рис. 6.23 - Настройки связи для модуля Profibus DP (включая сом-порт)

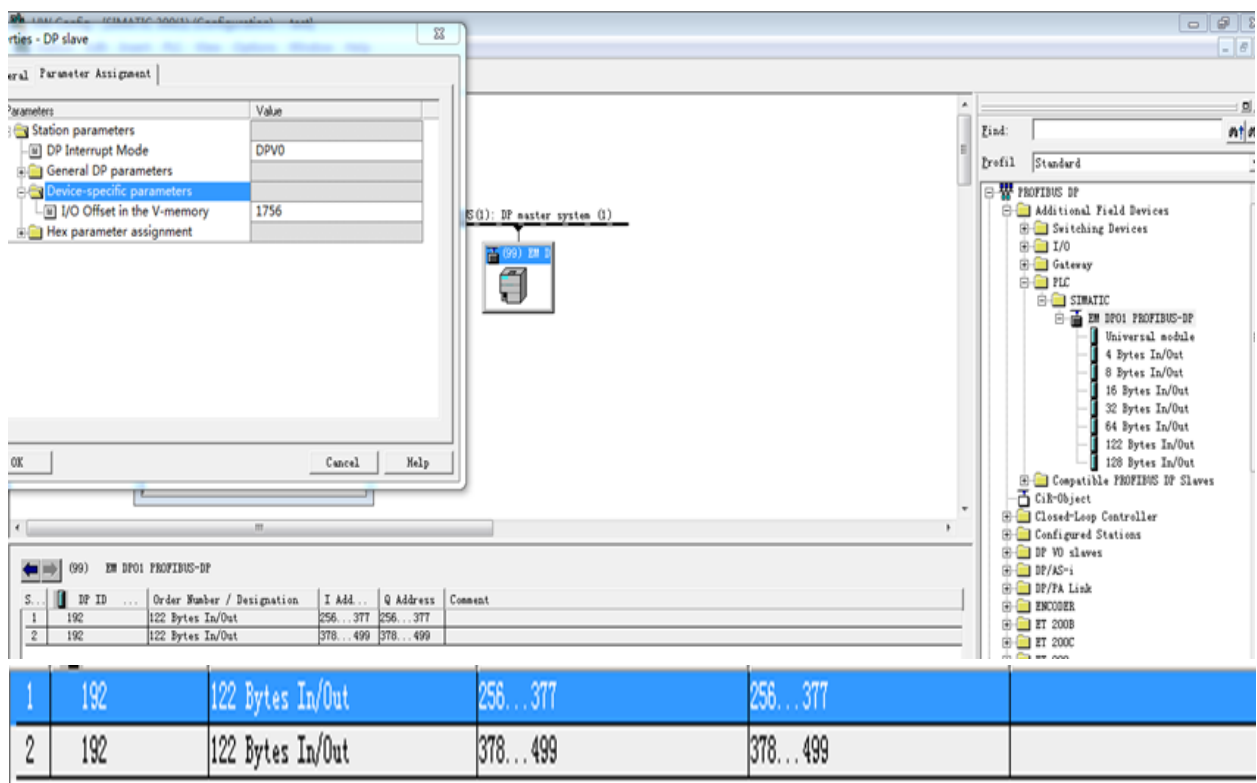

Рис. 6.24 - Конфигурация модуля Profibus DP

# Таблица 6.4 – Область чтения данных

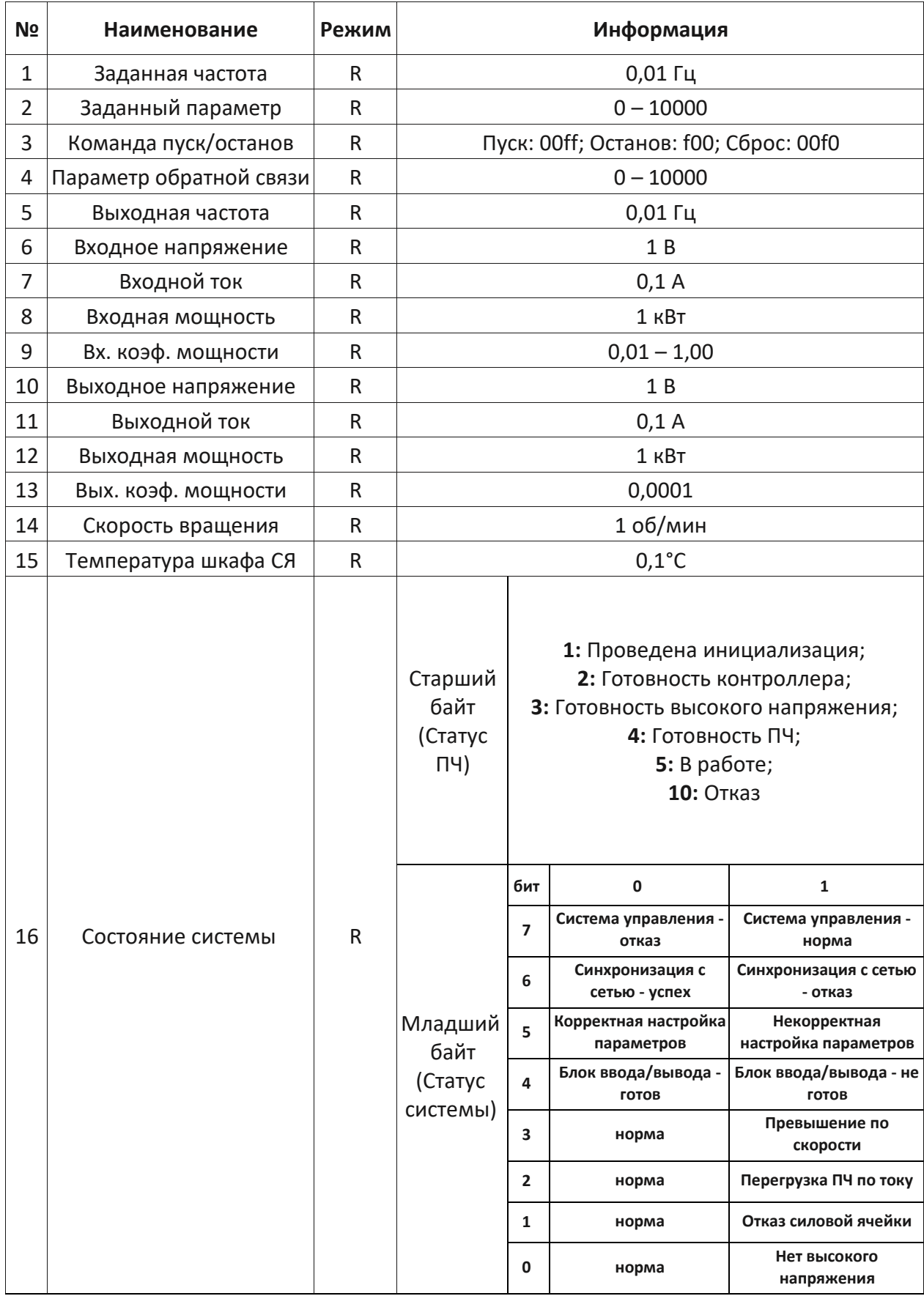

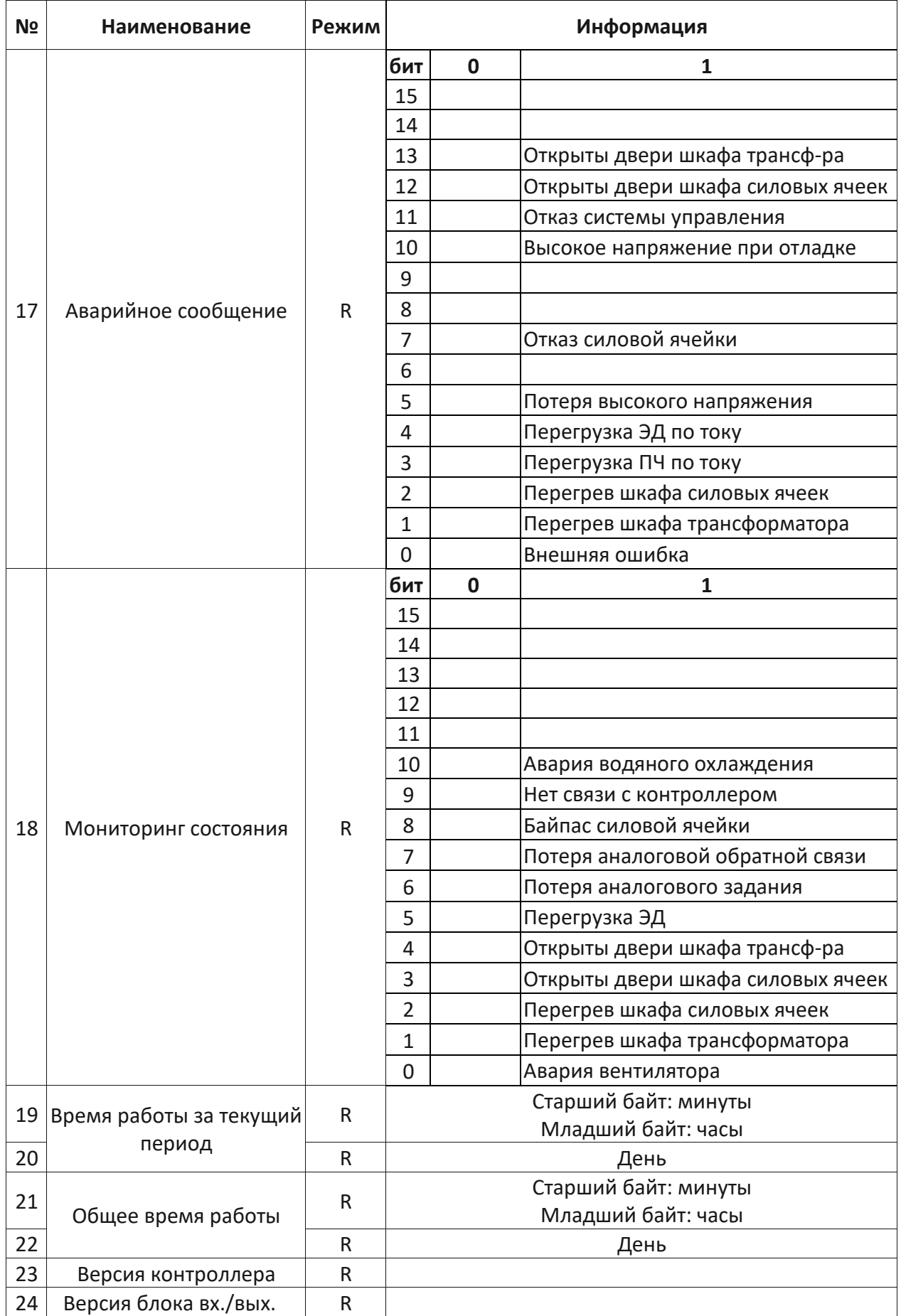

# **VEDADRIVE**

| N <sub>2</sub> | Наименование                  | Режим | Информация                                     |
|----------------|-------------------------------|-------|------------------------------------------------|
| 25             | A1B1                          | R     |                                                |
| 26             | C1A2                          | R     | Состояние силовой ячейки:                      |
| 27             | <b>B2C2</b>                   | R     | 0: Нормальное                                  |
| 28             | A3B3                          | R     | 1: Отказ предохранителя                        |
| 29             | C <sub>3</sub> A <sub>4</sub> | R     | 2: Перегрев                                    |
| 30             | <b>B4C4</b>                   | R     | $3:$ Отказ IGBT                                |
| 31             | A5B5                          | R     | 4: Отказ по питанию                            |
| 32             | C5A6                          | R     | 5: Пониженное напряжение                       |
| 33             | <b>B6C6</b>                   | R     | 6: Перенапряжение                              |
| 34             | A7B7                          | R     | 7: Отказ оптической связи                      |
| 35             | C7A8                          | R     | Старший байт: первая ячейка<br>(например, А1); |
| 36             | <b>B8C8</b>                   | R     | Младший байт: вторая ячейка                    |
| 37             | A8B9                          | R     | (например, В1)                                 |
| 38             | C9                            | R     |                                                |

*Таблица 6.5 – Область ввода данных (управление ПЧ)*

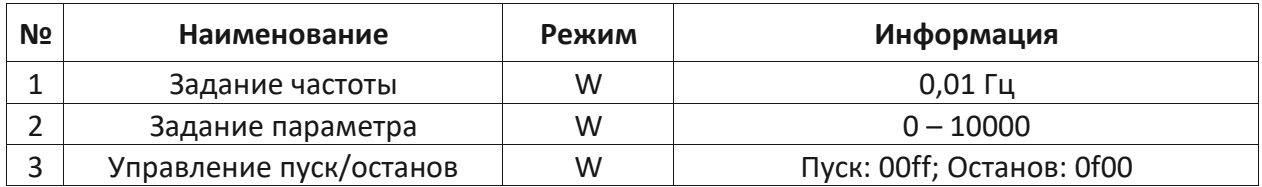

#### **6.9 Блок контроля токов нулевой последовательности**

Контроль токов нулевой последовательности осуществляется внешним устройством (электрическая схема приведена на рис. 6.25), которое поставляется опционально. Данная опция позволяет определить несимметричность в фазных токах на выходе ПЧ (например при утечке на землю) и послать сигнал на отключение ПЧ. Устройство подключается к плате измерения выходного напряжения силовой ячейки и к заземляющему проводнику. При помощи датчика тока происходит обнаружение не симметрии фазных токов, что активирует реле напряжения (КV). В результате реле посылает сигнал на останов ПЧ (на дискретный вход «Аварийный останов»).

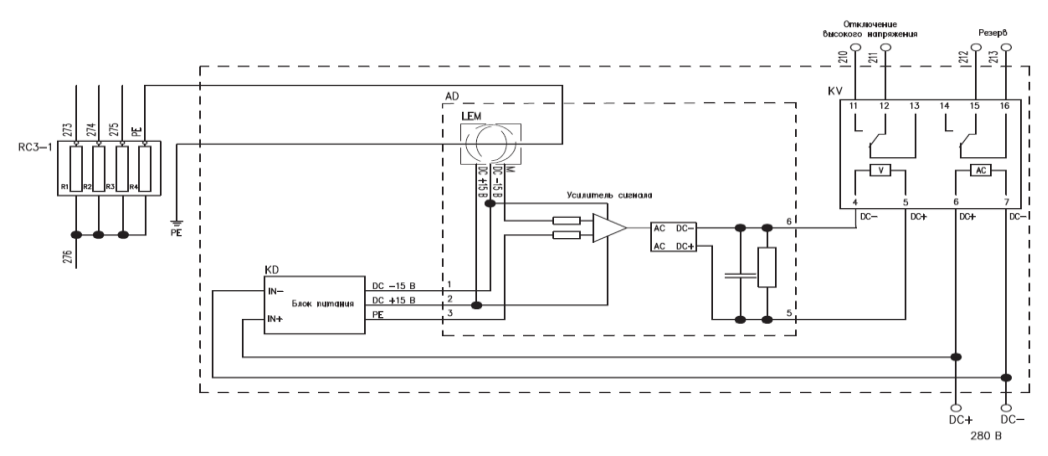

*Рис. 6.25 – Электрическая схема блока контроля токов нулевой последовательности.*

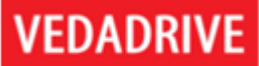

### 6.10 Подключение энкодера

Энкодер применяется в векторных режимах работы ПЧ. Для подключения энкодера плата подключений (AP5) главного контроллера должна быть оснащена разъёмом XS2 (опция). Требования к энкодеру и его подключению:

- питание энкодера +5 В:
- для асинхронного двигателя инкрементальный энкодер;
- для синхронного двигателя абсолютный энкодер;
- выход энкодера линейный драйвер;
- рекомендуемая длина кабеля не более 20 м (использовать специальный энкодерный кабель с 8мю или более жилами).

Пример подключения инкрементального энкодера асинхронного двигателя к ПЧ приведён на рис. 6.26.

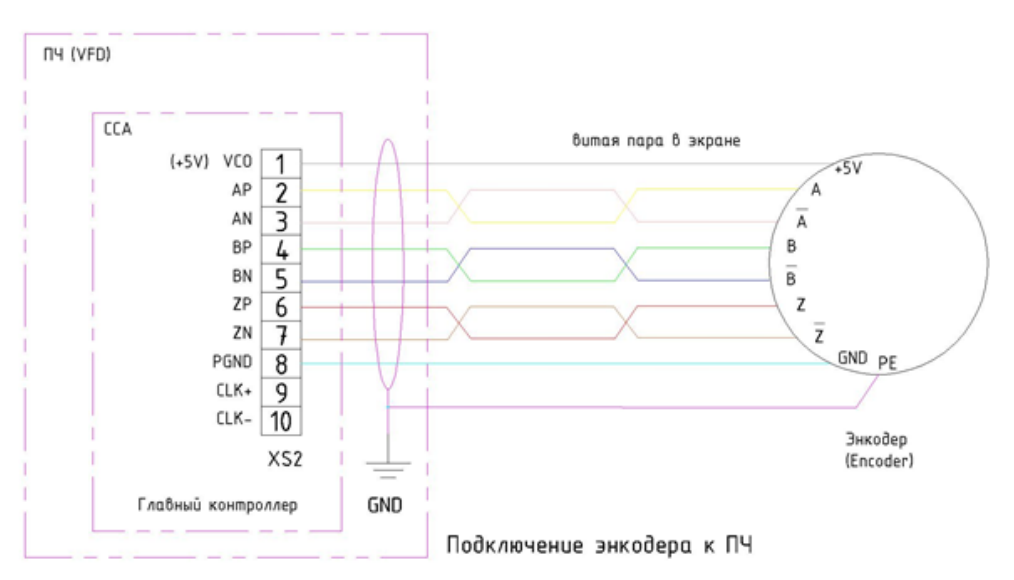

Рис. 6.25 - Электрическая схема подключения инкрементального энкодера.

Для корректной работы преобразователя частоты с энкодером необходимо выполнить соответствующую настройку. Предварительно убедитесь, в корректной работе преобразователя частоты с двигателем в скалярном (бездатчиковом) режиме.

#### Настройка работы с энкодером.

#### Шаг 1 - параметризация.

- 1. Проверьте и при необходимости заново установите параметры ПЧ и двигателя.
- $2.$ Параметр - «Тип двигателя / Режим управления», установите в значение -«Асинхронный Векторный» (или в соответствии с двигателем «Синхронный Векторный»).
- 3. Параметр «Стартовая частота», установите в значение «0,5».
- 4. Параметр «Заданный относительный магнитный поток», установите в значение -«0,96».
- 5. Параметр «время разгона», установите в значение «160» (это значение после автонастройки можно будет поменять в соответствии с технологическими требованиями).
- 6. Параметр «время торможеня», установите в значение «260» (это значение после автонастройки можно будет поменять в соответствии с технологическими требованиями).
- 7. Параметр «Пропорциональный коэффициент регулирования скорости», установите в значение - «3».
- 8. Параметр «Время интегрирования регулирования скорости», установите в значение - «2».
- 9. Параметр «Пропорциональный коэффициент магнитного потока», установите в значение - «3».
- 10. Параметр «Время интегрирования магнитного потока», установите в значение «2».
- 11. Параметр «Пропорциональный коэффициент тока», установите в значение «0,5».
- 12. Параметр «Время интегрирования тока», установите в значение «5».
- 13. Параметр «Ток холостого хода», установите в значение «25».
- 14. Параметр «Момент инерции ЭД», установите в значение «30».
- 15. Параметр «Число импульсов энкодера», установите в соответствии с паспортными данными энкодера или маркировке на энкодаре.
- 16. Убедитесь, что параметры сохранились верно.
- 17. Перезагрузите ПЧ (включить выключить питание). Убедитесь, что параметры сохранились верно.

#### **Шаг 2 – автонастройка.**

- 1. Размуфтуйте (отсоедините) двигатель от механизма (автонастройка выполняется с электродвигателем на холостом ходу).
- 2. Параметр «Режим пуска», установите в значение «Идентификация параметров 1», и сохраните в контроллер.
- 3. Параметр «Режим управления», установите в значение «местное».
- 4. Параметр «Источник задания частоты», установите в значение «местное».
- 5. Подайте силовое напряжение на ПЧ.
- 6. С главного экрана задайте частоту 5 Гц.
- 7. Подайте команду «ПУСК».
- 8. Подождите пока параметры идентифицируются (двигатель вращаться не будет). Определяться параметры «сопротивление статора» и «индуктивность расс. статора».
- 9. При необходимости остановите ПЧ.
- 10. Параметр «Режим пуска», установите в значение «Идентификация параметров 2», и сохраните в контроллер.
- 11. Подайте команду «ПУСК».
- 12. Подождите пока параметры идентифицируются (двигатель вращаться будет). Определяться параметры «ток холостого хода» и «момент инерции ЭД».
- 13. При необходимости остановите ПЧ.
- 14. Убедитесь, что параметры определились корректно (определяемые параметры не должны находиться в своих крайних значениях).
- 15. Параметр «Тип двигателя / Режим управления», установите в значение -«Асинхронный Векторный» (или в соответствии с двигателем «Синхронный Векторный»).
- 16. Проверьте работоспособность ПЧ на частотах 5, 20 и 50 Гц, при этом убедитесь, что ток и напряжение на выходе ПЧ корректны.
- 17. Если сбоев и отклонений в работе не выявлено, то отключите силовое напряжение.

## Шаг 3 - финал.

- 1. Убедитесь, что силовое напряжение отключено.
- 2. Соедините двигатель с механизмом.
- 3. Установите время разгона и торможения в соответствии с требованиями технологического процесса.
- 4. Подайте силовое напряжение на ПЧ.
- 5. Проверьте работоспособность ПЧ на частотах 5 и 20 Гц, при этом убедитесь, что ток и напряжение на выходе ПЧ корректны.
- 6. Если сбоев и отклонений в работе не выявлено, выставьте параметры «Режим пуска», «Режим управления», «Источник задания частоты» в соответствии с требованиями объекта и запустите ПЧ по технологии.

# 6.11 Функция ведущий - ведомый.

Функции ведущий - ведомый предназначена для работы нескольких (до четырёх) преобразователей частоты на одну нагрузку (например конвейер). Все преобразователи частоты VEDADRIVE и двигатели должны быть одинаковые. Функция является опциональной, преобразователи частоты должны быть оснащены контроллерами с оптоволоконным интерфейсом для взаимной связи.

Для активации данной функции во вкладке «Настройка параметров» необходимо выставить следующие параметры:

- «Пропорциональный коэффициент тока» «0,5»;
- «Время интегрирования тока» «5» мс (ведущий ПЧ), «10» мс (ведомый ПЧ);
- «Отклонение частоты» «0» Гц (ведущий ПЧ), «0...1» Гц (ведомый ПЧ);
- «Максимальная частота» «50» Гц (ведущий ПЧ), «50.5» Гц (ведомый ПЧ);
- «Режим ведущий ведомый» «Включен»;
- «Статус ПЧ» «Ведущий» (ведущий ПЧ), «Ведомый» (ведомый ПЧ).

Все остальные настройки должны быть одинаковые на всех преобразователях частоты. Верхние контроллеры всех преобразователей частоты должны быть соединены оптическим каналом связи, как показано на рис. 6.26. Также на дискретный вход «Стоп выбегом» ведущего преобразователя частоты должен быть заведен с дискретного выхода ведомого - сигнал «Авария ПЧ» (см. рис. 6.26).

**VEDADRIVE** 

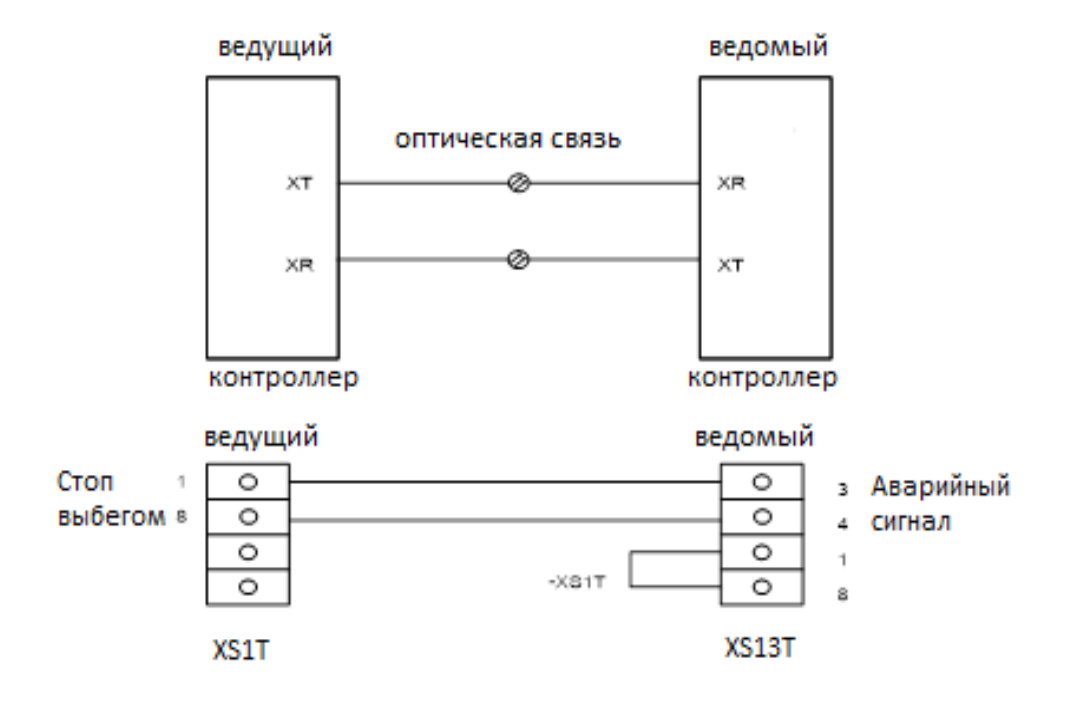

Рис. 6.26 - Схема подключения двух ПЧ для реализации функции ведущий - ведомый

# 7. Контроль, техническое обслуживание и эксплуатация

#### 7.1 Предупреждения и аварийные сигналы

Система самодиагностики преобразователя частоты постоянно контролирует состояние питания на входе, состояние выходных сигналов, характеристики двигателя, а также другие рабочие параметры системы. Предупреждение или авария не обязательно означают, что проблема связана с самим преобразователем частоты. Возможно, сбой вызван причинами, связанными с входным напряжением, нагрузкой, температурой, внешними сигналами или с другими параметрами, контролируемыми внутренней логикой преобразователя частоты.

Информация о каждом аварийном событии сохраняется в журнале событий. В таблице 7.1 указаны предупреждающие и аварийные сигналы.

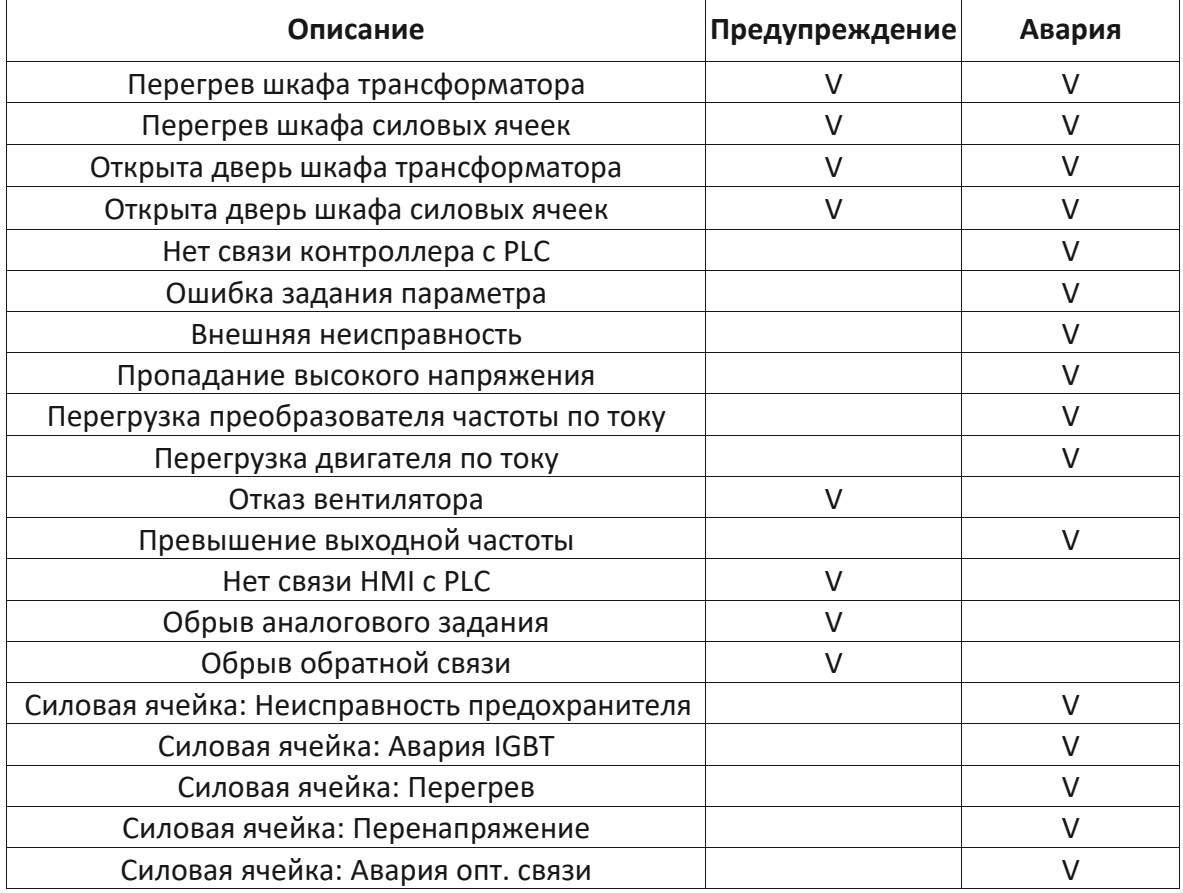

#### Таблица 7.1 - Предупреждающие и аварийные сигналы

Примечание.

- 1. Сигнализация о перегреве шкафа трансформатора и шкафа силовых ячеек является двухступенчатой, сначала срабатывает предупреждение потом авария.
- 2. При наличии шкафа реактора его защита от перегрева подключается последовательно с шкафом трансформатора. Т.о. при срабатывании защиты шкафа реактора на НМІ-панели (дисплей) ПЧ отображается защита по перегреву трансформатора.
- 3. Ступени защиты от перегрева шкафа трансформатора и реактора (при наличии) можно откорректировать, как это сделать см. в приложении А.
- 4. Авария «Открыта дверь шкафа трансформатора» и «Открыта дверь шкафа силовых ячеек» можно переключить в предупреждение и обратно. Сделать это возможно из настроек ПЧ в меню.
- 5. В таблице 7.1 не указано предупреждение «Силовая ячейка: байпас». Электронный байпас силовой ячейки не работает при отказе оптической связи или перенапряжении.
- 6. Авария «Внешняя неисправность» скорее всего означает что нажата кнопка аварийного стопа на двери секции управления ПЧ.

Предупреждение (несущественная неисправность) выводится при возникновении отклонений от ненормальных условий работы, вследствие чего ПЧ может выдать сигнал предупреждения. Предупреждение не влияет на работоспособность ПЧ: двигатель продолжает работу, или его можно запустить, если он остановлен. Предупреждение сбрасывается автоматически при устранении причины.

Авария (существенная неисправность) выводится в случае отключения ПЧ по срабатыванию защиты. При этом ПЧ размыкает вводной выключатель для исключения повреждения оборудования. Двигатель останавливается выбегом. Система управления ПЧ продолжает работать и контролирует состояние цепей управления. После устранения причины срабатывания защиты, аварийный сигнал можно сбросить и ПЧ будет готов к работе.

#### 7.2 Сообщения об общих неисправностях

Ниже ПРИВОДИТСЯ информация  $\circ$ предупреждениях/аварийных сигналах. описывающая условия их возникновения, возможные причины и способы их устранения.

#### ПЕРЕГРЕВ ШКАФА ТРАНСФОРМАТОРА

При превышении первого порогового значения защиты от перегрева шкафа трансформатора (по умолчанию равному 100 °С) происходит подача предупреждающего сигнала. При превышении второго порогового значения (по умолчанию равному 130 °С) происходит срабатывание защиты, отключение преобразователя частоты и подача аварийного сигнала.

Меры по устранению:

- 1. Проверьте работоспособность вентиляторов на крыше шкафа. Все вентиляторы должны работать для равномерного охлаждения обмоток различных фаз.
- 2. Проверьте режим работы преобразователя частоты не работает ли оборудование длительное время с перегрузкой.
- 3. Проверьте температуру окружающего воздуха она не должна превышать 45 °С, в противном случае необходимо организовать дополнительную вентиляцию.
- 4. Обратитесь в сервисную службу.

#### ПЕРЕГРЕВ ШКАФА СИЛОВЫХ ЯЧЕЕК

При превышении первого порогового значения защиты от перегрева шкафа силовых ячеек (по умолчанию - 55 °С), происходит подача предупреждающего сигнала. При превышении второго порогового значения (по умолчанию - 60 °С) происходит срабатывание защиты, отключение преобразователя частоты и подача аварийного сигнала.

Меры по устранению:

- 1. Проверьте работоспособность вентиляторов на крыше шкафа.
- 2. Проверьте режим работы преобразователя частоты не работает ли оборудование длительное время с перегрузкой.
- 3. Проверьте температуру окружающего воздуха она не должна превышать 45 °С, в противном случае необходимо организовать дополнительную вентиляцию.
- 4. Обратитесь в сервисную службу.

#### ОТКРЫТА ДВЕРЬ ШКАФА ТРАНСФОРМАТОРА / ОТКРЫТА ДВЕРЬ ШКАФА СИЛОВЫХ ЯЧЕЕК

Меры по устранению: проверьте исправность концевых выключателей.

#### **НЕТ СВЯЗИ КОНТРОЛЛЕРА С PLC**

Меры по устранению:

- 1. Проверьте подключение кабеля управления между платой ввода-вывода и платой управления.
- 2. Проверьте подключение питающего кабеля контроллера и платы ввода-вывода.
- 3. Отключите и включите питание системы управления.
- 4. Обратитесь в сервисную службу.

#### ОШИБКА ЗАДАНИЯ ПАРАМЕТРА

Меры по устранению:

- 1. Проверьте правильность ввода параметра.
- 2. Выполните сброс всех параметров в заводские и заново их введите.

#### ВНЕШНЯЯ НЕИСПРАВНОСТЬ

Меры по устранению: проверьте состояние кнопки «Аварийный стоп» на секции управления преобразователя частоты.

#### ПРОПАДАНИЕ ВЫСОКОГО НАПРЯЖЕНИЯ

Меры по устранению: проверьте состояние вводного выключателя.

### **ПЕРЕГРУЗКА ПРЕОБРАЗОВАТЕЛЯ ЧАСТОТЫ ПО ТОКУ**

Защита от перегрузки ПЧ срабатывает при 1,5-кратном превышении номинального тока ПЧ. Эта неисправность может быть вызвана ударной нагрузкой, быстрым ускорением с высокими моментами инерции, перекосом или пониженным входном напряжении.

Меры по устранению:

- 1. Проверьте нагрузку на валу двигателя: вал не должен быть заблокированным.
- 2. Проверьте стартовую частоту, возможно, её необходимо понизить.
- 3. Проверьте время разгона, возможно, его необходимо увеличить.
- 4. Проверьте входное напряжение, возможно оно ниже номинального.
- 5. Обратитесь в сервисную службу.

#### **ПЕРЕГРУЗКА ДВИГАТЕЛЯ ПО ТОКУ**

Защита от перегрузки двигателя по току срабатывает при 1,1-кратном превышении номинального тока двигателя, по интегральному принципу (см. п. 8.7):

- 110 % время срабатывания 251 сек;
- 120 % время срабатывания 120 сек;
- 130 % время срабатывания 76 сек;
- 140 % время срабатывания 55 сек;
- 150 % время срабатывания 42 сек.
- 200 % время срабатывания 18 сек.

Меры по устранению:

- 1. Проверьте, нет ли механической перегрузки двигателя.
- 2. Проверьте напряжение питающей сети, возможно, оно ниже номинального.
- 3. Проверьте правильность параметров двигателя.
- 4. Обратитесь в сервисную службу.

#### **7.3 Сообщения о неисправностях силовых ячеек**

Ниже приводится информация об аварийных сигналах, описывающая условия их возникновения, возможные причины и способы их устранения. При наличии силовой ячейки в ЗИПе рекомендуется заменить неисправную силовую ячейку.

#### **НЕИСПРАВНОСТЬ ПРЕДОХРАНИТЕЛЯ (СИЛОВОЙ ЯЧЕЙКИ)**

При выходе из строя предохранителя в силовой ячейке произойдет пропадание одной из фаз. Также эта защита может отрабатывать при плохом контакте на вводе силовой ячейки (не затянут или поврежден электрический контакт со стороны вводного силового трансформатора или силовой ячейки) и пропаже силового напряжения на вводе ПЧ при активированной функции преодоления провалов силового напряжения (см. п. 8.5).

При данном отказе силовая ячейка может быть байпасирована (при наличии функции байпаса силовых ячеек).

Меры по устранению:

- 1. Проверьте целостность предохранителей, при необходимости заменить.
- 2. Проверьте наличие всех фаз питающего напряжения.
- 3. Проверьте надежность подключения питающего напряжения.
- 4. Обратитесь в сервисную службу.

#### **АВАРИЯ IGBT (СИЛОВОЙ ЯЧЕЙКИ)**

При данном отказе силовая ячейка может быть байпасирована (при наличии функции байпаса силовых ячеек).

Меры по устранению:

- 1. Замените неисправную силовую ячейку.
- 2. Обратитесь в сервисную службу.

#### **ПЕРЕГРЕВ (СИЛОВОЙ ЯЧЕЙКИ)**

При нагреве радиатора силовой ячейки свыше 85 °C происходит срабатывание защиты.

При данном отказе силовая ячейка может быть байпасирована (при наличии функции байпаса силовых ячеек).

Меры по устранению:

- 1. Проверьте работоспособность вентиляторов на крыше шкафа силовых ячеек.
- 2. Проверьте режим работы преобразователя частоты не работает ли преобразователь частоты длительное время с перегрузкой.
- 3. Обратитесь в сервисную службу.

#### **ПЕРЕНАПРЯЖЕНИЕ (СИЛОВОЙ ЯЧЕЙКИ)**

При превышении напряжения шины постоянного тока силовой ячейки выше порогового значения происходит срабатывание защиты.

При данном отказе силовая ячейка может быть байпасирована (при наличии функции байпаса силовых ячеек).

Меры по устранению:

- 1. Проверьте напряжение питающей сети оно не должно превышать номинальное.
- 2. Если ошибка возникает при торможении двигателя увеличьте время торможения.

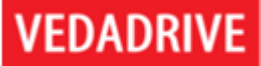

- 3. Если ошибка возникает при разгоне уменьшите параметр «Пропорциональный коэффициент регулирования скорости» (по умолчанию 10, возможно необходимо уменьшить до 3).
- 4. Если ошибка возникает при частоте около 50 Гц увеличьте параметр «Ток холостого хода», параметр «Ток холостого хода» не должен быть больше, чем реальный ток холостого хода, иначе ПЧ может перейти в режим энергосбережения с уменьшением амплитуды выходного напряжения.
- 5. Если ПЧ исполнено в векторном варианте откорректируйте параметры «Приращение перевозбуждения» и «Частота перевозбуждения» в соответствии с таблицей 5.1.
- 6. Обратитесь в сервисную службу.

#### АВАРИЯ ОПТИЧЕСКОЙ СВЯЗИ (СИЛОВОЙ ЯЧЕЙКИ)

Если после подачи силового напряжения на преобразователь частоты связь с силовой ячейкой посредством оптоволоконной линии не установлена, возникает «Авария опт. связи».

Меры по устранению:

- 1. Проверьте питание силовой ячейки: зеленый светодиод должен светиться.
- 2. Проверьте надежность подключения оптоволоконного кабеля со стороны силовой ячейки и со стороны контроллера.
- 3. Проверьте правильность подключения оптического кабеля («цвет в цвет»).
- 4. Обратитесь в сервисную службу.

#### 7.4 Поиск и устранение основных неисправностей

Ниже приводится информация о неисправностях, которые могут возникнуть при эксплуатации, описывающая условия их возникновения, возможные причины и способ устранения.

#### ДВИГАТЕЛЬ НЕ ВРАЩАЕТСЯ ПОСЛЕ ПОДАЧИ КОМАНДЫ НА ЗАПУСК

Внимание! Для того, чтобы команда «Пуск» была выполнена:

- Команд «Стоп» быть не должно;
- Команда «Стоп выбегом» должна быть замкнута:
- Задание на частоту вращения двигателя не должно быть 0.

Если на панели управления отображается отличное от нуля выходное напряжение, а выходной ток равен нулю, значит между преобразователем частоты и двигателем отсутствует подключение.

Меры по устранению:

1. Проверьте надежность подключения кабеля двигателя.

- 2. Убедитесь в отсутствии разрыва цепи между преобразователем частоты и двигателем, вызванного контактором или коммутационным шкафом.
- 3. Обратитесь в сервисную службу.

#### ЗАДАНИЕ ЧАСТОТЫ ВРАЩЕНИЯ НЕ СОВПАДАЕТ С ФАКТИЧЕСКИМ ЗНАЧЕНИЕМ

Возможные причины:

- 1. Во время ускорения и замедления выходная частота не сразу стабилизируется с заданием.
- 2. При повышенном напряжении питающей сети выходная частота преобразователя частоты может повышаться для недопущения останова по срабатыванию защиты от перенапряжения в шине постоянного тока. При постоянном повышенном напряжении  $\mathsf{B}$ сети, рекомендуется установить перемычку B СИЛОВОМ трансформаторе ПЧ в положение 105%.
- 3. При превышении номинального выходного тока преобразователь частоты может ограничить выходную частоту для недопущения останова по срабатыванию защиты от перегрузки по току. Обычно это происходит при пониженном напряжении питающей сети или резком увеличении нагрузки на валу двигателя.
- 4. При необходимости, обратитесь в сервисную службу.

#### НА ДИСПЛЕЕ ПАНЕЛИ УПРАВЛЕНИЯ НЕТ ИЗОБРАЖЕНИЯ / ЭКРАН ТЁМНЫЙ

Меры по устранению:

- 1. Нажмите кнопку «Сброс», расположенную на двери секции управления это не повлияет на работу преобразователя частоты.
- 2. Проверьте надежность подключения и наличие питания панели управления.
- 3. Обратитесь в сервисную службу.

#### СРАБАТЫВАНИЕ ВВОДНОГО ВЫКЛЮЧАТЕЛЯ СРАЗУ ПОСЛЕ ЕГО ЗАМЫКАНИЯ

При подаче питания на преобразователь частоты значения входного тока преобразователя частоты в течение нескольких десятков миллисекунд достигают 6-10кратных значений номинального тока. В это время происходит намагничивание питающего трансформатора и заряд конденсаторов силовых ячеек. Заниженное значение уставки максимальной токовой защиты вводного выключателя может привести к её срабатыванию при включении преобразователя частоты.

устранению: необходимо срабатывания Меры **NO** скорректировать порог максимальной токовой защиты или токовой отсечки вводного выключателя.

### **7.5 Техническое обслуживание и эксплуатация**

Для обеспечения максимальной продолжительности эксплуатации преобразователя частоты необходимо регулярно проводить профилактические осмотры и техническое обслуживание.

Ежедневные профилактические осмотры проводятся обслуживающим персоналом предприятия в рамках ежедневного контроля работы преобразователя частоты. Осмотр включает в себя следующие проверки:

- 1. Проверка условий окружающей среды: температура, влажность и уровень загрязненности воздуха должны соответствовать техническим требованиями, указанным в настоящем руководстве.
- 2. Проверка на отсутствие посторонних шумов и вибраций: работа элементов преобразователя частоты (вентиляторов охлаждения, вводного трансформатора, выходного реактора и пр.) не должна сопровождаться нехарактерными звуками и вибрационными колебаниями.
- 3. Проверка на отсутствие посторонних запахов: при работе преобразователя частоты не должно быть запаха горящей изоляции, пластика и пр.

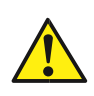

**При выявлении несоответствий, работу преобразователя частоты необходимо немедленно прекратить. Для исправления несоответствий по п. 2 и 3 необходимо обратиться к сертифицированному сервисному партнеру VEDADRIVE.**

Работы допускается проводить обслуживающему персоналу, имеющему необходимую квалификацию и ознакомленному с эксплуатационной документацией на преобразователь частоты. Рекомендуется привлекать для проведения технического обслуживания сотрудников сертифицированного сервисного партнера VEDADRIVE. Для ремонта или замены неисправных элементов необходимо обращаться к сертифицированным сервисным партнерам VEDADRIVE.

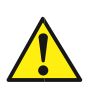

**Перед проведением работ по техническому обслуживанию преобразователь частоты должен быть полностью отключен от высокого напряжения с обеспечением видимого разрыва цепи.**

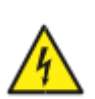

**Внутри шкафов может сохраняться опасное напряжение даже при отключенном электрическом питании. Убедитесь, что индикаторы заряда силовых ячеек не светятся, вентиляторы охлаждения не работают, световые индикаторы секции управления не светятся.**

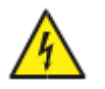

**Персонал, проводящий работы, должен использовать средства защиты: обувь с изолированной подошвой, диэлектрические коврики и изолирующие перчатки. Все работы должны выполняться одной рукой.**

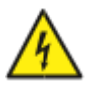

**Запрещается касаться любых частей отключенного преобразователя частоты, не удостоверившись, что эти части не находятся под напряжением и не нагреты до высокой температуры.**

**Регулярные профилактические осмотры** проводятся согласно таблице 7.2.

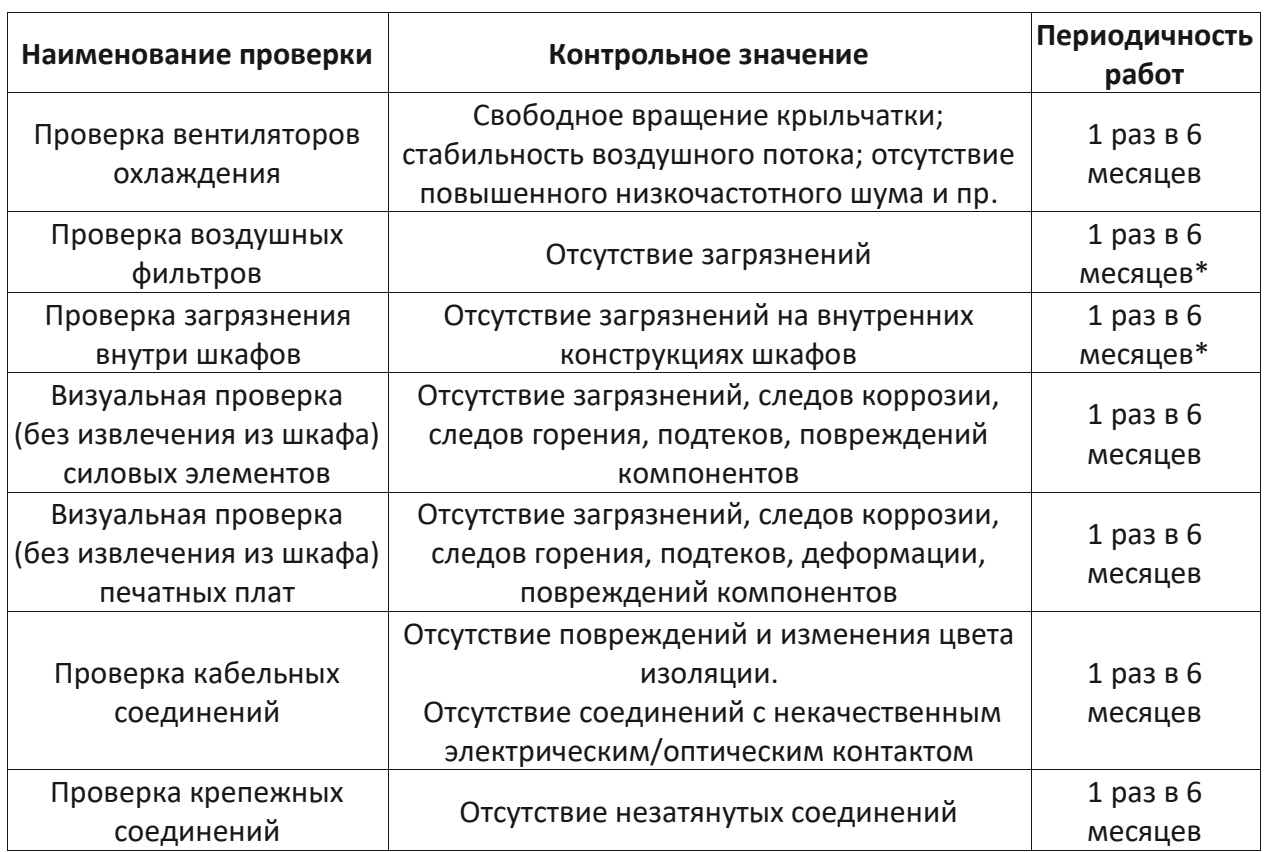

#### *Таблица 7.2 - Список проверок при профилактическом осмотре*

*Примечание: пункты отмеченные \* При высоком уровне загрязнения окружающего воздуха проверку необходимо проводить 1 раз в месяц.*

**Техническое обслуживание** проводится по результатам профилактического осмотра и включает в себя мероприятия, приведенные в таблице 7.3.

| Наименование работ                         | Описание                                                                                                    |  |  |  |  |
|--------------------------------------------|----------------------------------------------------------------------------------------------------|--|--|--|--|
| Очистка или замена<br>воздушных фильтров   | При легком загрязнении — аккуратно выбить пыль из фильтра.<br>При более сильном — промыть водой с использованием<br>неагрессивного моющего средства и высушить. При<br>необходимости - заменить фильтр на новый. |  |  |  |  |
| Очистка шкафов изнутри                     | Использовать промышленный пылесос и чистую сухую ветошь.<br>Очистку производить, начиная сверху и далее двигаться вниз.                                                                                          |  |  |  |  |
| Очистка печатных плат                      | При легком загрязнении использовать кисточку с мягким<br>ворсом. При более сильном — использовать<br>специализированные моющие составы.                                                                          |  |  |  |  |
| Восстановление<br>кабельных соединений     | Для очистки контактных площадок, изоляторов и изоляции<br>кабелей использовать изопропиловый спирт.                                                                                                    |  |  |  |  |
| Протяжка крепежных<br>соединений           | Проверить моменты затяжки основных соединений<br>динамометрическим ключом (особенно силовых ячеек) и через<br>6 месяцев после ПНР.                                                                               |  |  |  |  |
| Ремонт или замена<br>неисправных элементов | Обратитесь в сервисную службу.                                                                                                    |  |  |  |  |

*Таблица 7.3 - Список работ по техническому обслуживанию*

Замена аккумулятора в

ИБП

Замена вентиляторов

Необходимо соблюдать осторожность при очистке элементов преобразователя частоты для недопущения их повреждения.

Средний ремонт проводится раз в 5 лет. К списку работ, проводимых при техническом обслуживании (см. таблицу 7.3), добавляются работы согласно таблице 7.4.

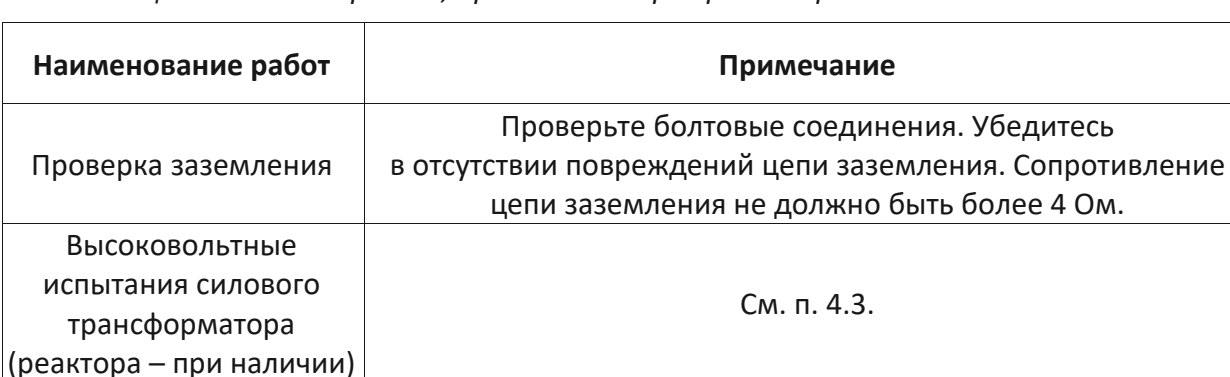

Таблица 7.4 - Список работ, проводимых при среднем ремонте

Капитальный ремонт проводится раз в 10 лет. К списку работ, проводимых при техническом обслуживании (см. таблицу 7.3) и при среднем ремонте (см. таблицу 7.4) добавляется замена конденсаторов в силовых ячейках.

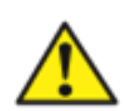

При длительных перерывах в эксплуатации преобразователя частоты (более года), для исключения необходимости формовки электролитических конденсаторов, необходимо раз в год подключить преобразователь частоты к высокому напряжению на 8 часов без вращения электродвигателя. Если в преобразователе частоты используются плёночные конденсаторы, подключение к высокому напряжению не требуется.

Если ПЧ находился на хранении долгое время или были частые

циклы заряда-разряда замена аккумуляторов может

потребоваться раньше. Рекомендуется замена вентиляторов, если наработка ПЧ в год

составляла более 6000 часов.

Если в комплекте с преобразователем частоты поставлялись запасные силовые ячейки с электролитическими конденсаторами, то рекомендуется раз в год устанавливать их в преобразователь частоты взамен любой ранее установленной силовой ячейки. Это необходимо для того, чтобы в случае необходимости экстренной замены силовой ячейки не тратить время на её предварительную формовку. Если в преобразователе частоты используются плёночные конденсаторы, то выполнять данную процедуру не требуется.

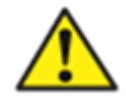

При эксплуатации преобразователя частоты не рекомендуется подавать на него высокое напряжение чаще, чем два раза в час.

# 8. Основные функции

#### 8.1 Управление по замкнутому контуру с обратной связью

В режиме работы с управлением по замкнутому контуру можно подключить обратную связь для регулирования частоты вращения в зависимости от контролируемого параметра (например давления, расхода, температуры и т. д.). Для реализации данного режима управления в преобразователе частоты есть встроенный ПИ-регулятор техпроцесса (см. рис. 8.1).

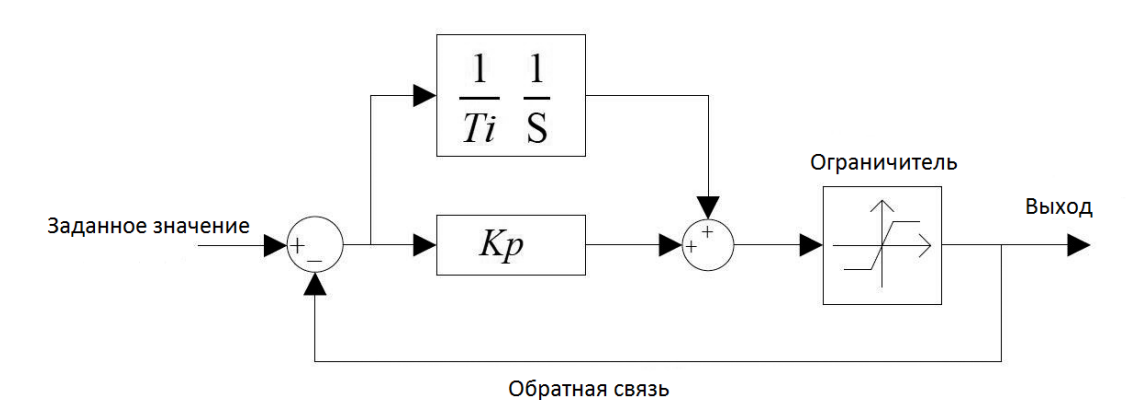

Рис. 8.1 - Блок схема ПИ-регулятора техпроцесса

Диапазоны задаваемых значений настраиваемых параметров ПИ-регулятора приведены в таблице 5.1 (в таблице указан ПИД-регулятор, но так как для большинства применений дифференциальная составляющая равна 0, то рассматривается ПИрегулятор).

Кр - Пропорциональный коэффициент (пропорциональный коэффициент усиления ошибки, чем он больше, тем больше корректирующее воздействие).

Ti - Время интегрирования (интенсивность интегральной регулировки, чем он больше, тем устойчивей работа регулятора).

Ограничитель - если выход ПИ-регулятора больше или меньше диапазона ограничителя, то выход ПИ-регулятора принимается соответственно минимальному или максимальному значению ограничителя (пределы заданы программно, их корректировка не предусмотрена).

Обратная связь – аналоговый сигнал 4-20 мА (или 0-10 В) с датчика, подключается к разъему ХТ9 клеммы 30 и 31 преобразователя частоты, (см. схему подключений цепей управления рис. 3.3).

Для включения режима работы с управлением по замкнутому контуру необходимо в окне «Настройка параметров» выбрать параметр «Тип управления» - замкнутый контур. В этом случае становятся доступными для редактирования параметры ПИД-регулятора техпроцесса (пропорциональный коэффициент, время интегрирования и время дифференцирования).

Примечание: в некоторых версиях ПО задание по поддержанию параметра на НМІ-панели задаётся в процентах, а не в герцах, где 100 % - 50.

#### 8.2 Пуск с подхватом двигателя

Пуск с подхватом — это пуск ПЧ в состоянии, когда вал двигателя уже вращается. Если такой режим разрешен, то перед пуском ПЧ отслеживает скорость вращения двигателя и при получении команды «ПУСК» мгновенно выдает на выходе соответствующую частоту, а затем разгоняется или замедляется в зависимости от значения этой частоты, чтобы достичь заданного значения (см. рис. 8.2).

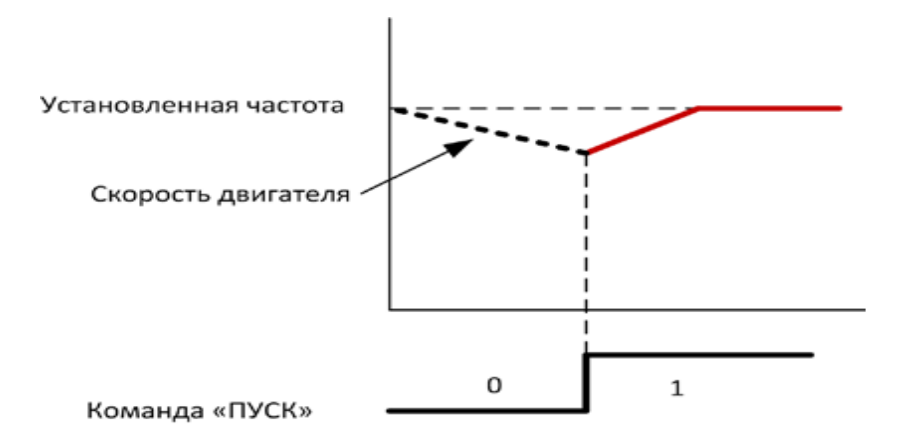

Рис. 8.2 - Пуск с подхватом двигателя

Пуск с подхватом применяется при повторном запуске ПЧ после кратковременной пропажи высокого напряжения, при переключении с сети на ПЧ, при пуске на вращающийся двигатель. Для активации этой функции параметр «Режим пуска» должен быть в состоянии «Пуск с подхватом» в окне «Настройка параметров». Данный режим несовместим с функцией преодоления провалов напряжения, при применении функции пуск с подхватом двигателя - параметр «Время закрытия IGBT» необходимо установить 0 MC.

#### 8.3 Восстановление после потери высокого напряжения

При кратковременной пропаже высокого напряжения при работе ПЧ имеется возможность продолжить работу с автоматическим перезапуском, если двигатель уже остановился или ВЫПОЛНИТЬ «подхват» врашающегося двигателя. Алгоритм предпринимаемых ПЧ действий приведен на рис. 8.3

Для активации этой функции необходимо:

- параметр «Режим пуска» должен быть в состоянии «Пуск с подхватом»;
- параметр «Подхват» должен быть в состоянии «Разрешен»:
- параметр «При потере питания» должен быть в состоянии «останов на выбеге»;
- параметр «Время закрытия IGBT» должен быть выставлен «0»;
- параметр «Время ожидания высокого» должен быть равен или более 1 с (задает длительность отсутствия питающего напряжения, в течение которого следует выполнить автоматические действия);
- параметр «Направление поиска частоты» должен быть в состоянии «остаточное напряжение»;
- параметр «Тип нагрузки» должен быть выбран в соответствии с существующей нагрузкой «компрессор» или «насос».

Если функция «При потере питания» установлена в «Неисправность», то при потере силового напряжения сработает авария «Потеря высоковольтного напряжения».

Если функции «При потере питания» установлена «Останов выбегом», «Подхват» -«разрешен», то при пропаже силового напряжения и последующего его восстановлении в течении времени установленного параметром «Время восстановления высокого», преобразователь частоты осуществит автоматический перезапуск до заданной частоты. Если время, установленное параметром «Время восстановления высокого» истекло, а силовое напряжение не восстановилось, тогда в преобразователе частоты сработает авария «Потеря высоковольтного напряжения».

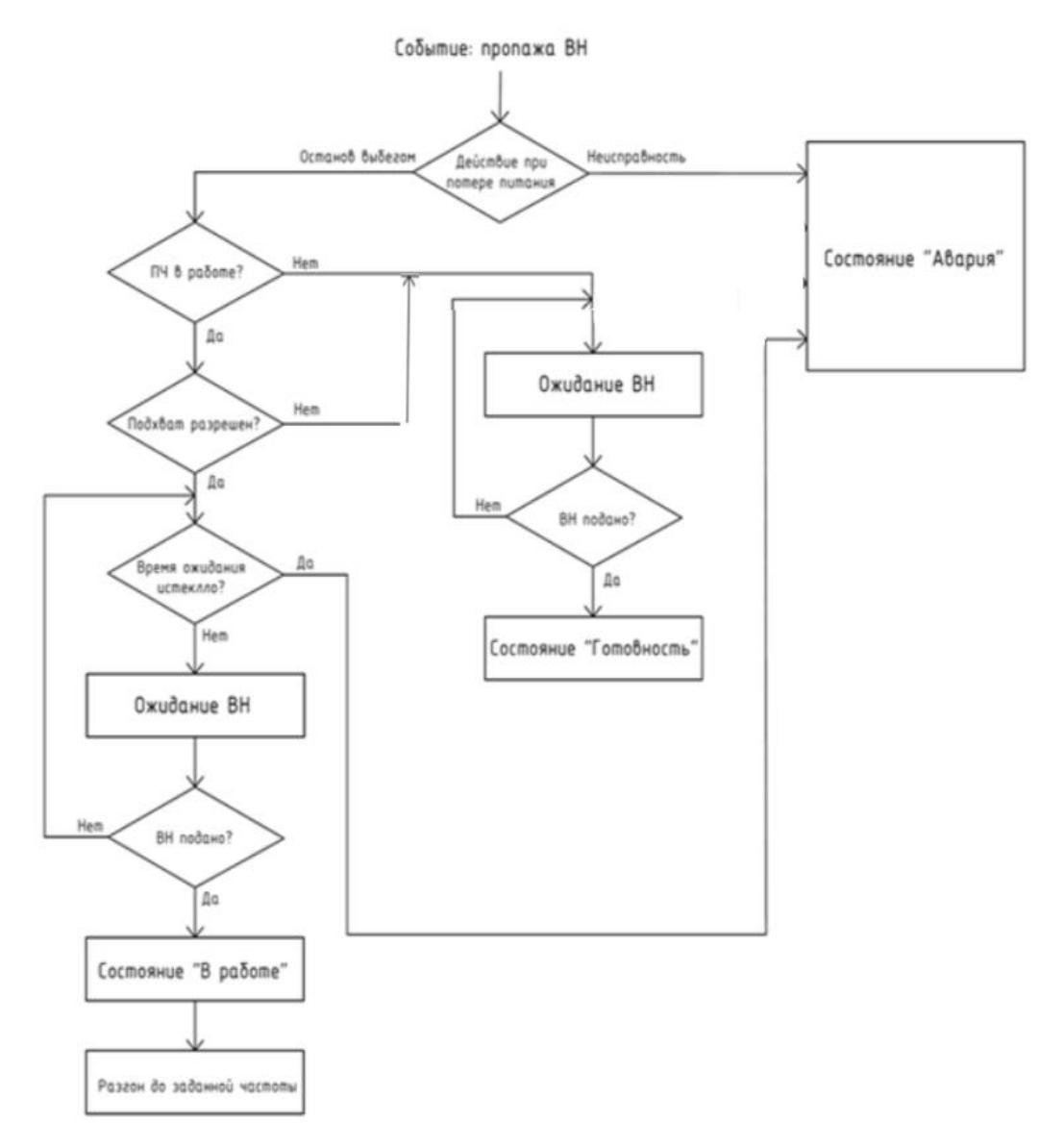

Рис. 8.3 – Действия, предпринимаемые ПЧ при пропадании высокого напряжения (ВН)

#### 8.4 Функция преодоления провалов высокого напряжения

Если при работе ПЧ происходит кратковременные провалы в высоковольтной сети, то в течение времени, заданного параметром «Время закрытия IGBT», преобразователь частоты может продолжать работу за счет генераторного режима двигателя и запасённой в конденсаторах звена постоянного тока энергии. Если ЭДС двигателя упало до уровня, при котором далее не поддерживается напряжение в звене постоянного тока силовых ячеек, а силовое напряжение не восстановилось, то произойдет срабатывание защит «Неисправность предохранителей» или «Авария оптической связи» по всем силовым ячейкам.

#### 8.5 ФУНКЦИЯ ПОВЫШЕНИЯ МОМЕНТА ПРИ ПУСКЕ

Преобразователь частоты способен компенсировать падение напряжения, потребляемое ротором двигателя во время работы на низких частотах, чтобы повысить крутящий момент двигателя. Задав параметр «Повышение момента», можно увеличивать выходное напряжение при низкой выходной частоте (см. рис. 8.4). Данная функция может быть полезной для работы ПЧ с нагрузкой, имеющей большой момент инерции, такой как компрессор, шламовый насос, ленточный конвейер и т. д.

Параметр «Повышение момента» позволяет задать процент усиления от 0 до 15 %. При задании «0» повышения крутящего момента не происходит, при «15 %» произойдет максимальное увеличение момента.

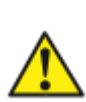

Если задан слишком большой коэффициент усиления крутящего момента, то в преобразователе частоты может срабатывать защита от перегрузки по току. Поэтому параметр «Повышение момента» должен устанавливаться соответствии с нагрузкой.

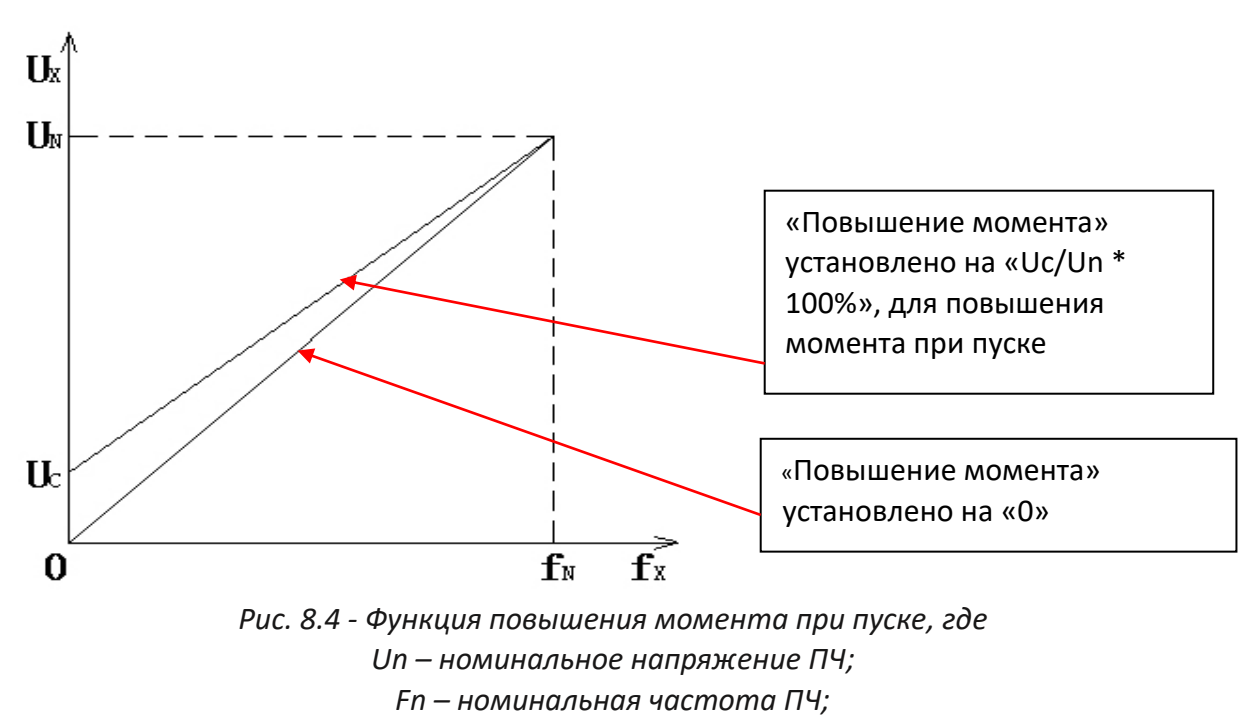

Uc - напряжение при пуске, повышающее крутящий момент

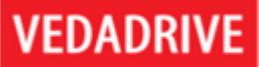

#### 8.6 Функция защиты двигателя от перегрузки по току

Функция защиты двигателя от длительной перегрузки по току в преобразователях частоты VEDADRIVE реализована по интегральному принципу согласно следующей формуле:

$$
\int_{\text{to}}^{t} \left[ \left( \frac{\text{I}}{\text{I}_{\text{N}}} \right)^2 - 1 \right] dt \ge \text{k}
$$

I - текущий ток двигателя; где,

In - номинальный ток двигателя;

t - время, через которое сработает защита от перегрузки по току;

k - константа защиты (задано программно, корректировке не подлежит).

Когда текущий ток двигателя превышает номинальный заданный ток двигателя защита активируется. Чем больше ток двигателя, тем меньше время, через которое сработает защита. График приведен на рис. 8.5, результаты сведены в таблицу 8.1.

Ток двигателя, % от номинального

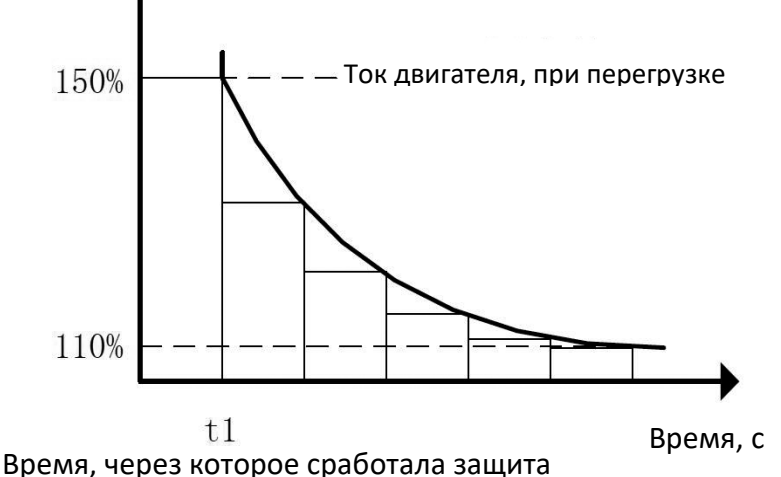

Рис. 8.5 - График функции защиты двигателя от длительной перегрузки по току

| Ток двигателя, % от номинального | Время, через которое сработает защита, с |
|----------------------------------|------------------------------------------|
| 110                              | 251                                      |
| 120                              | 120                                      |
| 130                              | 76                                       |
| 140                              | 55                                       |
| 150                              | 42                                       |
| 200                              | 18                                       |

Таблица 8.1 - Время, через которое сработает защита от перегрузки по току

#### **8.7 Работа с синхронным двигателем и возбудителем**

В преобразователях частоты VEDADRIVE заложена возможность работы совместно с синхронным двигателем, что приводит к необходимости управлять его возбудителем. Эта функция успешно реализована в преобразователях частоты VEDADRIVE.

Схема подключения возбудителя приведена на рис. 8.6. Для корректной работы преобразователя частоты совместно с возбудителем, возбудитель синхронного двигателя должен обеспечивать наличие следующих сигналов:

- Сигналы от преобразователя частоты к системе возбуждения:
	- Пуск возбуждения (Дискретный сигнал: при замыкании подать ток возбуждения);
	- Задание тока возбуждения (Аналоговый сигнал 4-20мА, соответствует требуемому току возбуждения, где 4мА - 0А, 20мА - максимальный ток возбуждения).
- Сигналы от системы возбуждения к преобразователю частоты:
	- Готовность возбудителя (Дискретный сигнал: замкнут возбудитель готов к работе);
	- Возбуждение подано (Дискретный сигнал: замкнут ток возбуждения подан);
	- Авария возбудителя (Дискретный сигнал: замкнут неисправность возбудителя);
	- Обратная связь по току возбуждения (Аналоговый сигнал 4-20мА: соответствует текущему току возбуждения, где 4мА - 0А, 20мА - максимальный ток возбуждения).

Сигнал задания тока возбуждения подключается к одному из настраиваемых аналоговых выходов преобразователя частоты. Для корректной работы необходимо соответствующий аналоговый выход в окне «Настройка параметров» на интерфейсной панели установить, как «Ток возбуждения».

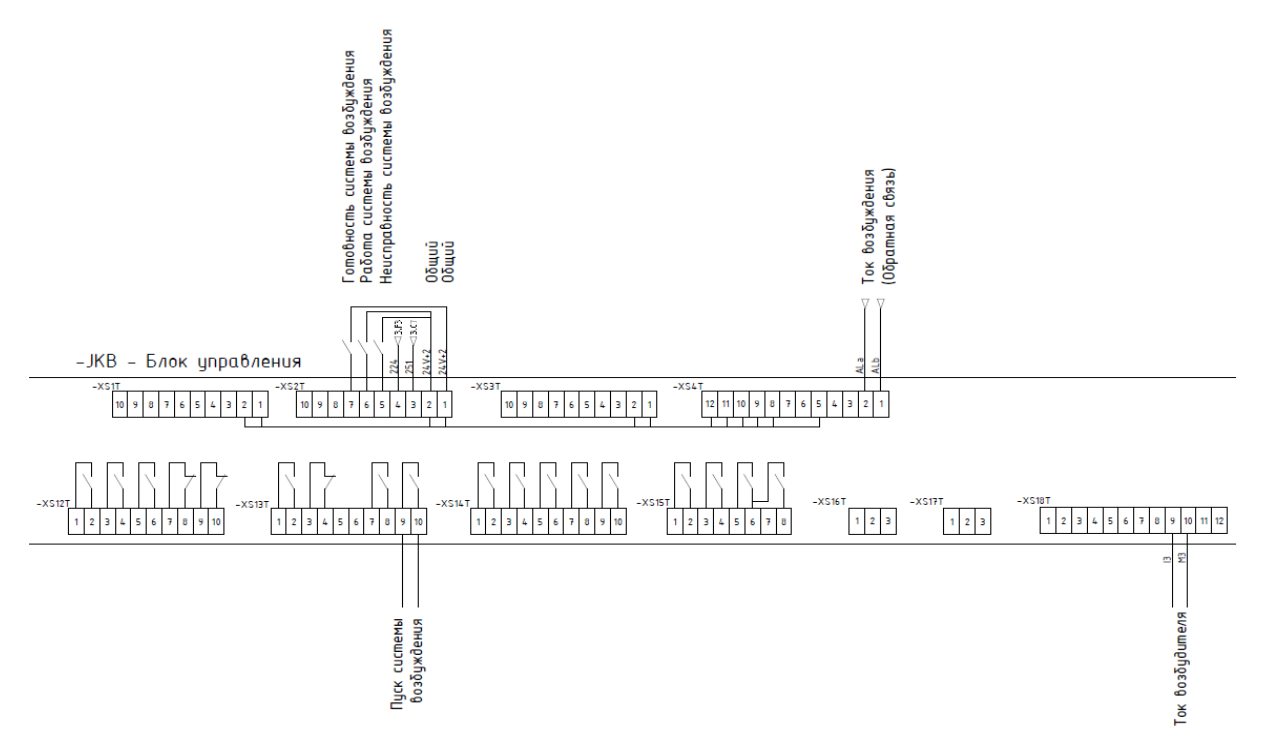

*Рис. 8.6 - Схема подключения возбудителя к ПЧ*

Алгоритм управления возбудителем (при синхронном пуске двигателя от ПЧ):

- При запуске:
	- На ПЧ приходит команда «ПУСК»;
	- ПЧ подает сигнал «Пуск возбуждения»;
	- Пуск ПЧ происходит только после того, как получен сигнал от Шкафа возбуждения "Возбуждение подано" и сигнал обратной связи по току возбуждения достиг требуемого значения;
	- При выходной частоте ПЧ<35 Гц (Значение можно изменять), преобразователь частоты работает с постоянным током возбуждения (46% от номинального тока -Значение можно изменять):
	- При работе на частоте >35 Гц (Значение можно изменять), преобразователь частоты регулирует ток возбуждения для поддержания коэффициента мощности на выходе 0,98.

Примечание: 35Гц - пороговое значение для переключения между режимами работы возбудителя. Рекомендуется избегать задания частоты на ПЧ 35Гц+-1Гц для избежание нестабильной работы.

Перед подачей команды «Пуск» убедитесь, что есть готовность возбудителя!

- При остановке:
	- На ПЧ приходит команда «СТОП»;
	- Сначала отправляется сигнал на остановку, собственно, самого ПЧ;
	- После того, как ПЧ остановился, снимется сигнал «ПЧ в работе» и «Пуск возбуждения».

Пример настройки регуляторов магнитного потока, регулятора тока и регулятора скорости приведён на рисунке 8.7. Пример настройки взаимодействия с возбудителем приведён на рисунке 8.8.

Окно параметров возбудителя становится доступным, если в окне «Настройка параметров» выбран синхронный двигатель. В этом окне отображается текущее состояние возбудителя и собственно параметры настройки взаимодействия с возбудителем. Возможный диапазон значений и значения параметров, установленные по умолчанию окна возбудителя, приведены в таблице 8.2.

Возможна работа преобразователя частоты с синхронным двигателем и без функции управления возбудителем. В этом случае необходимо параметр «Управление возбудителем» поставить «Запрещено».

Если система возбуждения не имеет аналогового выхода, то возможна работа без обратной связи по току возбуждения. В этом случае преобразователь частоты не отображает и не контролирует ток возбуждения, не срабатывает тревога при отличии фактического тока возбуждения от заданного, переключение с сети на преобразователь частоты недопустимо. Для отключения контроля тока возбуждения, в окне «Возбудитель» параметр «Наличие ОС» необходимо выставить в значение «Нет».

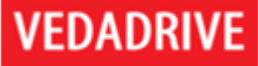

Можно задать два режима возбудителя (с поддержанием заданного cos ϕ и с поддержанием заданного тока) и два режима пуска (асинхронный и синхронный). Также можно выполнить пуск и останов возбудителя непосредственно из окна «Возбудитель» посредством соответствующих кнопок (см. рис. 8.7).

#### **С поддержанием заданного cos ϕ.**

В параметрах возбудителя должен быть выбраны: «Пуск ЭД – синхронный», «режим работы - с заданным cos ϕ». Пока преобразователь частоты работает на частоте, менее заданной параметром «Частота ВКЛЮЧЕНИЯ автоматического регулирования», поддерживается неизменным ток возбуждения. Когда частота больше заданной параметром «Частота ВКЛЮЧЕНИЯ автоматического регулирования», поддерживается неизменным cos ϕ.

#### **С поддержанием заданного тока.**

В параметрах возбудителя должен быть выбран: «режим работы - с заданным током». При работе преобразователя частоты поддерживается неизменным ток возбуждения.

#### **Асинхронный пуск.**

После получения команды «Пуск» преобразователь частоты сначала запускает двигатель в асинхронном режиме, разгоняя его до скорости, заданной параметром «Частота ВКЛЮЧЕНИЯ возбуждения» и только затем подает команду на подачу тока возбуждения с возбудителя.

#### **Синхронный пуск.**

После получения команды «Пуск» преобразователь частоты сначала подает команду на подачу тока возбуждения с возбудителя и только потом запускает двигатель сразу в синхронном режиме.

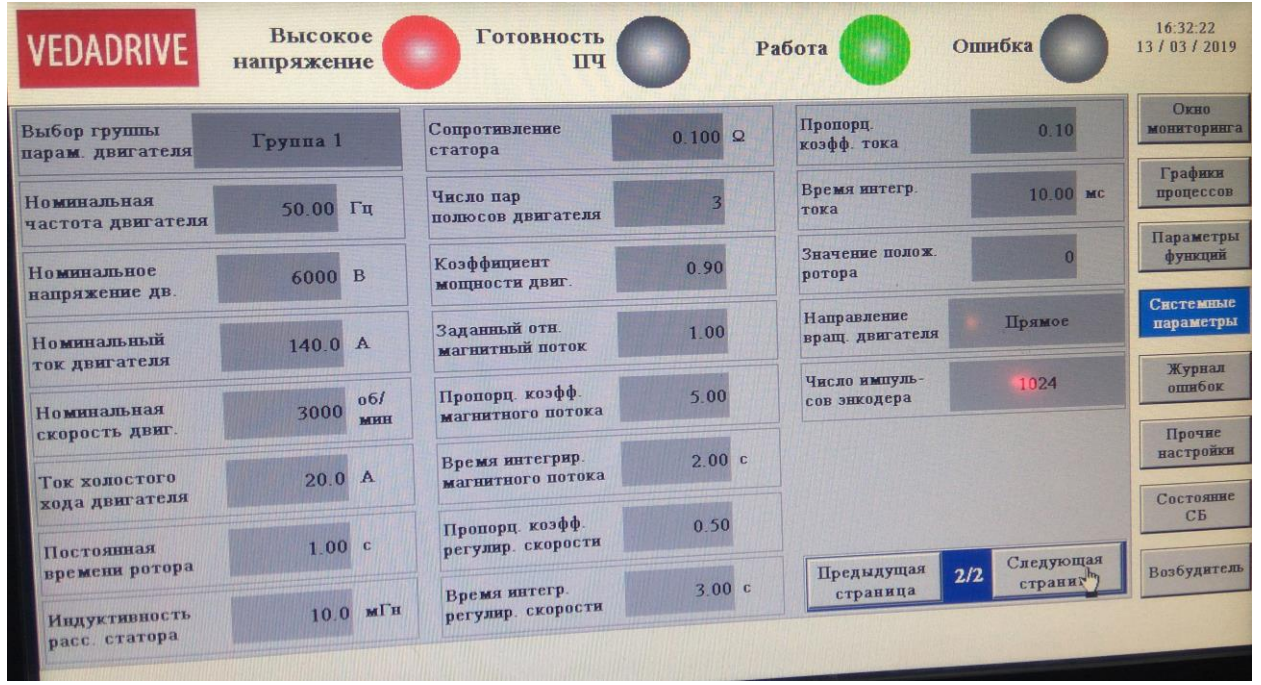

*Рис. 8.7 - Пример настройки регуляторов магнитного потока, тока и скорости при работе ПЧ с синхронным двигателем*

# **VEDADRIVE**

#### Руководство по эксплуатации Преобразователи частоты VEDADRIVE

| Возбудитель                |                       |                                   |                            |                                |      |                           |                             |         |                |  |
|----------------------------|-----------------------|-----------------------------------|----------------------------|--------------------------------|------|---------------------------|-----------------------------|---------|----------------|--|
|                            | Состояние возбудителя |                                   | Параметры                  |                                |      |                           |                             |         |                |  |
| Готов                      |                       | 0.0                               | ПУСК                       | Макс. зад.<br>тока возб.       | 0.00 | mA                        | Ном. ток<br>возб. ЭД        | 0.0     | $\overline{A}$ |  |
| Авария                     |                       | заданный ток<br>возбуждения       | стоп<br>Ручное             | <b>Мин. зад.</b><br>тока возб. | 0.00 | mA                        | HOM. TOK<br>возбудителя     | 0.0     | $\overline{A}$ |  |
| В работе                   |                       | 0.0<br>О.С. по току<br>возбуждени |                            | Макс. ток О.С.                 | 0.00 | mA                        | Частота ВКЛ<br>возбуждения  | 0.00    | Гц             |  |
|                            | Выбор функций         | управление                        | Мин. ток О.С.              | 0.00                           | mA   | Частота ВКЛ<br>авт. рег-я | 0.00                        | Гц      |                |  |
| Управление<br>возбудителем | Запрещен              | Режим<br>работы                   | с заданным<br><b>ТОКОМ</b> | Пропорц.<br>коэфф.             | 0.00 |                           | Задание cos(fi)             | 0.00    |                |  |
| Асинхр.<br>ПускЭД          |                       | Наличие<br>O.C.                   |                            | Интегральн.<br>коэфф.          | 0.00 | мин.                      | Задание тока<br>возбуждения | 0.0     | A              |  |
|                            |                       |                                   |                            | Дифференц.<br>коэфф.           | 0.00 | мин.                      |                             |         |                |  |
|                            |                       |                                   |                            |                                |      |                           |                             | закрыть |                |  |

Рис. 8.8 - Пример настройки взаимодействия ПЧ с возбудителем

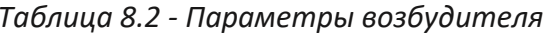

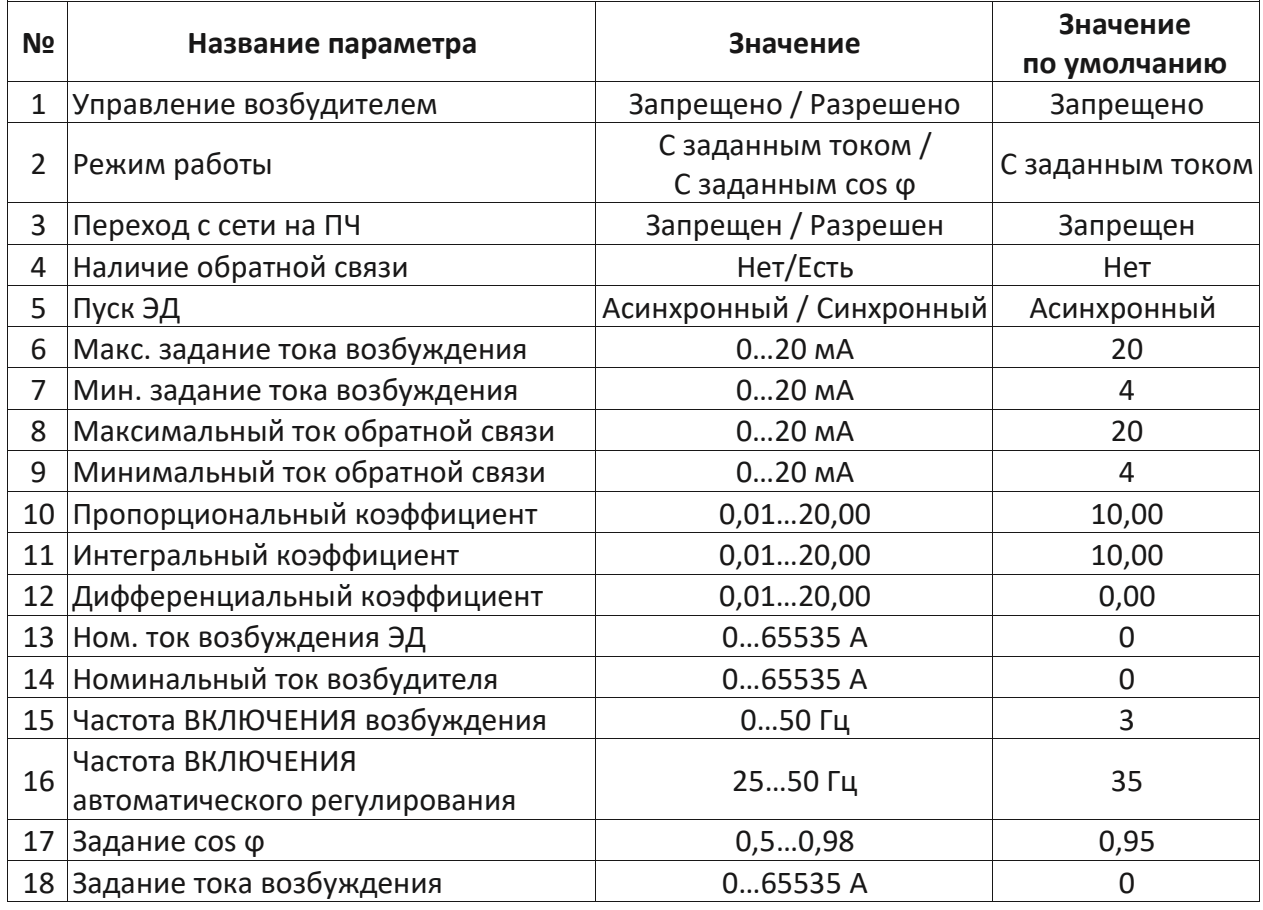

Пропорциональный, Интегральный Дифференциальный Примечание:  $\boldsymbol{u}$ коэффициенты обратной связи - коэффициенты ПИ-регулятора контура возбуждения. Применяются только в векторном режиме работы и при наличии обратной связи по возбуждению.

#### 8.8 Работа в векторном бездатчиковом режиме

В преобразователи частоты VEDADRIVE имеют возможность работы в векторном бездатчиковом режиме. Используется для тех механизмов, где нагрузка на валу привода меняется часто и в широких пределах. В качестве примера можно привести конвейеры, дробилки и т.д.

Для успешной работы в векторном режиме преобразователь частоты должен быть оснащен блоком измерения выходного напряжения типа HCR5, а версия ПО должна быть не ниже: DSP - 2.26.30, PLC - 2.26.16, HMI - 2.2.5М. Если версия ПО DSP определяется как 0.0.0 нажмите «загрузить из контроллера» во вкладке «настройка параметров».

Для корректной работы преобразователя частоты в векторном бездатчиковом режиме необходимо выполнить автонастройку на существующий двигатель. Перед проведением автонастройки убедитесь, в корректной работе преобразователя частоты с двигателем в скалярном режиме.

#### Настройка векторного бездатчикового режима.

#### Шаг 1 - параметризация.

- 1. Проверьте и при необходимости заново установите параметры ПЧ и двигателя.
- Параметр «Тип двигателя / Режим управления», установите в значение - $2.$ «Асинхронный Векторный бездатчиковый» (или в соответствии с двигателем «Синхронный Векторный бездатчиковый»).
- 3. Параметр «Стартовая частота», установите в значение «0,5».
- 4. Параметр «Заданный относительный магнитный поток», установите в значение -«0,96».
- 5. Параметр «Время разгона», установите в значение «160» (это значение после автонастройки можно будет поменять в соответствии с технологическими требованиями).
- 6. Параметр «Время торможения», установите в значение «260» (это значение после автонастройки можно будет поменять в соответствии с технологическими требованиями).
- 7. Параметр «Пропорциональный коэффициент регулирования скорости», установите в значение - «З».
- 8. Параметр «Время интегрирования регулирования скорости», установите в значение - «2».
- 9. Параметр «Пропорциональный коэффициент магнитного потока», установите в значение - «З».
- 10. Параметр «Время интегрирования магнитного потока», установите в значение - $\kappa$ 2».
- 11. Параметр «Пропорциональный коэффициент тока», установите в значение -«0,5».
- 12. Параметр «Время интегрирования тока», установите в значение «5».
- 13. Параметр «Ток холостого хода», установите в значение «25».
- 14. Параметр «Момент инерции ЭД», установите в значение «30».
- 15. Убедитесь, что параметры сохранились верно.
- 16. Перезагрузите ПЧ (включить выключить питание). Убедитесь, что параметры сохранились верно.

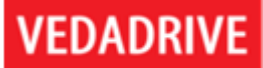

### Шаг 2 - автонастройка.

- Размуфтуйте (отсоедините) двигатель от механизма (автонастройка выполняется с  $1.$ электродвигателем на холостом ходу).
- $2.$ Параметр - «Режим пуска», установите в значение - «Идентификация параметров 1», и сохраните в контроллер.
- $3.$ Параметр - «Режим управления», установите в значение - «местное».
- 4. Параметр - «Источник задания частоты», установите в значение - «местное».
- 5. Подайте высокое напряжение на ПЧ.
- 6. С главного экрана задайте частоту 5 Гц.
- 7. Подайте команду «ПУСК».
- 8. Подождите пока параметры идентифицируются (двигатель вращаться не будет). Определяться параметры «сопротивление статора» и «индуктивность расс. статора».
- 9. При необходимости остановите ПЧ.
- 10. Параметр «Режим пуска», установите в значение «Идентификация параметров 2», и сохраните в контроллер.
- 11. Подайте команду «ПУСК».
- 12. Подождите пока параметры идентифицируются (двигатель вращаться будет). Определяться параметры «Ток холостого хода» и «Момент инерции ЭД».
- 13. При необходимости остановите ПЧ.
- 14. Убедитесь, что параметры определились корректно (определяемые параметры не должны находиться в своих крайних значениях).
- 15. Параметр «Тип двигателя / Режим управления», установите в значение -«Асинхронный Векторный бездатчиковый» (или в соответствии с двигателем «Синхронный Векторный бездатчиковый»).
- 16. Проверьте работоспособность ПЧ на частотах 5, 20 и 50 Гц, при этом убедитесь, что ток и напряжение на выходе ПЧ корректны.
- 17. Если сбоев и отклонений в работе не выявлено, то отключите высокое напряжение.

#### Шаг 3 - финал.

- 1. Убедитесь, что высокое напряжение отключено.
- 2. Соедините двигатель с механизмом.
- 3. Установите время разгона и торможения в соответствии с требованиями технологического процесса.
- 4. Подайте высокое напряжение на ПЧ.
- 5. Проверьте работоспособность ПЧ на частотах 5 и 20 Гц, при этом убедитесь, что ток и напряжение на выходе ПЧ корректны.
- 6. Если сбоев и отклонений в работе не выявлено, выставьте параметры «Режим пуска», «Режим управления», «Источник задания частоты» в соответствии с требованиями объекта и запустите ПЧ по технологии.
### **8.9 Функция резервирования питания системы управления**

Цепи питания схем управления преобразователя частоты (см. рис. 8.8) имеют следующие источники питания:

- От внешнего трёхфазного источника питания ~ 380В с нейтралью основной источник питания (необходим для запуска преобразователя частоты);
- От обмоток собственных нужд силового трансформатора непосредственно самого преобразователя частот (возможно только при поданном на преобразователь частоты высоком напряжении);
- От встроенного в преобразователь частоты источника бесперебойного питания.

Источник бесперебойного питания подключен к внешнему источнику питания (не заряжается при питании цепей управления от обмоток собственных нужд), предназначен для завершения работы преобразователя частоты при полном обесточивании оборудования (внешнего источника питания цепей управления и высокого напряжения) и восстановления работоспособности оборудования при кратковременных сбоях в питании. Время работоспособности источника бесперебойного питания – 15 - 30 минут. По предварительному согласованию возможна установка источника бесперебойного питания с более продолжительным временем работы (до 1 часа).

При пропаже внешнего источника питания переключение на питание от обмоток собственных нужд схем управления и вентиляции происходит в «горячем» режиме, автоматический, не требует остановки оборудования и не вызывает сбоев в работе преобразователя частоты.

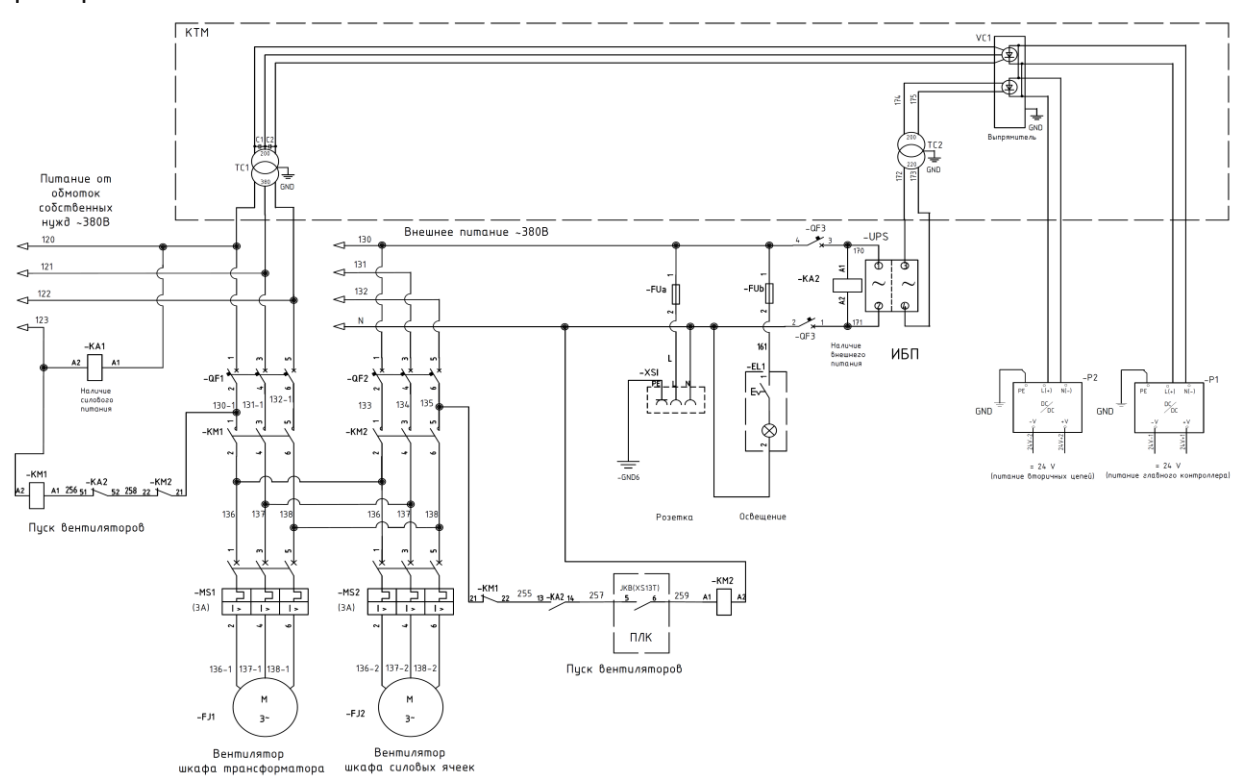

*Рис. 8.8 – Цепи питания схем управления и вентиляции, где ИБП – источник бесперебойного питания, КТМ – блок с разделительными трансформаторами и диодными выпрямителями*

# 9. Обмен данными по Modbus RTU

## 9.1 Характеристики и описание протокола

Поддержка обмена данными по последовательной шине RS-485 является стандартной функцией преобразователей частоты VEDADRIVE.

Для передачи данных используется протокол Modbus RTU со следующими характеристиками:

• скорость передачи данных (бод) - 1200, 2400, 4800, 9600 (рекомендуемая), 19200 (рекомендуемая), 38400;

- 1 стартовый бит;
- 8 бит данных;
- без использования бита четности;
- 2 стоповых бита.

Используемый протокол соответствует спецификациям Modbus для ведомых устройств и поддерживает две функции:

- #03: Чтение значений из нескольких регистров хранения;
- #16: Запись значений в несколько регистров хранения.

Ведущее устройство может одновременно передать данные для всех ведомых устройств используя адрес 0. Это называется широковещательным сообщением. При этом ведомые устройства выполнят полученную команду без отправки подтверждения ведущему устройству.

Функция 03 предназначена для считывания двоичного содержимого регистров устройства. Широковещательная ведомого передача данной команды He поддерживается. В запросе указывается адрес первого считываемого регистра и общее количество регистров для чтения.

В таблице 9.1 приведен пример запроса на считывание регистра #10 ведомого устройства #1; поля запроса приведены в шестнадцатеричной системе счисления (h).

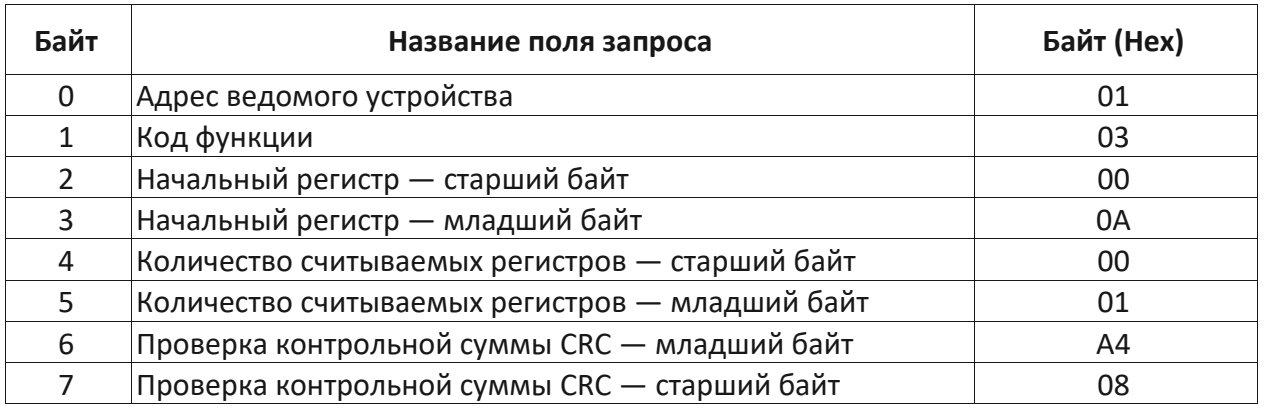

Таблица 9.1 - Пример запроса на считывание регистра

В таблице 9.2 приведен пример ответа — из регистра #10 считывается число 100 в десятичном формате. Содержимое каждого регистра упаковывается в 2 байта: первый байт содержит старшие биты, второй байт — младшие биты.

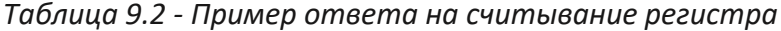

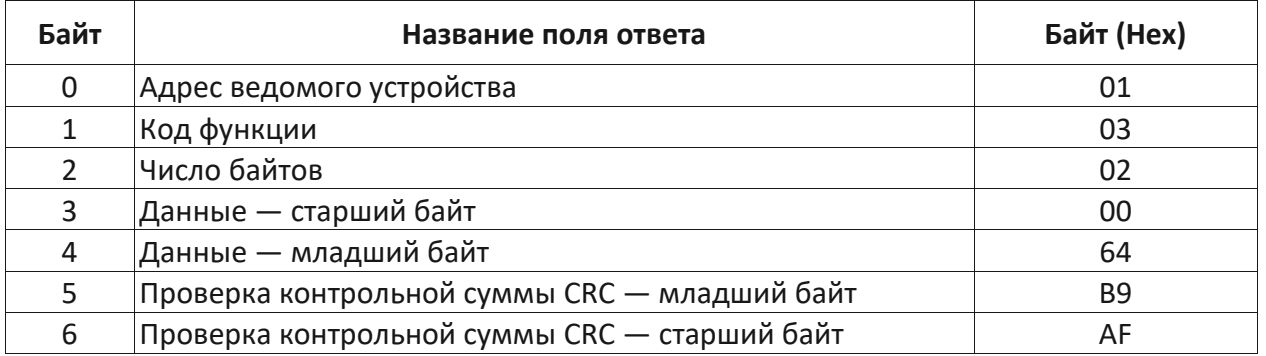

Функция 16 предназначена для записи данных в несколько регистров. При широковещательной передаче данной команды одинаковые данные записывается в одни и те же регистры всех ведомых устройств.

В таблице 9.3 приведен пример запроса на запись данных в три регистра ведомого устройства #1: номер первого записываемого регистра #31, записываемое число 103h\*; записываемые числа для двух последующих регистров - 203h и 303h, соответственно.

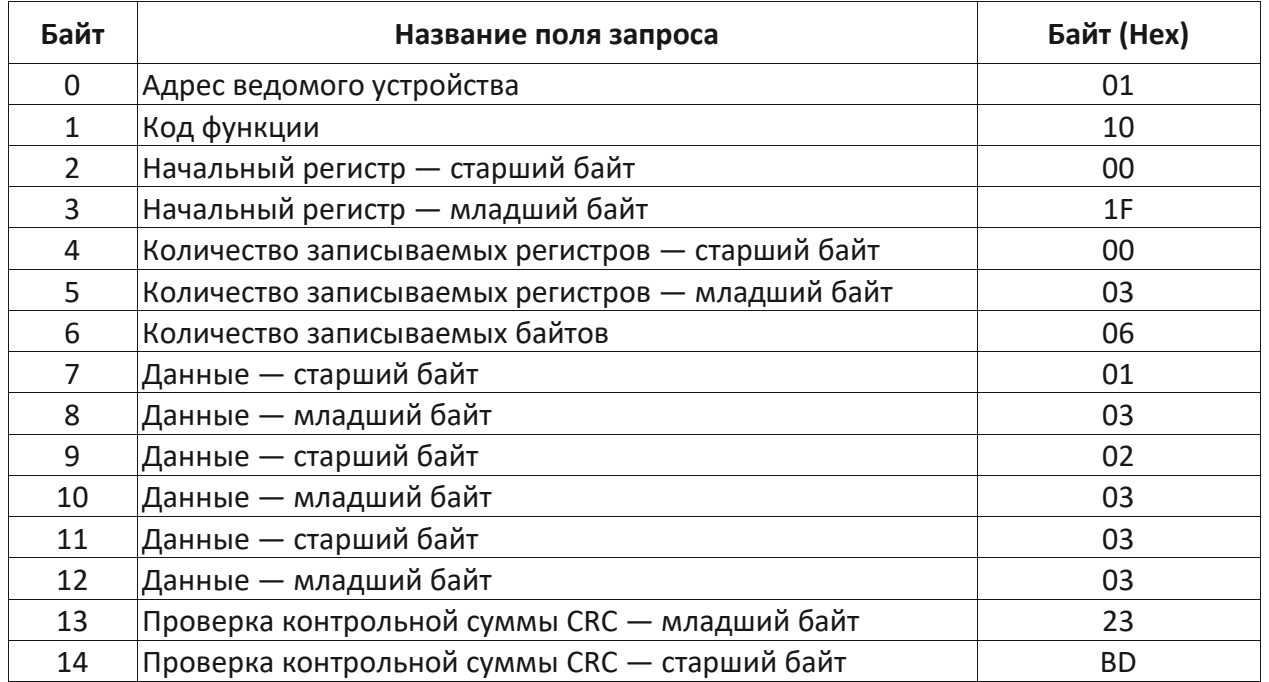

Таблица 9.3 - Пример запроса на запись данных

В таблице 9.4 приведен пример ответа, содержащего адрес ведомого устройства, код функции, адрес первого записываемого регистра и общее количество записываемых регистров.

### Таблица 9.4 - Пример ответа

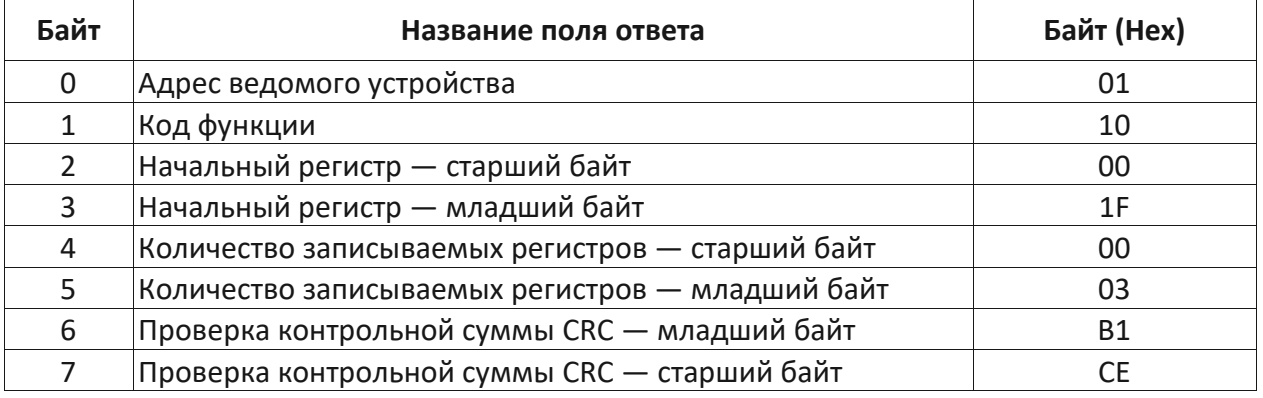

Поле проверки контрольной суммы состоит из двух байтов (16-битное значение). Значение контрольной суммы CRC рассчитывается передающим устройством и составляет часть каждого сообщения. Устройство-получатель пересчитывает контрольную сумму во время приема сообщения и сравнивает её со значением в поле CRC - последние два байта каждого принятого сообщения. Если эти значения контрольных сумм не совпадают, то формируется ошибка.

Перед расчетом контрольной суммы все 16 бит счетчика контрольной суммы приобретают значение 1, т. е. регистр счетчика инициализируется значением FFFFh. После этого начинается процесс расчета, заключающийся в сложении каждого байта сообщения с текущим содержимым регистра счетчика СRC. Сложение происходит по правилу «исключающее ИЛИ».

Результат сдвигается в направлении младшего бита, с заполнением нулем старшего бита. Если младший бит равен 1, то производится «исключающее ИЛИ» содержимого регистра контрольной суммы и постоянного числа A001h. Если младший бит равен 0, то «исключающее ИЛИ» не производится.

Процесс сдвига повторяется восемь раз. После последнего (восьмого) сдвига, следующий байт складывается с текущей величиной регистра контрольной суммы и процесс сдвига повторяется восемь раз, как описано выше. Конечное содержание регистра счетчика является значением контрольной суммы.

Для расчета контрольной суммы используются только 8 бит данных каждого регистра; стартовый и стоповый биты в расчете не участвуют.

Пример функции на языке С, рассчитывающей контрольную сумму:

```
typedef unsigned int WORD; WORD CRC16(char *buf, char cnt)
\{char c, i, j; \}WORD temp = 0xFFFF;
for (i=0; i<cnt; i++)
\{temp \wedge = (WORD)buf[i]; for (j=0; j<8; j++)
c = (Temp & 0x0001); Temp \gg= 1; if (c) Temp \approx 0xA001;\mathcal{Y}\left\{\right\}
```
return Temp;  $\left\{ \right\}$ 

Ведущее устройство ожидает ответ от ведомого устройства на все отправленные запросы, кроме широковещательных. После отправки запроса ведущим устройством возникает одна из четырех возможных ситуаций:

- 1. Если ведомое устройство приняло запрос без ошибок связи и способно обработать его, то оно отправляет стандартный ответ.
- 2. Если ведомое устройство не приняло запрос из-за ошибок связи, то ответ не отправляется. При этом ведомое устройство признает ошибку связи по истечению времени, отведенного на ответ.
- 3. Если ведомое устройство приняло запрос, но обнаружило ошибку связи (например, ошибку в контрольной сумме), то ответ не отправляется. Ведомое устройство признает ошибку связи по истечению времени, отведенного на ответ.
- 4. Если ведомое устройство приняло запрос без ошибок связи, но не может его обработать (например, если принят запрос на чтение несуществующих регистров), то оно отправляет в ответ ведущему сообщение об ошибке.

Сообщение об ошибке отличается от стандартного ответа двумя полями:

# 1 Поле - кода функции

Стандартный ответ ведомого устройства на запрос ведущего устройства содержит тот же код функции, что и код функции, отправленный в запросе.

В сообщении об ошибке старшему биту кода функции присваивается значение 1, тогда как в стандартных сообщениях старший бит кода функции всегда равен О. Таким образом, код функции в сообщении об ошибке будет иметь значение на 80hex больше, чем в запросе или стандартном ответе. Получив ответ с таким значением кода функции, ведущее устройство опознает сообщение об ошибке и приступит к анализу поля данных в поисках кода ошибки 2.

# 2 Поле - данных

В стандартном ответе ведомого устройства поле данных содержит данные, запрошенные ведущим устройством. В сообщении об ошибке поле данных содержит код ошибки, описывающий проблему. В таблице 9.5 приведен список используемых кодов ошибок.

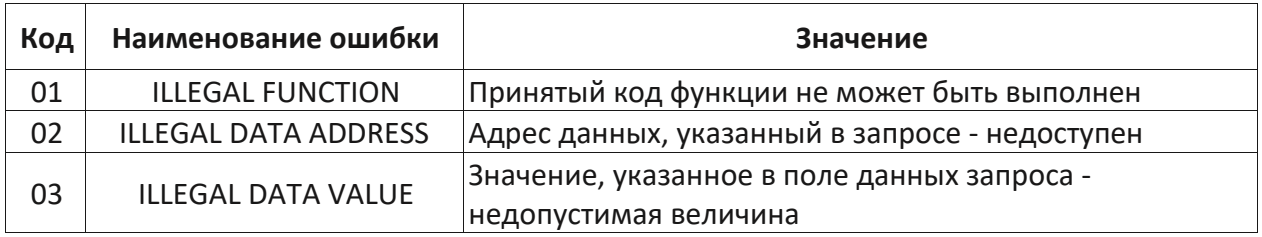

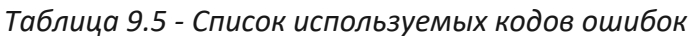

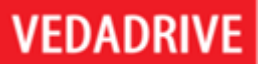

В таблице 9.6, ведущее устройство запрашивает данные из регистра #1 ведомого устройства. Т.к. чтение из регистра #1 не поддерживается, ведомое устройство возвращает сообщение об ошибке с кодом 02.

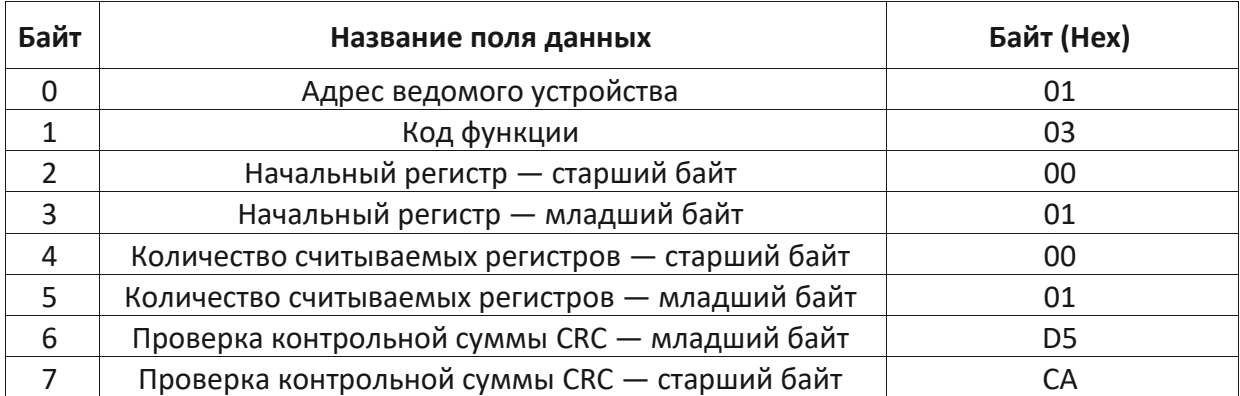

# Таблица 9.6 - Запрос ведущего устройства

В таблице 9.7 приведен ответ ведомого устройства, где исходный код функции 03 увеличивается на 80h и становится равным 83h.

### Таблице 9.7 - Ответ ведомого устройства

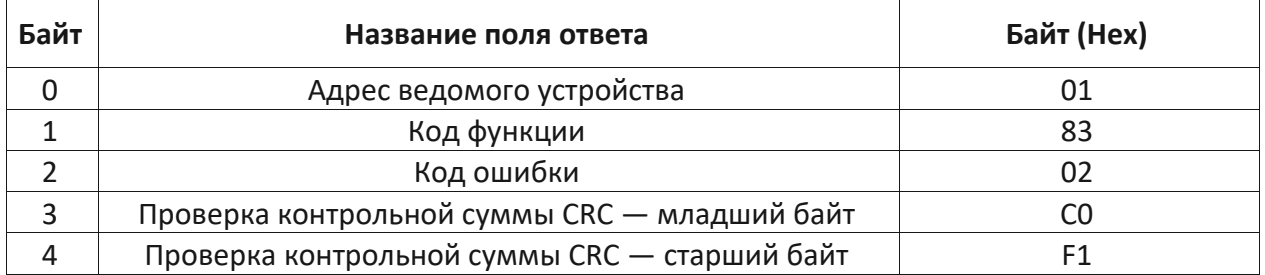

### 9.2 Регистры данных

В таблице 9.8 приведены регистры данных преобразователя частоты. В таблице 9.9 регистры данных системы предзаряда. Система предзаряда оснащена собственным ПЛК. Режимы доступа к данным: R - только для чтения, RW - для чтения и записи.

Для выбора протокола связи по протоколу Modbus RTU, в окне настройки параметров преобразователя частоты выбрать параметр «Протокол связи» и установить его в значение «Modbus». Адрес преобразователя по умолчанию - 1, изменить его можно посредством параметра «Адрес ПЧ». Скорость обмена данными указана в бодах (по умолчанию 9600), изменить ее можно параметром «Скорость передачи».

# Таблица 9.8 - Регистры данных

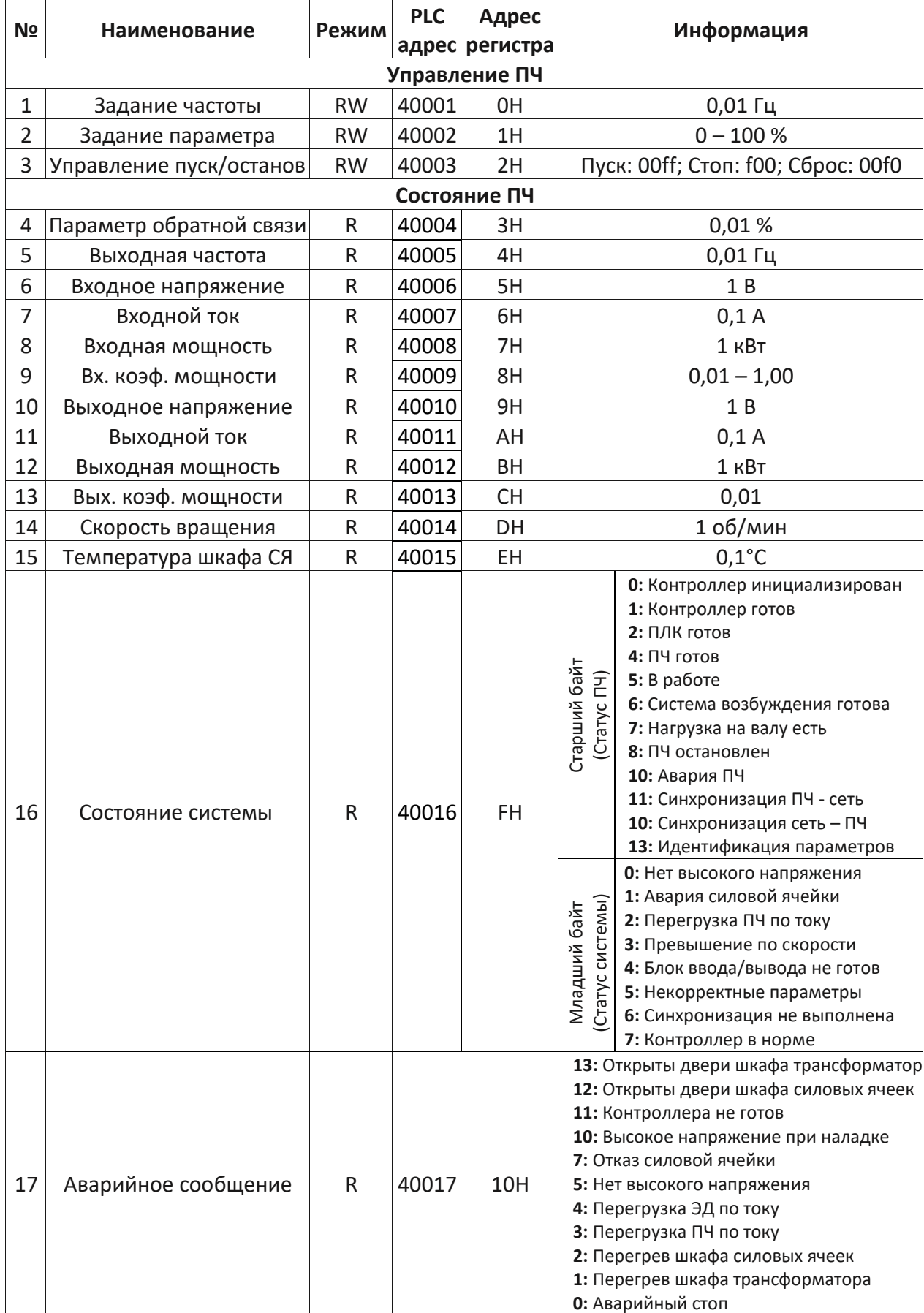

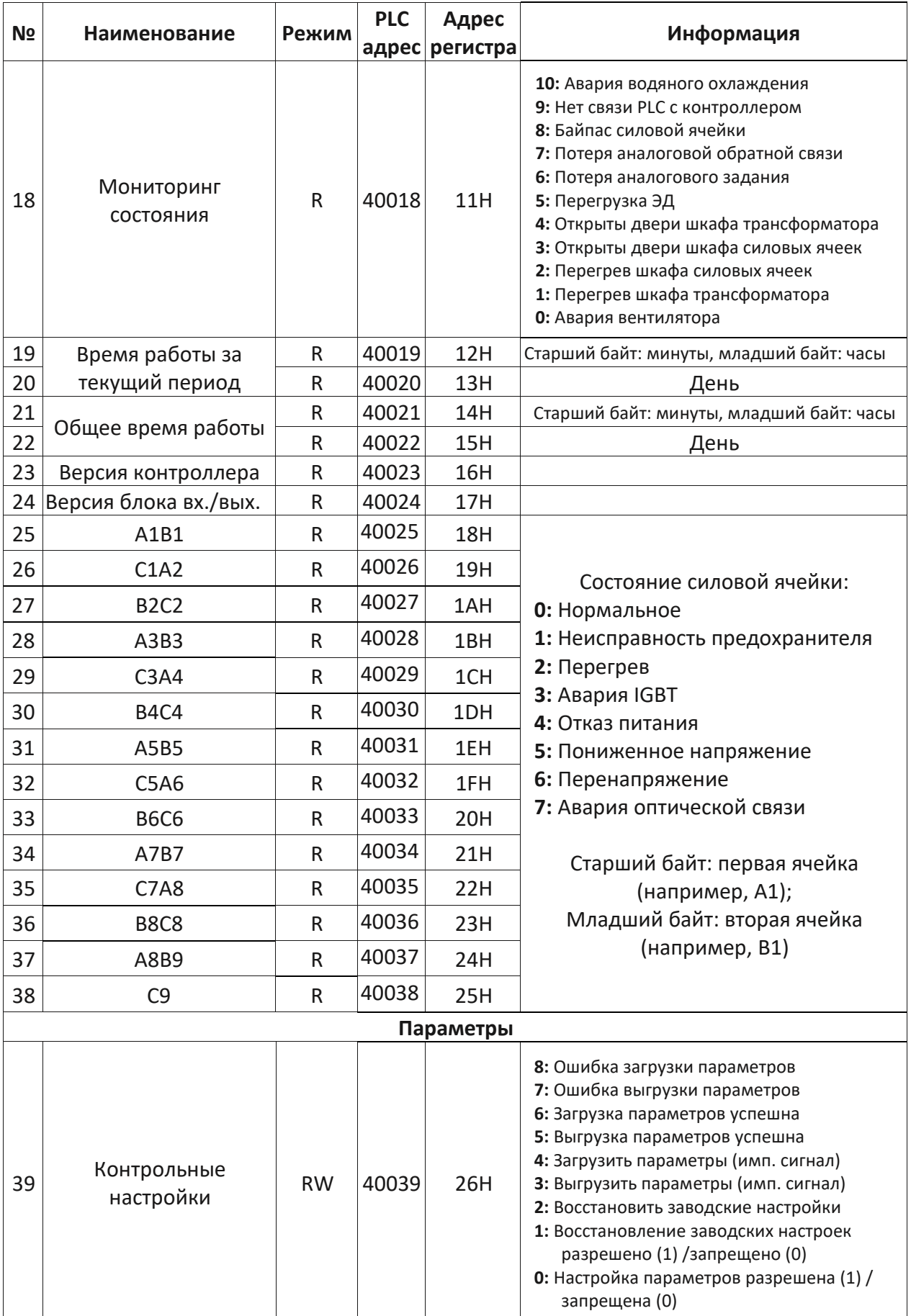

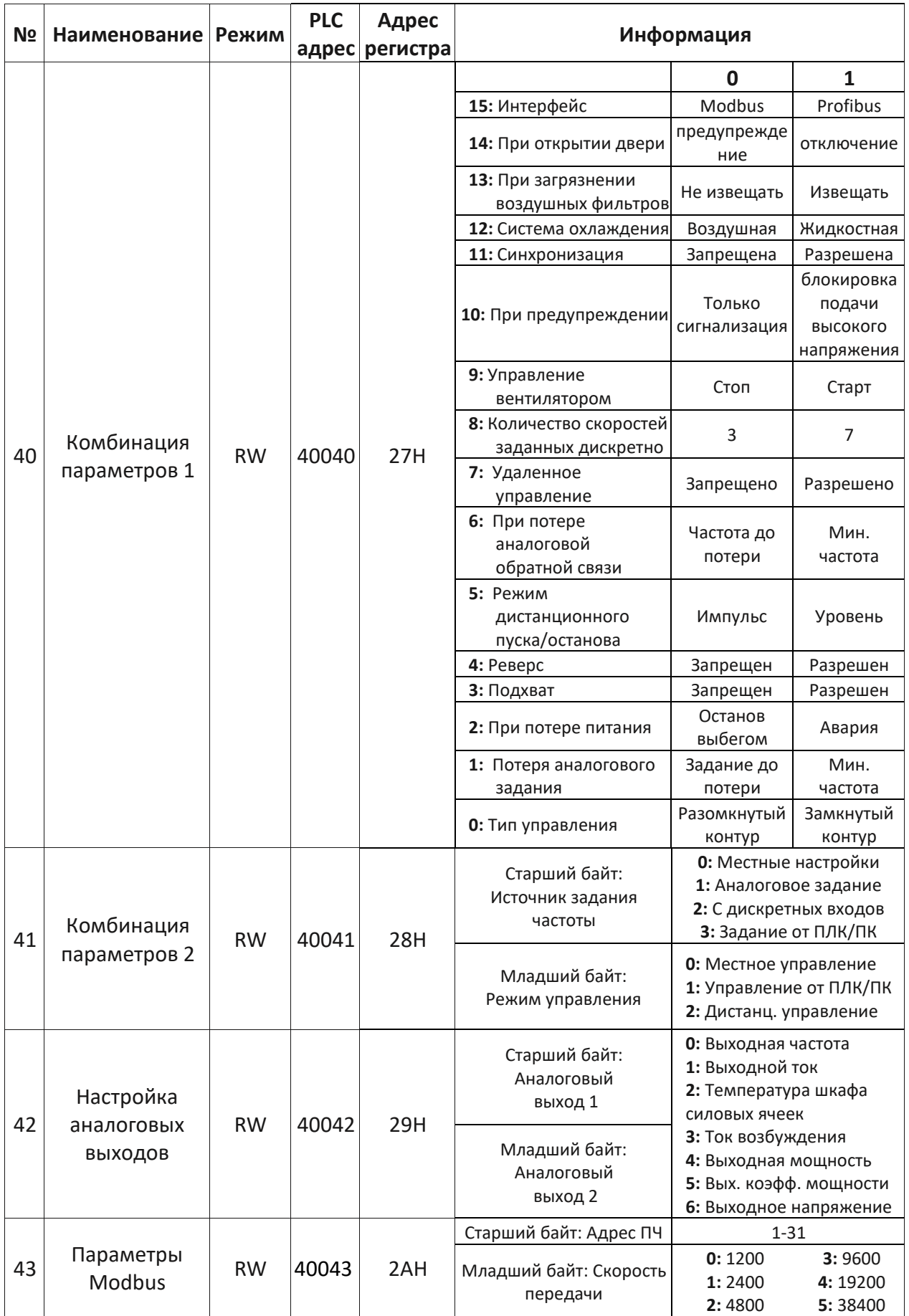

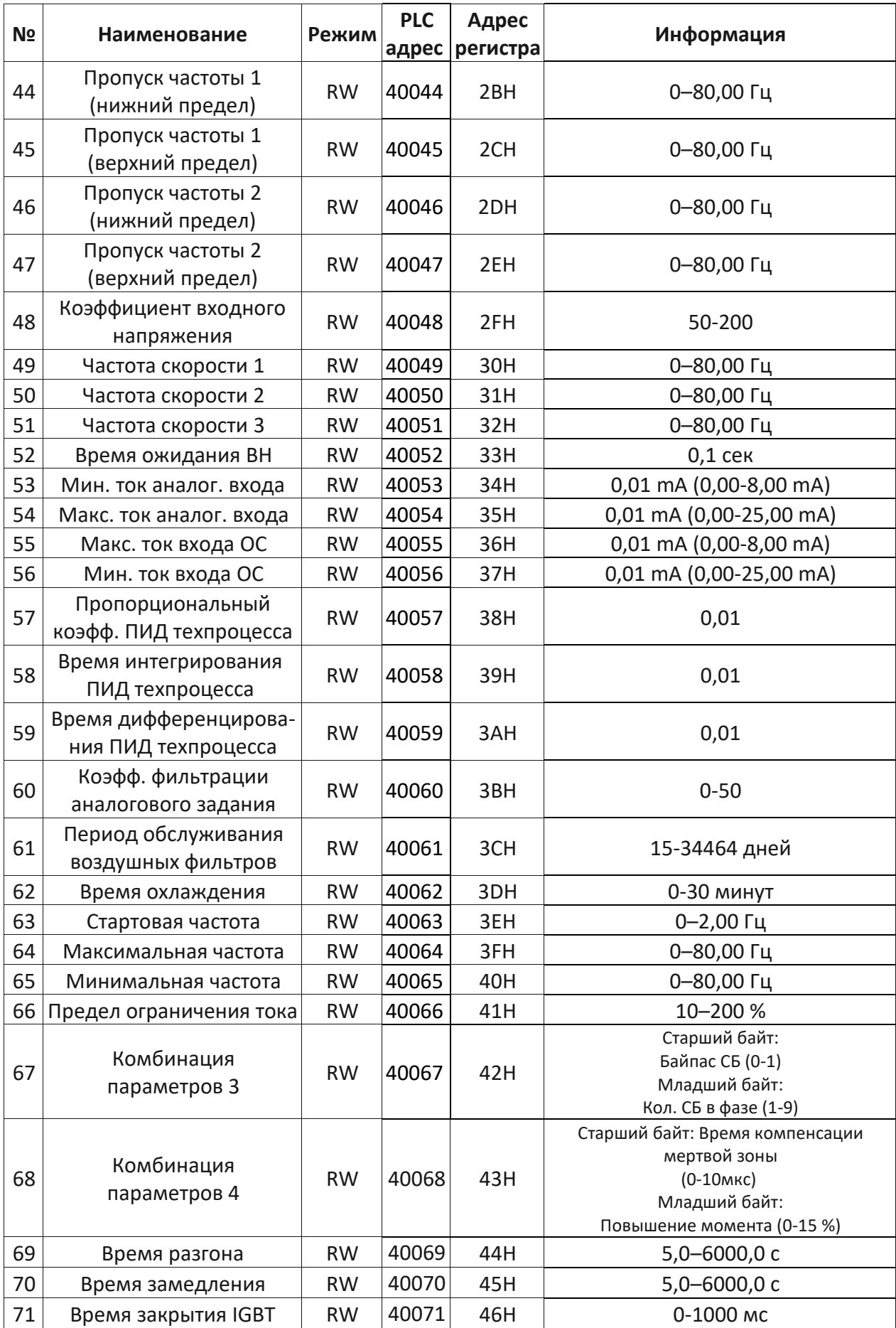

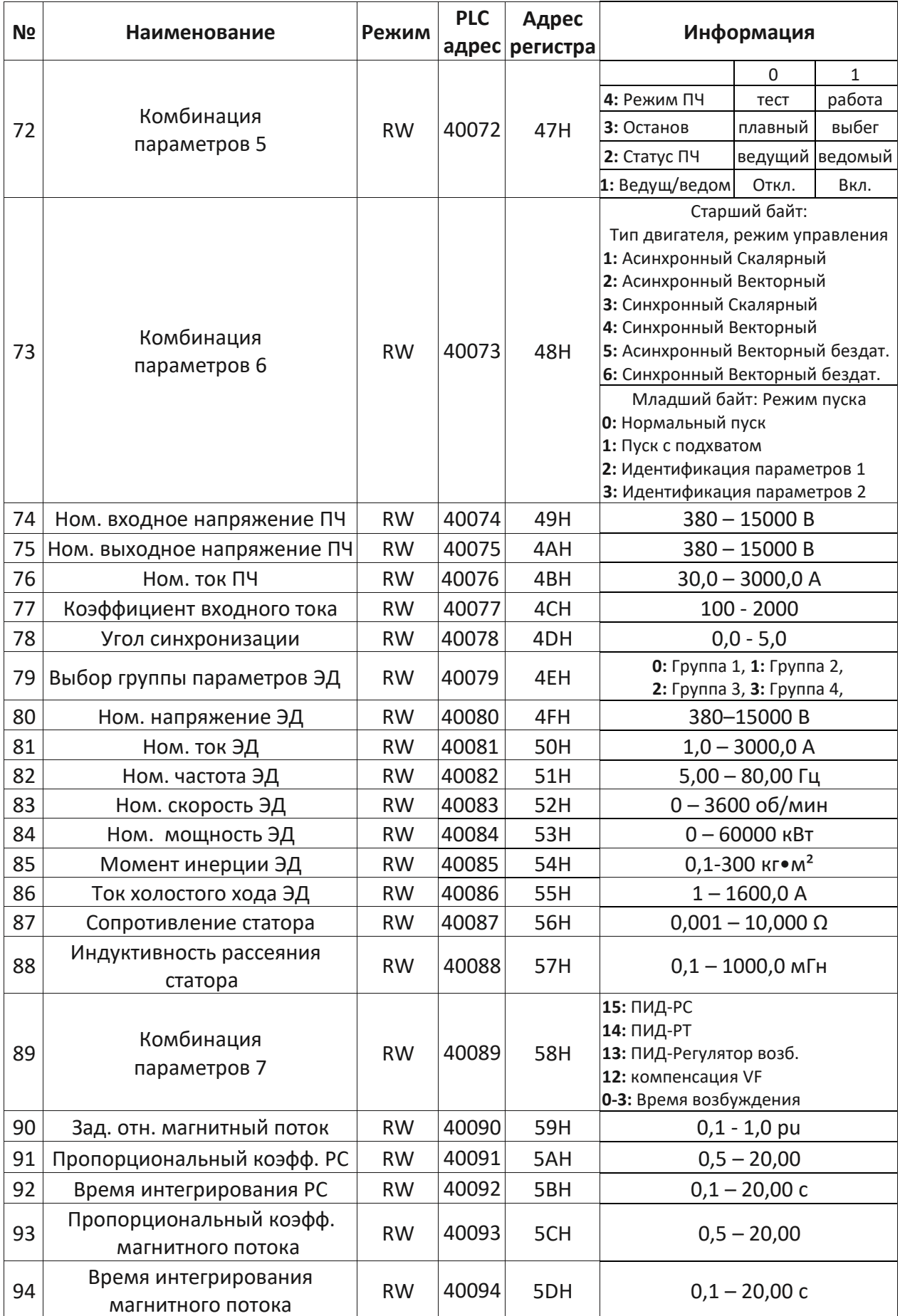

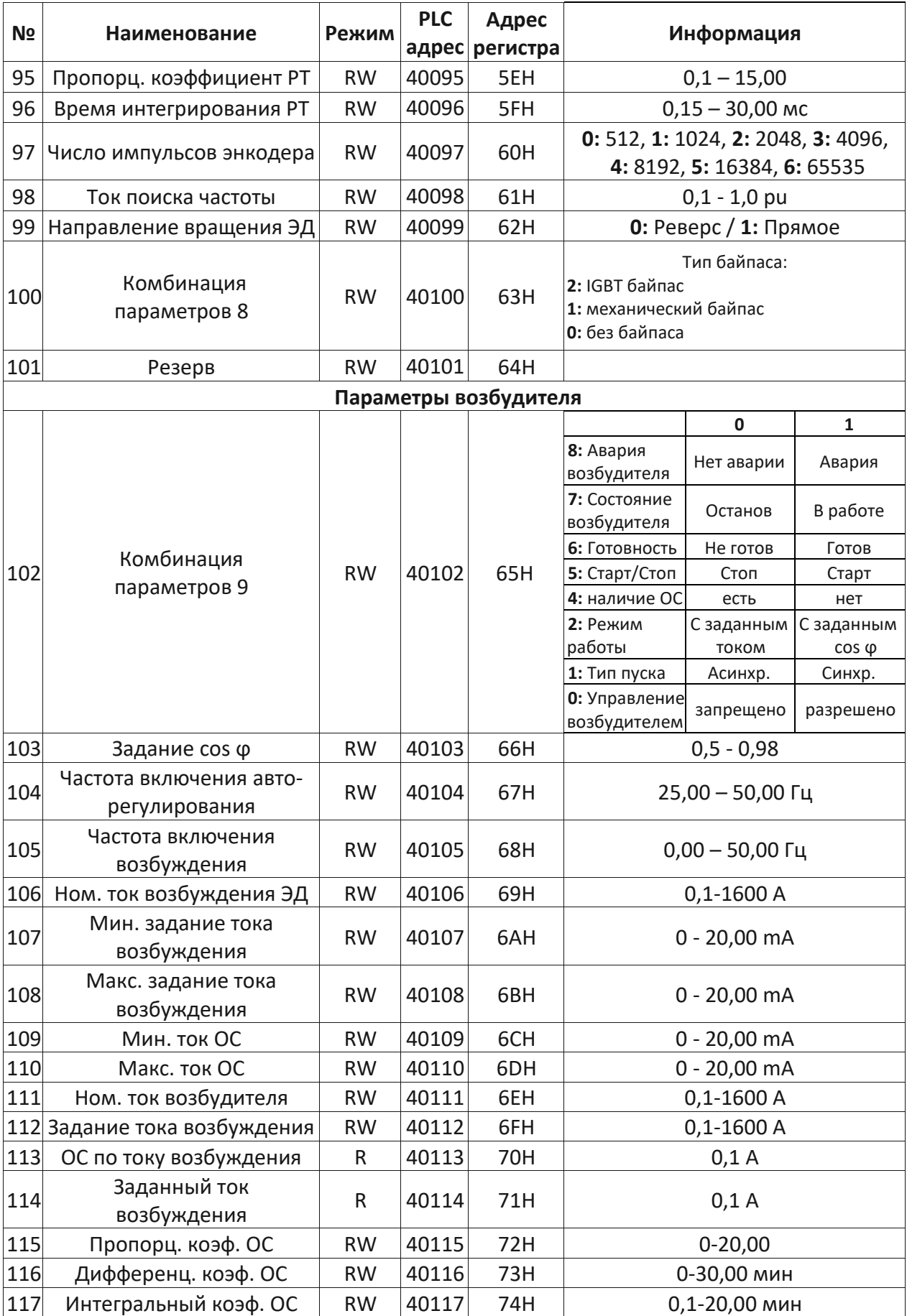

| N <sub>2</sub>     | Наименование                  | Режим | <b>PLC</b> | Адрес<br>адрес регистра | Информация |  |  |
|--------------------|-------------------------------|-------|------------|-------------------------|------------|--|--|
| Система охлаждения |                               |       |            |                         |            |  |  |
| 118                | Объем воды                    | R     | 40118      | 75H                     | 0,1        |  |  |
| 119                | Температура воды на выходе    | R     | 40119      | 76H                     | 0,1        |  |  |
| 120                | Температура воздуха на входе  |       | 40120      | 77H                     | 0,1        |  |  |
| 121                | Температура воздуха на выходе | R     | 40121      | 78H                     | 0,1        |  |  |

Таблица 9.9 - Регистры данных системы предзаряда

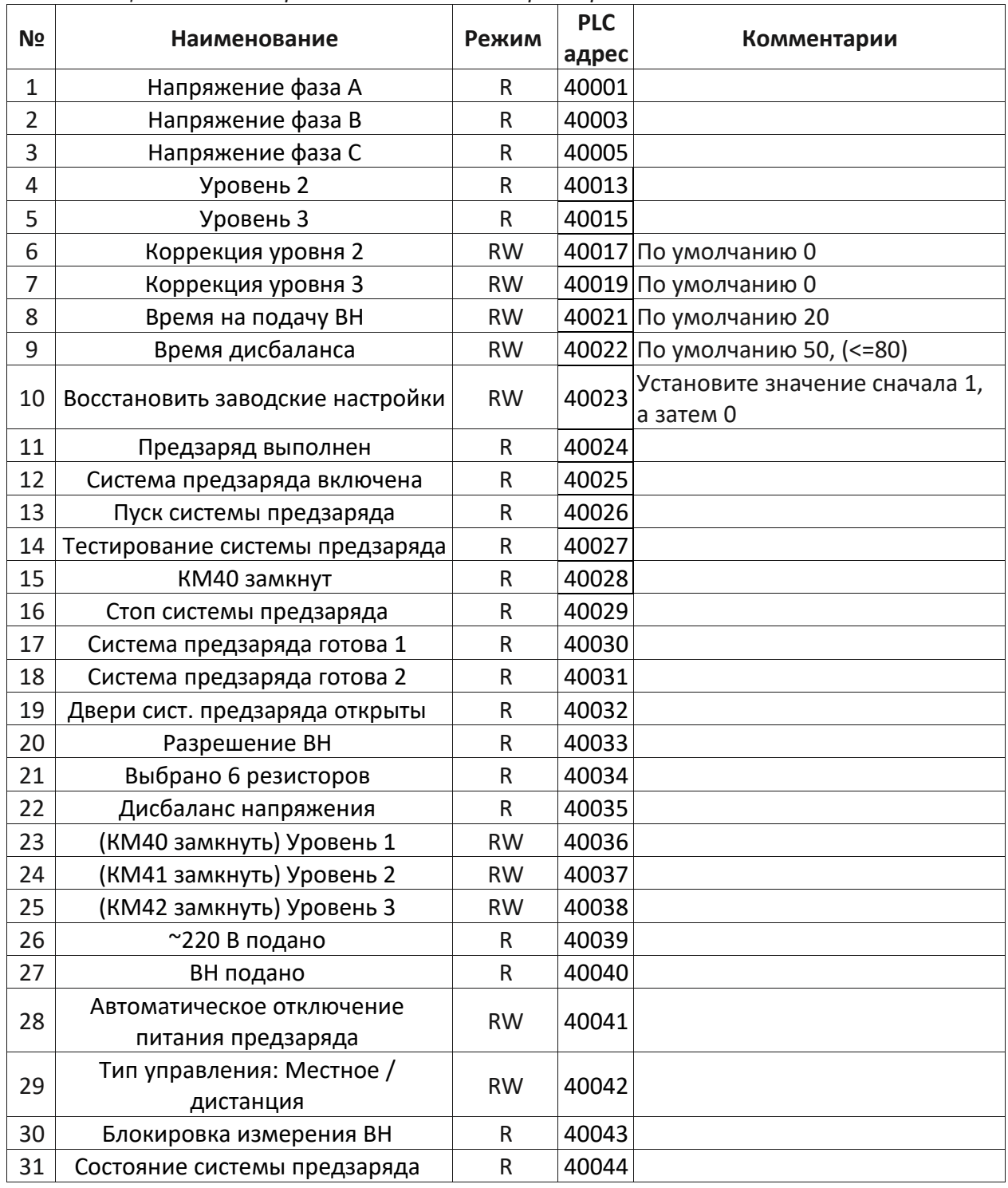

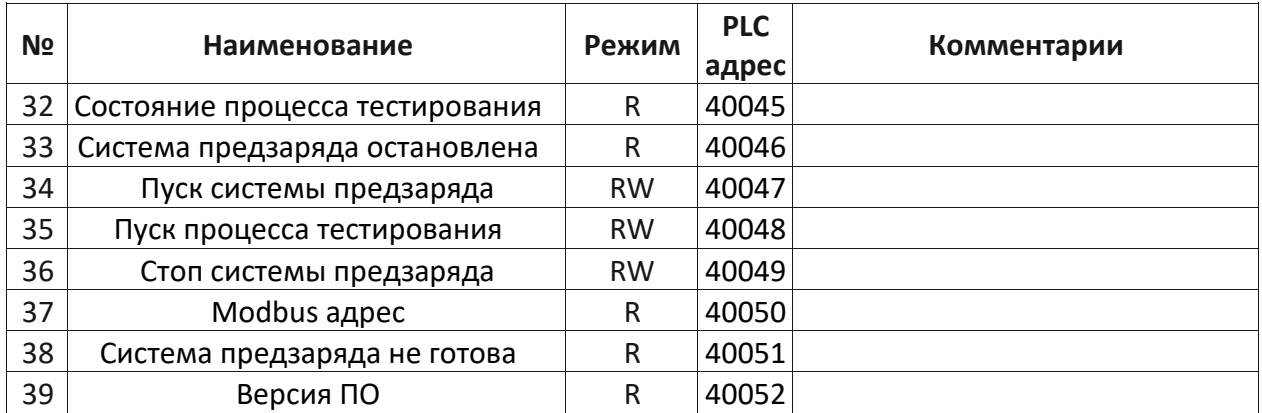

# **10. Технические данные и типовой код преобразователя частоты**

### **10.1 Общие технические данные**

Технические характеристики преобразователя частоты:

- Номинальная мощность: до 25000 кВА (стандартный диапазон до 14500 кВА).
- Номинальный выходной ток: до 1445 А.
- Номинальное напряжение: 3; 4,16; 6; 6,6; 10; 11 кВ (-25 %...+15 %).
- Номинальная частота: 50/60 Гц ( $\pm$ 10 %).
- Метод модуляции: синусоидальная ШИМ / векторная ШИМ.
- Напряжение управления: 3х фазное переменное 380 В с нейтралью (±15 %).
- Входной коэффициент мощности: не менее 0,96.
- КПД: не менее 0,965 (c учетом трансформатора).
- Значение dU/dt: не более 500 В/мкс.
- Диапазон частот на выходе: 0 80 (120 опционально) Гц.
- Разрешение по частоте: 0,01 Гц.
- Мгновенная токовая отсечка: при 200 % номинального тока.
- Ограничение тока: 10 200 % номинального тока.
- Аналоговые входы: 3 канала 4 20 мА.
- Аналоговые выходы: 4 канала 4 20 мА.
- Дискретные выходы:  $\sim$  / =250 В, 8 А.
- Протоколы связи: Modbus RTU (интерфейс RS-485) стандартно, ControlNet, Ethernet IP, Profibus DP, Modbus TCP/IP, ProfiNet, DeviceNet — опции.
- Время разгона и торможения: 5 6000 с (зависит от нагрузки).
- Входы/выходы: 12 входов / 13 выходов (возможно увеличение).
- Рабочая температура: +1 … +40 °C.
- Температура хранения/транспортировки: –40 … +70 °C (хранение силовых ячеек и ящика ЗИП при температуре 0 … +70 °C).
- Системы охлаждения: воздушное или жидкостное.
- Влажность воздуха: не более 95 %, без выпадения конденсата.
- Высота над уровнем моря: не более 1000 м (понижение характеристик при превышении 1 % на каждые 100 м).
- Уровень запыленности: не более 0,2 мг/м<sup>3</sup>, пыль должна быть не токопроводящей и не вызывающей коррозию.
- Степень защиты: IP31 или IP42.

# 10.2 Типовой код и общие конфигурации

его Информация  $\circ$ конфигурации преобразователя базовых частоты И характеристиках содержится в типовом коде. Общая структура типового кода, базовые характеристики и конфигурация преобразователя частоты приведена в таблице 10.1.

| $\overline{2}$<br>3<br>1  | 4<br>5<br>8<br>9<br>6<br>7                                                 | 10 11 12 13 14 15 16 17 18 19 20 21 22 23 24 25 26 27<br>28 29 30 31 32 33 34 35 36                                                                                                    |  |  |  |
|---------------------------|----------------------------------------------------------------------------|----------------------------------------------------------------------------------------------------|--|--|--|
| $\mathbf{V}$<br>D         | P<br>F<br>U                                                                | c<br>D<br>E<br>в<br>А                                                                                                    |  |  |  |
| Позиция                   | Наименование                                                               | Обозначение                                                                                                    |  |  |  |
| $5 - 8$                   | Номинальная полная<br>мощность ПЧ                                          | $315K - 14M5$<br>Пример: 315К - 315кВА; 1000 - 1000кВА; 12М5 - 12500кВА<br>Свыше 145000 кВА по индивидуальному заказу                                                                           |  |  |  |
| $9 - 10$                  | Номинальное входное<br>напряжение ПЧ                                       | $U1 - 6$ KB<br>$U2 - 6,6$ KB<br>$U3 - 10$ $KB$<br>$U4 - 11$ $kB$<br>$US - 3$ или 3,3 кВ<br>$U6 - 4,16$ KB                                                                                       |  |  |  |
| $11 - 12$                 | Номинальная частота сети                                                   | $F5 - 50$ Гц<br>$F6 - 60$ Гц                                                                                                    |  |  |  |
| $13 - 14$                 | Степень защиты корпуса (IP)                                                | $31 - IP31$<br>$42 - IP42$                                                                                                    |  |  |  |
| 15                        | Тип управляемого<br>двигателя                                              | А - Асинхронный двигатель<br>S - Синхронный двигатель                                                                                                    |  |  |  |
| 16                        | Подключение энкодера                                                       | V - С энкодором, векторный режим<br>S - Без энкодера                                                                                                    |  |  |  |
| 17                        | Наличие рекуператора                                                       | R - Рекуператор энергии<br><b>X</b> – Без рекуператора                                                                                                    |  |  |  |
| $18 - 20$                 | Номинальный выходной<br>ток ПЧ                                             | $031 - 1K4$<br>Пример: 031 - 31 A; 1К4 - 1445 A                                                                                                    |  |  |  |
| 21                        | Тип охлаждения                                                             | А - Воздушное<br><b>L</b> - Жидкостное                                                                                                    |  |  |  |
| 22                        | Функция автоматического<br>байпаса силовой ячейки                          | <b>С</b> – с байпасом<br>X - без байпаса                                                                                                    |  |  |  |
| $23 - 25$                 | Дополнительная<br>высоковольтная<br>коммутация *<br>(25 позиция – кол. ЭД) | <b>АХХ</b> - без коммутации<br>А1Х - автоматический байпас ПЧ (на 1 или 2 ЭД)<br>А2Х - ручной байпас ПЧ (на 1 или 2 ЭД)<br>АЗХ - на несколько ЭД ручная<br>А4Х - на несколько ЭД автоматическая |  |  |  |
| $26 - 27$<br>Коммуникация |                                                                            | <b>BX</b> - Только Modbus RTU<br><b>B1</b> - ControlNet<br>B2 - Ethernet IP<br><b>B3</b> - Profibus DP<br>B4 - Modbus TCP/IP<br><b>B5</b> - ProfiNet<br><b>B6</b> - DeviceNet                   |  |  |  |

Таблица 10.1 - Структура типового кода преобразователя частоты

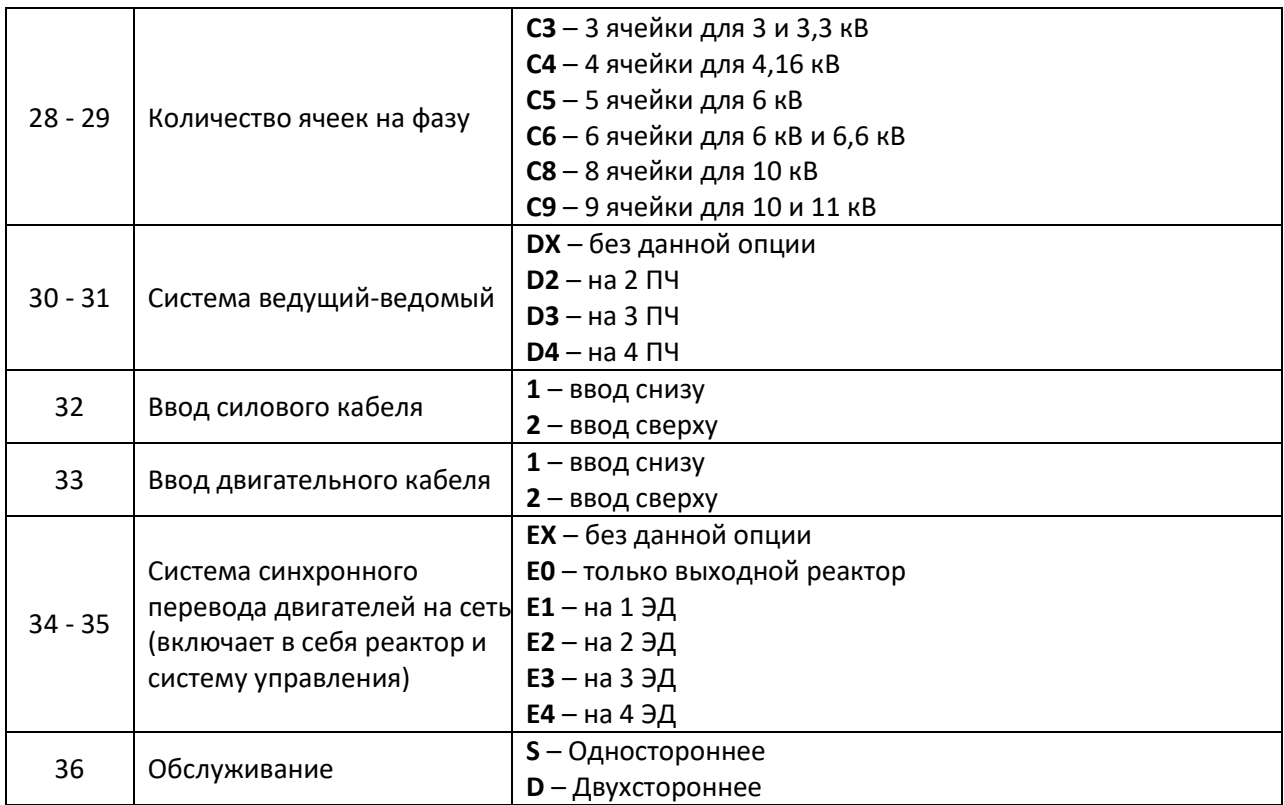

# Примечание:

\* автоматическая коммутация может использоваться совместно с системой синхронного перевода двигателя на сеть.

# Приложение А. Подключение и настройка термоконтроллера

Термоконтроллер LD-B10-10E предназначен для контроля температуры обмоток сухого трансформатора с использованием терморезисторов типа Pt-100.

Термоконтроллер имеет:

- автоматическую коррекцию смещения нуля;
- защиту от ложного срабатывания;
- LED дисплей для индикации температуры;
- пленочную клавиатуру для настройки параметров;
- энергонезависимую память для сохранения параметров.

Основные параметры и характеристики:

- диапазон измерения температур 0 200°С;
- класс точности 0,5;
- разрешение  $0.1^{\circ}$  С;
- температура окружающей среды минус 20 +55° С;
- влажность менее 85% но не более 95%;
- питание =  $24 B$ ;
- тип терморезистора Pt-100.

Функциональные возможности:

- отображение максимальной температуры с трех датчиков;
- контроль неполадок;
- автоматическое или ручное включение вентиляторов (не используется);
- сигнализация перегрева;
- автоматическая передача сигнала на отключение при перегреве;
- просмотра температур по каждому каналу.

Внешний вид передней панели и назначение элементов приведены на рисунке А.1. Назначение клемм приведено в таблице А.1.

### Таблица А.1 - Назначение клемм

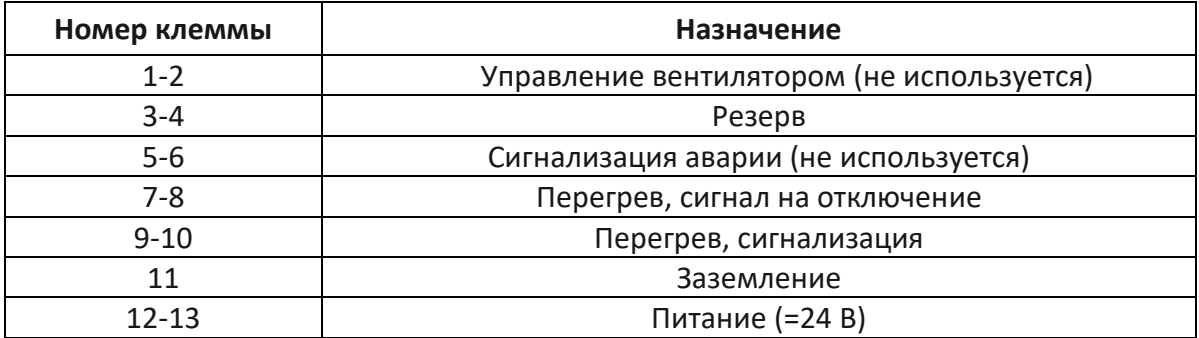

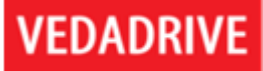

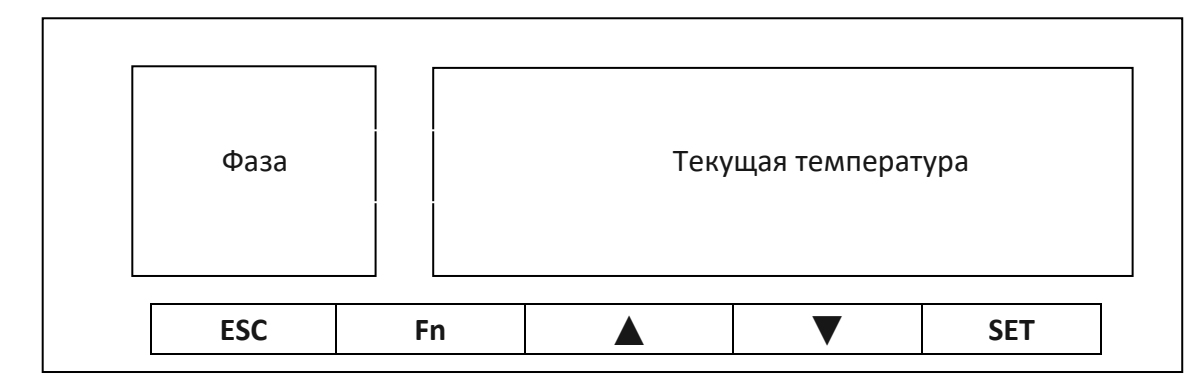

Рис. А.1 - Внешний вид передней панели и назначение элементов: ESC - выход из режима параметрирования;

 $Fn + ESC - C6poc;$ 

▲ - увеличение параметра;

▼ - уменьшение параметра и отображение максимального значения;

SET – вход в режим параметрирования, ввод и переход к следующему параметру

# Принцип работы:

- 1. При подаче питания в окне текущей температуры должна появиться надпись «I FAD».
- 2. Через 6 сек. термоконтроллер переходит в номинальный режим работы. При этом на индикаторе текущей темпрературы отобразится:
	- при неисправности, в случае обрыва датчиков «-Er-» и сработает сигнализация об аварии;
	- при неисправности в случае обрыва термодатчиков «-OP-» и сработает сигнализация об аварии;
	- при перегреве «-OH-».
- 3. При перегреве сработает сигнализация об перегреве и отобразится текущая температура.
- 4. При критическом перегреве отображается текущая температура и передается сигнал на отключение ПЧ по перегреву трансформатора.

Значения параметров приведены в таблице А.2.

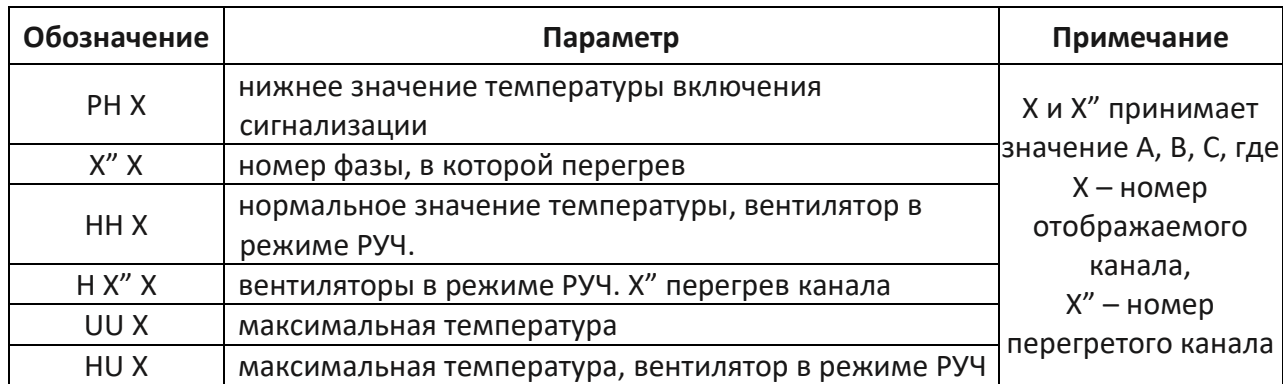

Таблица А.2 - Параметры системы

# Порядок работы:

- 1. Нажать SET для выбора параметра, стрелками задать значение. При нажатии на стрелки значение увеличивается или уменьшается на единицу. В обычном режиме стрелка вверх меняет режим РУЧ. - АВТ. В обычном режиме стрелка вниз меняет отображение канала.
- 2. После выбора режима SET и ввода параметров, повторное нажатие сохраняет параметр. В таблице А.3 приведена настройка термоконтроллера.

Параметр 1005 служит для задания температуры срабатывания выходов (по умолчанию предупреждение - 100 °С, авария - 130°С).

Параметр 1012 служит для тестирования работоспособности выходов подключения внешнего оборудования.

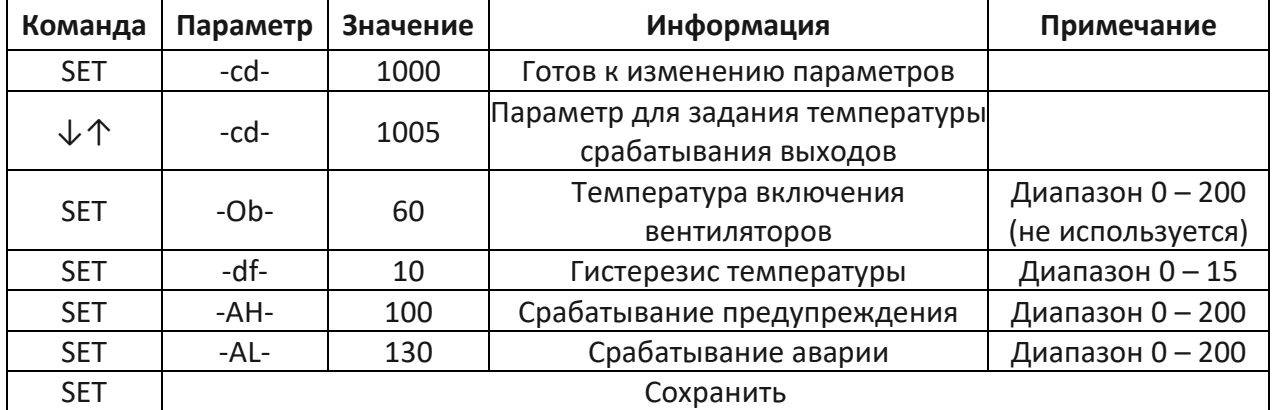

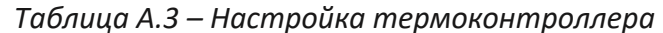

# Примечание:

\* при переходе с фазы на фазу необходимо подождать некоторое время для сохранения. Если сохранение не будет выполнено в течение 100 сек, то прибор вернется к заводским параметрам.

# Приложение В. Краткая инструкция оператора ПО VEDATools Can

Программное обеспечение VEDATools Can предназначено для контроля результата и процесса настройки ПЧ VEDADRIVE. ПО VEDATools Can, установленное на ноутбуке, подключается к ПЧ, через конвертор USB-CAN (см. рис. В.2), посредством разъёма CAN главного контроллера (верхний контроллер).

Данное ПО обеспечивает:

- 1. Выбор канала, одновременно возможно отображения четырёх сигналов (например: Iv - выходной ток фазы B, Id - ток намагничивания, Iq - ток момента, напряжение на силовой ячейке).
- 2. Запись и просмотров трендов, например переходных процессов при пуске ПЧ, как показано на рис. В.1).

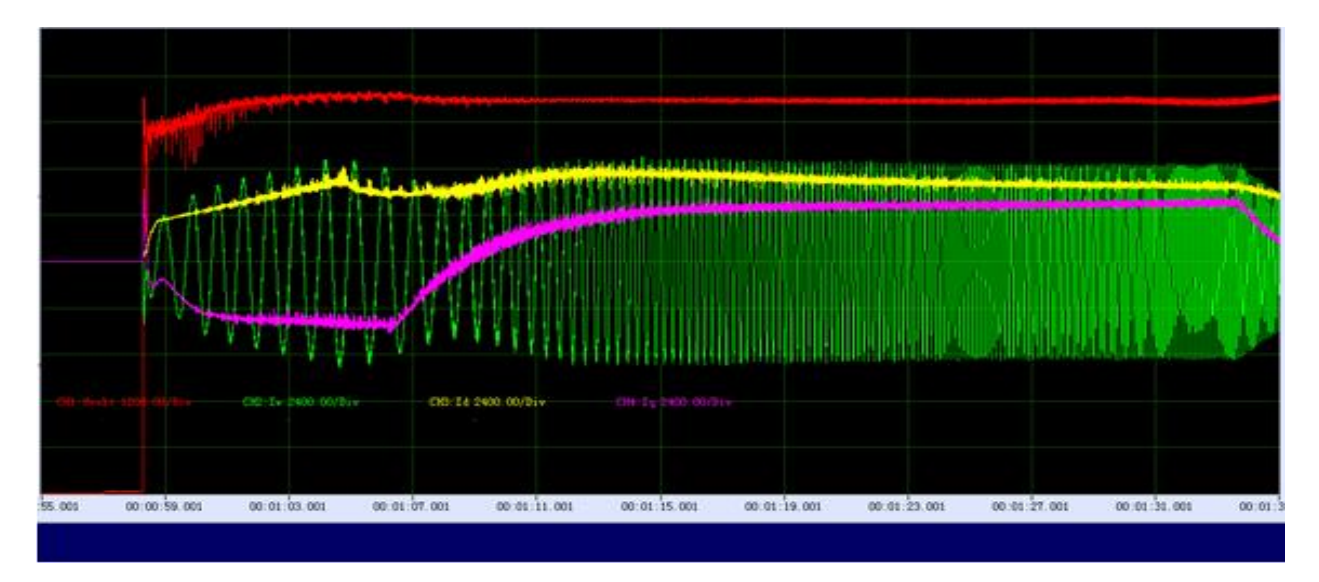

Рис. В.1 – График пуска ПЧ (на графике Iq – ток момента - будет иметь положительное значение при пуске ПЧ, при разгоне, под нагрузкой; без нагрузки будет колебаться около нуля или будет отрицательным)

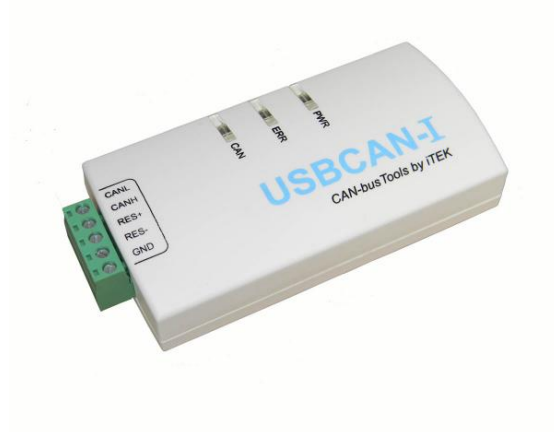

Рис. В.2 - Конвертор USB-CAN

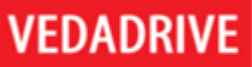

Внешний вид ПО VEDATools Can приведён на рис В.3. Основной интерфейс разделен на две части: отображение формы сигнала (осциллограф) и текущие данных в режиме реального времени.

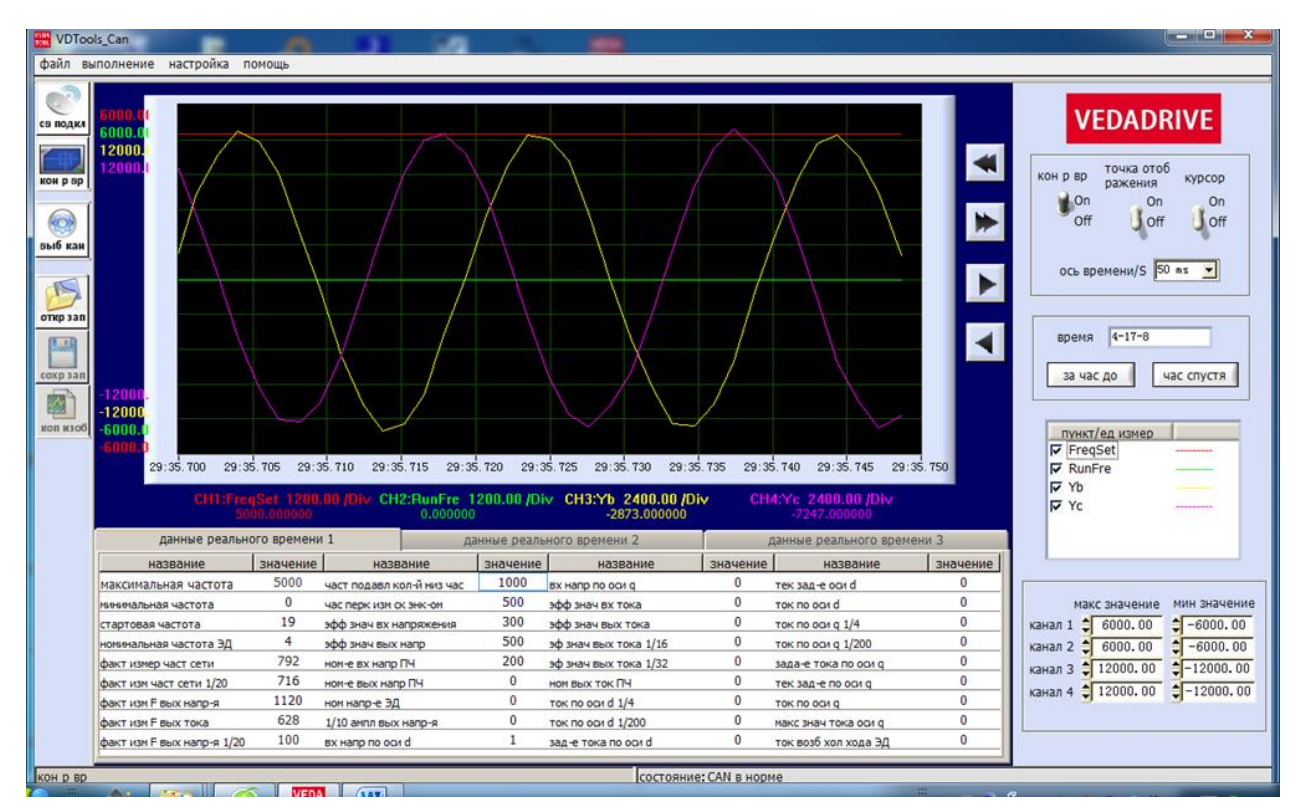

Рис. В.3 – Окно программы VEDATools\_Can (первое после запуска программы)

Кнопка «Подключение связи» - предназначена для подключения программы к ПЧ через CAN. После нажатия данной кнопки в строке состояния (внизу экрана) должно отобразиться состояние «САН в норме». Если отображается сообщение «Устройство CAN не может быть инициализировано», проверьте правильность подключения конвертора USB-CAN к главному контроллеру. Начните работу с программой нажатием данной кнопки.

Кнопка «Контроль в реальном времени» - данная кнопка запускает отображение текущих данных в реальном времени (всего 3 вкладки). Продолжите работу с программой нажатием данной кнопки.

Кнопка «Выбор канала» - открывает окно, в котором можно выбрать графики для отображения формы сигнала (см. рис. В.4). Всего можно выбрать 4 графика.

Выбранные графики отобразятся в панели «пункт/единица измерения» главного окна программы, где можно отключить или включить отображение выбранных графиков (см. рис. В.5).

Ниже указанной панели, располагается панель с окнами для настройки масштаба отображения графика по оси X (для просмотра выбранного графика в «малом» и «большом» по отношению к другим графикам). Данная панель приведена на рис. В.6.

#### выб кан

### выб парам-в кан-в 1-4:

| Г задание частоты(FreqSet)            | Г вых фаз напр фазы U(Yu)       | Г вых маг поток по оси d (FluxDS)  |  |
|---------------------------------------|---------------------------------|------------------------------------|--|
| Г раб част(RunFre)                    | Г вых фаз напр фазы V(Yv)       | Г вых маг поток по оси q (FluxQS)  |  |
| Г факт скор вращ-я(FreFb)             | Г вых фаз напр фазы W(Yw)       | Г град вых магн потока(FluxOutAng) |  |
| Г вх фазн напр фазы А(Ya)             | Г вых фазн ток фазы U(Iu)       | $\Gamma$ переменная 1 (g1)         |  |
| Г вх фаз напр фазы B(Yb)              | <b>Бых фазн ток фазы V(Iv)</b>  | $\Gamma$ переменная 2 (q2)         |  |
| Г вх фаз напр фазы С(Үс)              | Г вых фазн ток фазы W(Iw)       | $\Gamma$ переменная 3 (д3)         |  |
| Г вх фазн ток фазы A(Ia)              | Г зад вых тока по оси d(IdRef)  | $\Gamma$ переменная 4 (д4)         |  |
| Г вх фазн ток фазы B(Ib)              | Г зад вых тока по оси q(IqRef)  | $\Gamma$ переменная 5 (д5)         |  |
| Г вх фазн ток фазы С(Ic)              | $\Gamma$ вых ток по оси d(Id)   | $\Gamma$ переменная 6 (дб)         |  |
| $\Gamma$ зад вых напр по оси d(VdRef) | $\Gamma$ вых ток по оси $q(Iq)$ | $\Gamma$ переменная 7 (д7)         |  |
| Г зад вых напр по оси q(VqRef)        | Г напр-е CБ(Uvolt)              |                                    |  |
|                                       |                                 | OK<br>отмена<br>удалить            |  |

Рис. В.4 - Окно выбора графиков для отображения формы сигнала

| пункт/ед измер |  |
|----------------|--|
| канал 1        |  |
| канал 2        |  |
| канал 3        |  |
| канал 4        |  |
|                |  |
|                |  |
|                |  |
|                |  |

Рис. В.5 - Панель, где можно отключить или включить отображение выбранных графиков

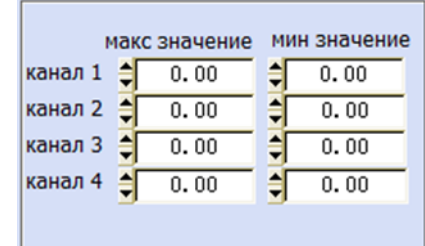

Рис. В.6 - Панель настройки координат по оси Х

Кнопки «Открыть запись» и «Сохранить запись» - предназначены для того, чтобы сохранить текущую форму сигнала в файл журнала или повторно открыть сохраненный файл записи сигнала в реальном времени, чтобы просмотреть форму сигнала. Формат файла - «.tdms».

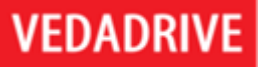

Расположение файла журнала можно выбрать посредством кнопки меню «Настройка» (в верхней части экрана) > «Настройки записи данных» которое открывает диалоговое окно «Настройки записи данных», как показано на рисунке В.7. В данном окне можно задать путь для сохранения файла, путь для открытия файла и включить или отключить автоматическое сохранение выбранных графиков (графики сохраняются раз в час, после сохранения запись графиков начинается по новой).

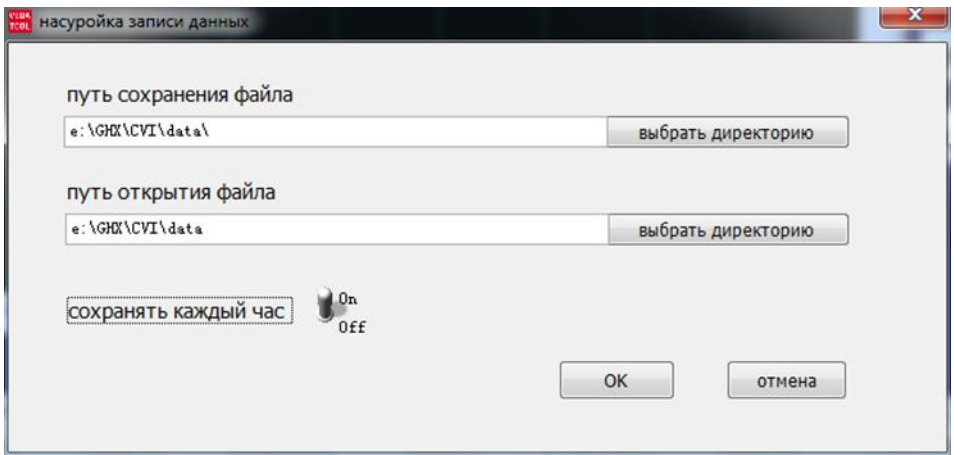

Рис. В.7 – Окно настройки записи данных

Сохранённый данные могут быть быстро открыты с помощью панели «Быстрого доступа» (см. рис. В.8). Относительно указанного на панели времени данные можно посмотреть за час до и час после с помощью соответствующих кнопок: «первого часа» и «последнего часа». Формат заданного времени: месяц-день-час.

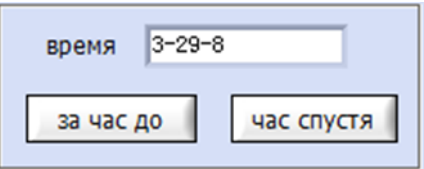

Рис. В.8 - Панель «Быстрого просмотра» сохранённых данных

Кнопка «Копировать изображение» - сохраняет текущую форму графика в буфер обмена, откуда ее можно вставить ее в нужный документ.

Панель «Отображения формы графика» - имеет три переключателя, для управления функцией отображения графика. Панель располагается в правом верхнем углу экрана (см. рис. В.9).:

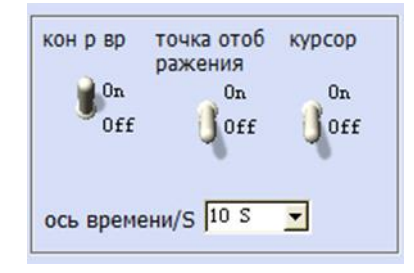

Рис. В.9 - Панель «Отображения формы графика»

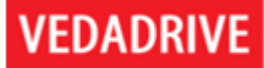

Переключатель «Контроль в реальном времени» - положение «Оп» - пуск графика, «Off» - стоп графика. В положении «Off», нажав кнопку «Сохранить запись», можно сохранить текущую форму сигнала (кнопки «Сохранить запись» и «Копировать изображение» станут активными).

Переключатель «Точка отображения» - включает и отключает отображение формы сигнала точкой.

Переключатель «Курсор» - включает и отключает отображение курсора, с помощью которого можно наблюдать текущие данные формы сигнала, разницу между двумя измерениями координат (значение Delta).

Всплывающий список «Ось времени (S)», позволяет установить диапазон временной шкалы для удобного просмотра графика.

Кнопки навигации по графику (быстрое и медленное перемещение в прямую и обратную сторону по графику) приведены на рисунке В.10.

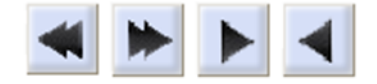

Рис. В.10 - Кнопки навигации по графику